# Werkzeuge für das wissenschaftliche Arbeiten *Python for Machine Learning and Data Science*

Magnus Bender bender@ifi[s.uni-luebeck.de](mailto:bender@ifis.uni-luebeck.de) Wintersemester 2022/23

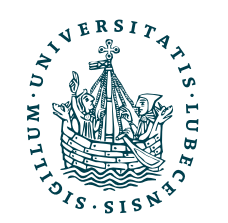

UNIVERSITÄT ZU LÜBECK<br>INSTITUT FÜR INFORMATIONSSYSTEME

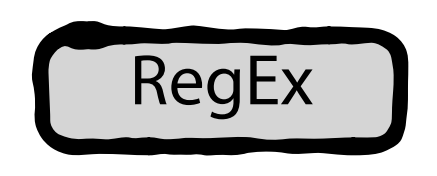

# Inhaltsübersicht

- 1. Programmiersprache Python
	- *a) Einführung, Erste Schritte*
	- *b) Grundlagen*
	- *c) Fortgeschritten*
- 2. Auszeichnungssprachen *a) LaTeX, Markdown*
- 3. Benutzeroberflächen und Entwicklungsumgebungen

### **a) Jupyter Notebooks lokal und in der Cloud (Google Colab)**

- 4. Versionsverwaltung
	- a) Git, GitHub

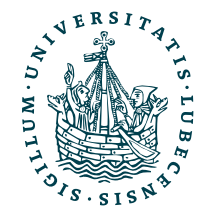

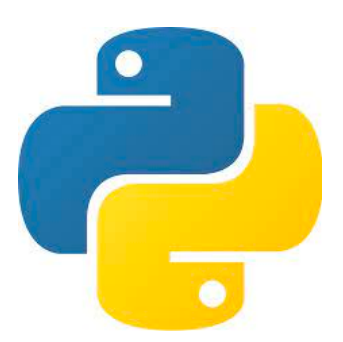

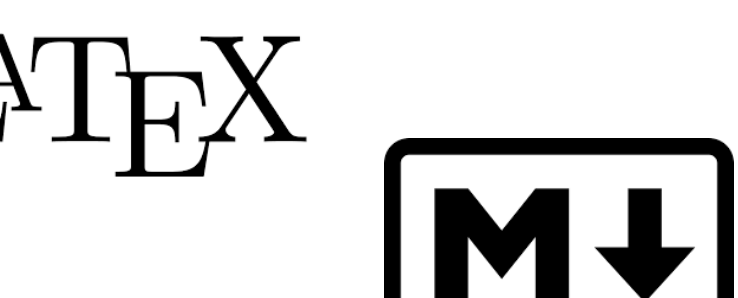

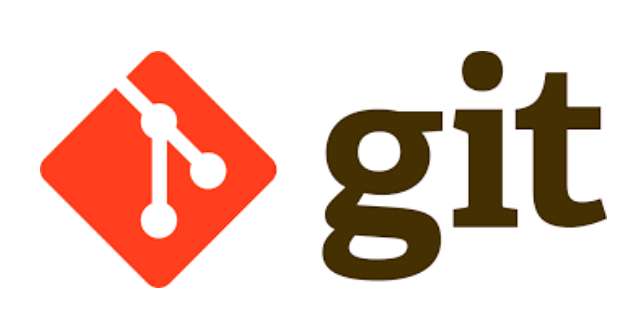

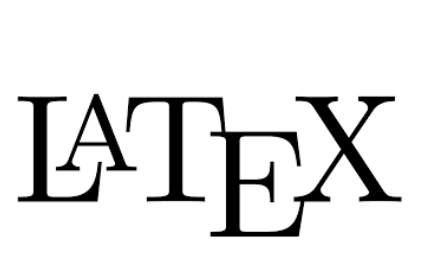

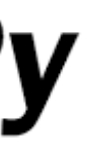

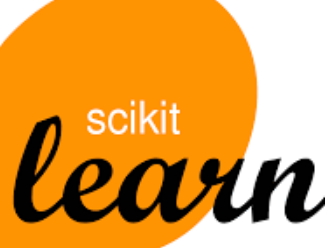

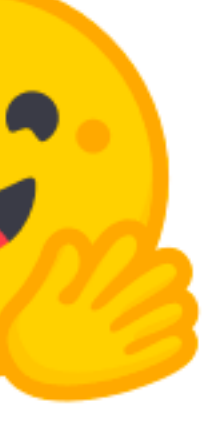

5. Wissenschaftliches Rechnen a) NumPy, SciPy

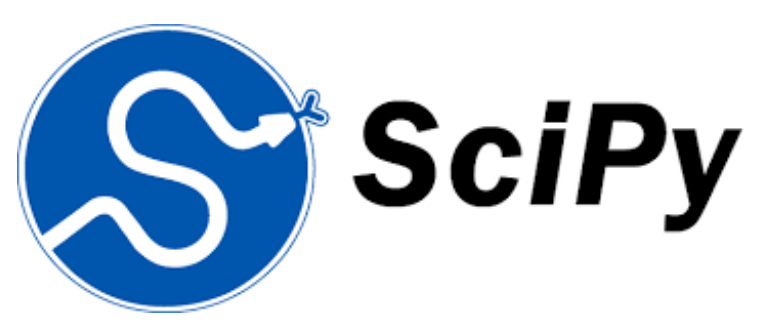

- 6. Datenverarbeitung und -visualisierung
	- a) Pandas, matplotlib, NLTK
- Machine Learning (scikit-learn)
	- a) Grundlegende Ansätze (Datensätze, Auswertung)
	- b) Einfache Verfahren (Clustering, …)
- 8. DeepLearning
	- a) TensorFlow, PyTorch, HuggingFace Transformers

### Themen

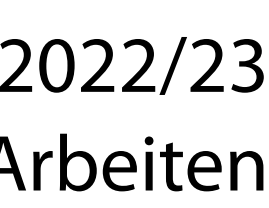

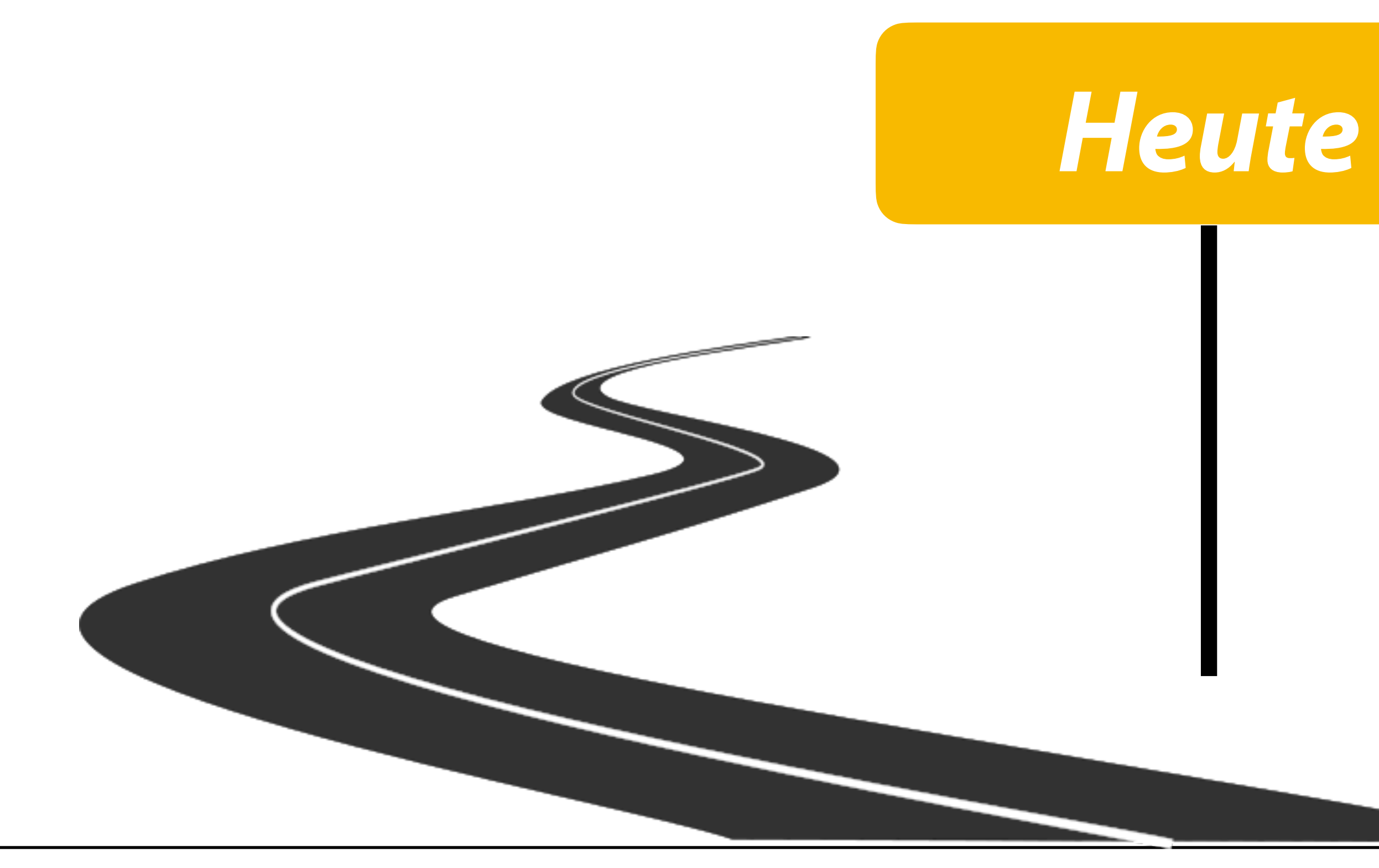

- I. Projektaufgabe 1
	- 1. Lösungsvorschlag

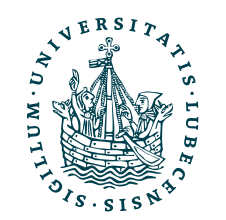

### Themen

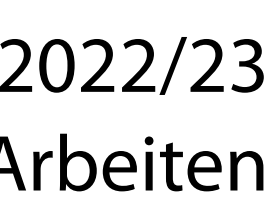

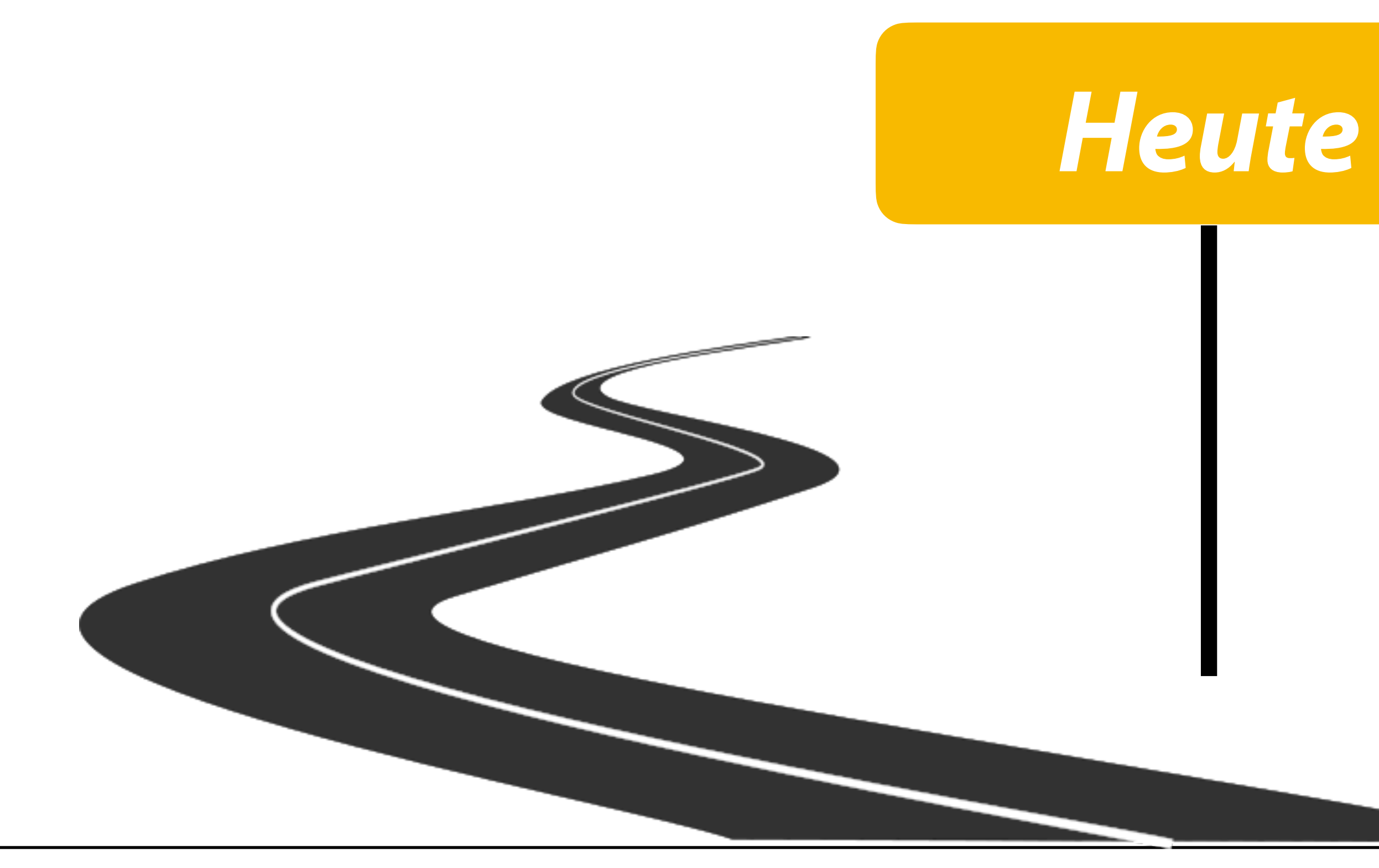

- I. Projektaufgabe 1
	- 1. Lösungsvorschlag
- II. Benutzeroberflächen und Entwicklungsumgebungen
	- 1. Jupyter Notebooks
	- 2. Grundlagen (Bash-)Terminal

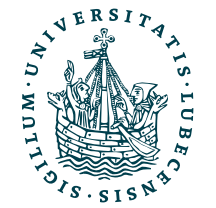

### Themen

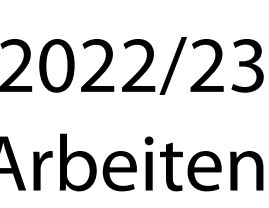

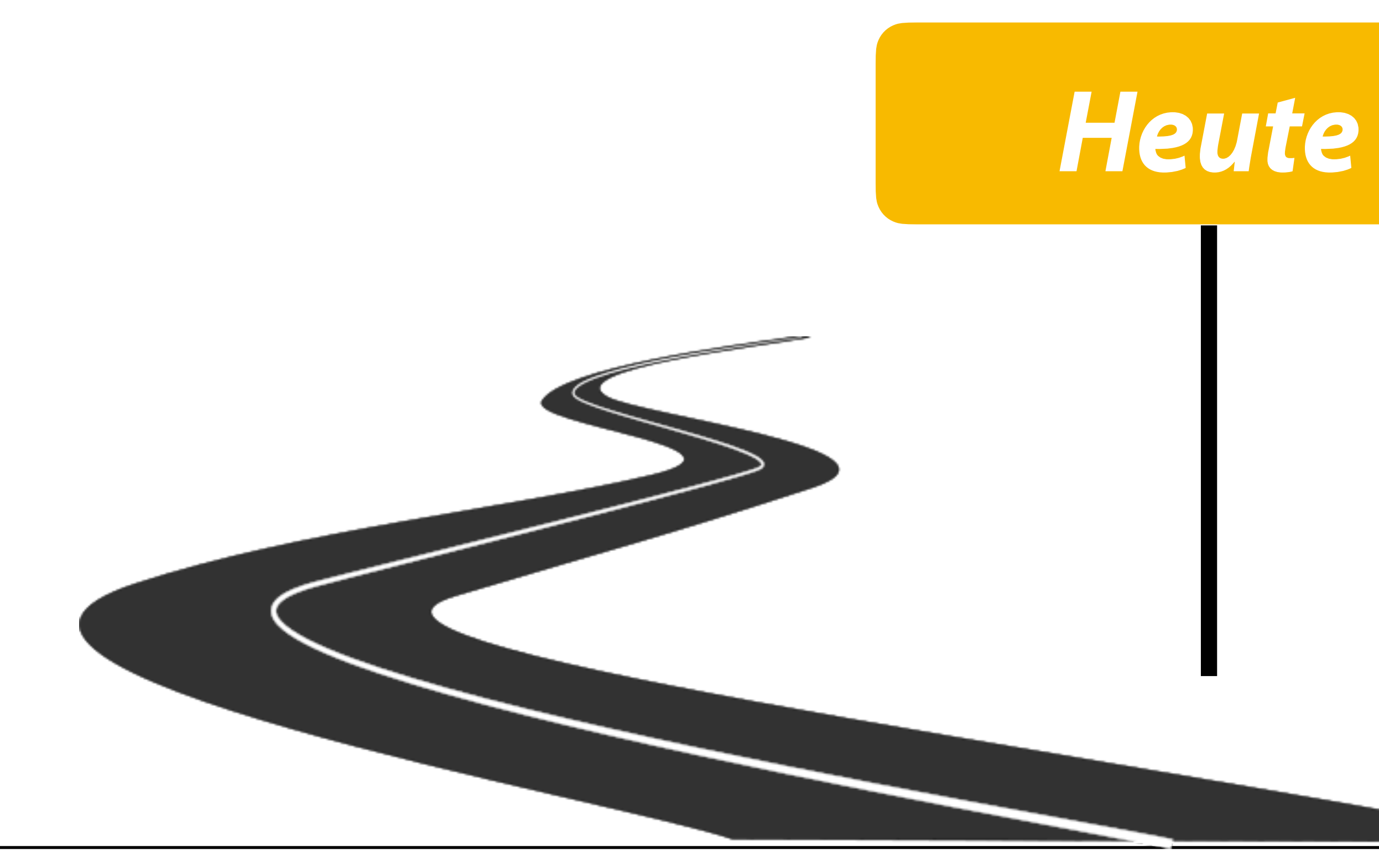

- I. Projektaufgabe 1
	- 1. Lösungsvorschlag
- II. Benutzeroberflächen und Entwicklungsumgebungen
	- 1. Jupyter Notebooks
	- 2. Grundlagen (Bash-)Terminal
- III. Reguläre Ausdrücke

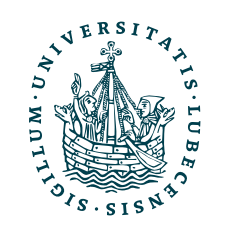

### Projektaufgabe 1 "Textbasierter Taschenrechner"

### • Vorstellung möglicher Lösungen

*(werden nicht in Moodle hochgeladen!)*

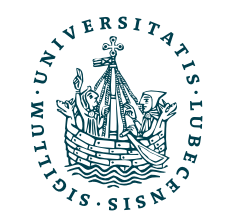

### Projektaufgabe 1 "Textbasierter Taschenrechner"

### • Vorstellung möglicher Lösungen

*(werden nicht in Moodle hochgeladen!)*

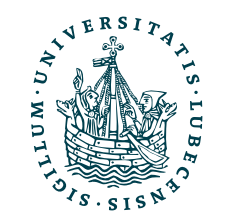

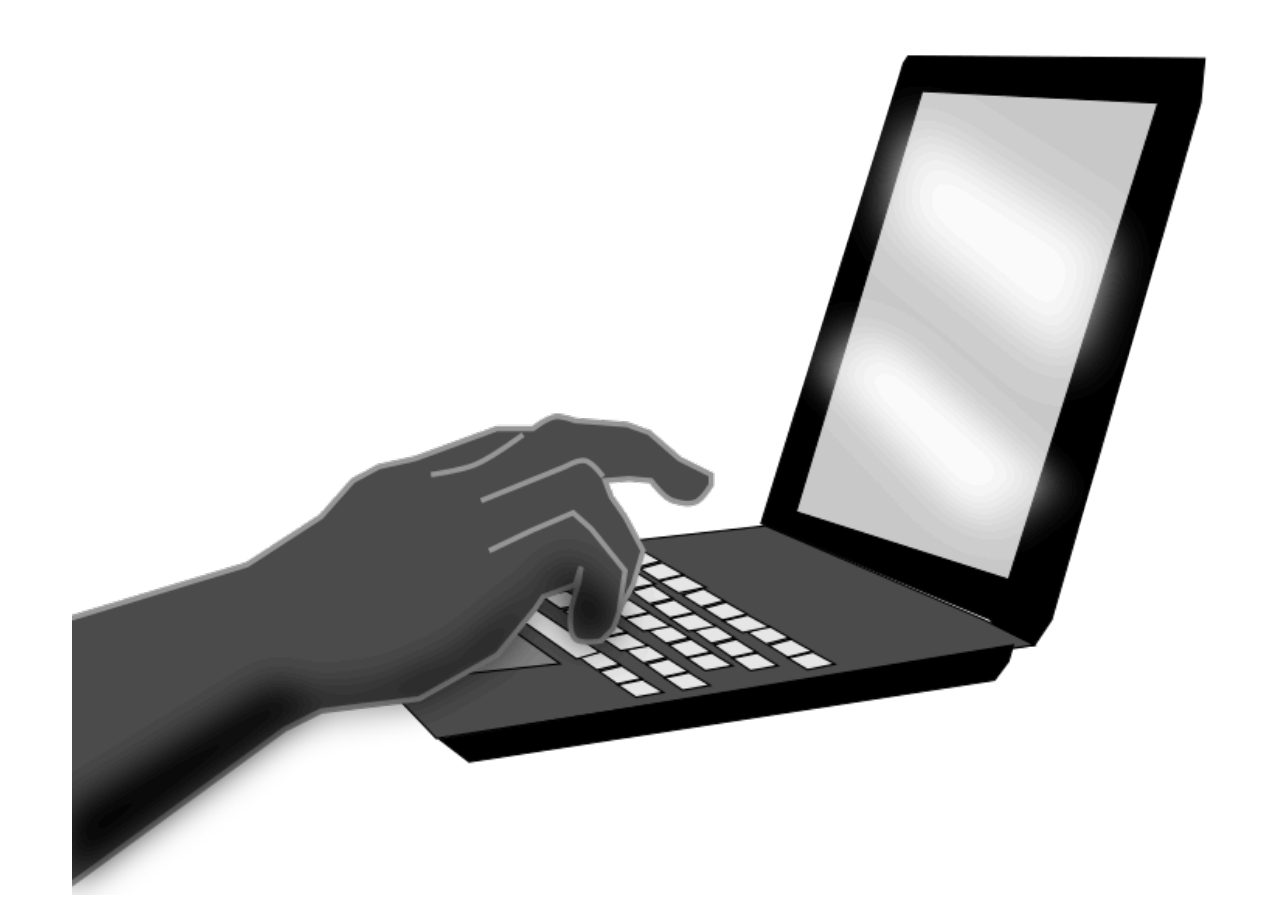

### II. Benutzeroberflächen und Entwicklungsumgebungen

*1. Jupyter Notebooks – lokal und in der Cloud*

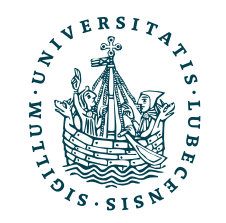

- Vielzahl mit Unterstützung für Python
	- VS Code
	- PyCharm

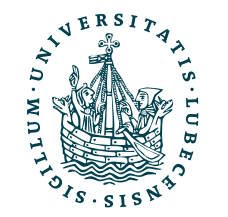

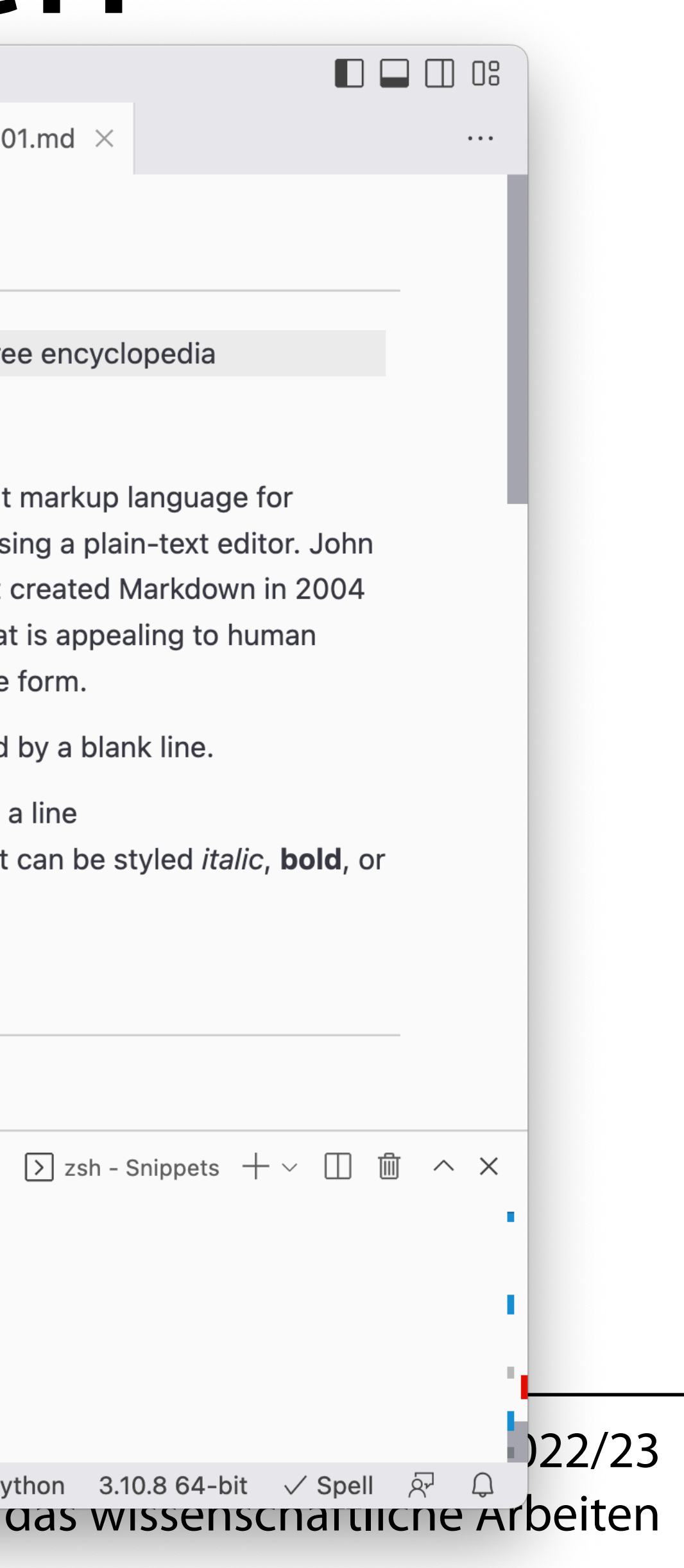

### Entwicklungsumgebungen

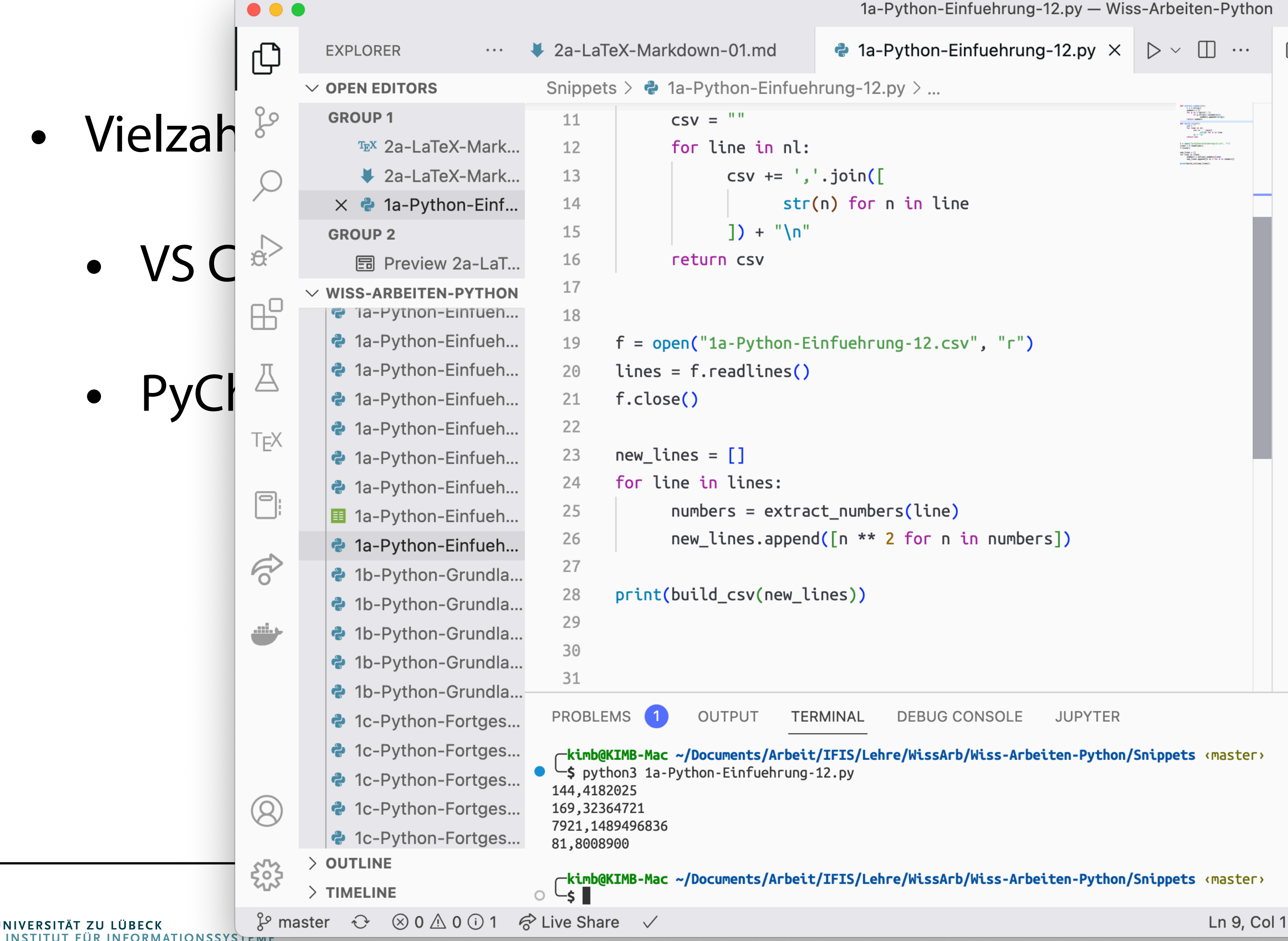

围 Preview 2a-LaTeX-Markdown-01.md ×

### Markdown

From Wikipedia, the free encyclopedia

### **Article**

Markdown is a lightweight markup language for creating formatted text using a plain-text editor. John Gruber and Aaron Swartz created Markdown in 2004 as a markup language that is appealing to human readers in its source code form.

Paragraphs are separated by a blank line.

Two spaces at the end of a line produce a line break. Text can be styled *italic*, bold, or monospace.

### Überschrift

### Unterüberschrift

 $\boxed{\sum}$  zsh - Snippets  $+\vee$   $\boxed{ \Box}$   $\boxed{m}$   $\land \times$ 

werkzeuge für das wissenschaftliche Arbeiten

6

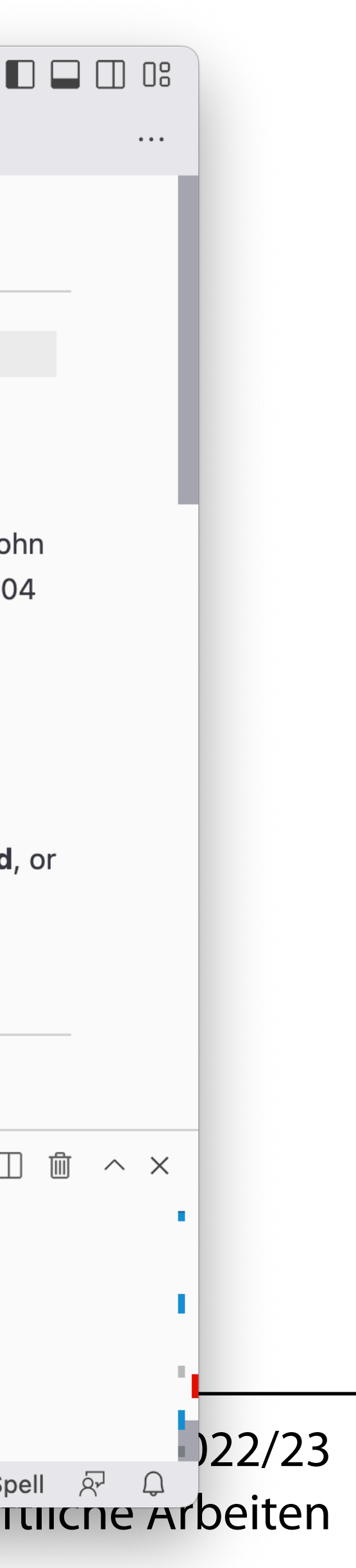

### Editortabs mit verschiedenen Inhalten

# ENTWICKIUNGSUMgebungen

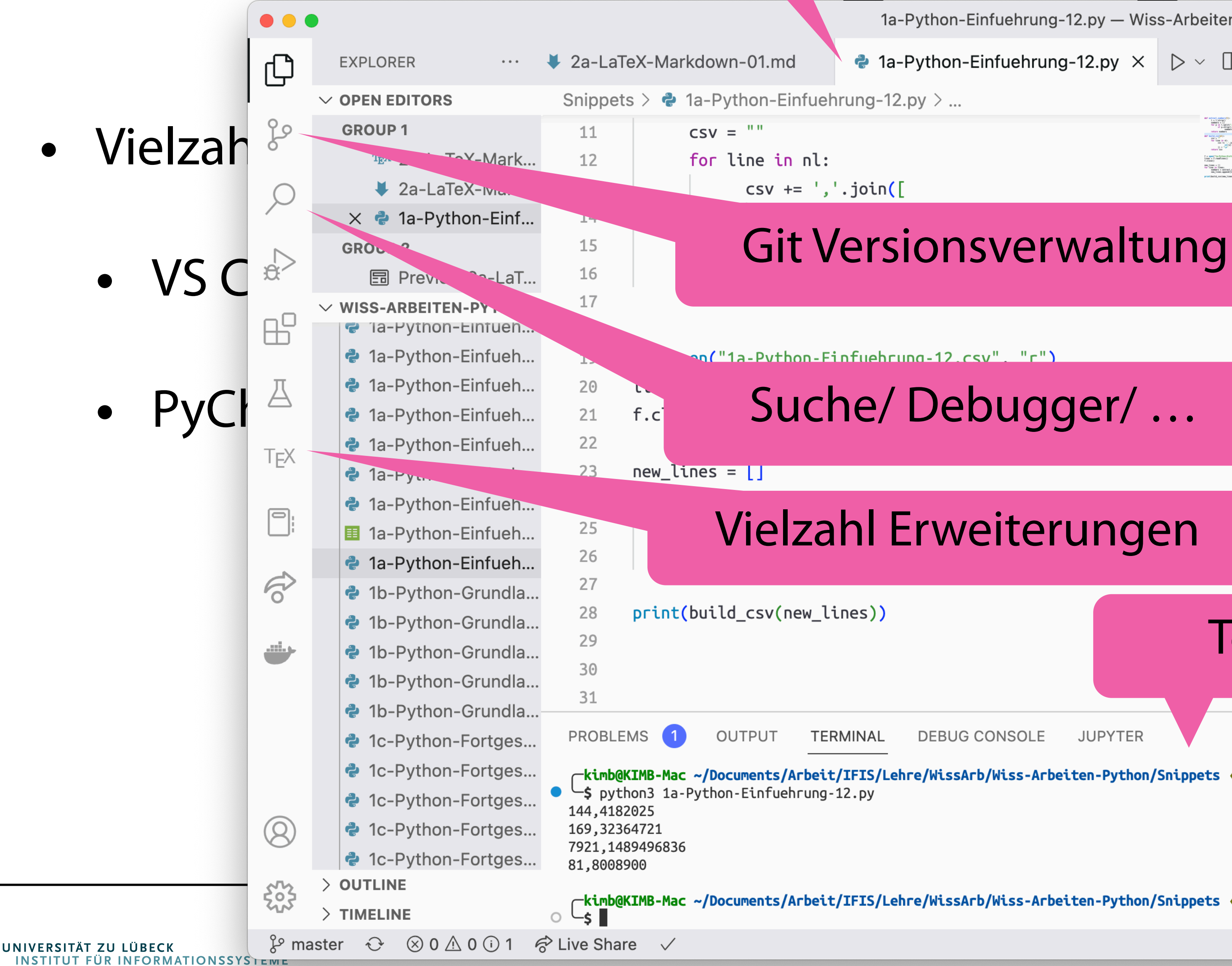

**2** 1a-Python-Einfuehrung-12.py  $\times$   $\triangleright$   $\vee$   $\Box$  ...

 $\boxed{5}$  Preview 2a-LaTeX-Markdown-01.md  $\times$ 

### **Markdown**

From Wikipedia, the free encyclopedia

### **Article**

Markdown is a lightweight markup language for creating formatted text using a plain-text editor. John Gruber and Aaron Swartz created Markdown in 2004 as a markup language that is appealing to human readers in its source code form.

Paragraphs are separated by a blank line.

Two spaces at the end of a line produce a line break. Text can be styled *italic*, **bold**, or monospace.

 $\boxed{\sum}$  zsh - Snippets  $+ \vee \boxed{\Box}$   $\boxed{\Box}$ 

### Terminal integriert

<u>UNGLUDELSCHING</u>

**DEBUG CONSOLE JUPYTER** 

«F**kimb@KIMB-Mac ~/Documents/Arbeit/IFIS/Lehre/WissArb/Wiss-Arbeiten-Python/Snippets;"** 

rkimb@KIMB-Mac ~/Documents/Arbeit/IFIS/Lehre/WissArb/Wiss-Arbeiten-Python/Snippets <master>

Ln 9, Col 1 Tab Size: 6 UTF-8 LF { > Python 3.10.8 64-bit  $\sqrt{\frac{22}{23}}$ werkzeuge für das wissenschaftliche Arbeiten

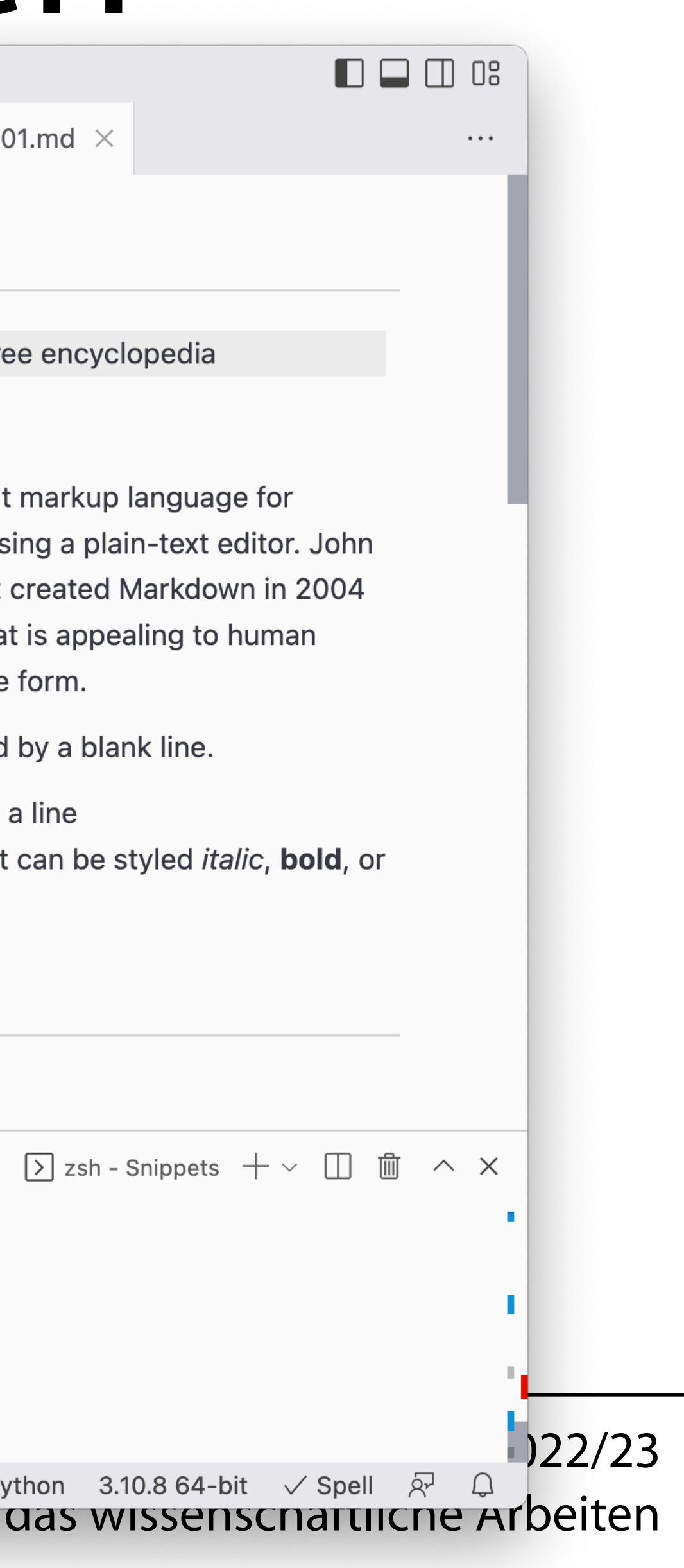

### Entwicklungsumgebungen

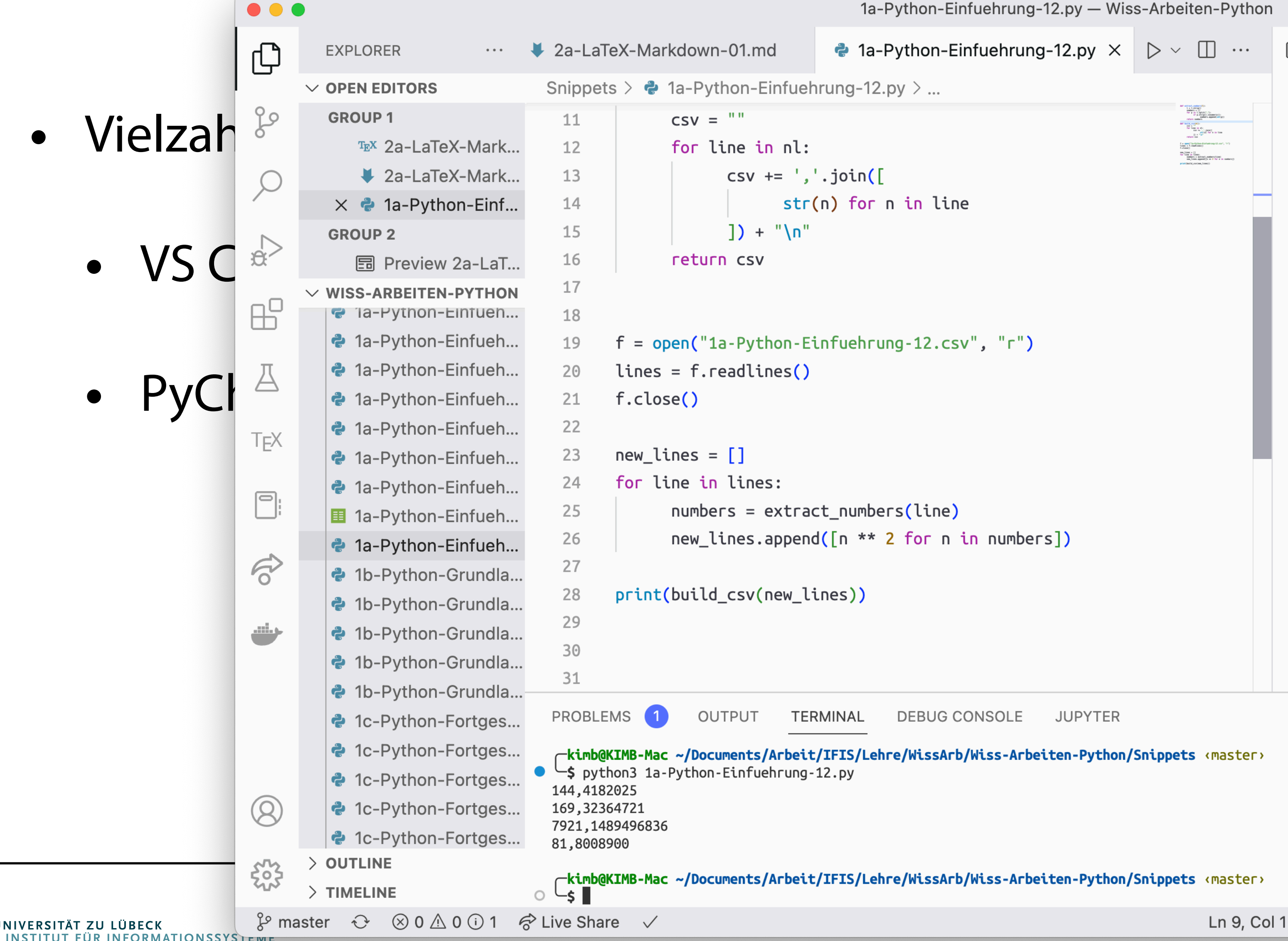

围 Preview 2a-LaTeX-Markdown-01.md ×

### Markdown

From Wikipedia, the free encyclopedia

### **Article**

Markdown is a lightweight markup language for creating formatted text using a plain-text editor. John Gruber and Aaron Swartz created Markdown in 2004 as a markup language that is appealing to human readers in its source code form.

Paragraphs are separated by a blank line.

Two spaces at the end of a line produce a line break. Text can be styled *italic*, bold, or monospace.

### Überschrift

### Unterüberschrift

 $\boxed{\sum}$  zsh - Snippets  $+\vee$   $\boxed{ \Box}$   $\boxed{m}$   $\land \times$ 

werkzeuge für das wissenschaftliche Arbeiten

- Vielzahl mit Unterstützung für Python
	- VS Code
	- PyCharm

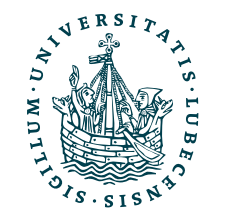

- Vielzahl mit Unterstützung für Python
	- VS Code
	- PyCharm
- Entwicklung im *Browser*
	- [vscode.dev](https://vscode.dev/)
	- Jupyter Notebooks

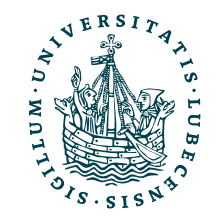

### Wir fokussieren uns nun auf Jupyter Notebooks.

- Vielzahl mit Unterstützung für Python
	- VS Code
	- PyCharm
- Entwicklung im *Browser*
	- [vscode.dev](https://vscode.dev/)
	- Jupyter Notebooks

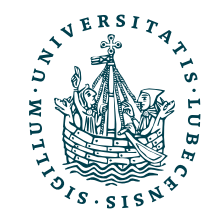

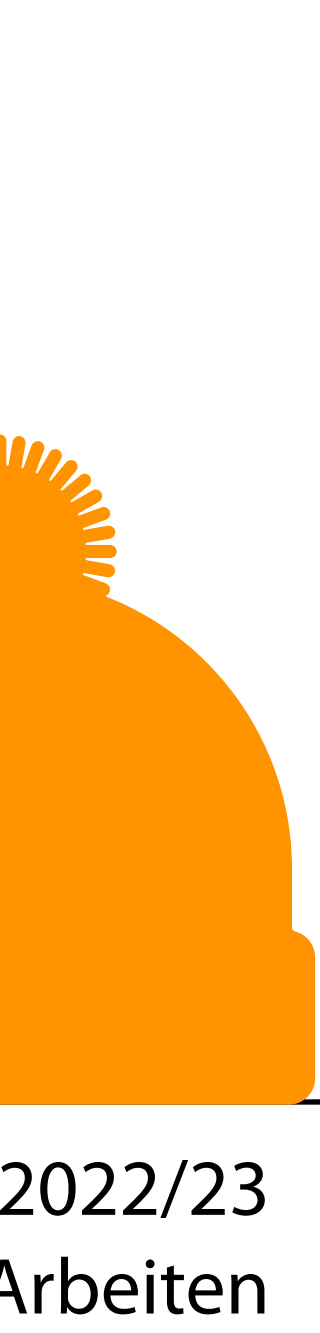

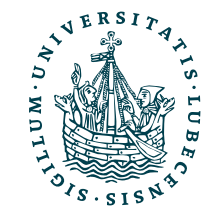

### Jupyter Notebooks

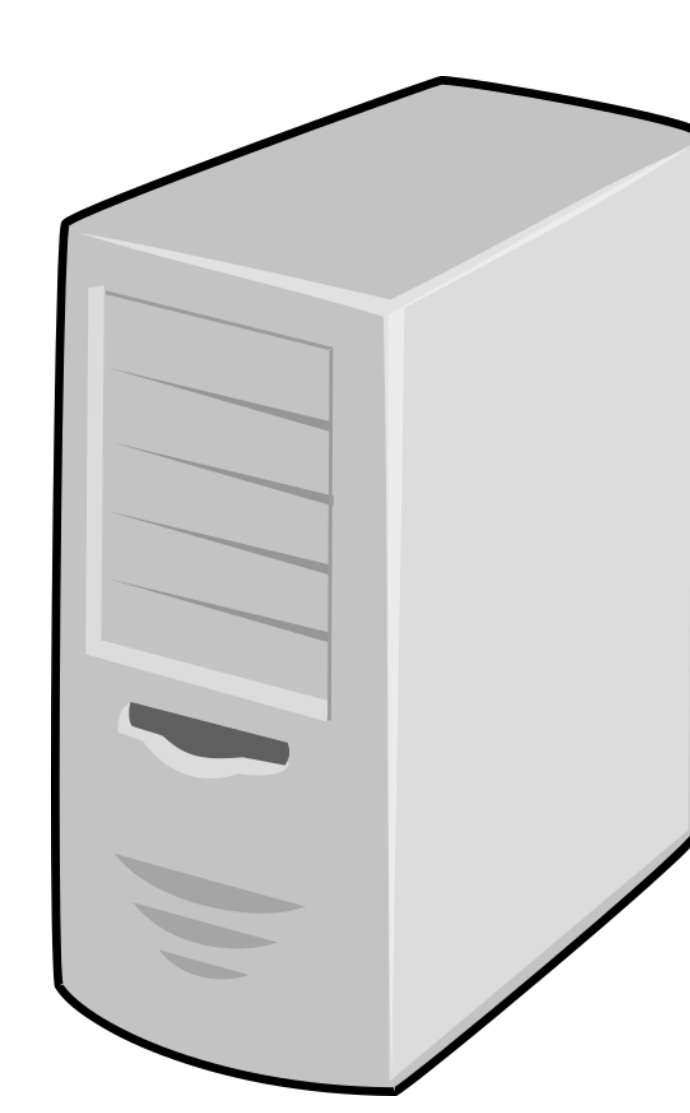

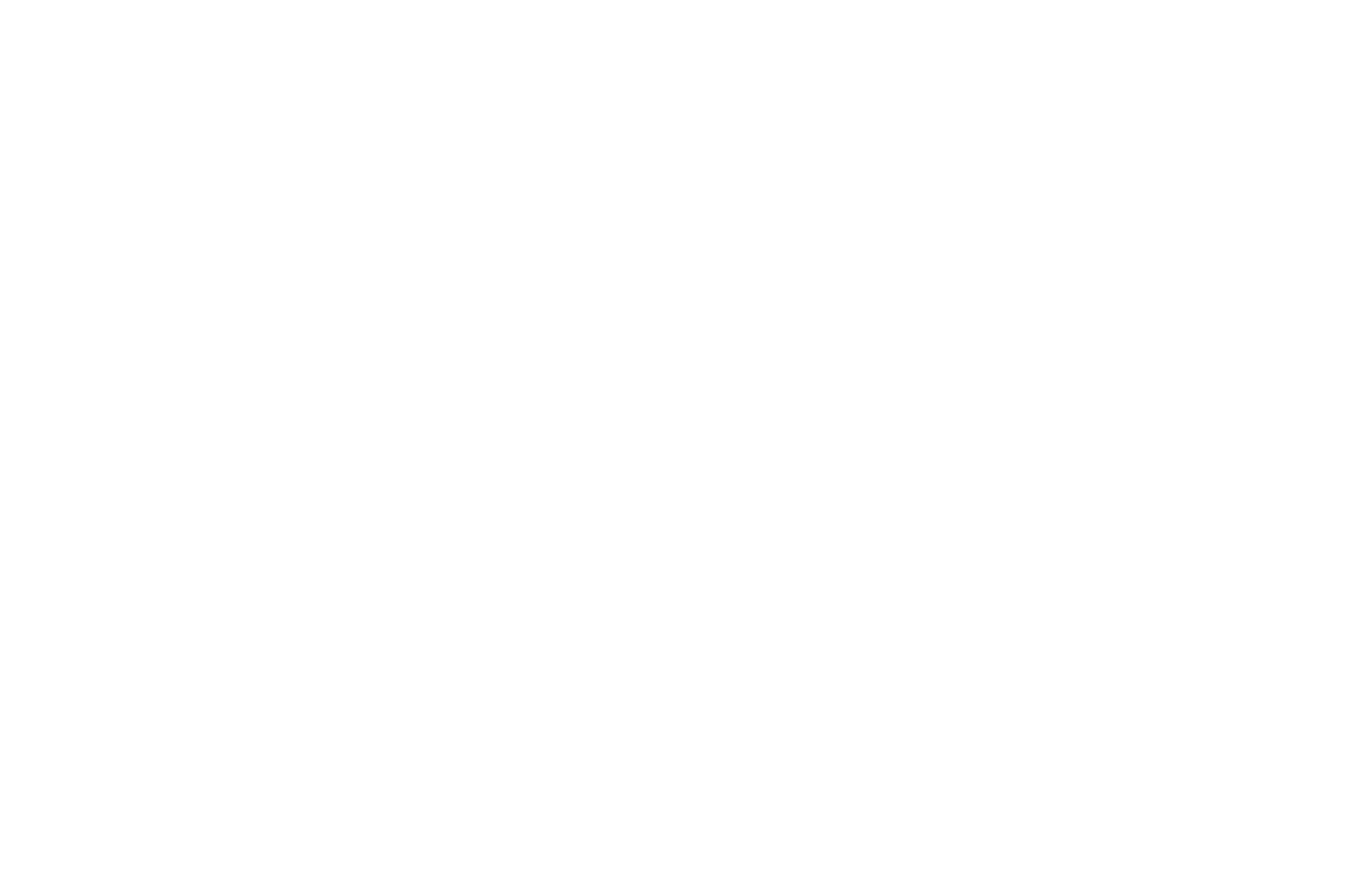

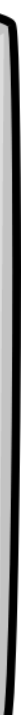

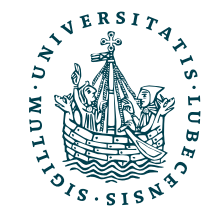

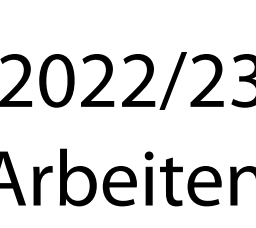

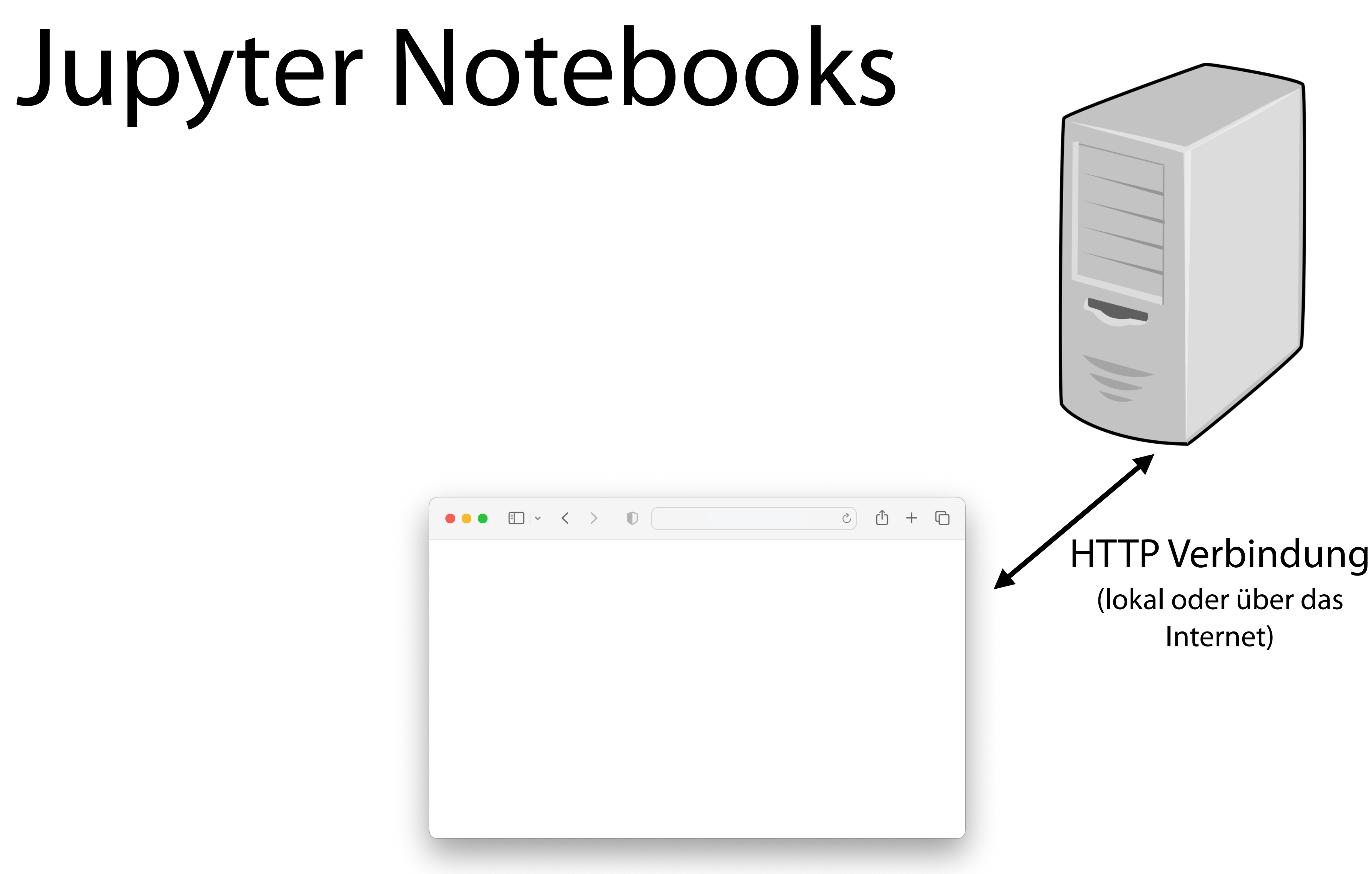

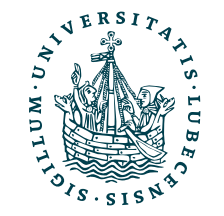

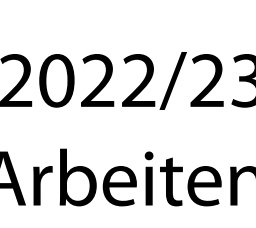

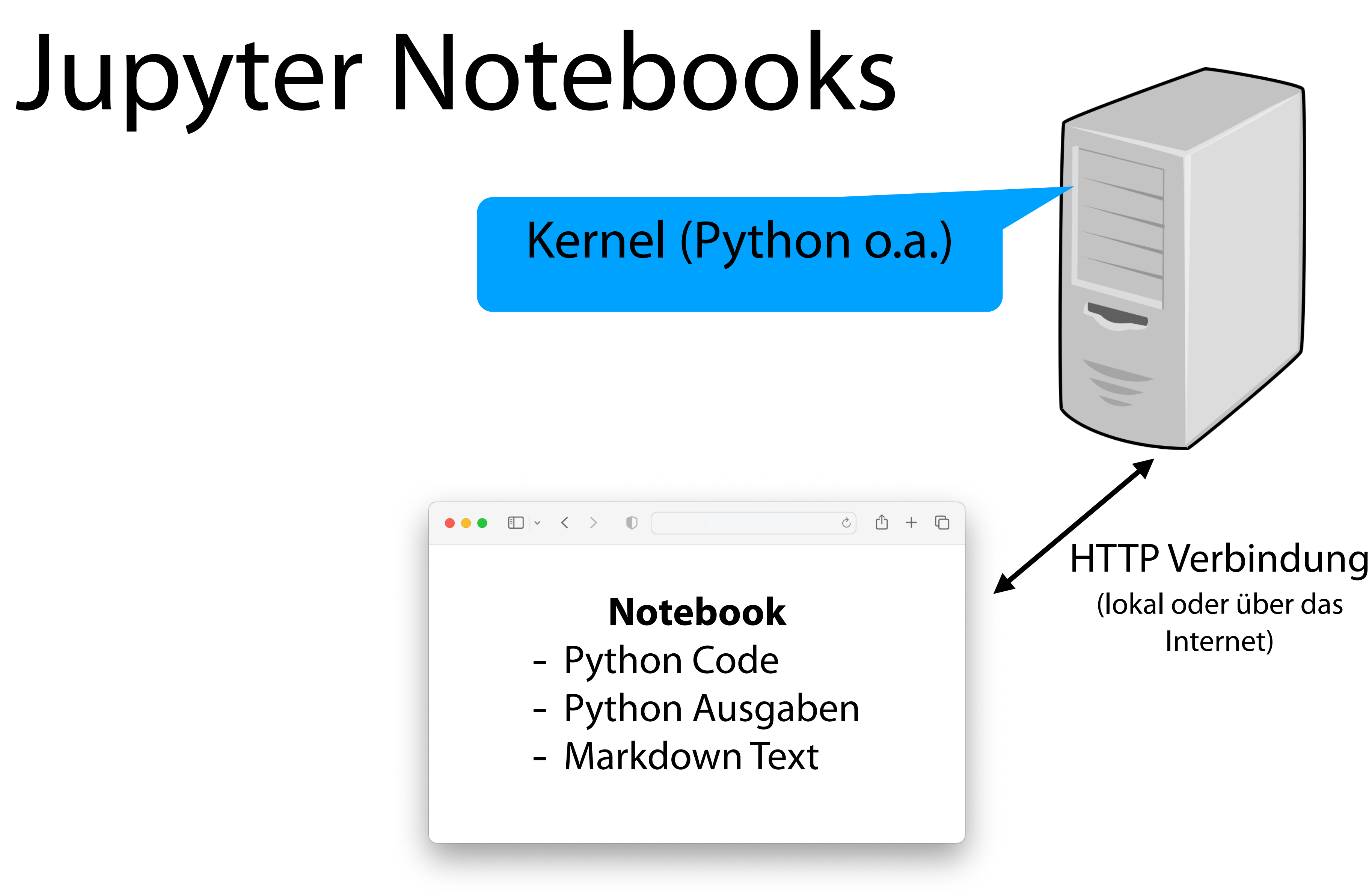

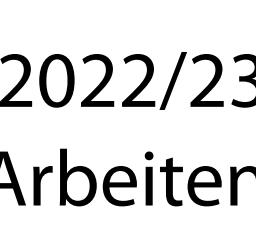

- Darstellung im Browser (aber u.a. auch in VS Code)
- Installation lokal oder Nutzung in der Cloud
- Kombination von Programm und Text (Markdown)

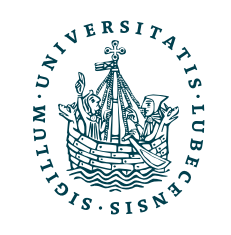

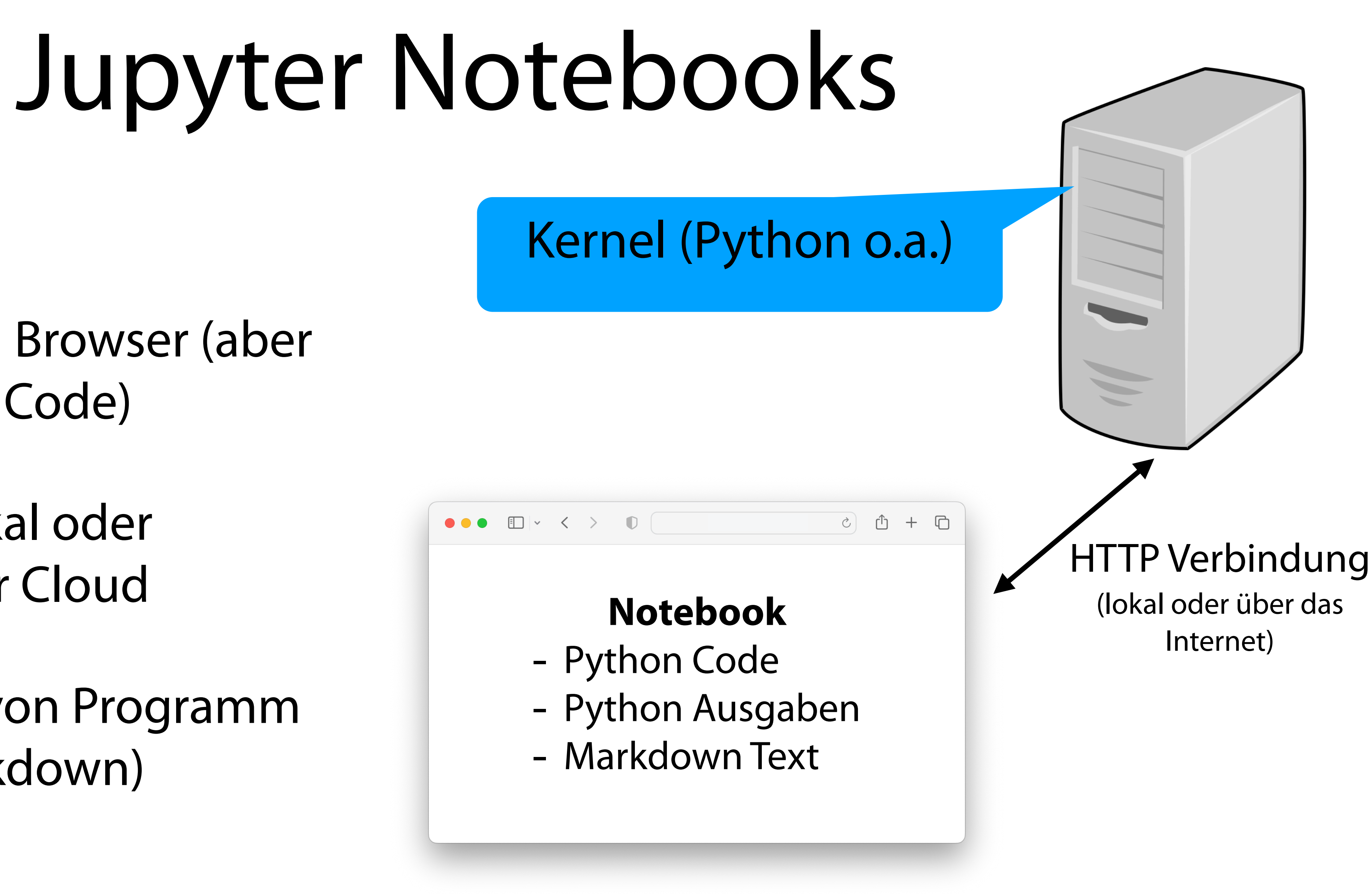

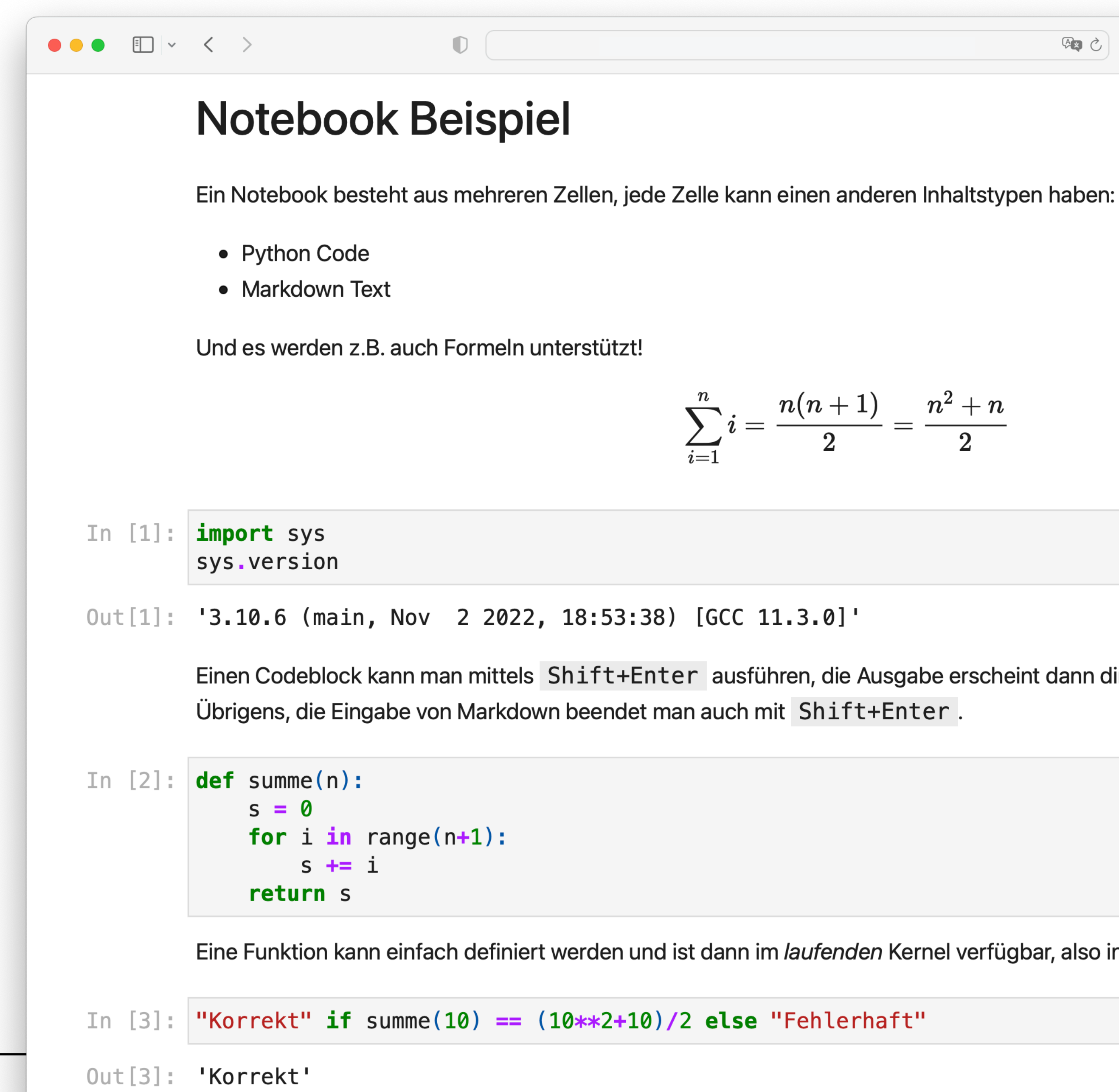

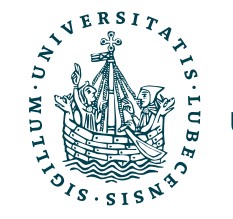

四〇

$$
= \frac{n(n+1)}{2} = \frac{n^2 + n}{2}
$$

Einen Codeblock kann man mittels Shift+Enter ausführen, die Ausgabe erscheint dann direkt darunter (auch ohne print()).

Eine Funktion kann einfach definiert werden und ist dann im laufenden Kernel verfügbar, also in allen weiteren Codeblöcken definiert.

Bender | WiSe 2022/23 Werkzeuge für das wissenschaftliche Arbeiten

# Jupyter in der Cloud

- Beispiel: [Google Colab\(oratory\)](https://colab.research.google.com/)
	- Kostenfreie Nutzung
	- Zugriff auf GPUs

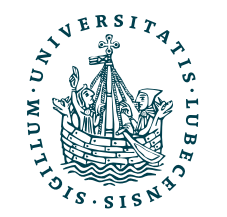

# Jupyter in der Cloud

- Beispiel: [Google Colab\(oratory\)](https://colab.research.google.com/)
	- Kostenfreie Nutzung
	- Zugriff auf GPUs

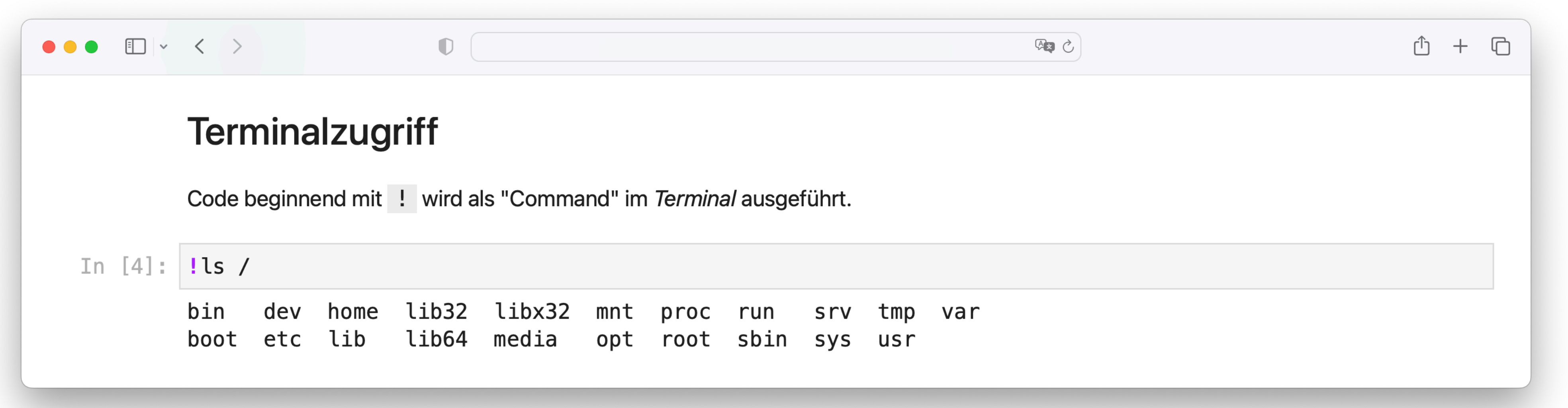

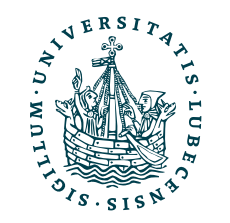

## Jupyter in

- Beispiel: [Google Colab\(oratory\)](https://colab.research.google.com/)
	- Kostenfreie Nutzung
	- Zugriff auf GPUs

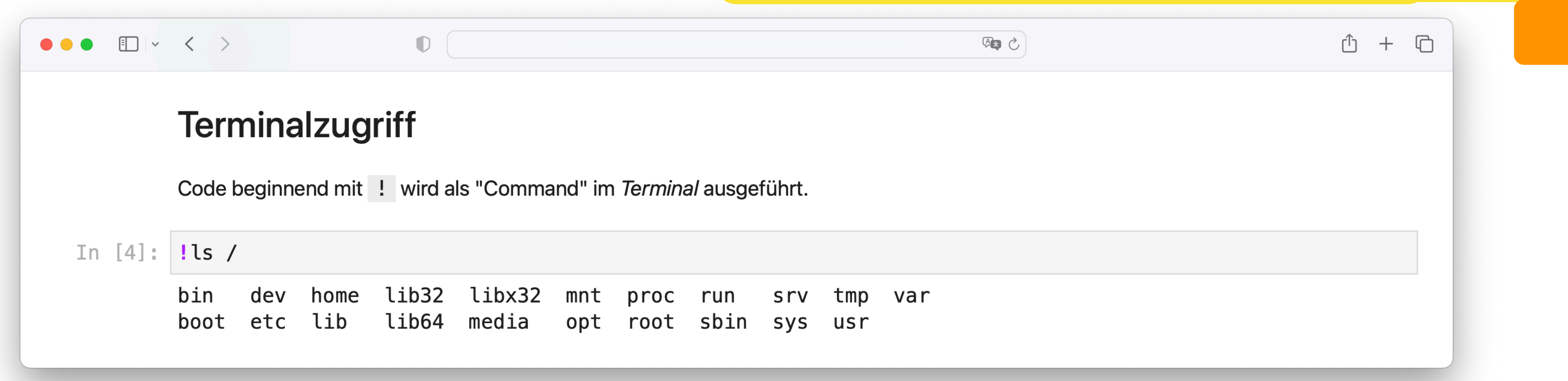

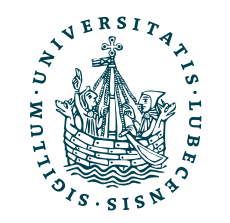

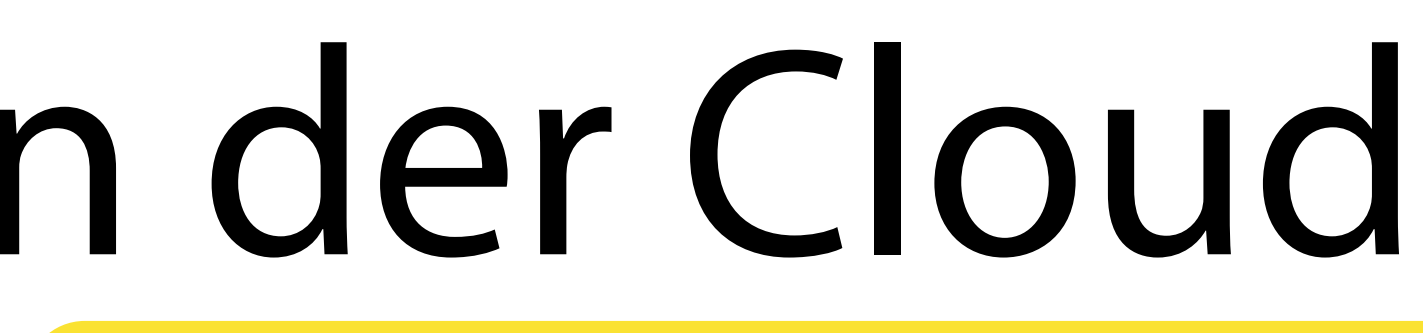

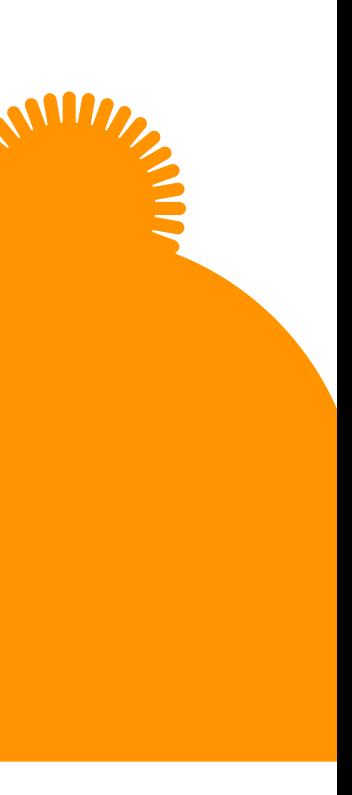

Praktisch bei der Entwicklung von Code und Erklärung bei gleichzeitiger Anzeige von Ausgaben.

### II. Benutzeroberflächen und Entwicklungsumgebungen

*1. Die Shell und das Terminal*

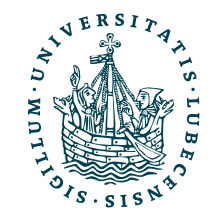

### II. Benutzeroberflächen und Entwicklungsumgebungen

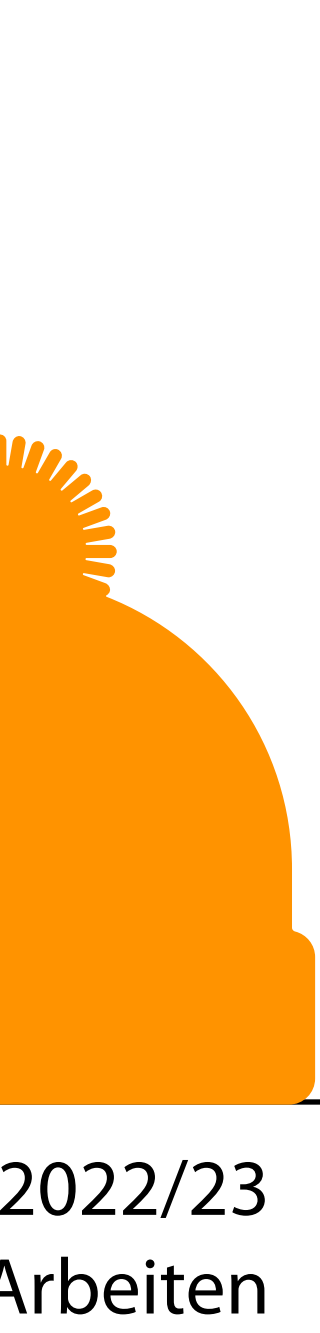

*1. Die Shell und das Terminal* Wir hatten zuvor immer Beispiele mit Befehlen für das Terminal – aber haben das Terminal nie betrachtet.

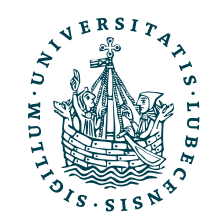

## Unixoides Betriebssystem

• Grundzüge

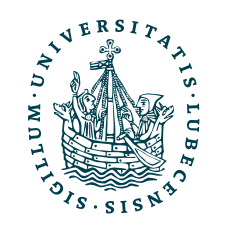

- Grundzüge
	- "Alles ist eine Datei"

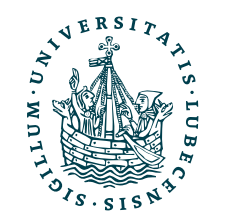

- Grundzüge
	- "Alles ist eine Datei"
	- "Unix-Shell"

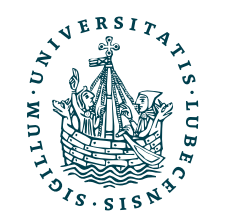

- Grundzüge
	- "Alles ist eine Datei"
	- "Unix-Shell"
	- Benutzerverwaltung (Admin = root)

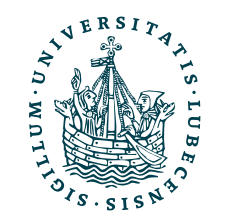

- Grundzüge
	- "Alles ist eine Datei"
	- "Unix-Shell"
	- Benutzerverwaltung (Admin = root)
	- Grafikserver X11

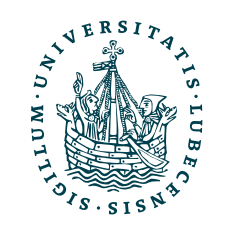

- Grundzüge
	- "Alles ist eine Datei"
	- "Unix-Shell"
	- Benutzerverwaltung (Admin = root)
	- Grafikserver X11

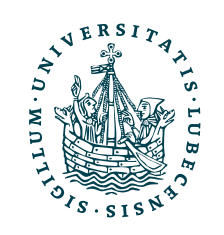

- Grundzüge Beispiele
	- "Alles ist eine Datei"
	- "Unix-Shell"
	- Benutzerverwaltung (Admin = root)
	- Grafikserver X11

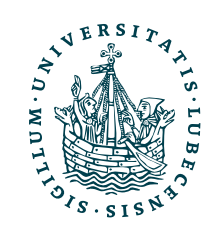

- Beispiele
	- Linux, macOS, BSD
- Grundzüge
	- "Alles ist eine Datei"
	- "Unix-Shell"
	- Benutzerverwaltung (Admin = root)
	- Grafikserver X11

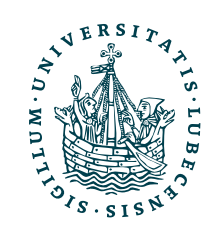

- Grundzüge
	- "Alles ist eine Datei"
	- "Unix-Shell"
	- Benutzerverwaltung (Admin = root)
	- Grafikserver X11
- Beispiele
	- Linux, macOS, BSD
	- Auf Windows Linux über die WSL (Windows Subsystem for Linux) möglich

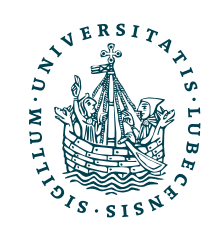

## Unixoides Betriebssystem

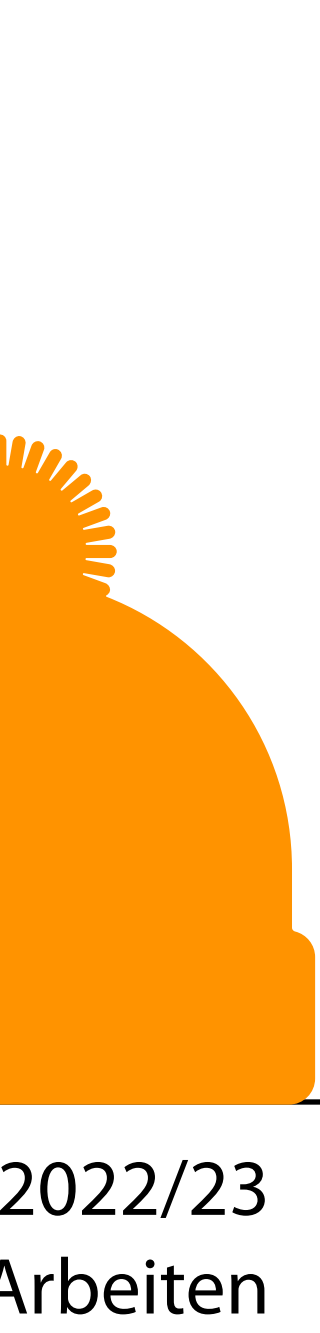

- Beispiele
	- Linux, macOS, BSD
	- Auf Windows Linux über die WSL (Windows Subsystem for Linux) möglich
- Grundzüge
	- "Alles ist eine Datei"
	- "Unix-Shell"
	- Benutzerverwaltung (Admin = root)
	- Grafikserver X11

•

…

Wir beziehen uns im folgenden auf eine "Unix-Shell"

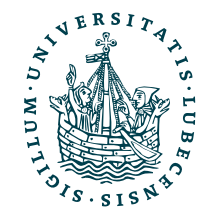

- "/" Wurzelpfad
- ", " referenziert das aktuelle Verzeichnis
- ".. " referenziert das übergeordnete Verzeichnis
- "~" referenziert das Home-Verzeichnis des aktuellen Users

• Verstecke (Datei-)Namen beginnen mit "."

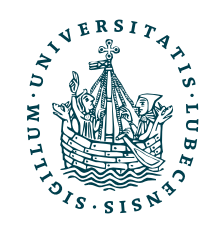

```
Pfade
/
   bin/
  dev/
  etc/
   home/
    magnus/
  mnt/
  media/
   sys/
   usr/
  var/
     log/
       auth.log
   tmp/
```
- "/" Wurzelpfad
- ", " referenziert das aktuelle Verzeichnis
- ".. " referenziert das übergeordnete Verzeichnis
- ",~" referenziert das Home-Verzeichnis des aktuellen Users

• Verstecke (Datei-)Namen beginnen mit "."

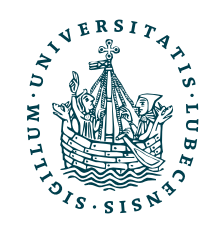

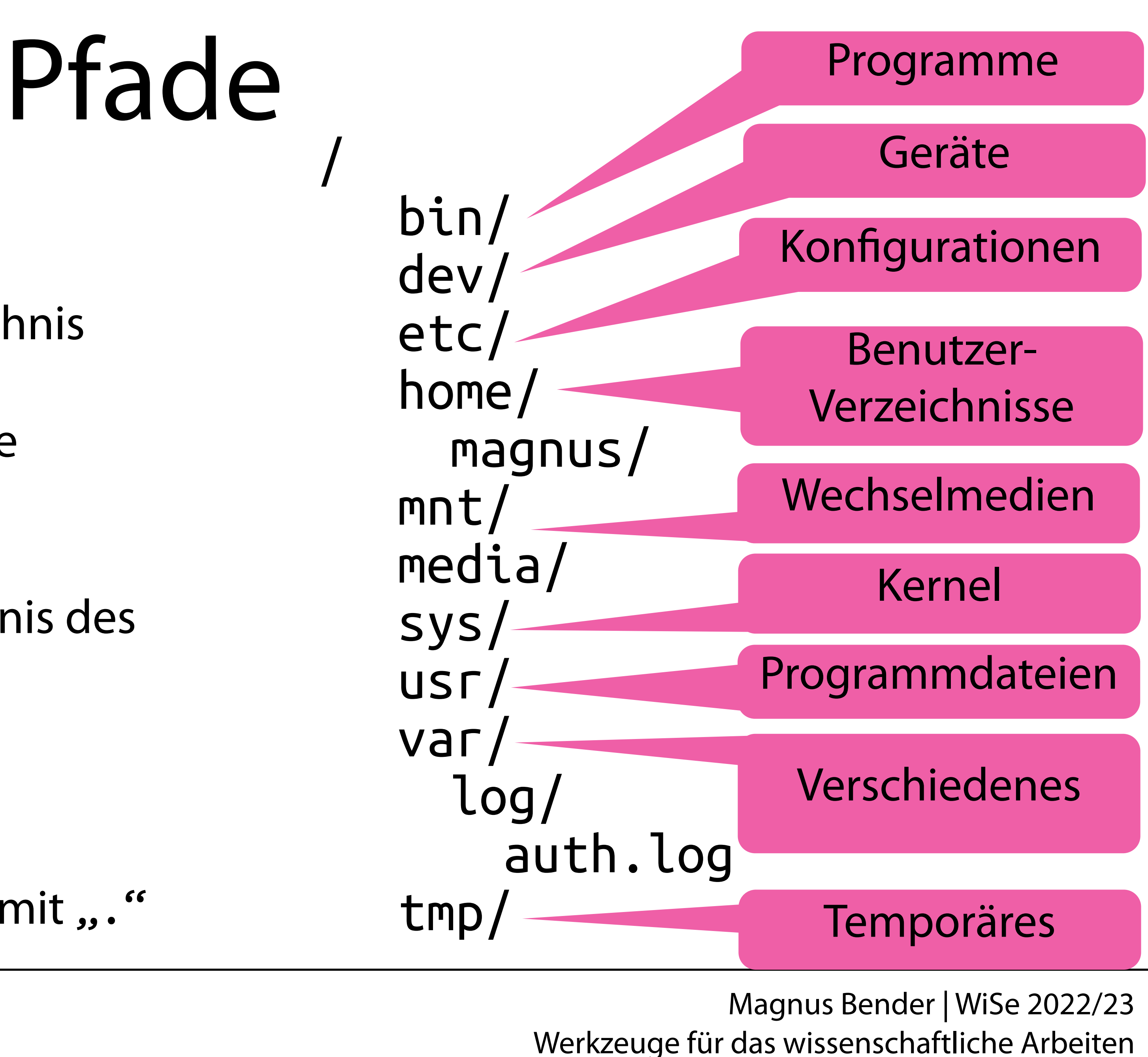

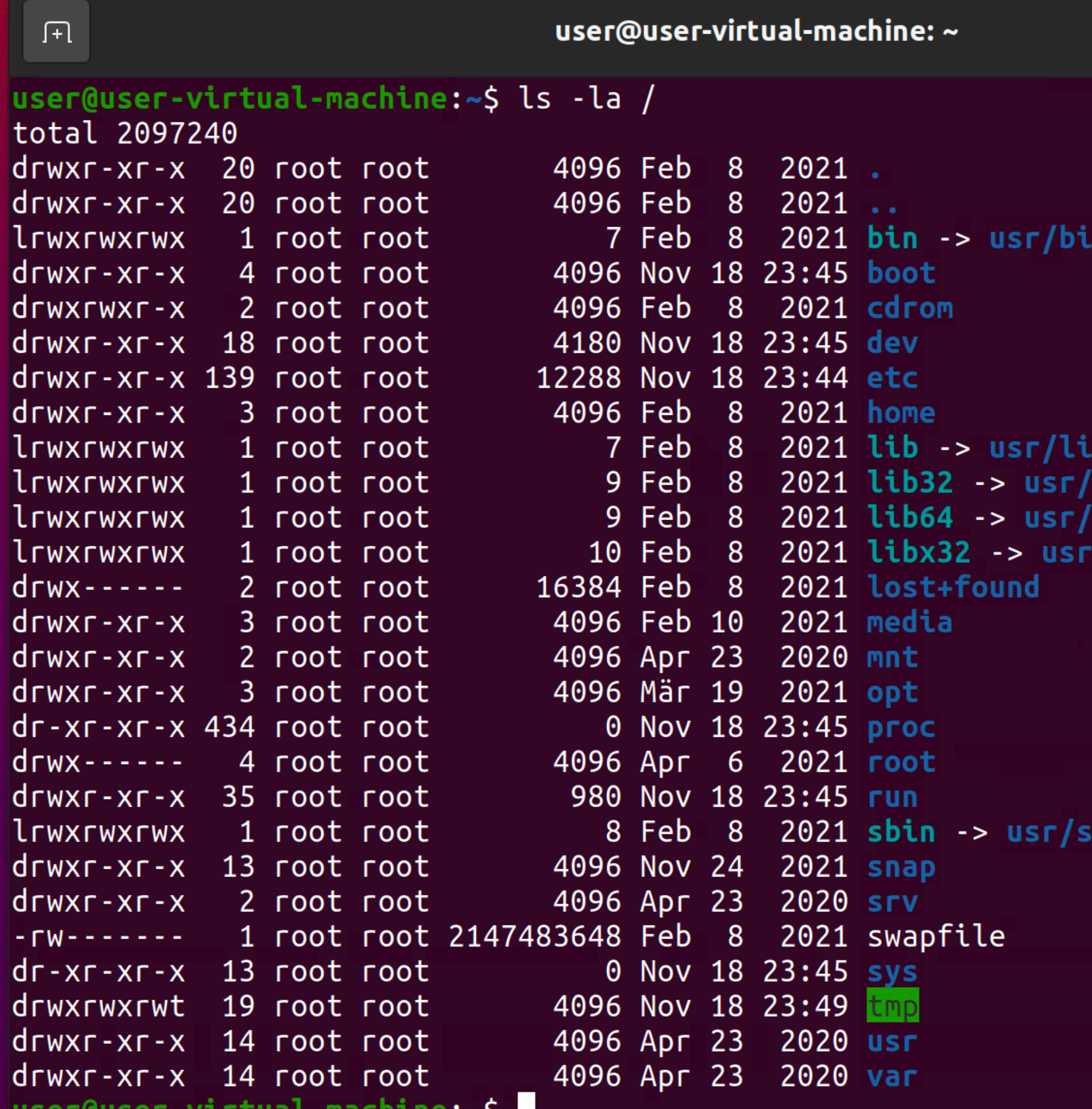

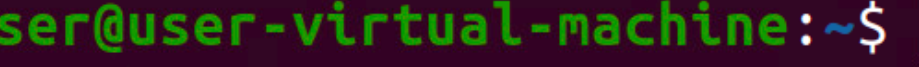

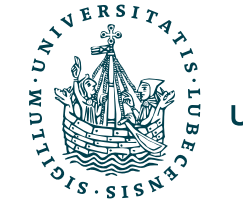

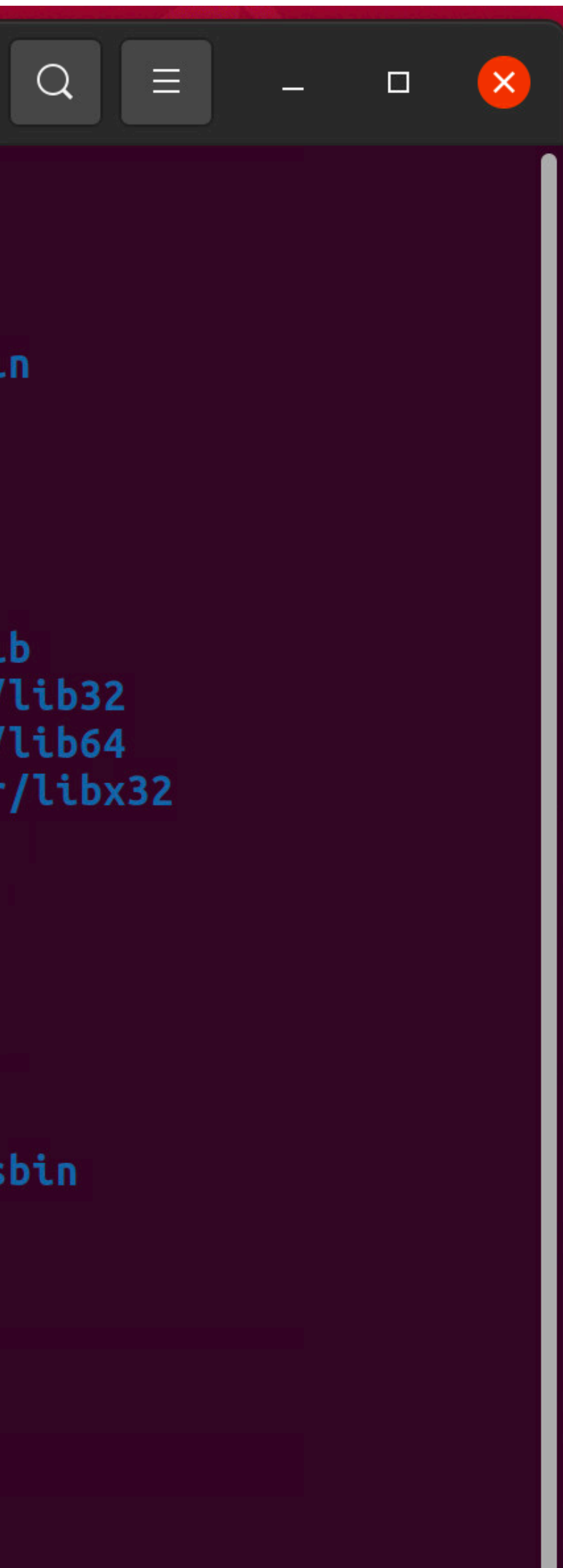

- Dateityp
- Zugriffsrechte
- Besitzer
- Dateigröße (nicht Ordnergröße!)
- Zuletzt geändert
- Name

**→ Dateityp** 

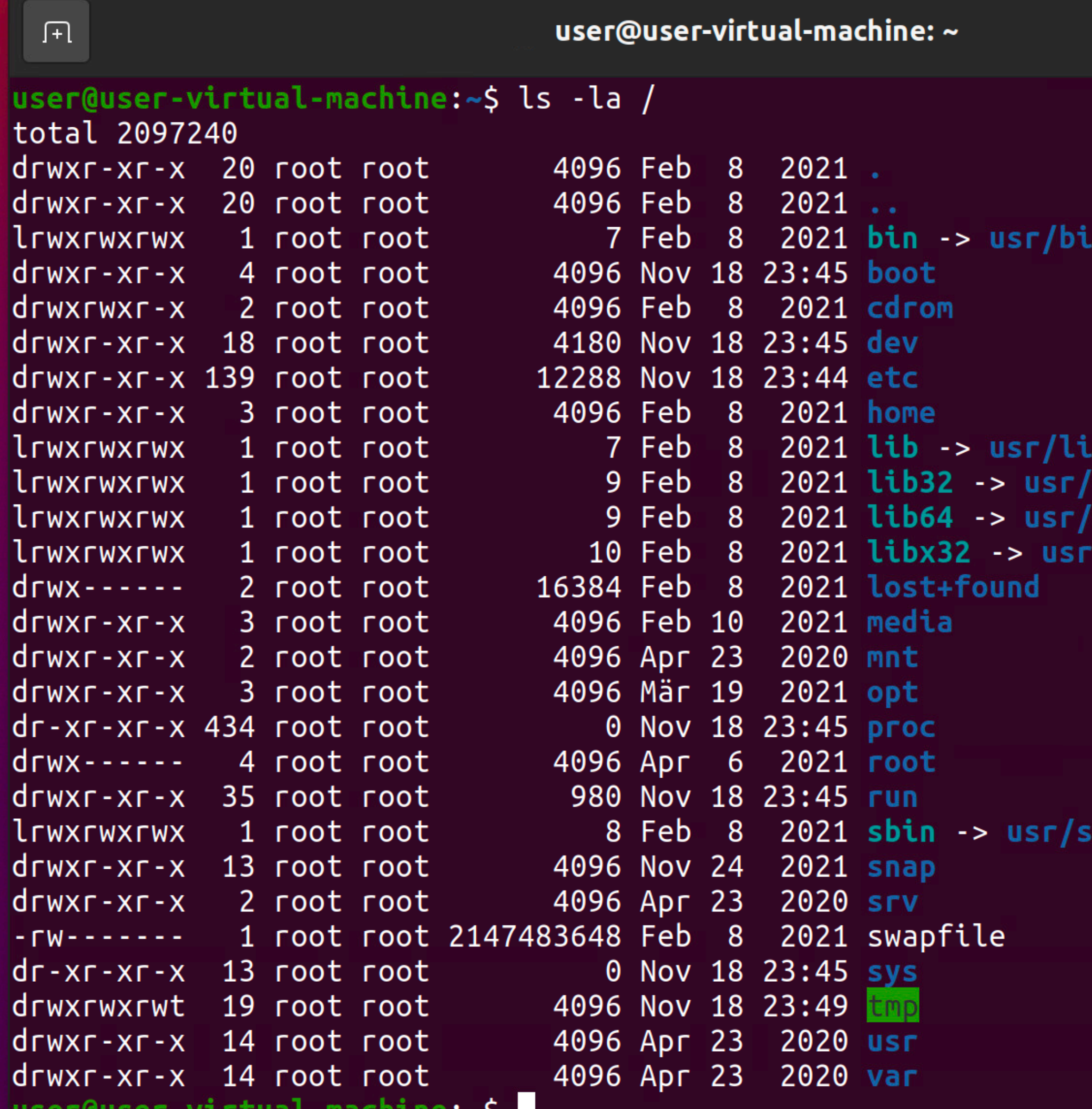

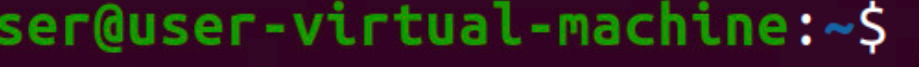

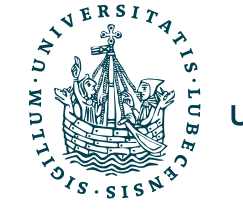

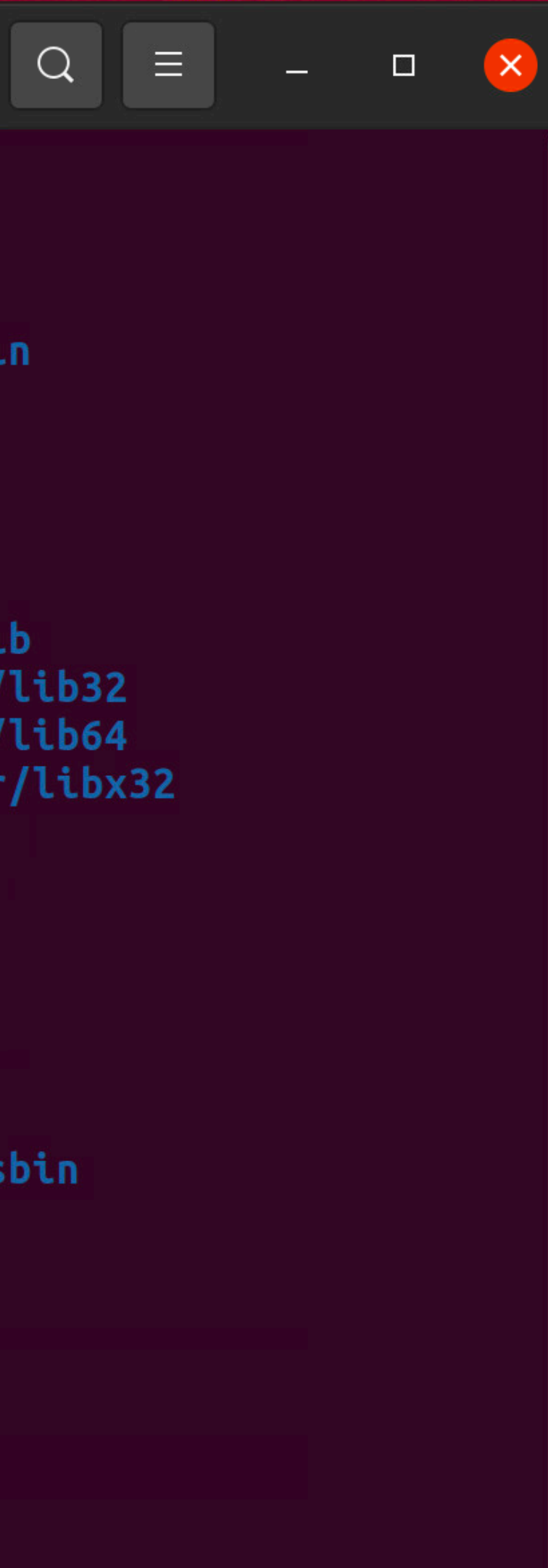

- Zugriffsrechte
- Besitzer
- Dateigröße (nicht Ordnergröße!)
- Zuletzt geändert
- Name

**→ Dateityp** 

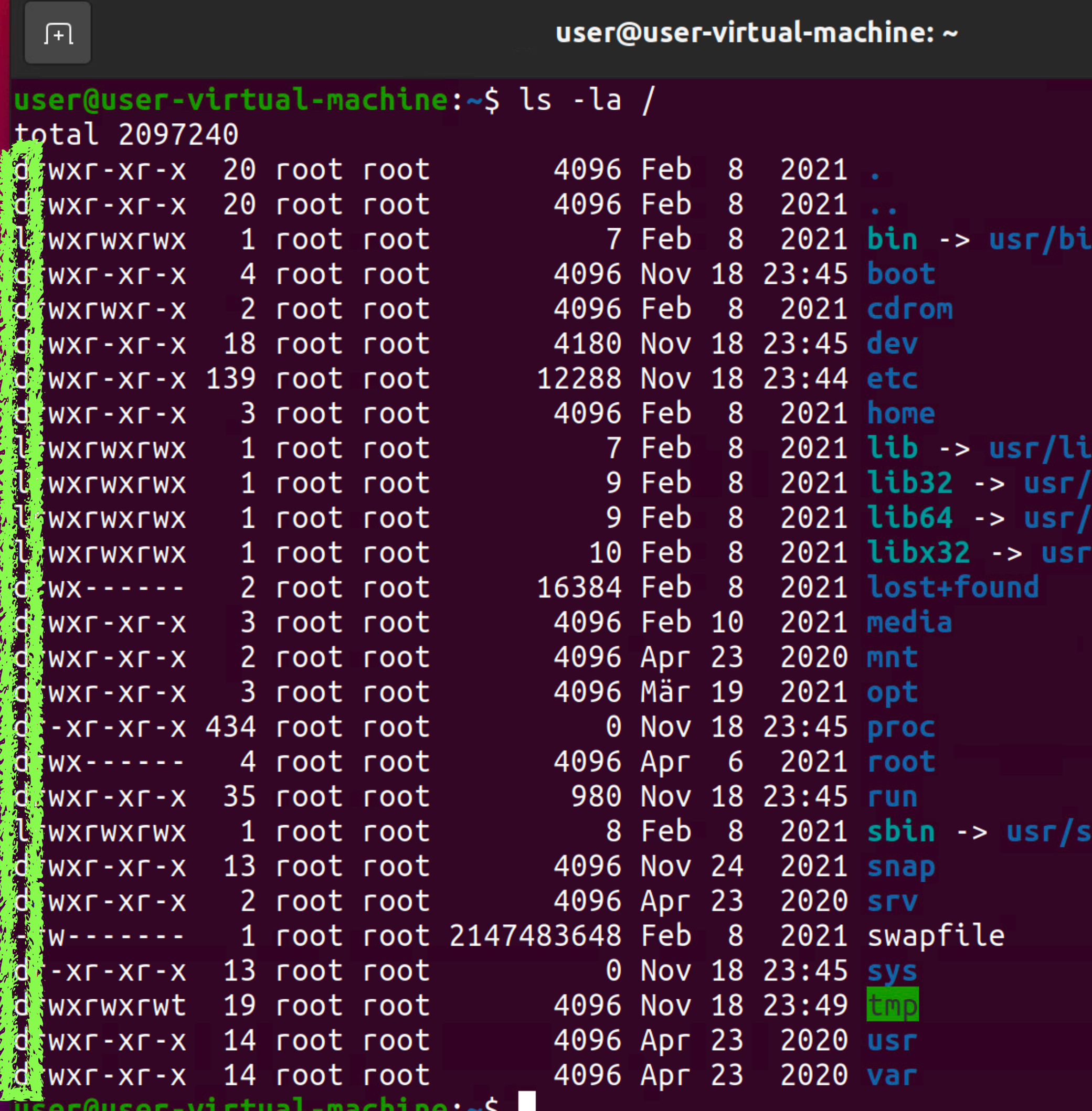

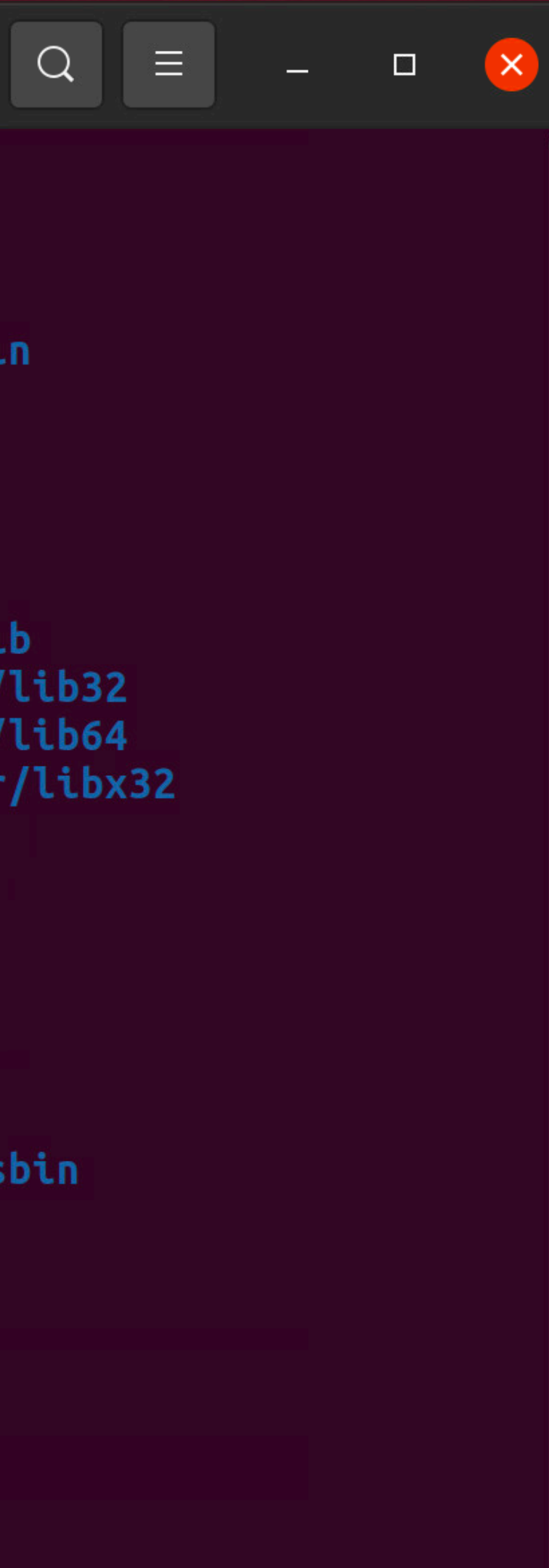

- Zugriffsrechte
- Besitzer
- Dateigröße (nicht Ordnergröße!)
- Zuletzt geändert
- Name

**→ Dateityp** 

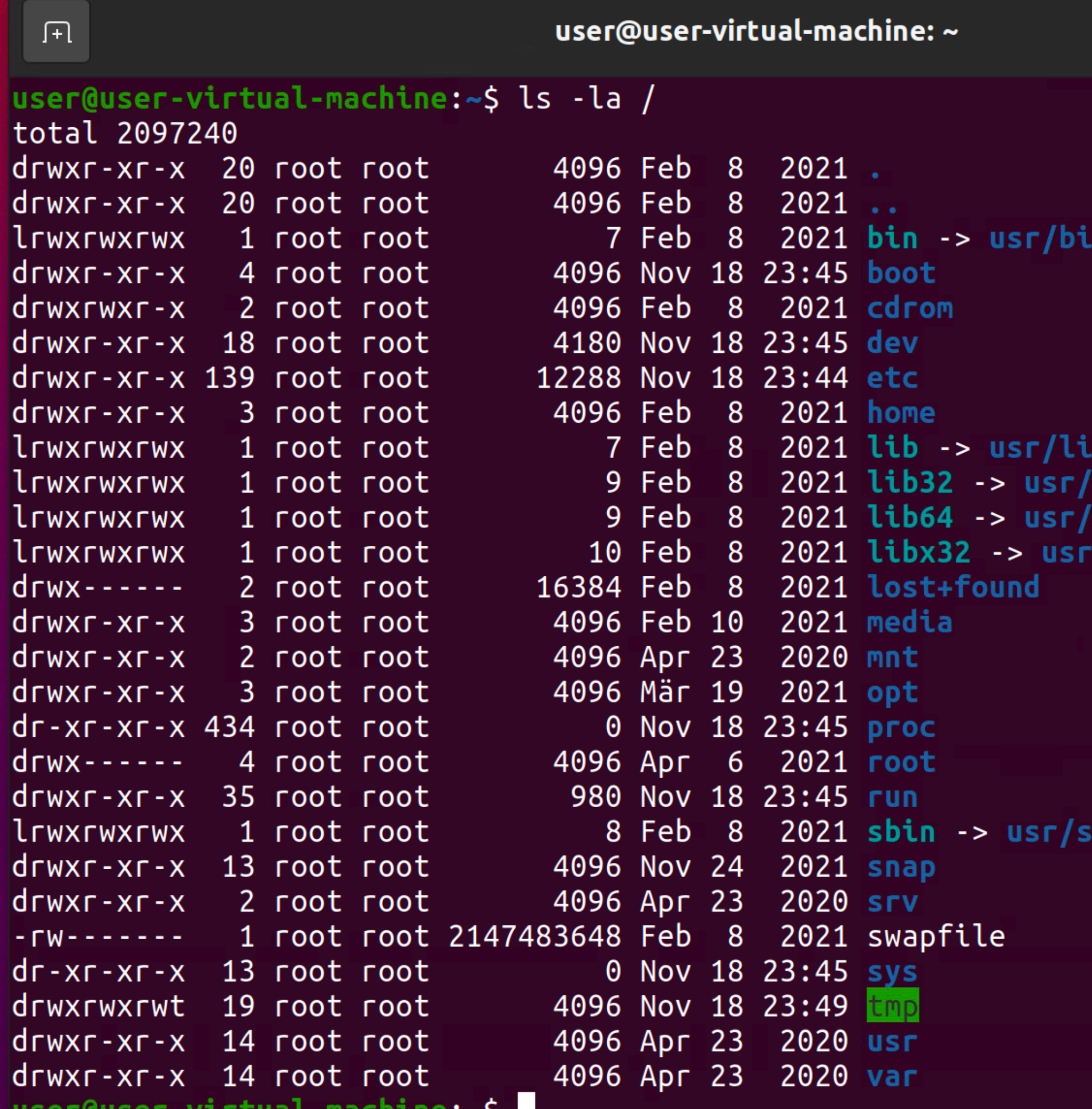

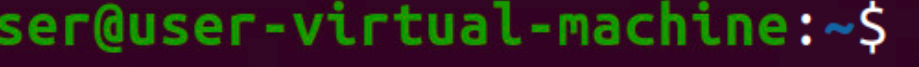

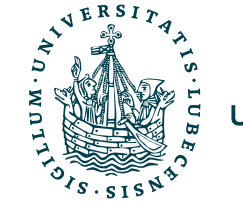

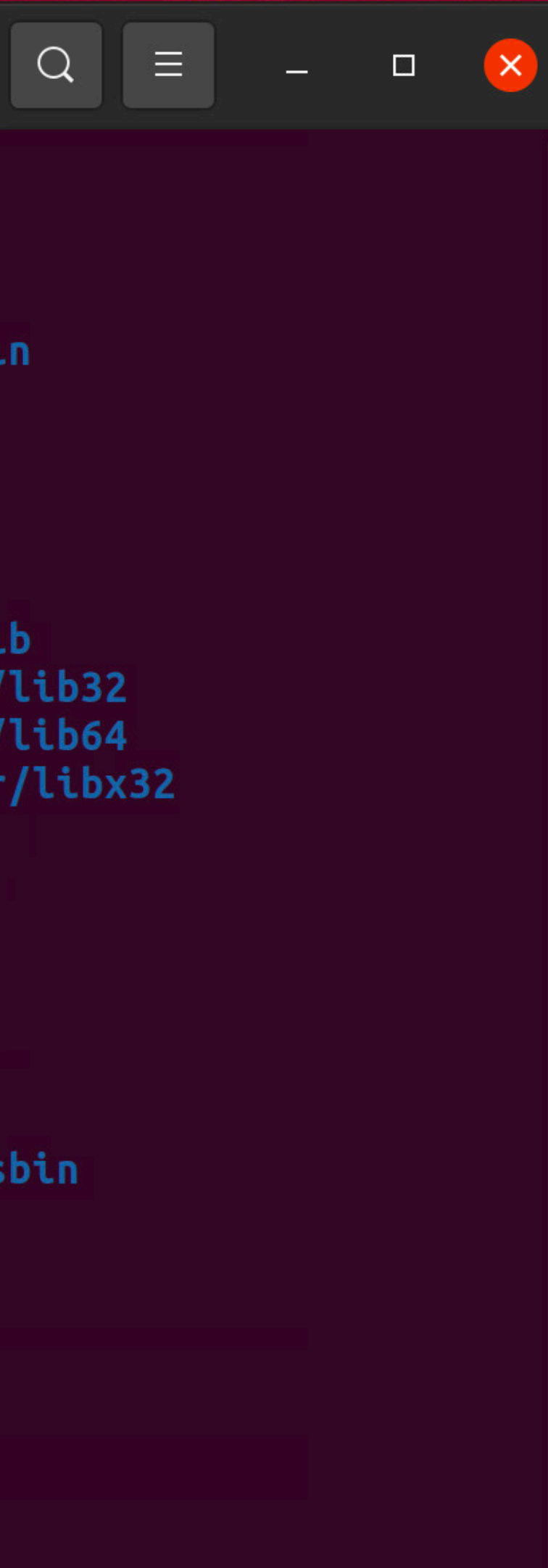

- Zugriffsrechte
- Besitzer
- Dateigröße (nicht Ordnergröße!)
- Zuletzt geändert
- Name

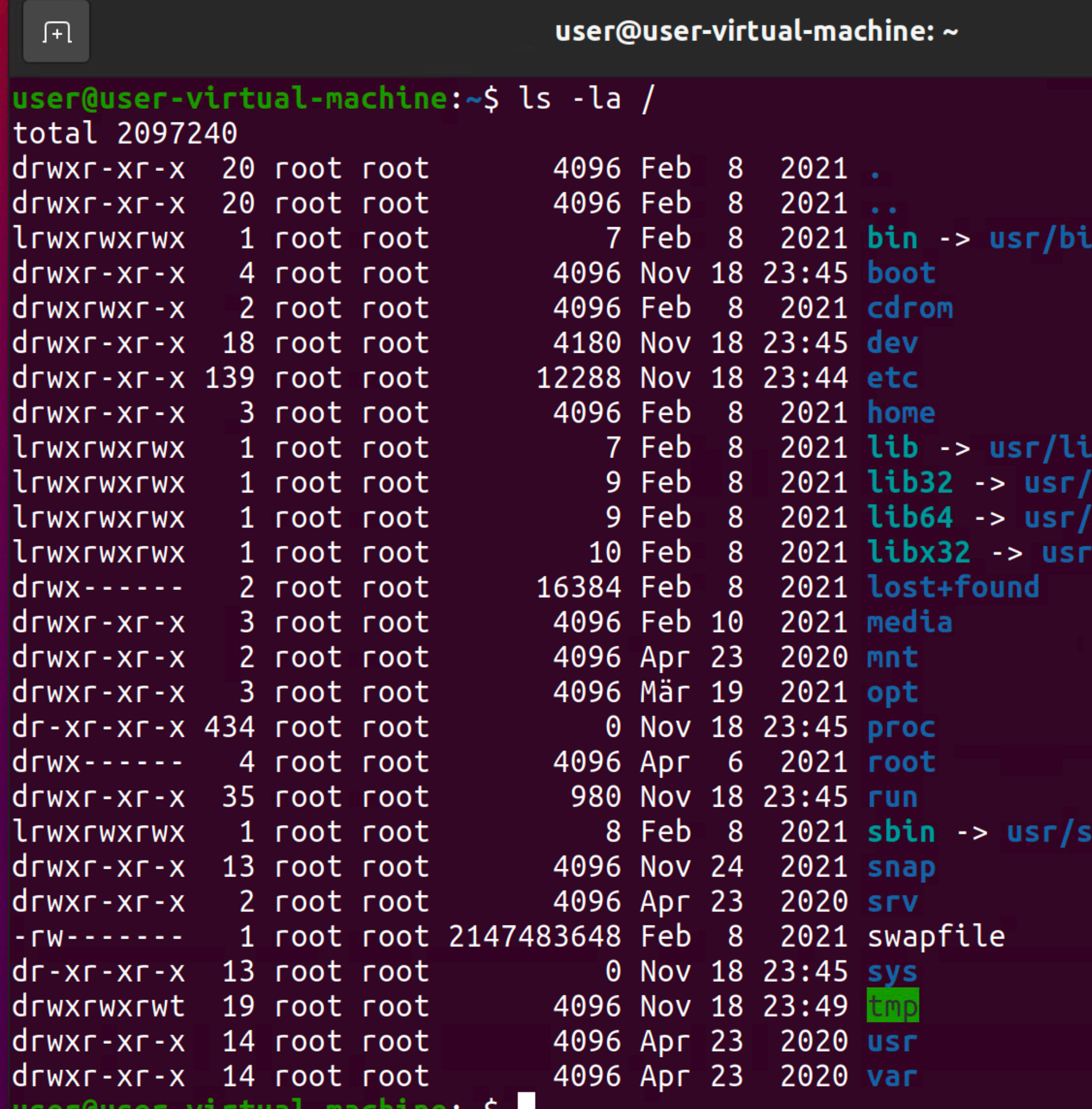

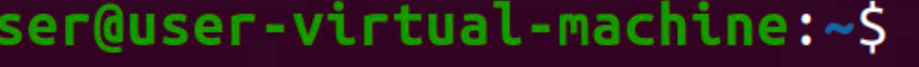

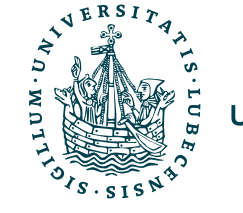

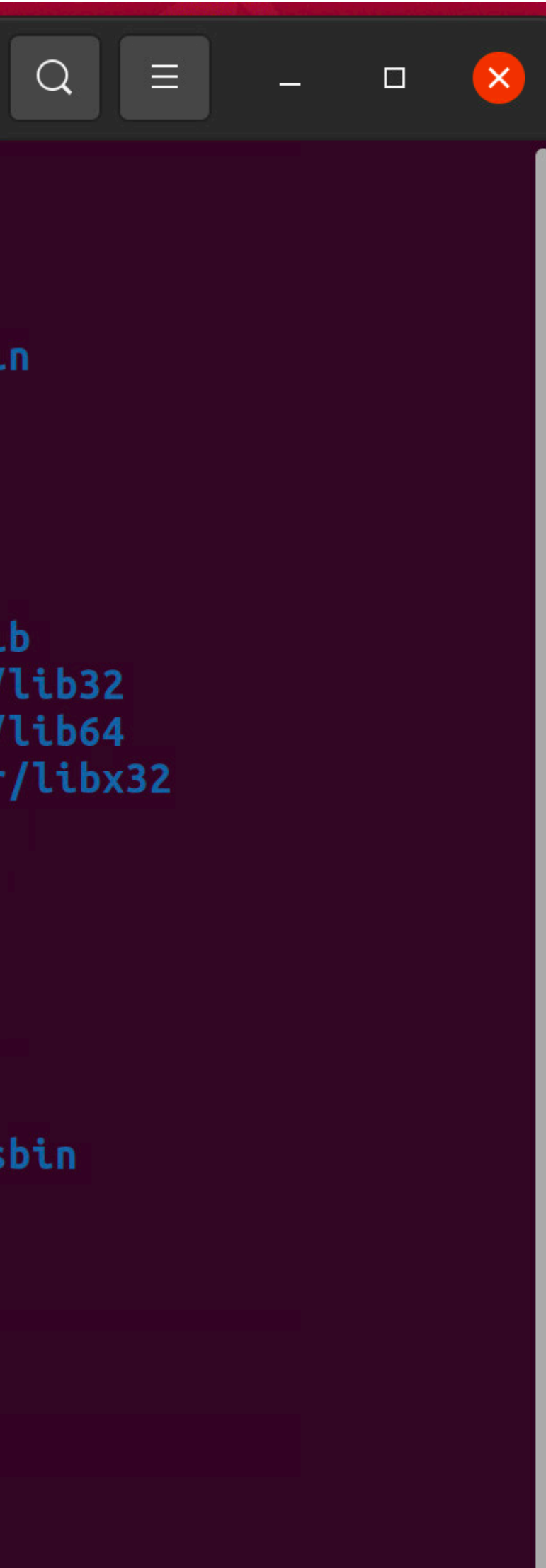

- Dateityp
- **→** Zugriffsrechte
	- Besitzer
	- Dateigröße (nicht Ordnergröße!)
	- Zuletzt geändert
	- Name

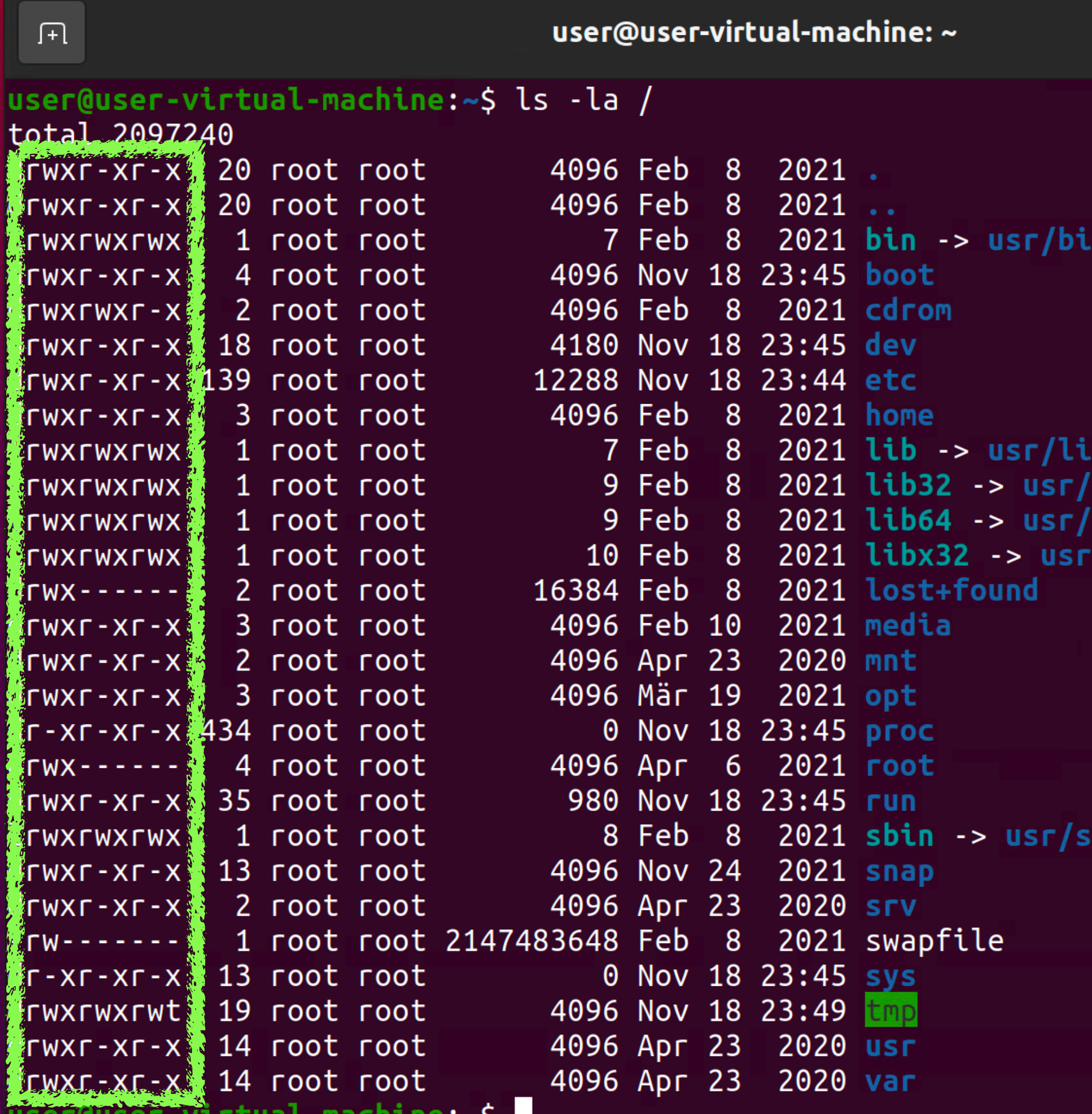

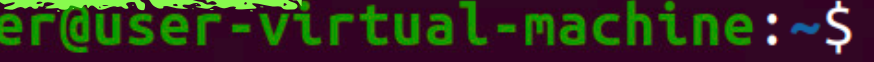

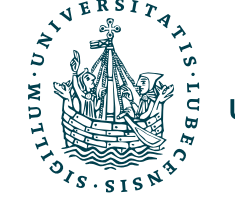

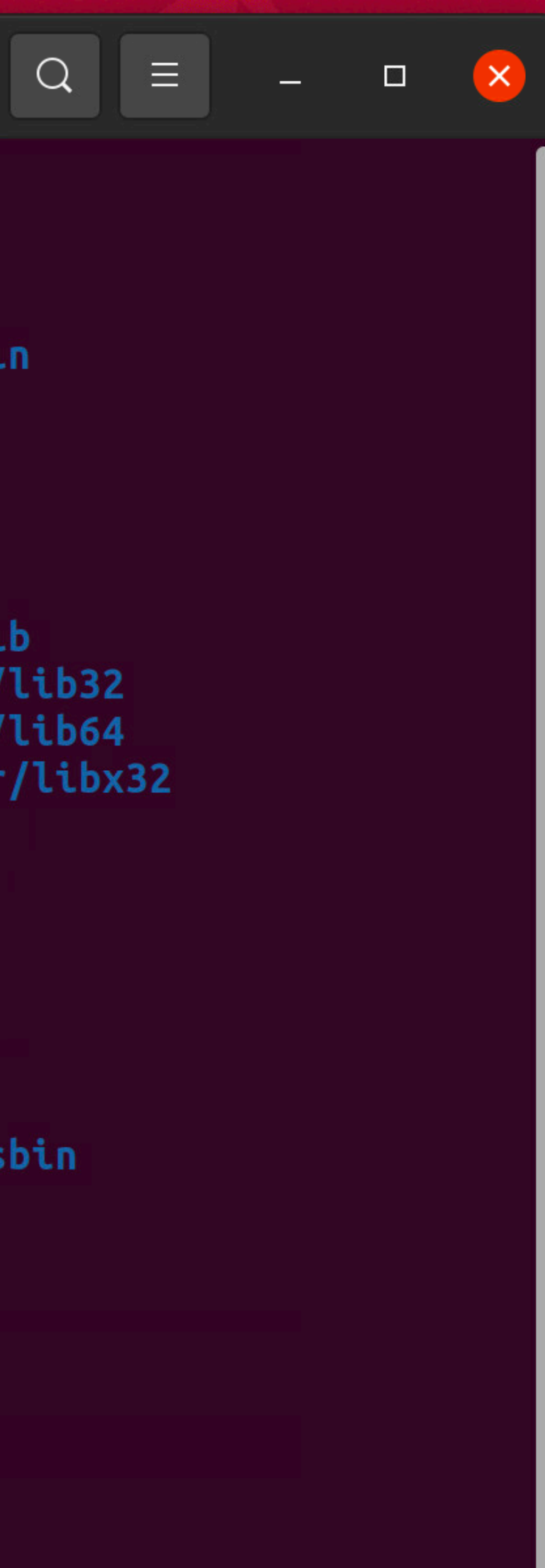

- Dateityp
- **→** Zugriffsrechte
	- Besitzer
	- Dateigröße (nicht Ordnergröße!)
	- Zuletzt geändert
	- Name

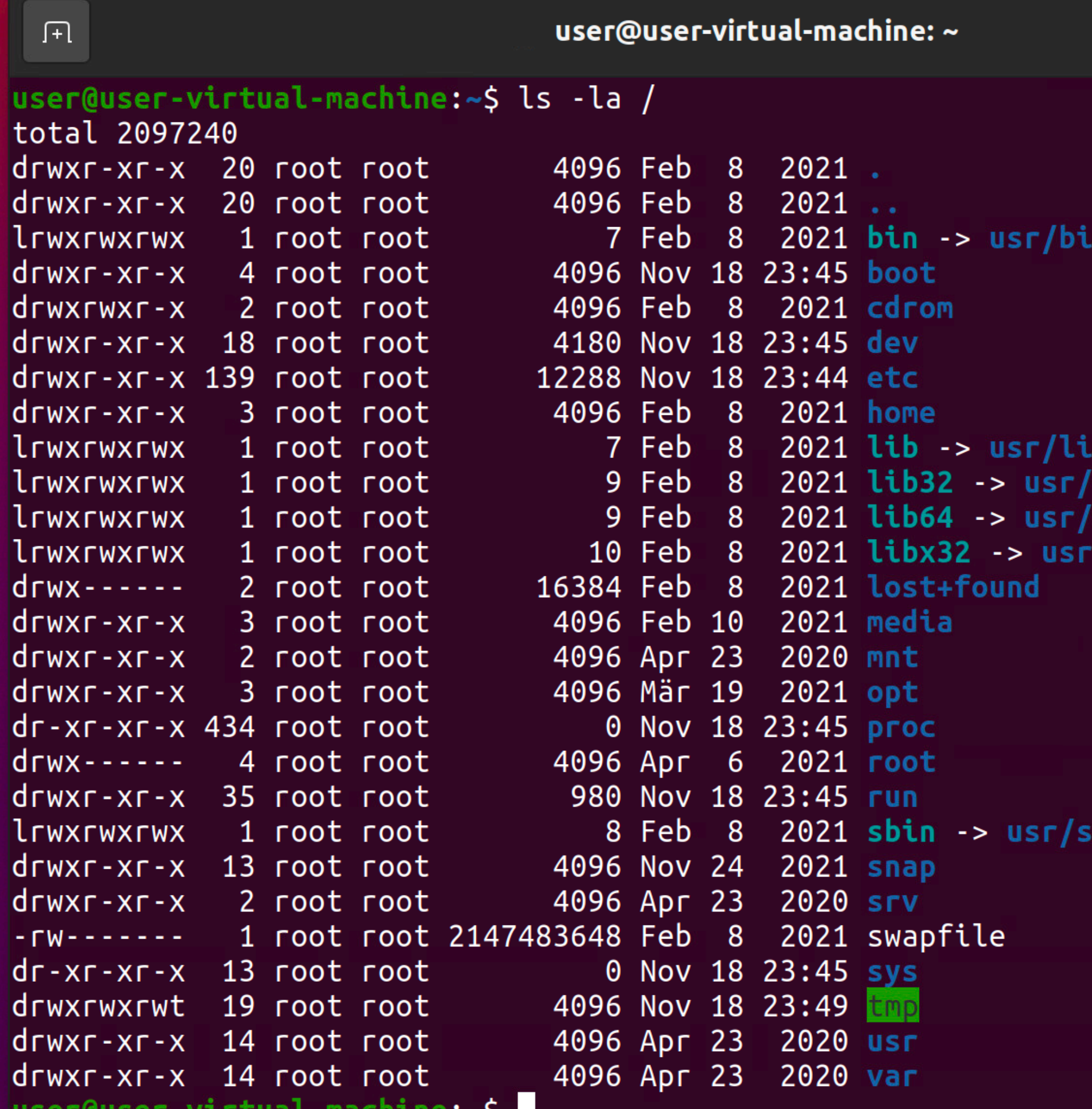

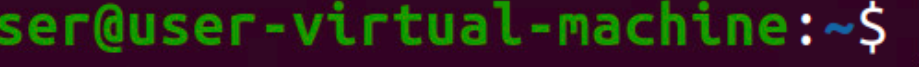

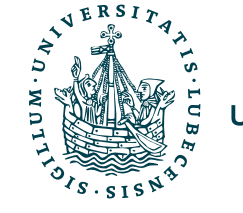

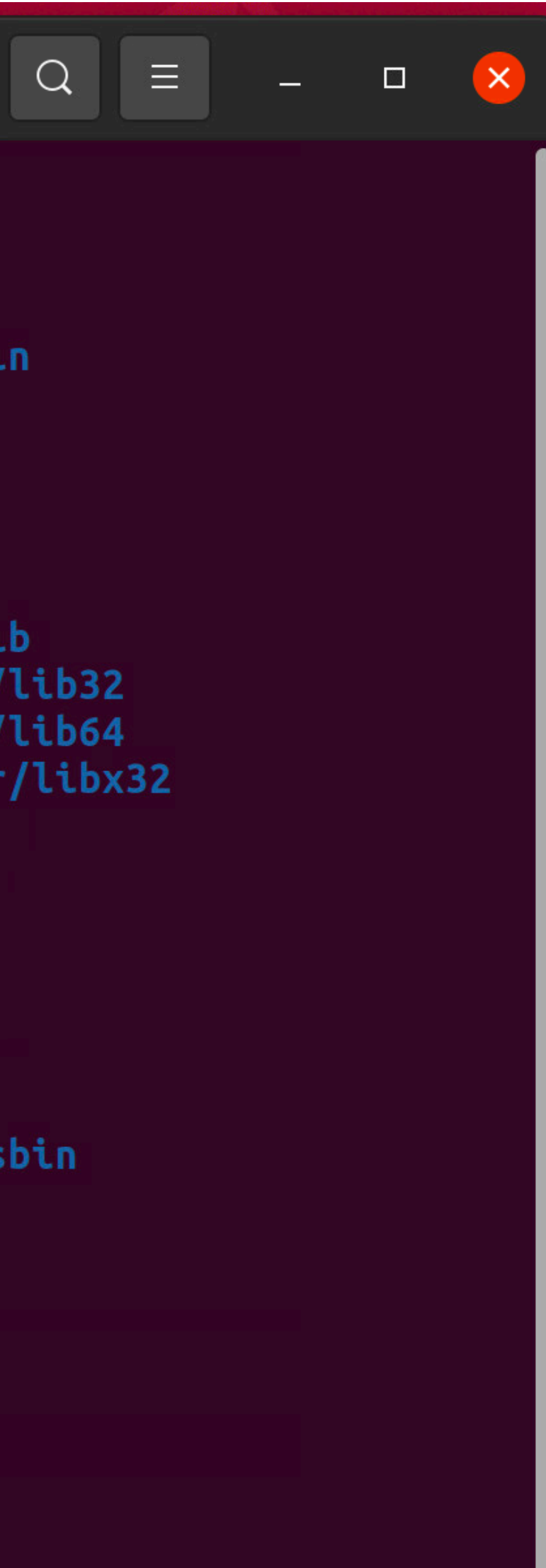

- Dateityp
- **→** Zugriffsrechte
	- Besitzer
	- Dateigröße (nicht Ordnergröße!)
	- Zuletzt geändert
	- Name

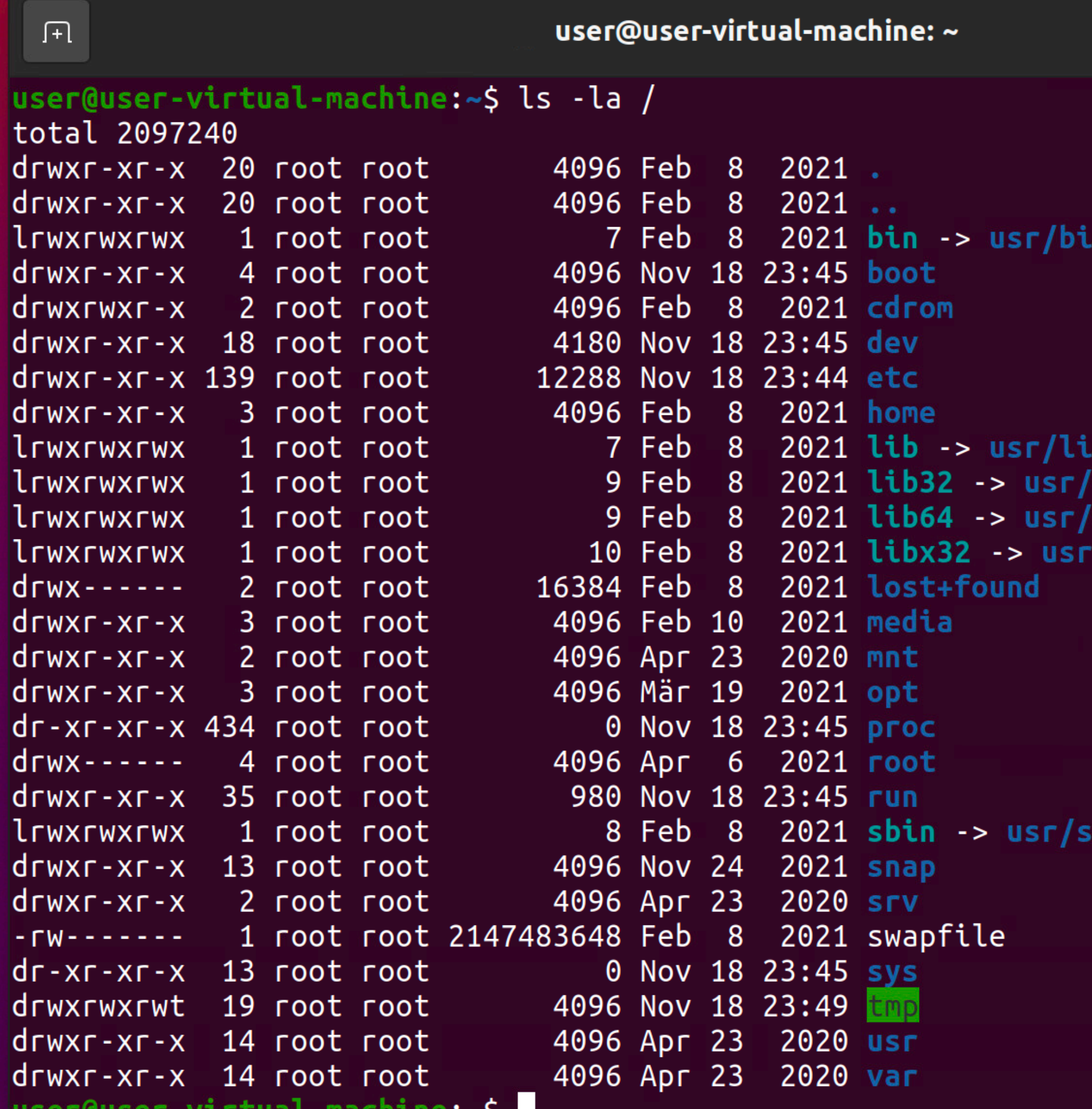

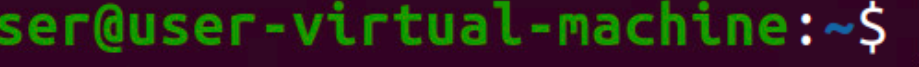

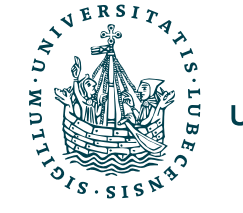

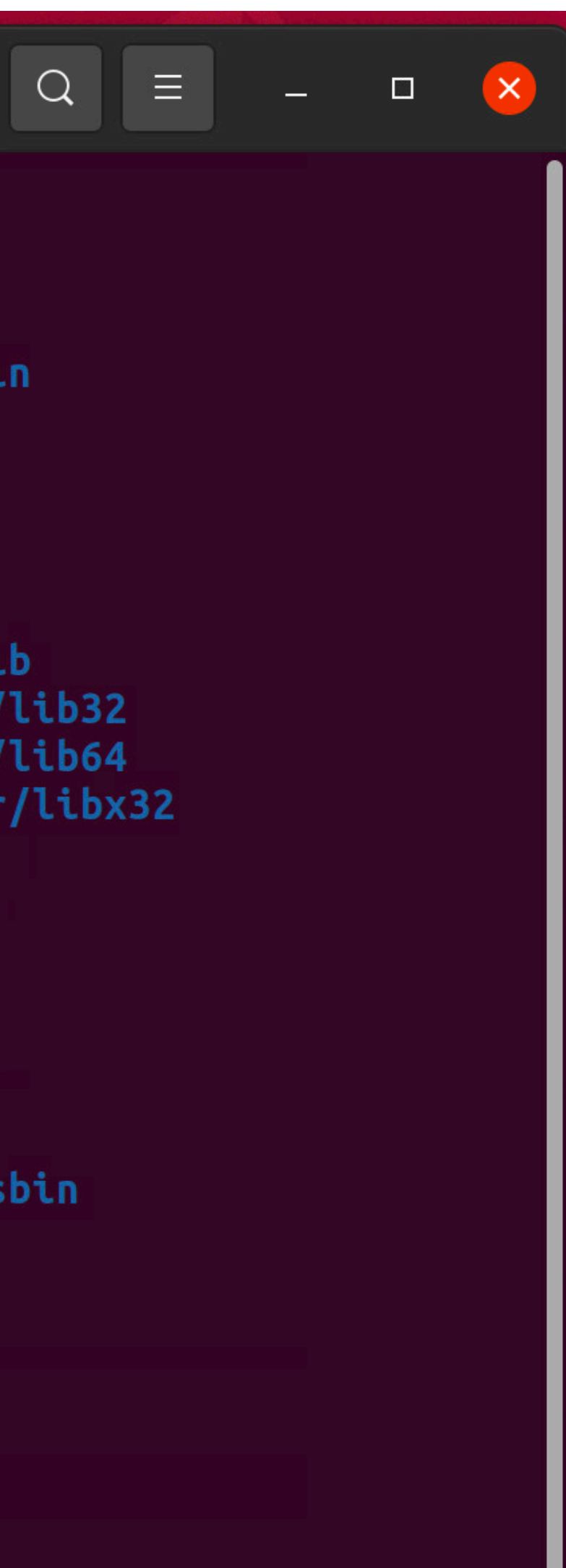

- Dateityp
- Zugriffsrechte
- **→ Besitzer** 
	- Dateigröße (nicht Ordnergröße!)
	- Zuletzt geändert
	- Name

### Dateisystem

user@user-virtual-machine: ~  $\sqrt{+1}$  $usec@user-virtual-machine:~$$ ls -la / total 2097240 drwxr-xr-x 2 foot root; 4096 Feb 8 2021 .  $\frac{1}{2}$  drwxr-xr-x 20 root root 4096 Feb 8 2021 ..  $7$  Feb  $8$  2021 bin  $\rightarrow$  usr/bin lrwxrwxrwx root root; ¦root root∮ 4096 Nov 18 23:45 boot drwxr-xr-x  $\lceil \mathsf{root}\rceil$  root  $\mathsf{S}$ 4096 Feb 8 2021 cdrom drwxrwxr-x 4180 Nov 18 23:45 dev drwxr-xr-x 18 root root drwxr-xr-x 13% root root 12288 Nov 18 23:44 etc root root: 4096 Feb 8 2021 home drwxr-xr-x 7 Feb  $8$  2021 lib  $\rightarrow$  usr/lib lrwxrwxrwx root root! 9 Feb  $8$  2021 lib32 -> usr/lib32 root root! lrwxrwxrwx root root <mark>}</mark> 9 Feb 8 2021  $lib64 \rightarrow usr/lib64$ lrwxrwxrwx  $\lceil$ root root $\frac{1}{2}$ 10 Feb  $8$  2021 libx32 -> usr/libx32 lrwxrwxrwx 16384 Feb 8 2021 lost+found root root!  $dr$ wx-----drwxr-xr-x root root! 4096 Feb 10 2021 media drwxr-xr-x 4096 Apr 23 2020 mnt root root 4096 Mär 19 2021 opt drwxr-xr-x 0 Nov 18 23:45 proc root root <mark>:</mark>  $drwx-----$ 4096 Apr 6 2021 root drwxr-xr-x 3 root root 980 Nov 18 23:45 run  $8$  Feb  $8$  2021 sbin  $\rightarrow$  usr/sbin **lrwxrwxrwx** root root} 4096 Nov 24 2021 snap ≬root root}  $d$ rwxr-xr-x 1 4096 Apr 23 2020 srv drwxr-xr-x root root ≸ root root  $247483648$  Feb  $8$  2021 swapfile - LM - - - - - - -0 Nov 18 23:45 sys ≬root root  $d$ r-xr-xr-x 4096 Nov 18 23:49 tmp  $|{\rm d}$ rwxrwxrwt  $|{\bf 1}\rangle^2$ root root  $\frac{1}{2}$  drwxr-xr-x  $\frac{1}{2}$  root root 4096 Apr 23 2020 usr

4096 Apr 23 2020 var

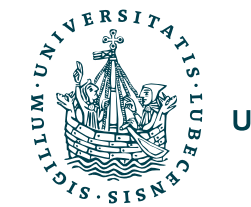

drwxr-xr-x 1 droot root

user@user-virtual-machine:~\$

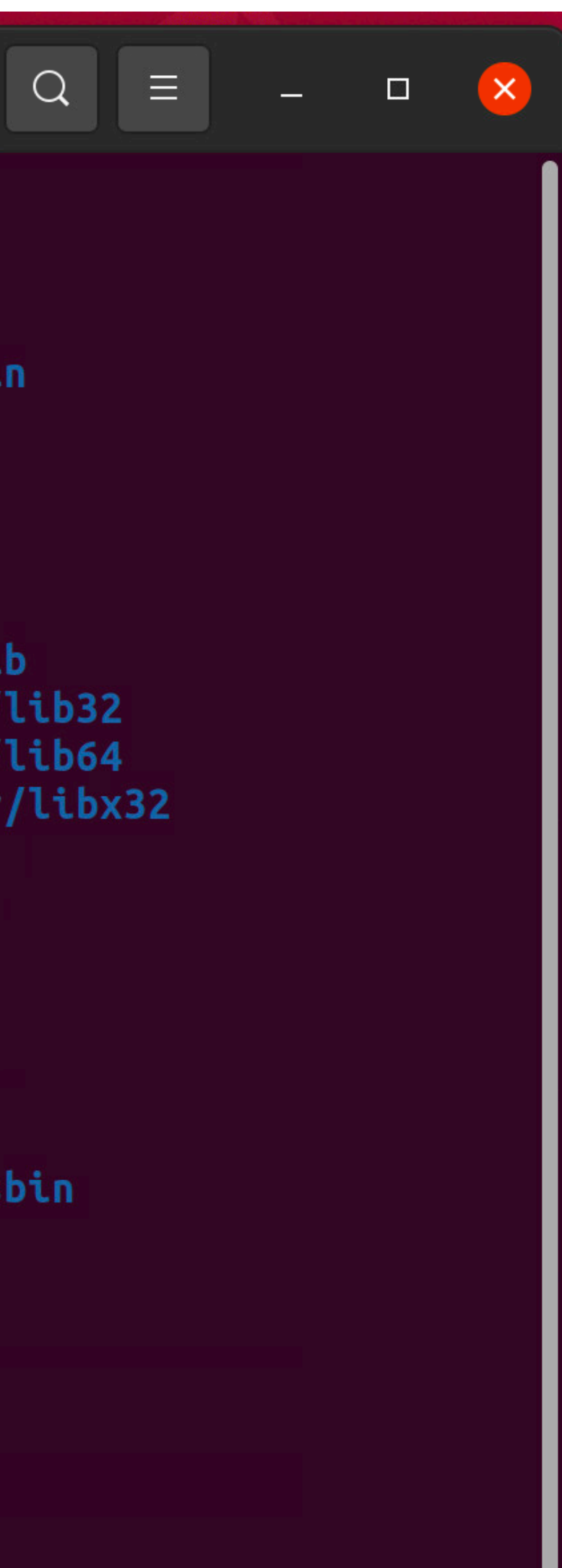

- **Dateityp**
- Zugriffsrechte
- **→ Besitzer** 
	- Dateigröße (nicht Ordnergröße!)
	- Zuletzt geändert
	- Name

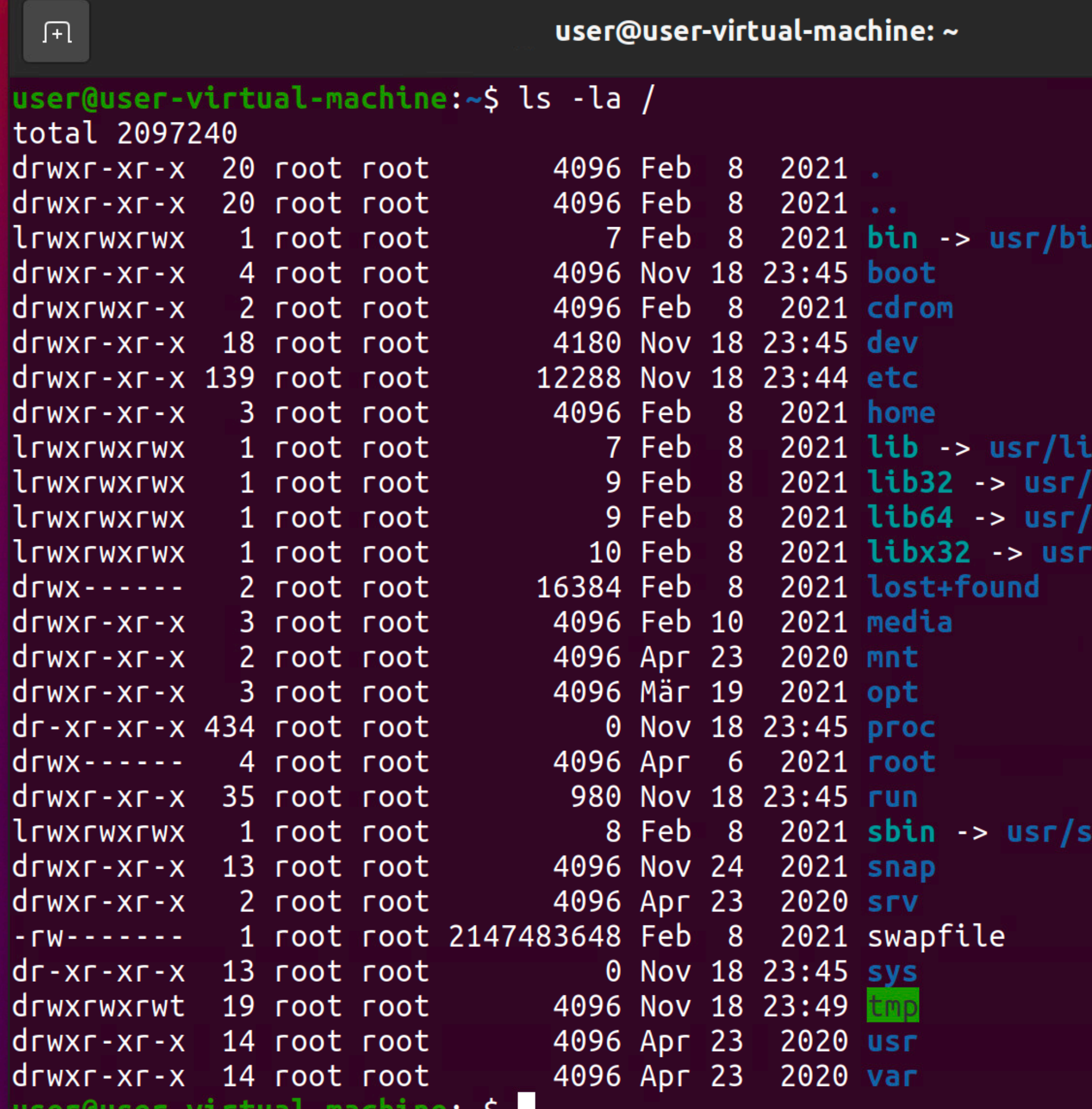

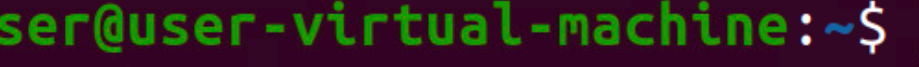

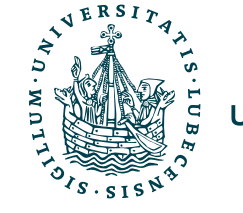

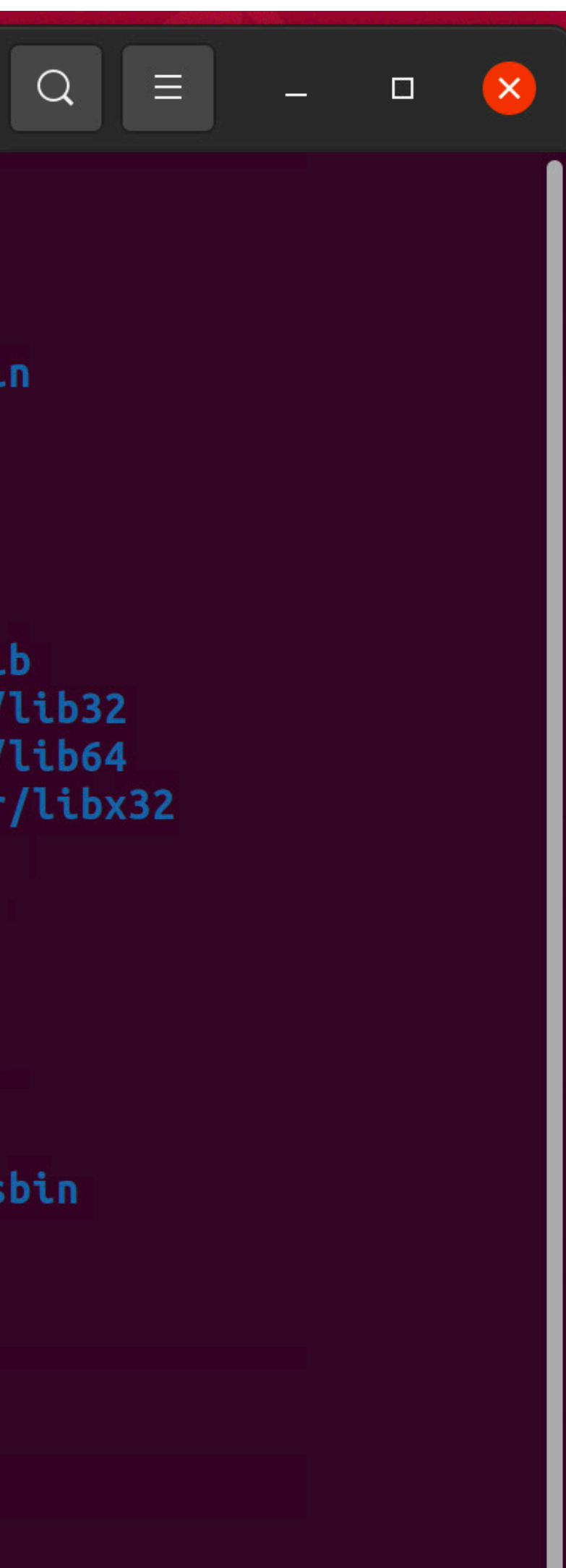

- Dateityp
- Zugriffsrechte
- **→ Besitzer** 
	- Dateigröße (nicht Ordnergröße!)
	- Zuletzt geändert
	- Name

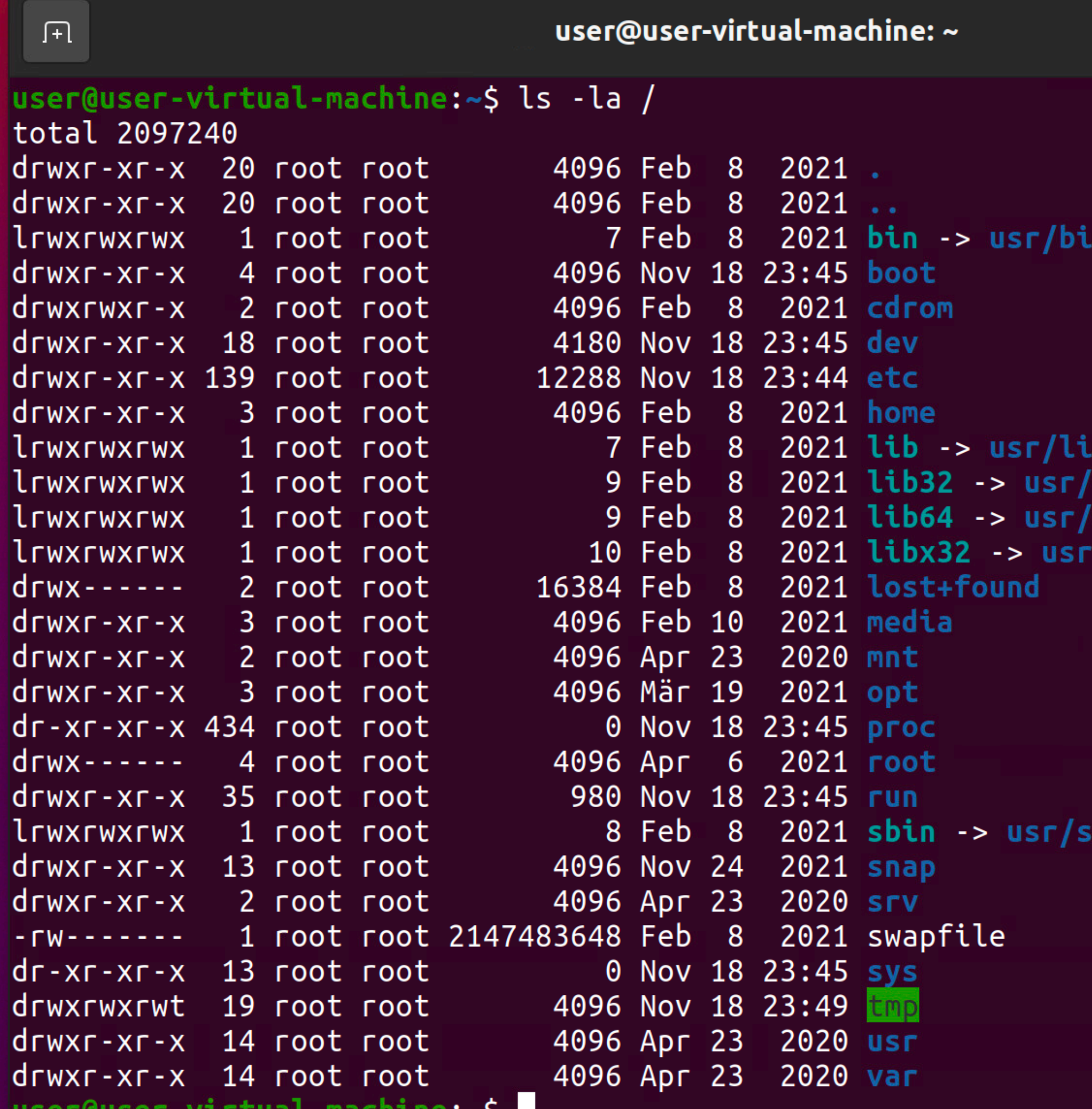

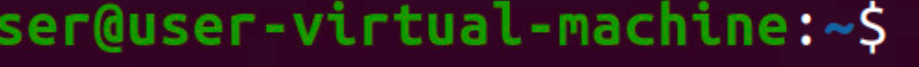

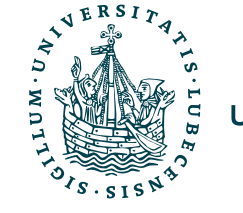

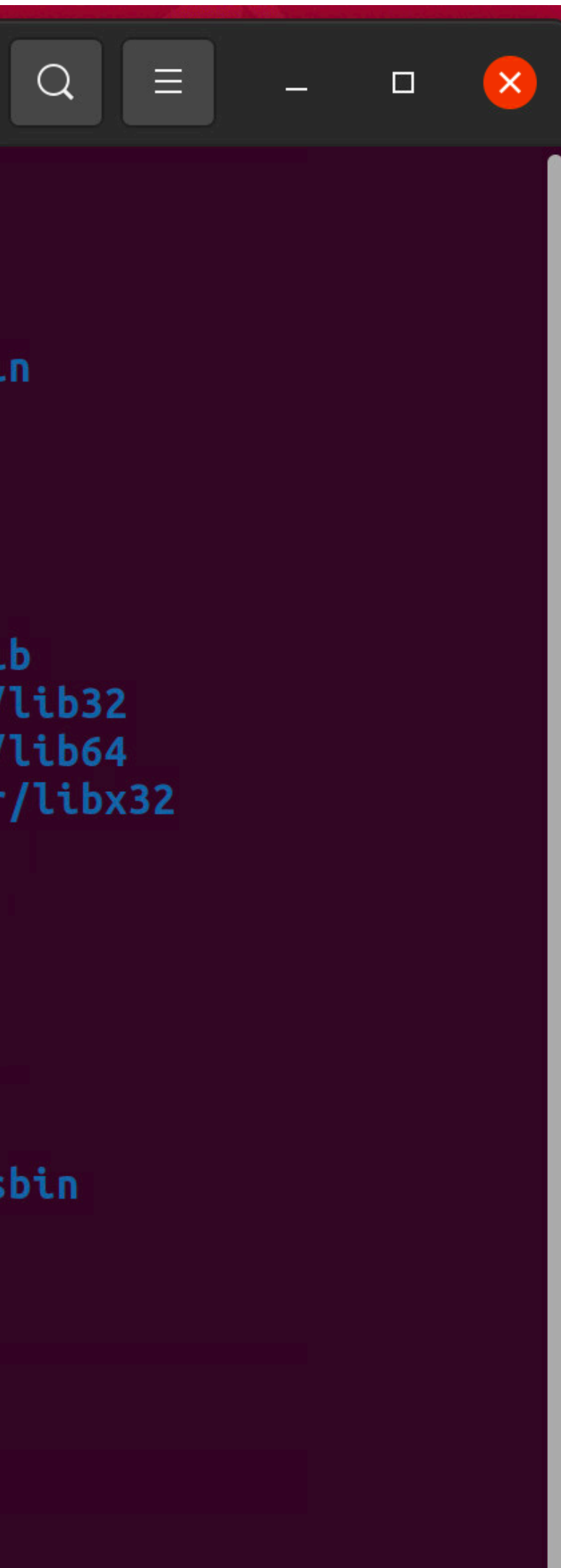

- Dateityp
- Zugriffsrechte
- Besitzer
- **→** • Dateigröße (nicht Ordnergröße!)
	- Zuletzt geändert
	- Name

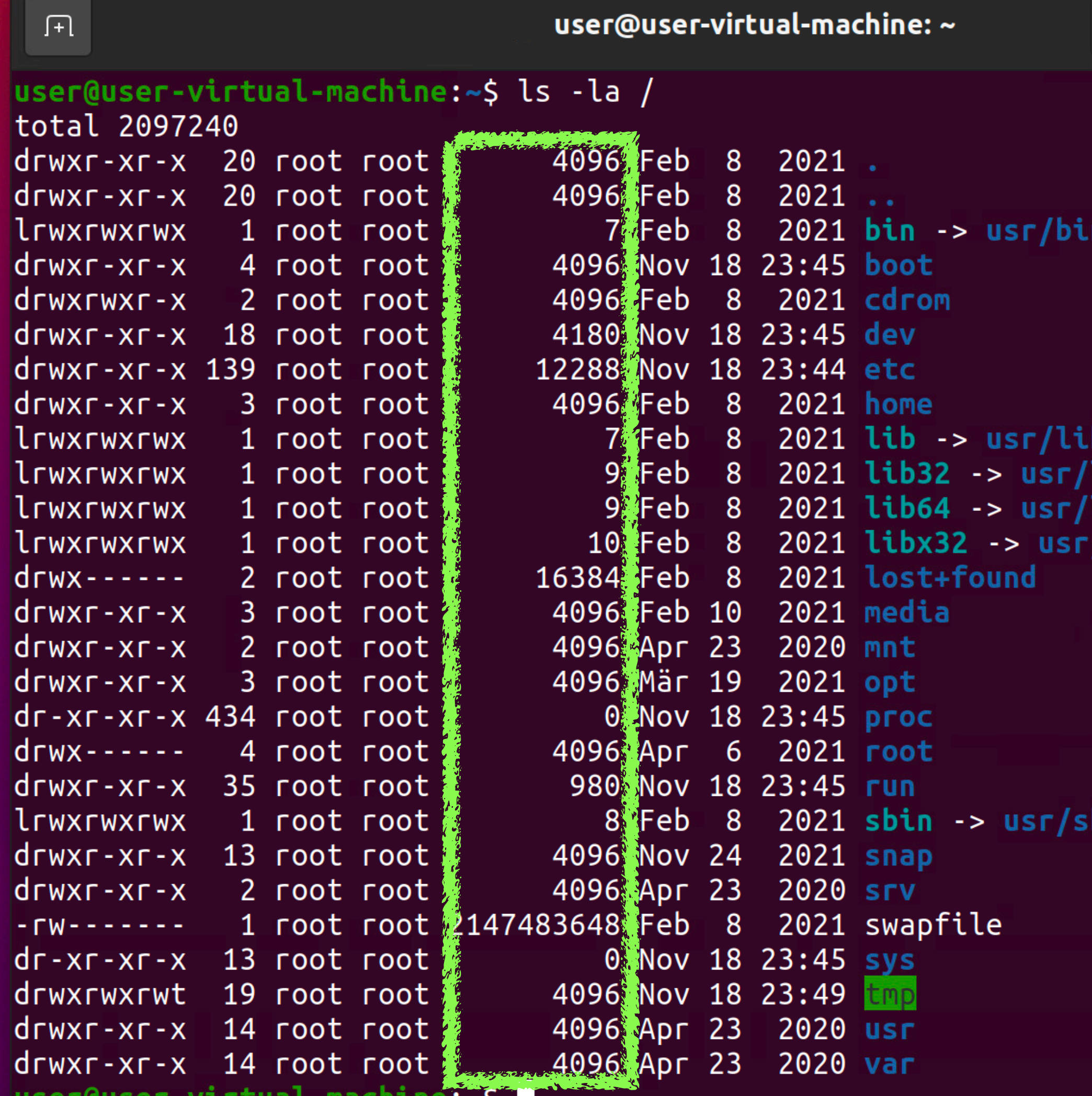

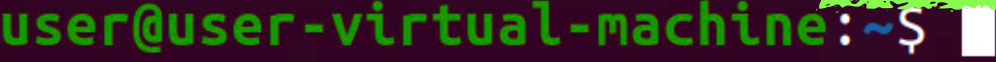

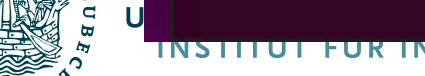

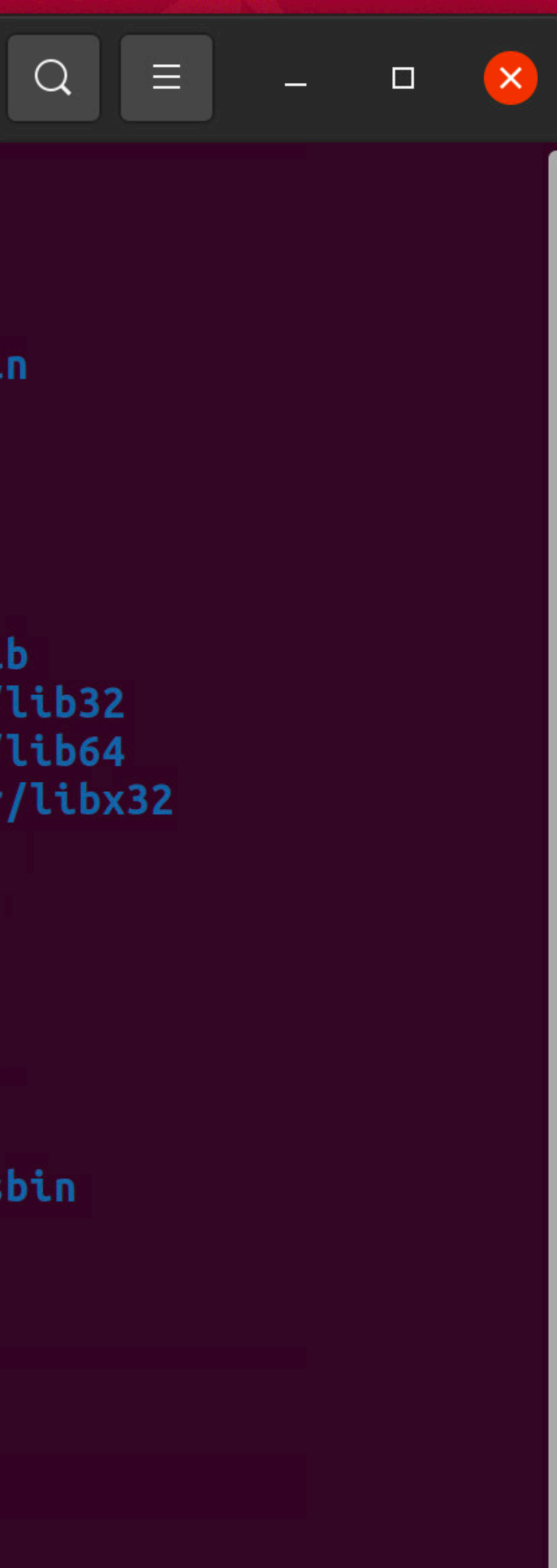

- Dateityp
- Zugriffsrechte
- Besitzer
- **→** • Dateigröße (nicht Ordnergröße!)
	- Zuletzt geändert
	- Name

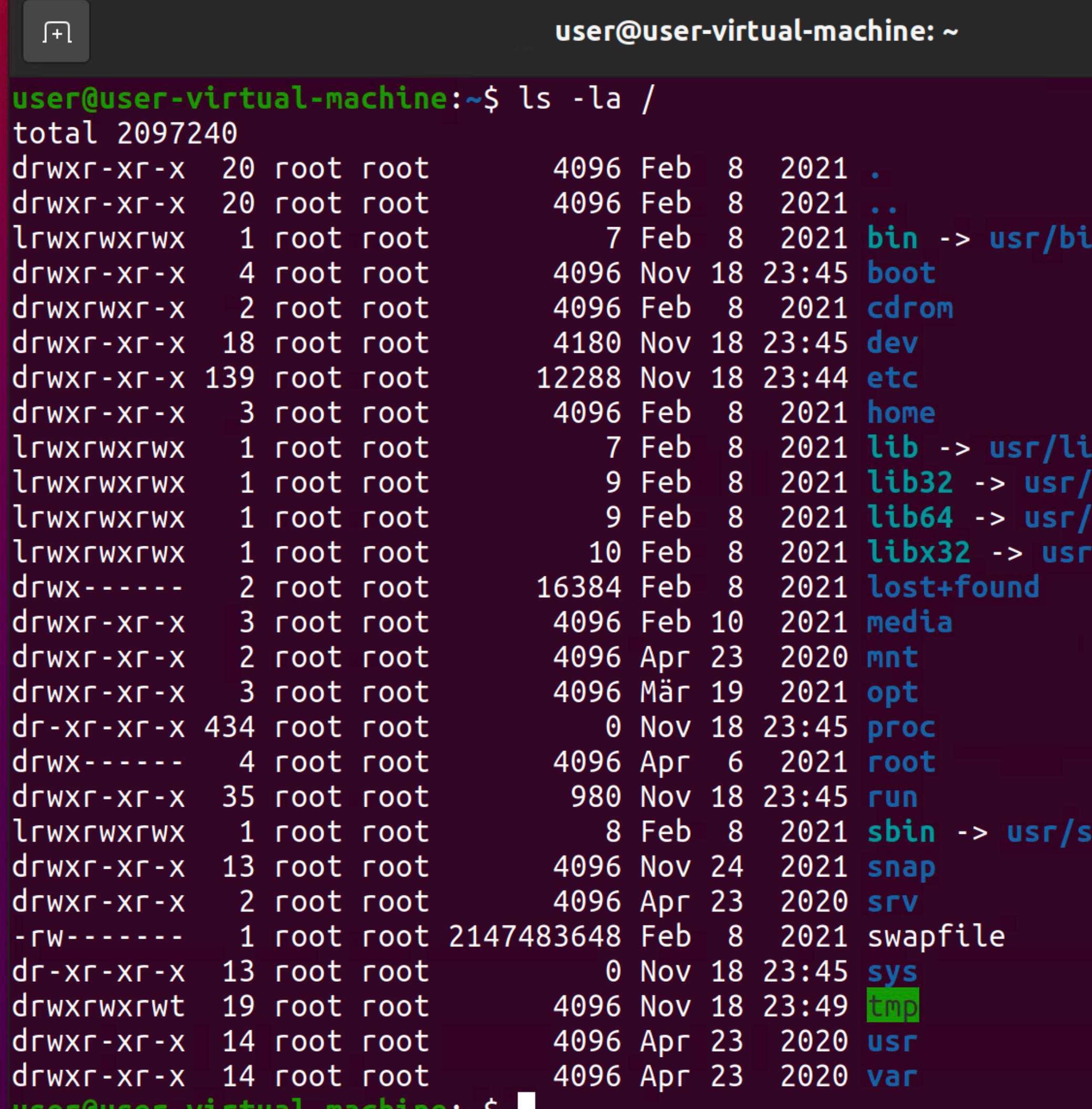

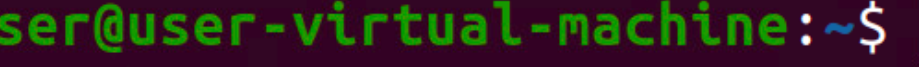

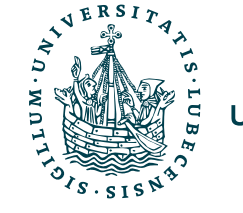

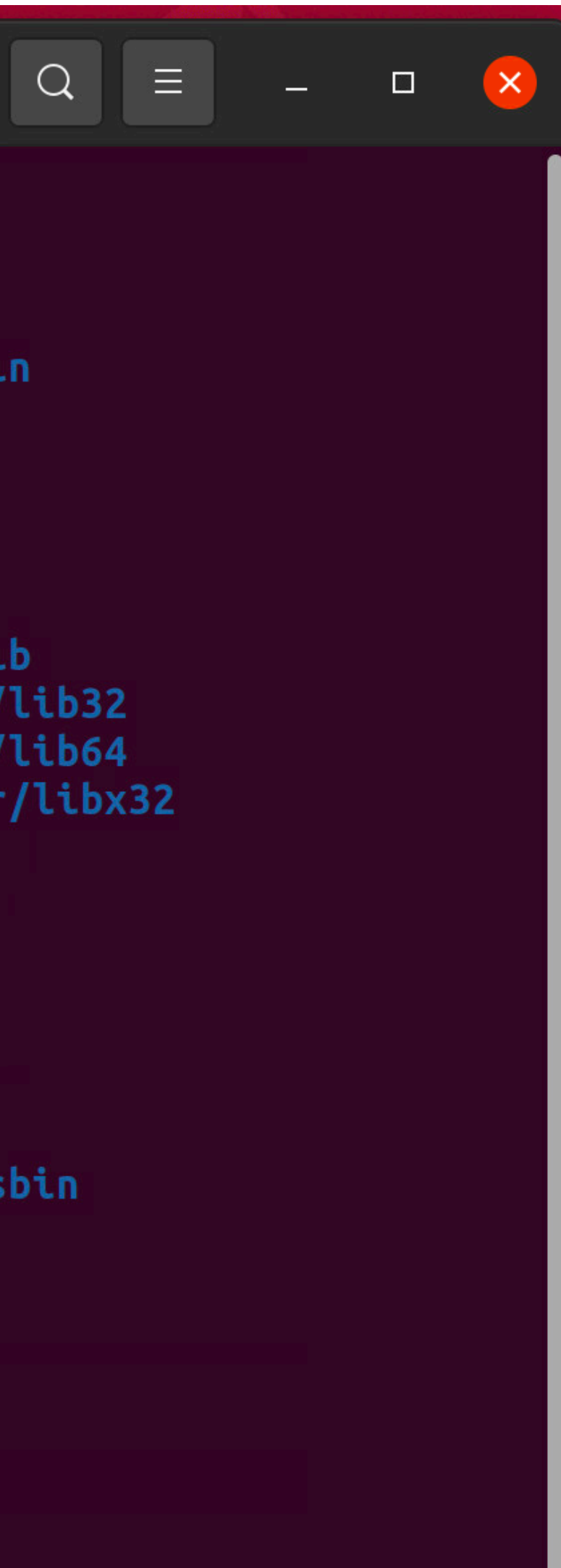

- Dateityp
- Zugriffsrechte
- Besitzer
- **→** • Dateigröße (nicht Ordnergröße!)
	- Zuletzt geändert
	- Name

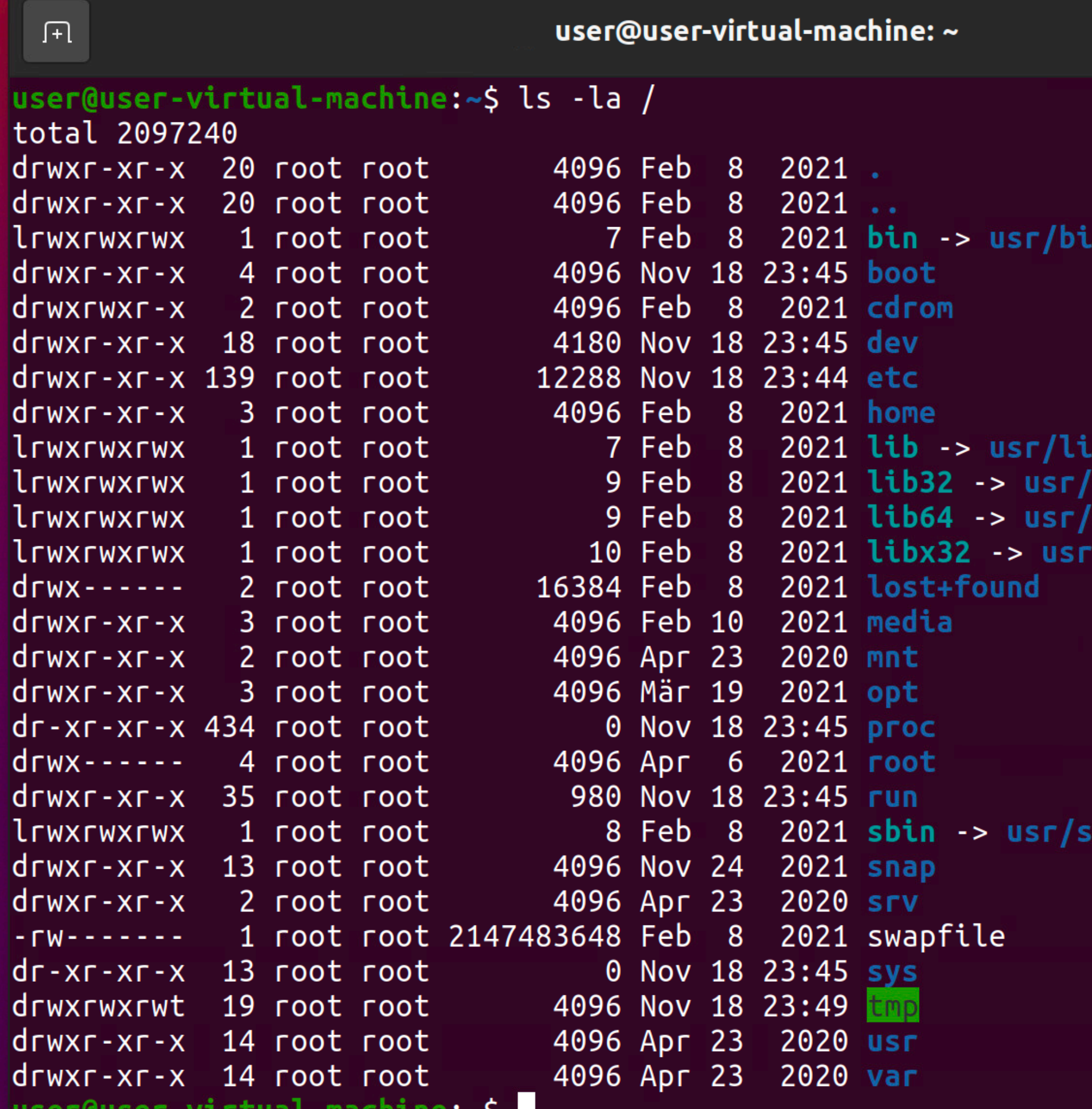

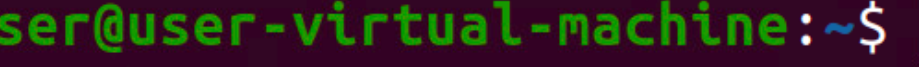

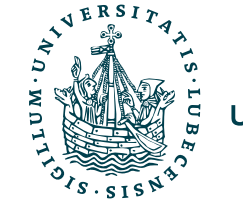

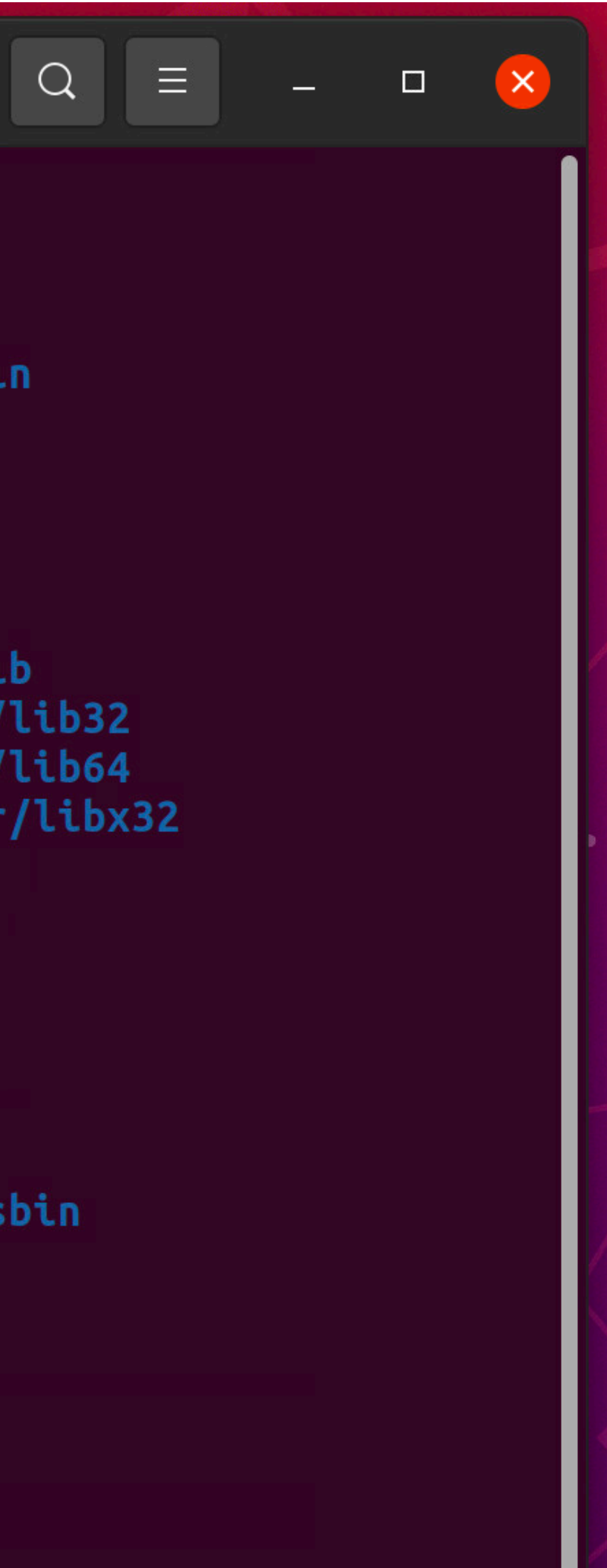

- Dateityp
- Zugriffsrechte
- Besitzer
- Dateigröße (nicht Ordnergröße!)
- **→** • Zuletzt geändert
	- Name

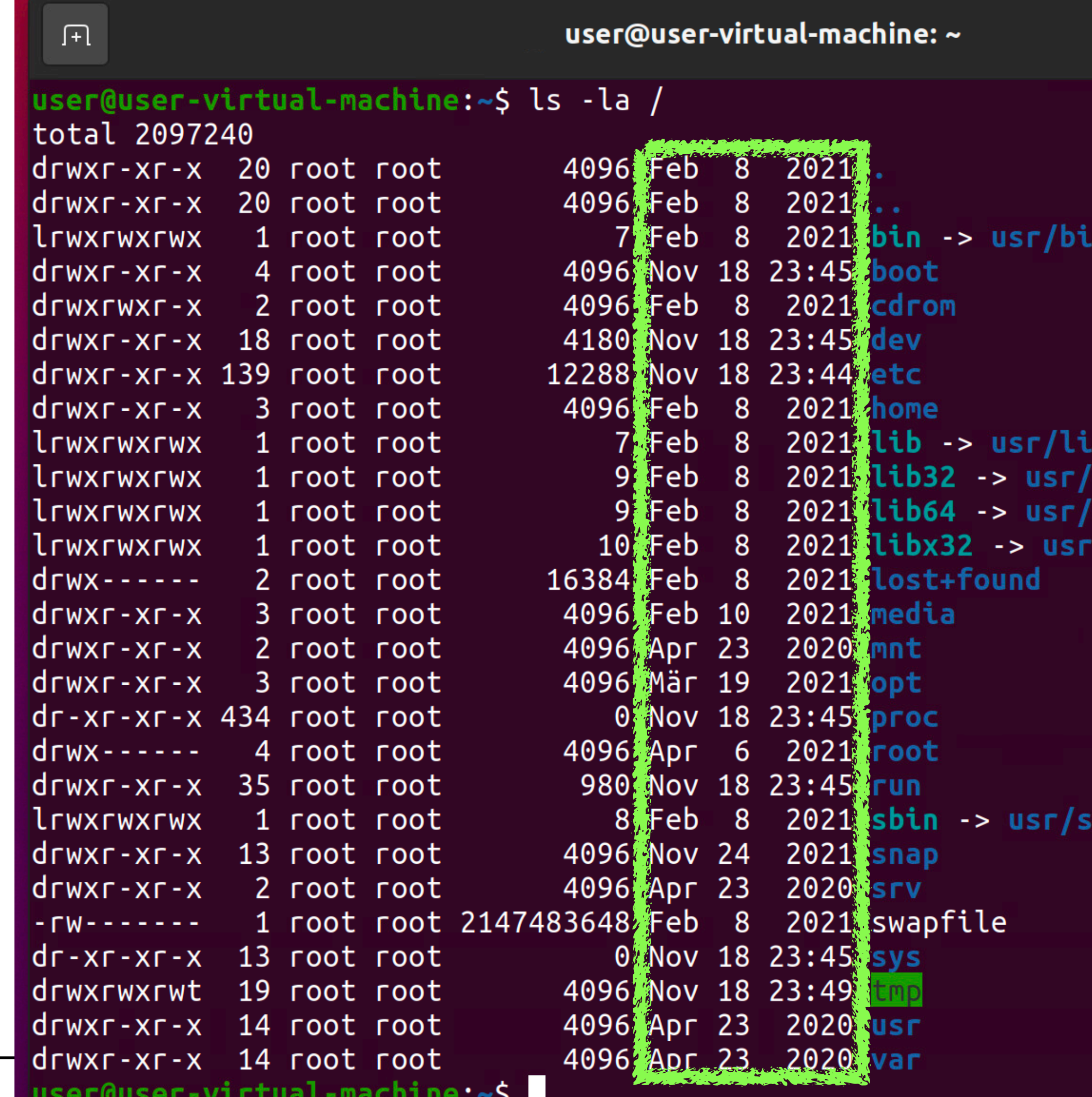

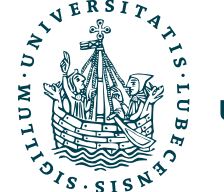

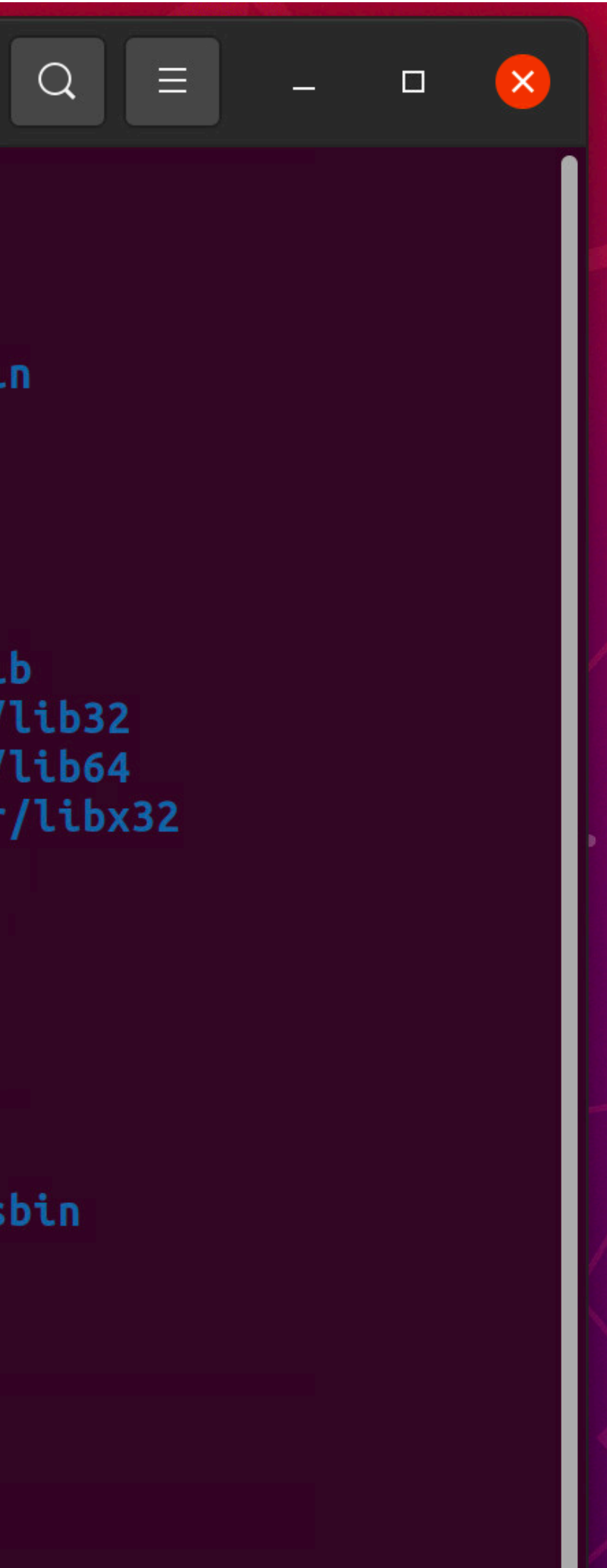

- Dateityp
- Zugriffsrechte
- Besitzer
- Dateigröße (nicht Ordnergröße!)
- **→** • Zuletzt geändert
	- Name

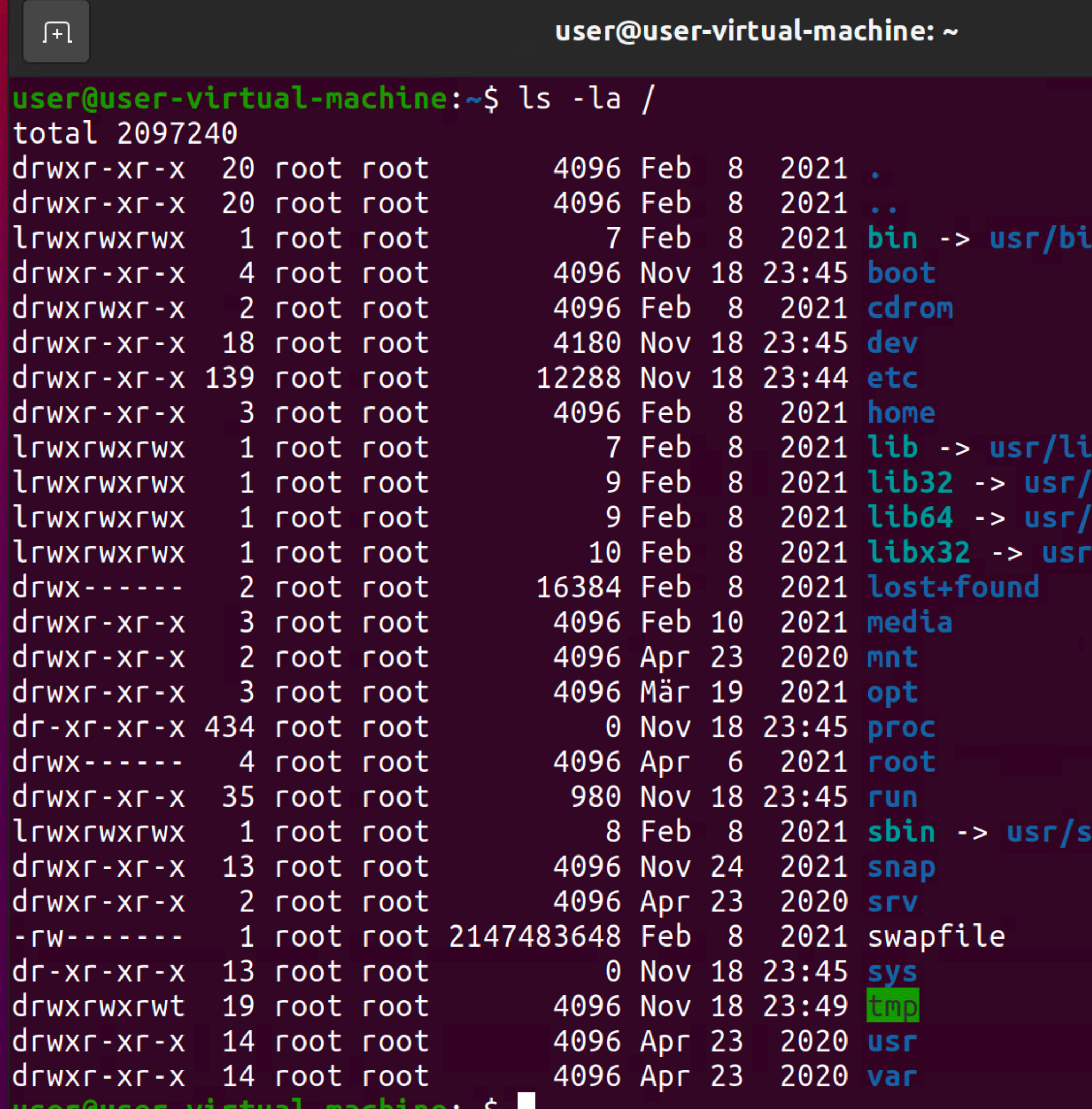

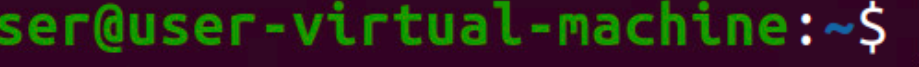

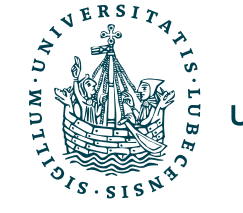

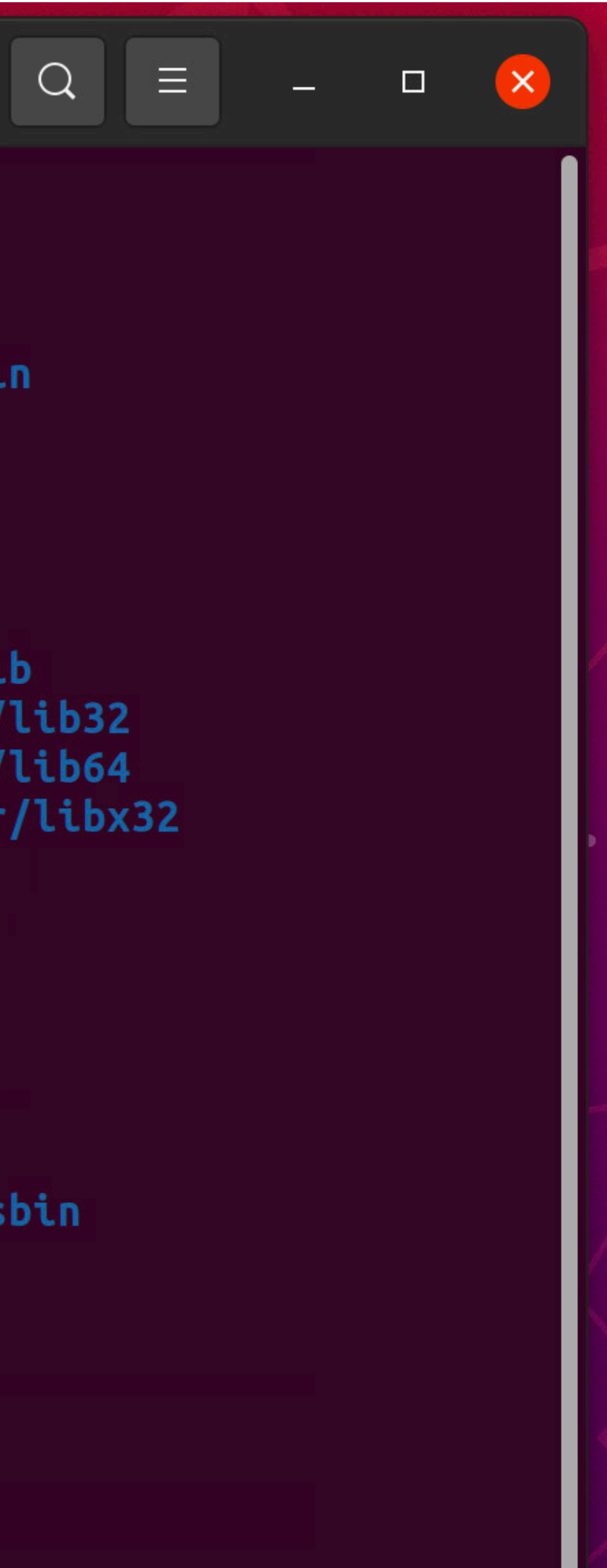

- Dateityp
- Zugriffsrechte
- Besitzer
- Dateigröße (nicht Ordnergröße!)
- **→** • Zuletzt geändert
	- Name

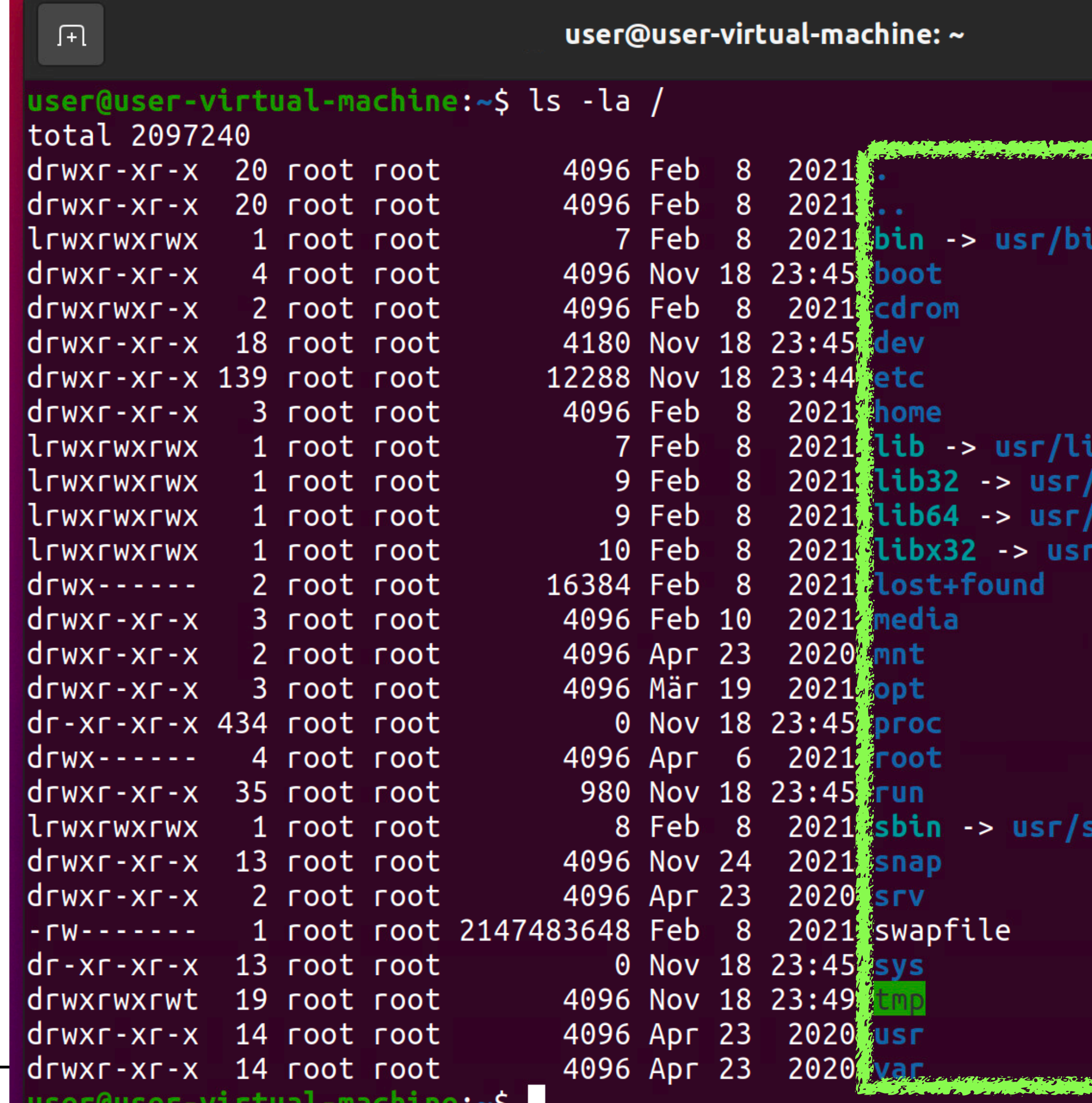

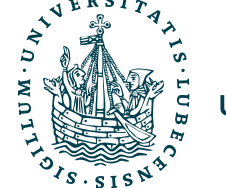

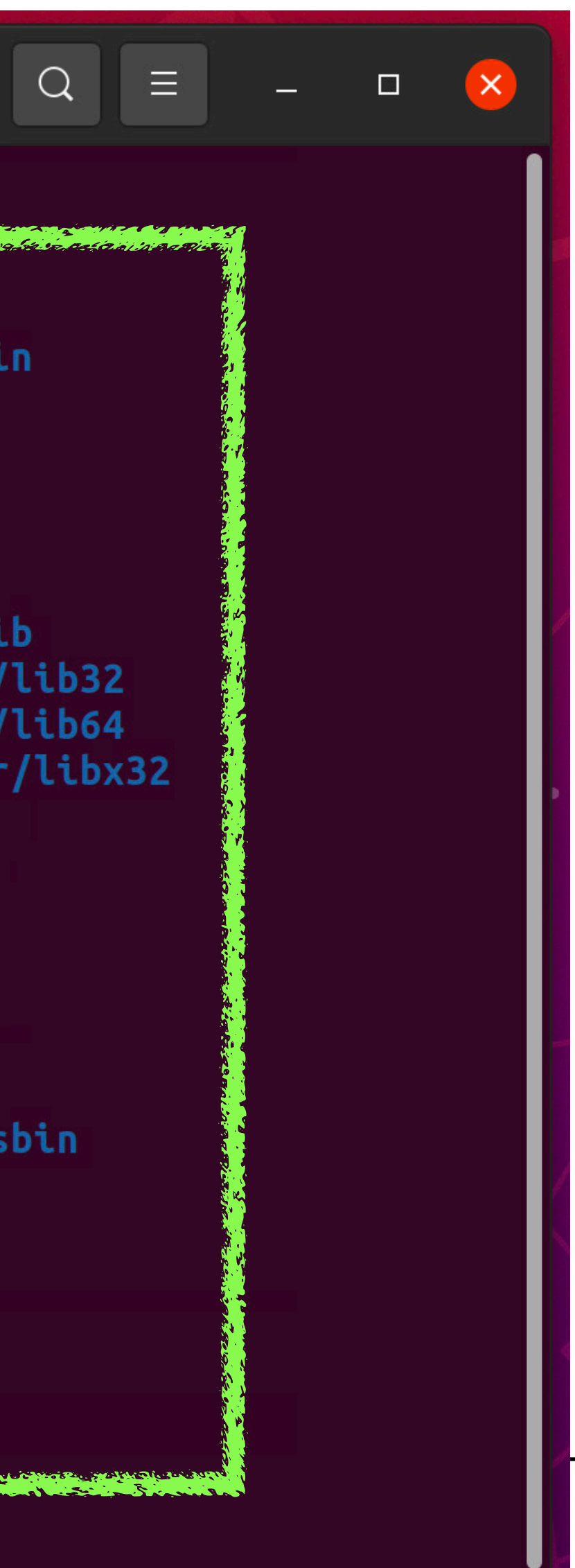

- Dateityp
- Zugriffsrechte
- Besitzer
- Dateigröße (nicht Ordnergröße!)
- **→** • Zuletzt geändert
	- Name

### Dateisystem

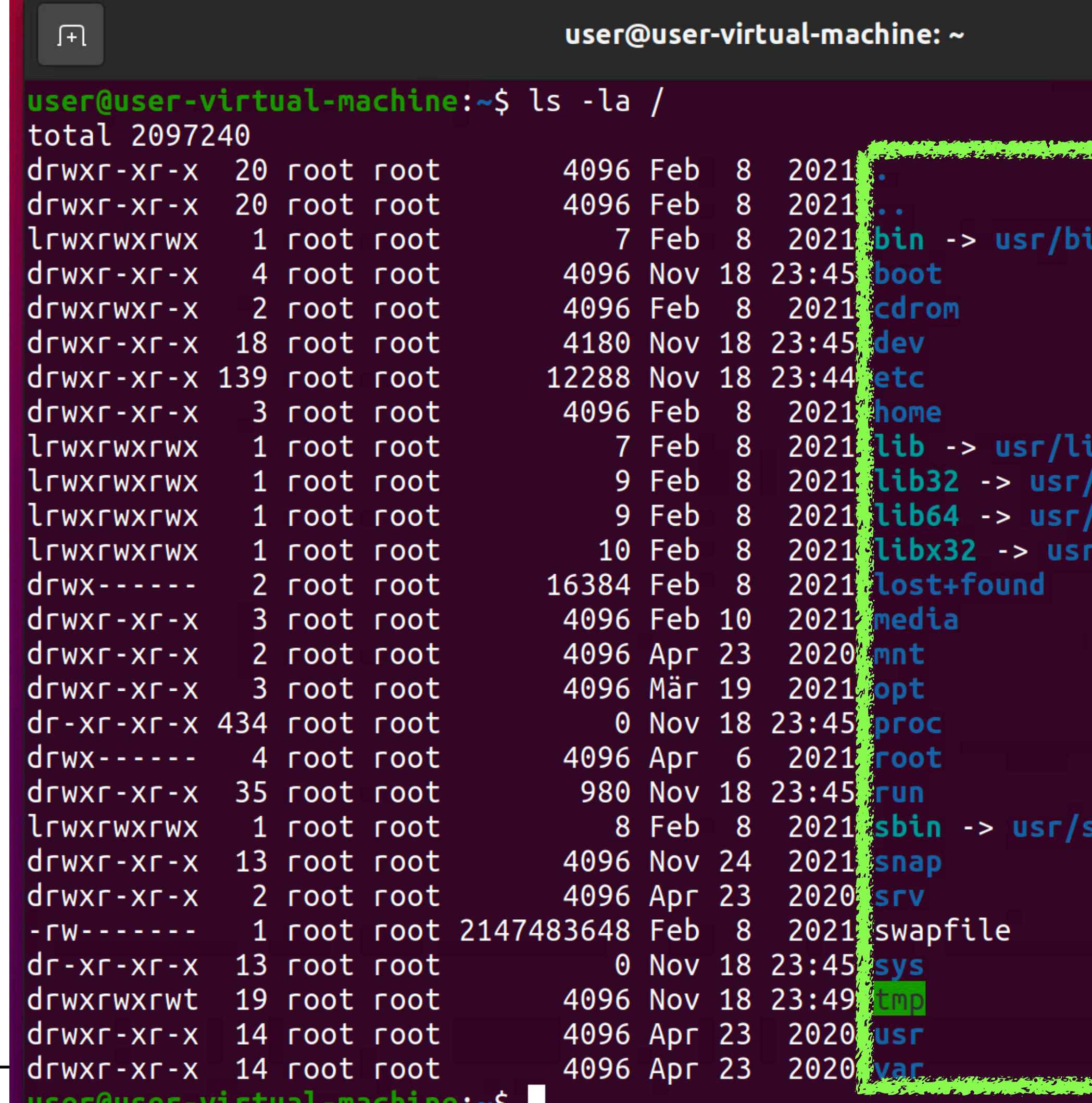

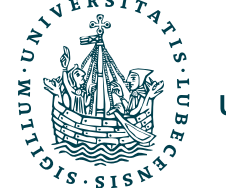

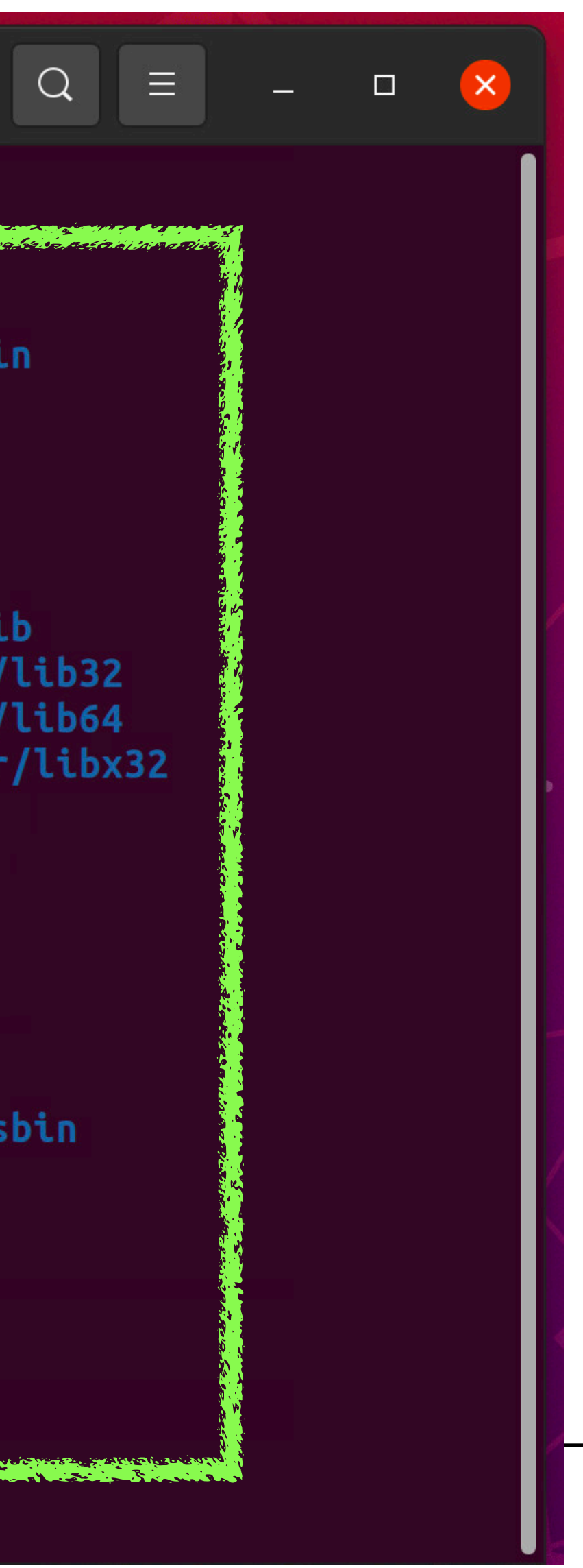

**→** • Name

- Dateityp
- Zugriffsrechte
- Besitzer
- Dateigröße (nicht Ordnergröße!)
- Zuletzt geändert

### Dateisystem

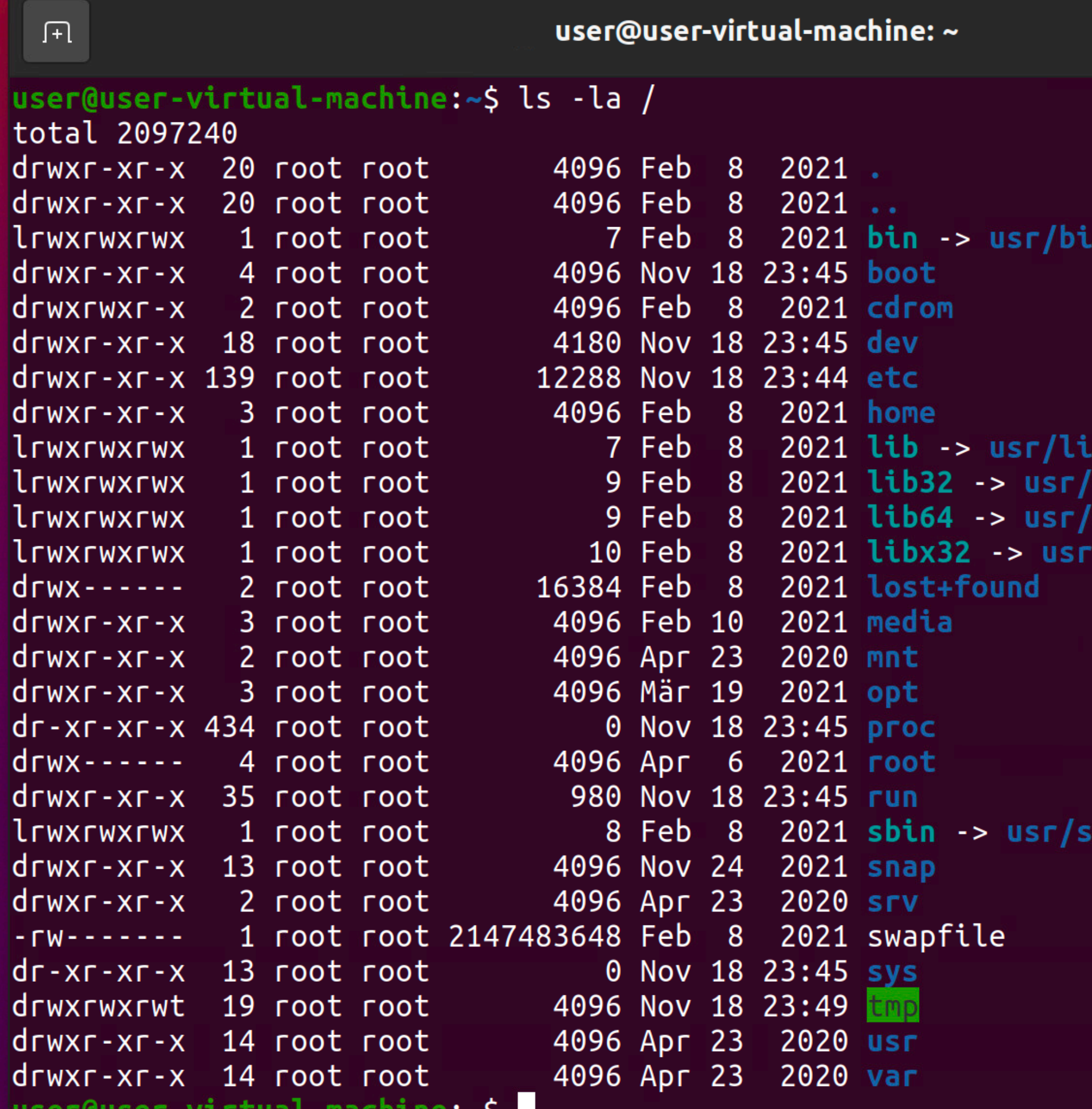

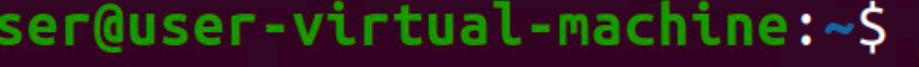

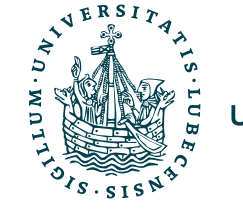

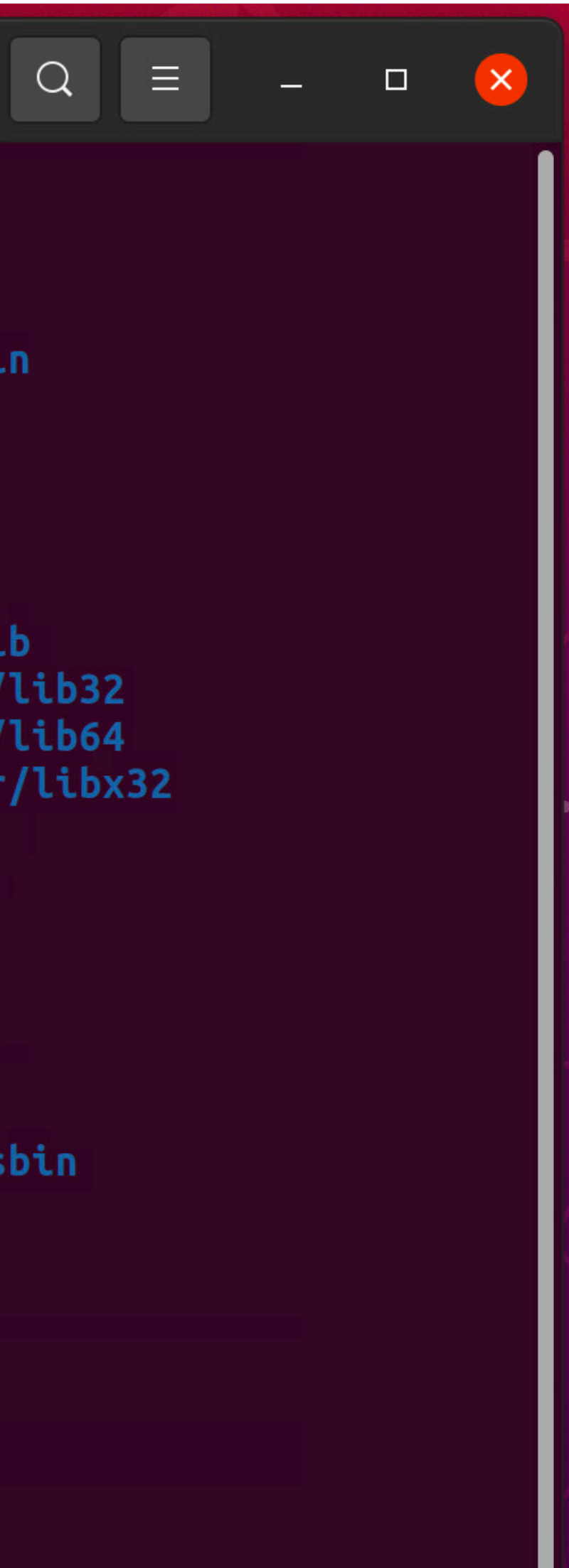

**→** • Name

- Dateityp
- Zugriffsrechte
- Besitzer
- Dateigröße (nicht Ordnergröße!)
- Zuletzt geändert

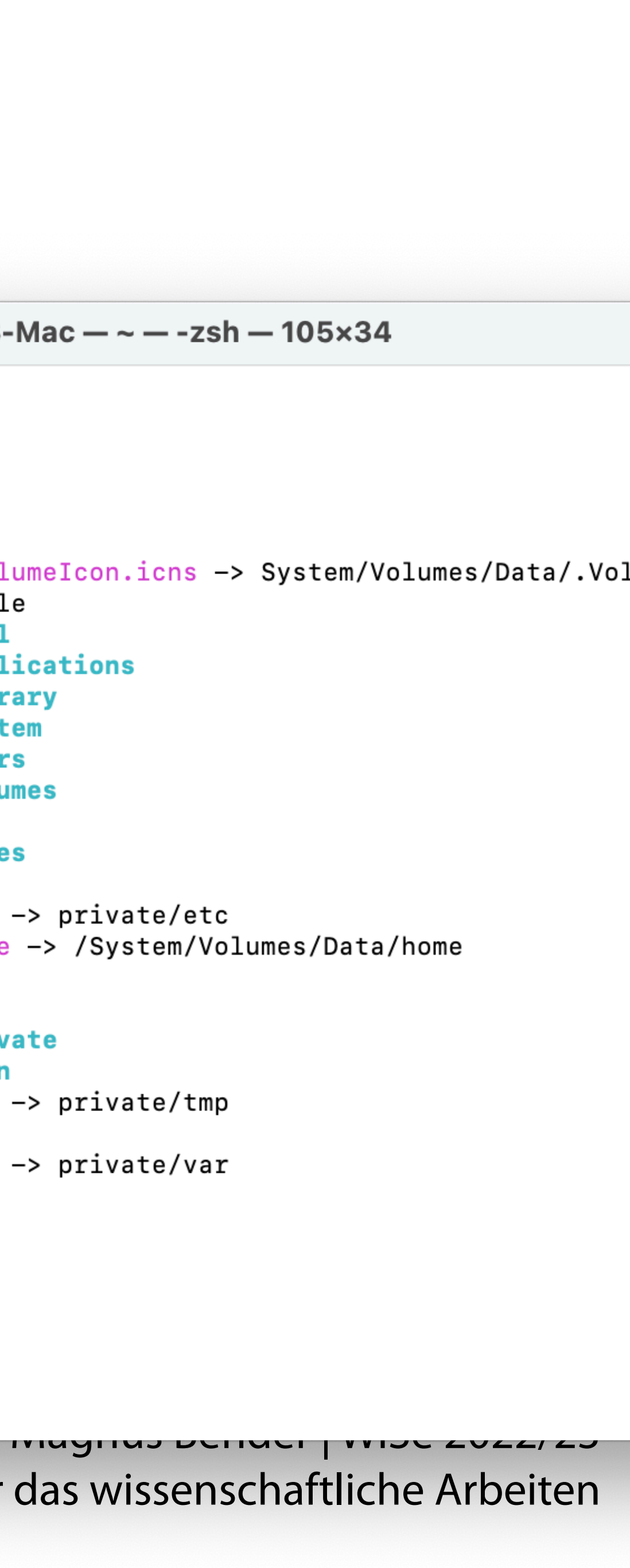

Werkzeuge für das wissenschaftliche Arbeiten

## Dateisystem

 $\alpha$ 

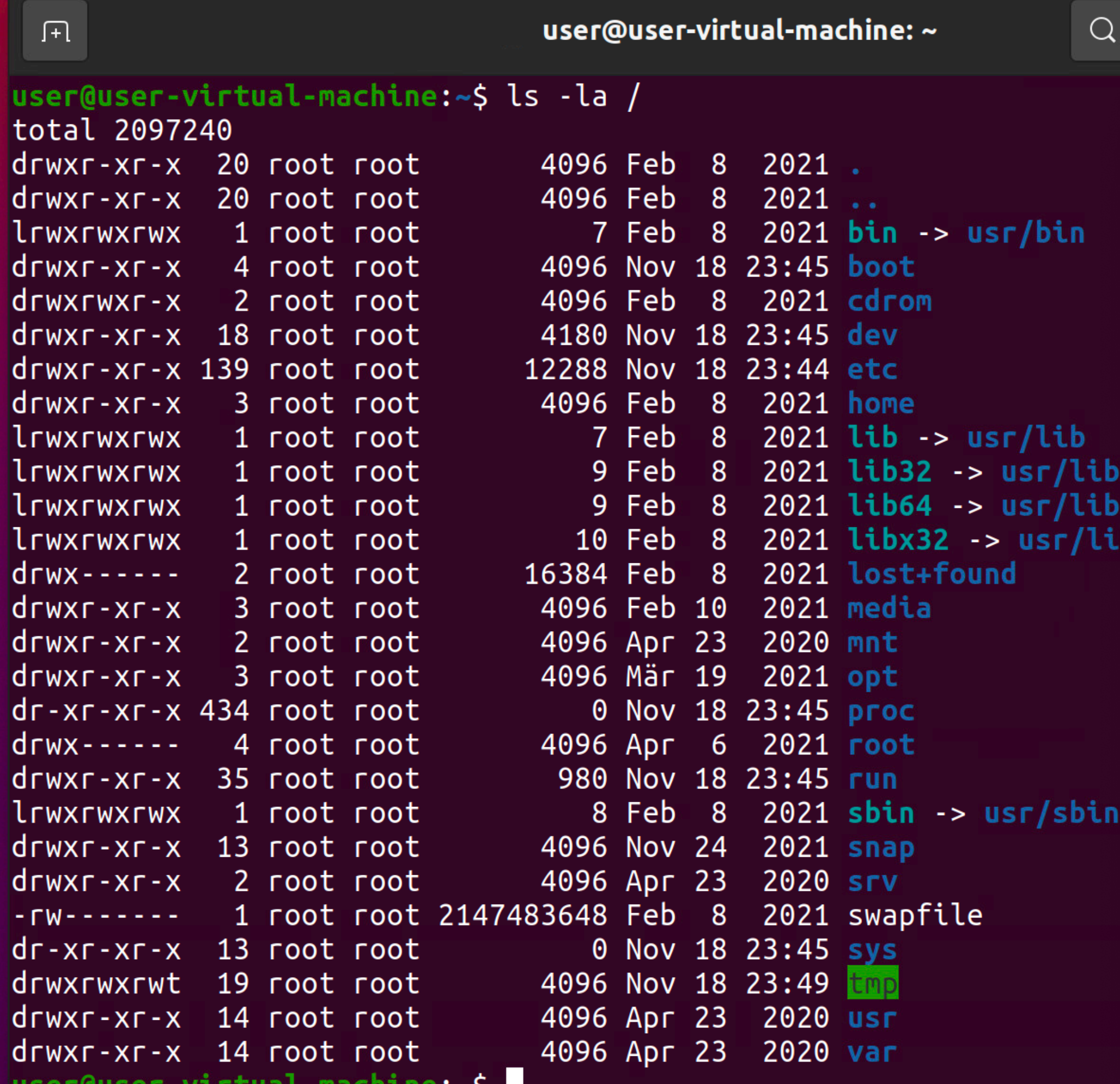

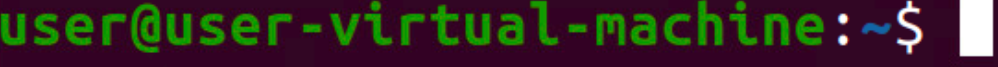

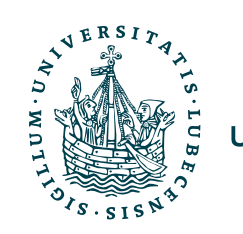

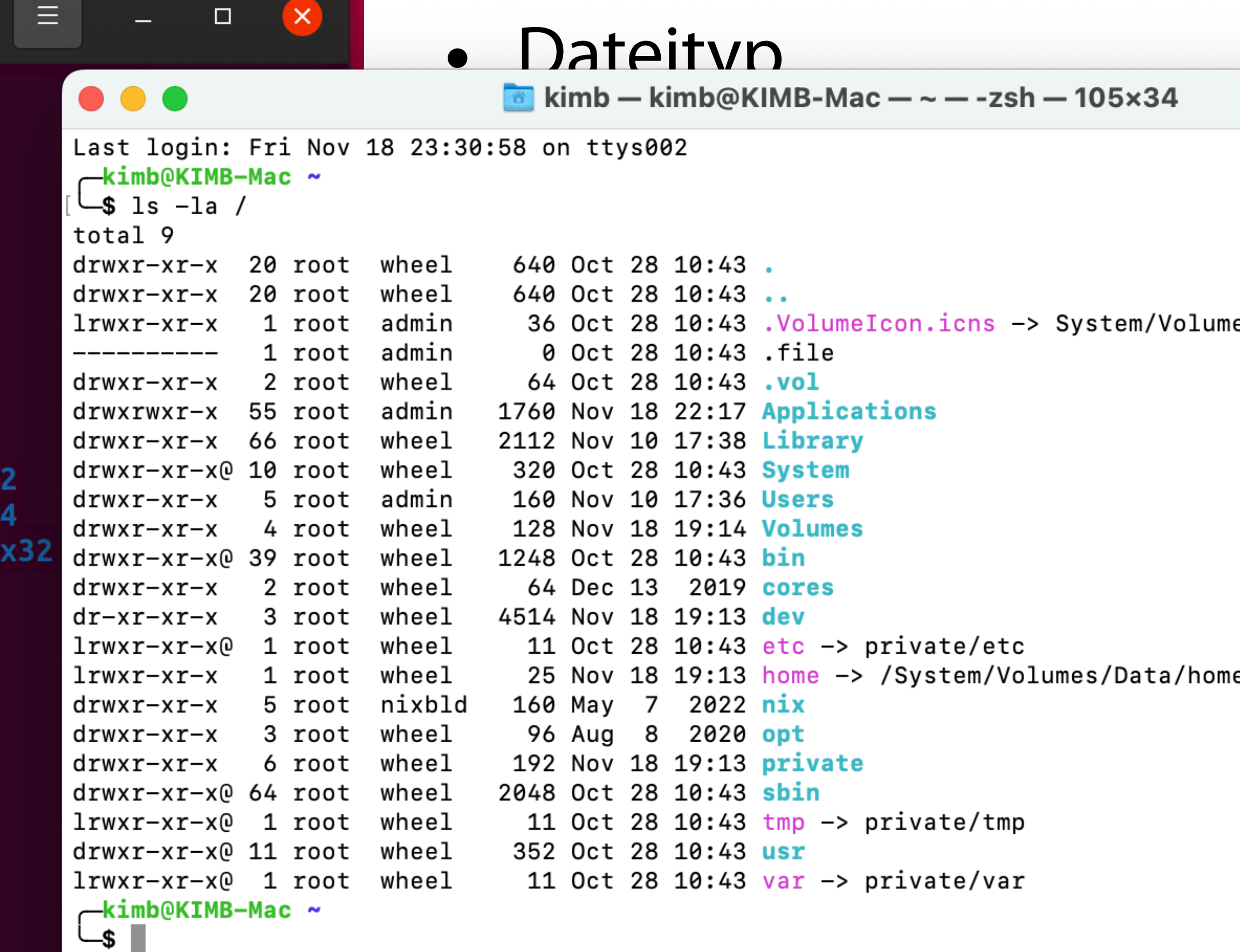

### "Command"

• Programmaufruf über das Terminal

### programm [[-p <wert>] --parameter <wert>] argument

- Programmname
- Optionale Parameter
- Argumente

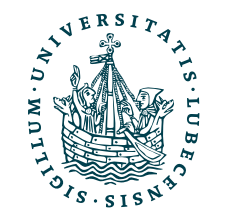

### "Command"

• Programmaufruf über das Terminal

### programm [[-p <wert>] --parameter <wert>] argument

- Programmname
- Optionale Parameter
- Argumente

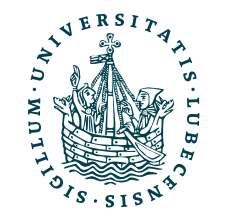

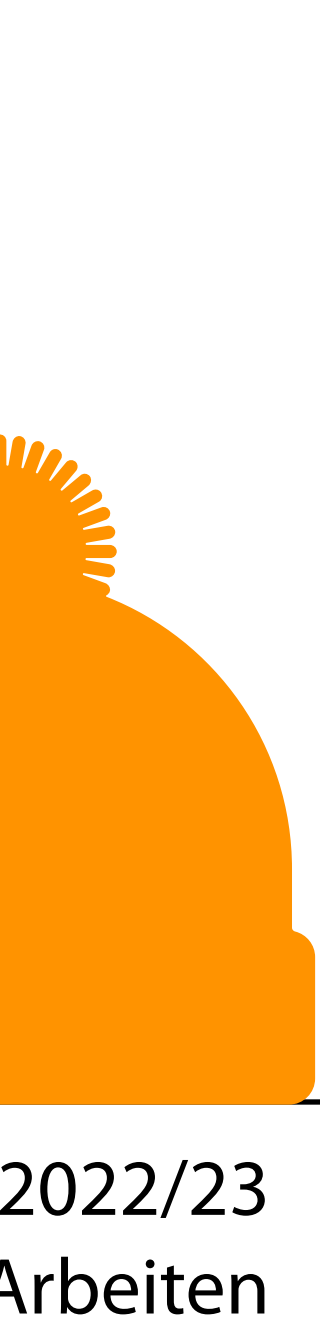

Häufig haben Parameter eine kurze (-) und eine Lange (--) Bezeichnung.

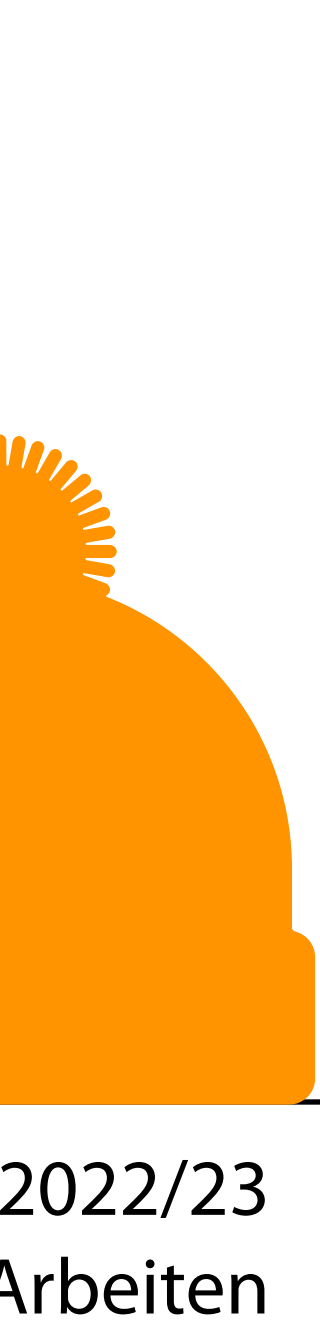

### "Command"

• Programmaufruf über das Terminal

### programm [[-p <wert>] --parameter <wert>] argument

- Programmname
- Optionale Parameter
- Argumente

Häufig haben Parameter eine kurze (-) und eine Lange (--) Bezeichnung.

Bei kurzen Parametern kann man meist statt "programm -a -b" auch "programm -ab" ausführen.

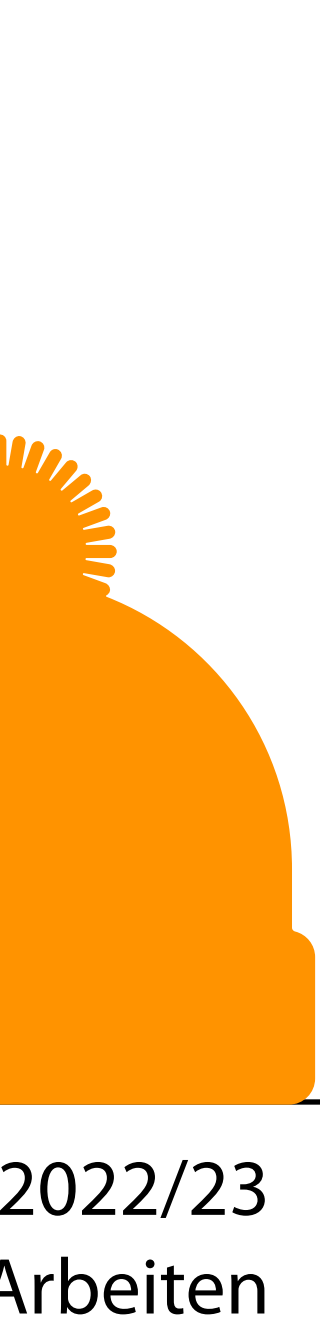

• Programmaufruf über das Terminal

- Programmname
- Optionale Parameter
- Argumente

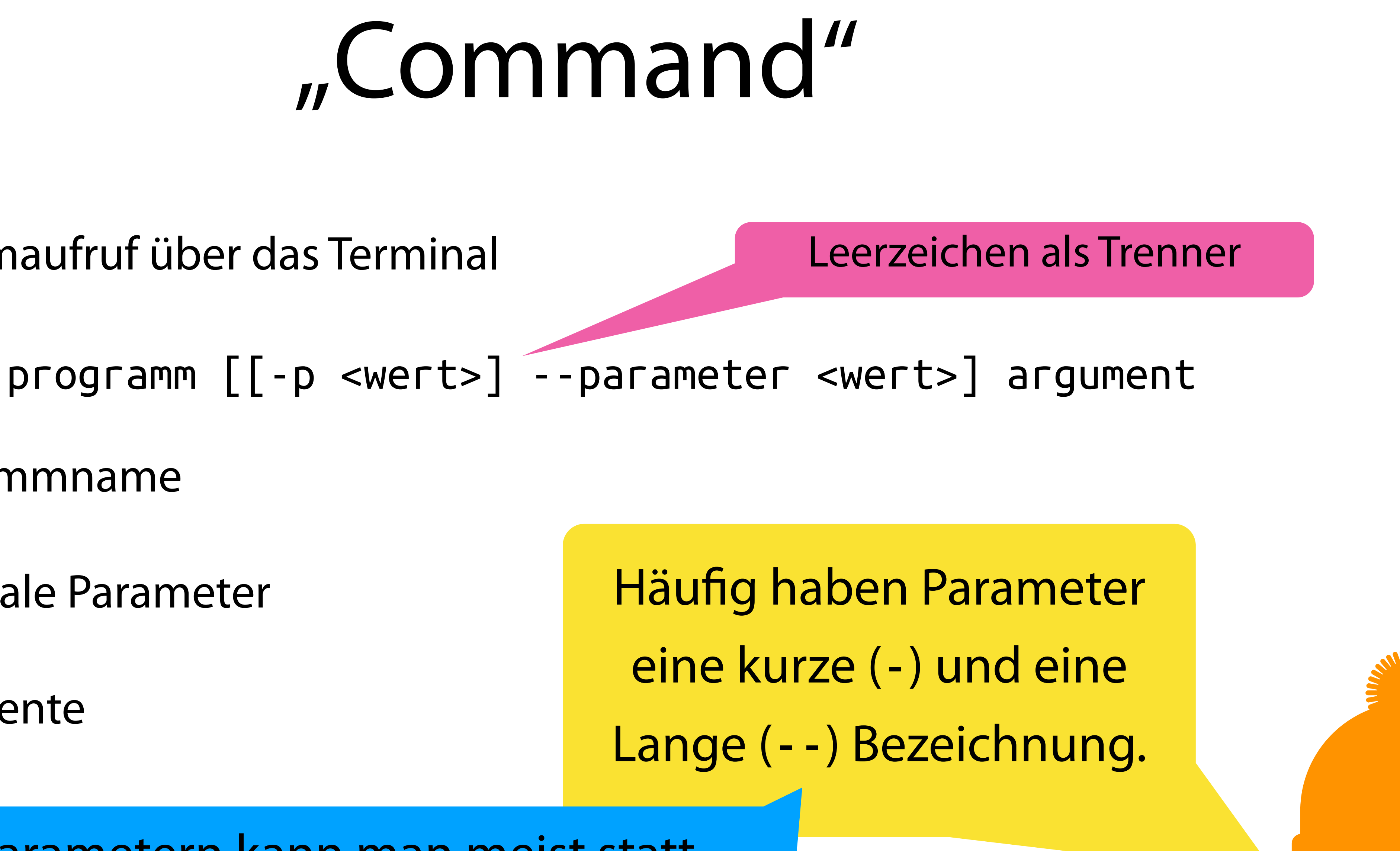

Bei kurzen Parametern kann man meist statt "programm -a -b" auch "programm -ab" ausführen.

### Nützliche Befehle I

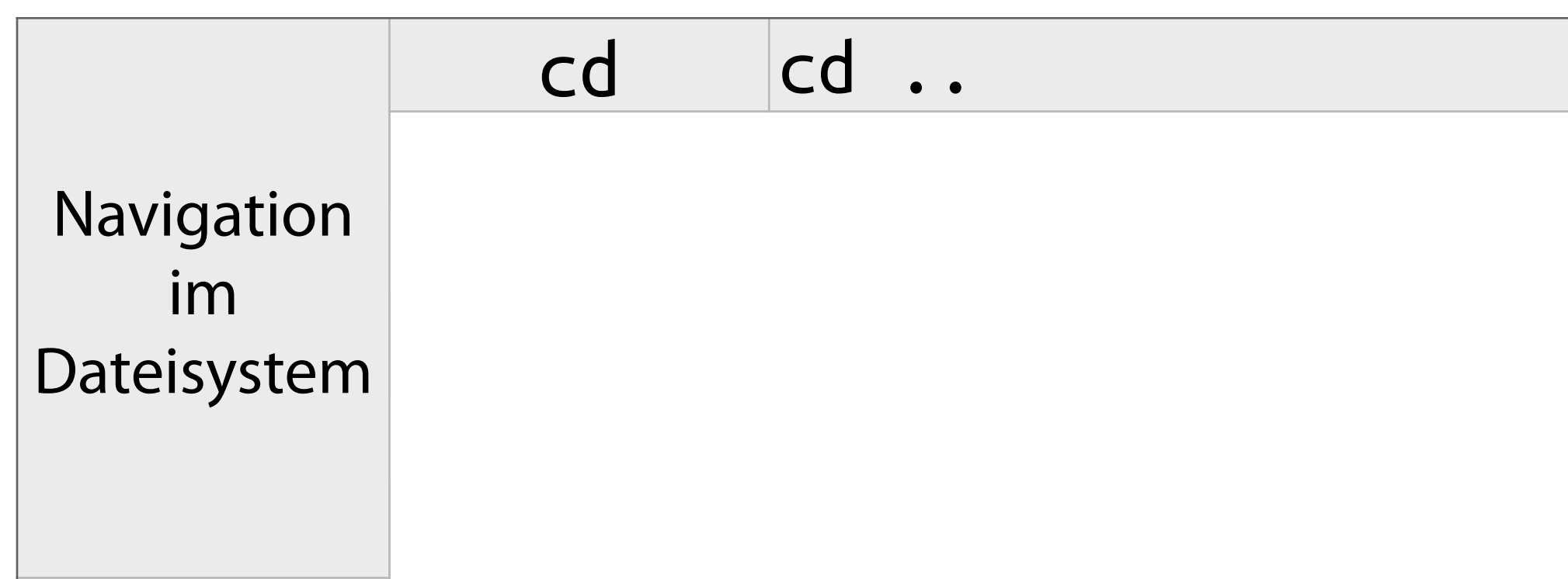

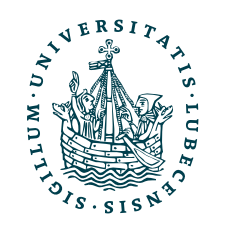

cd cd .. In einen anderen Ordner wechseln

### Nützliche Befehle I

cd cd .. In einen anderen Ordner wechseln

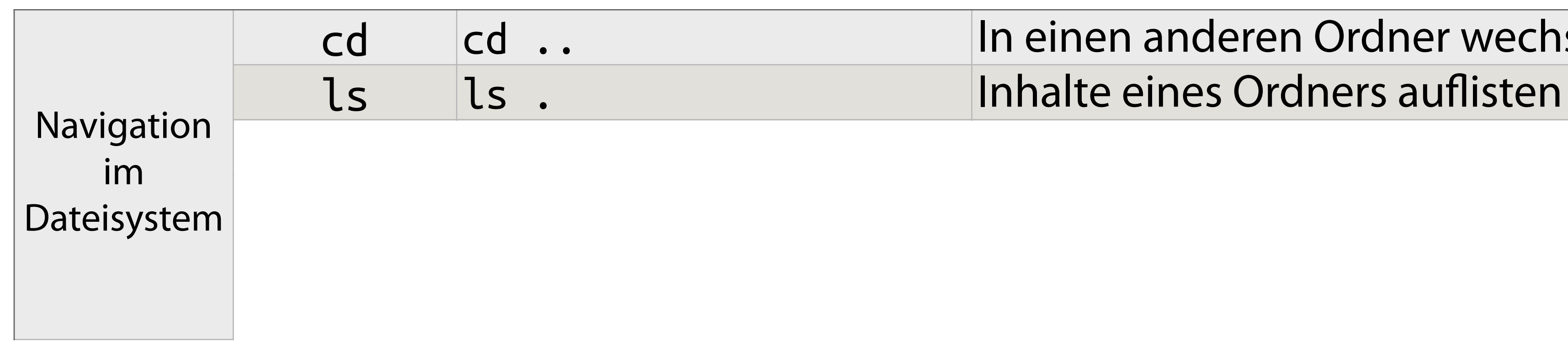

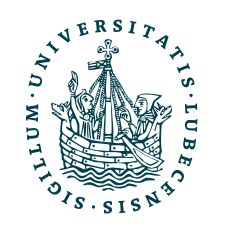

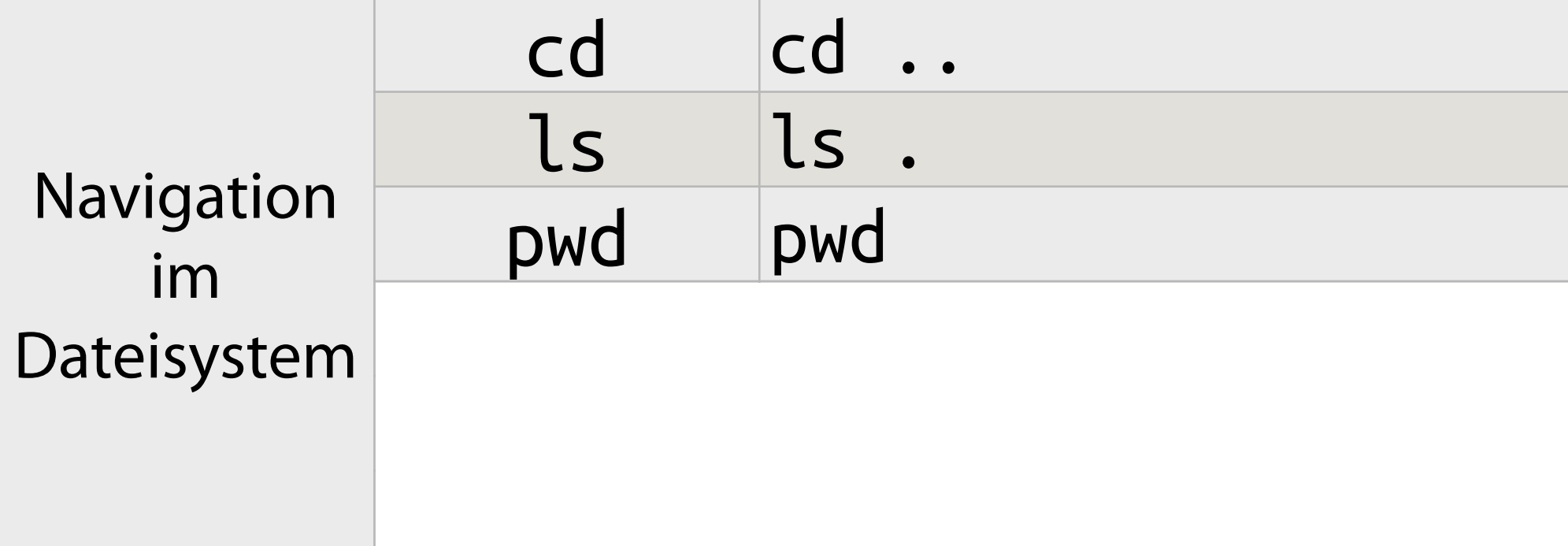

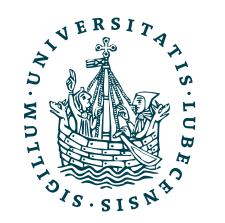

In einen anderen Ordner wechseln Inhalte eines Ordners auflisten Aktuellen Pfad anzeigen

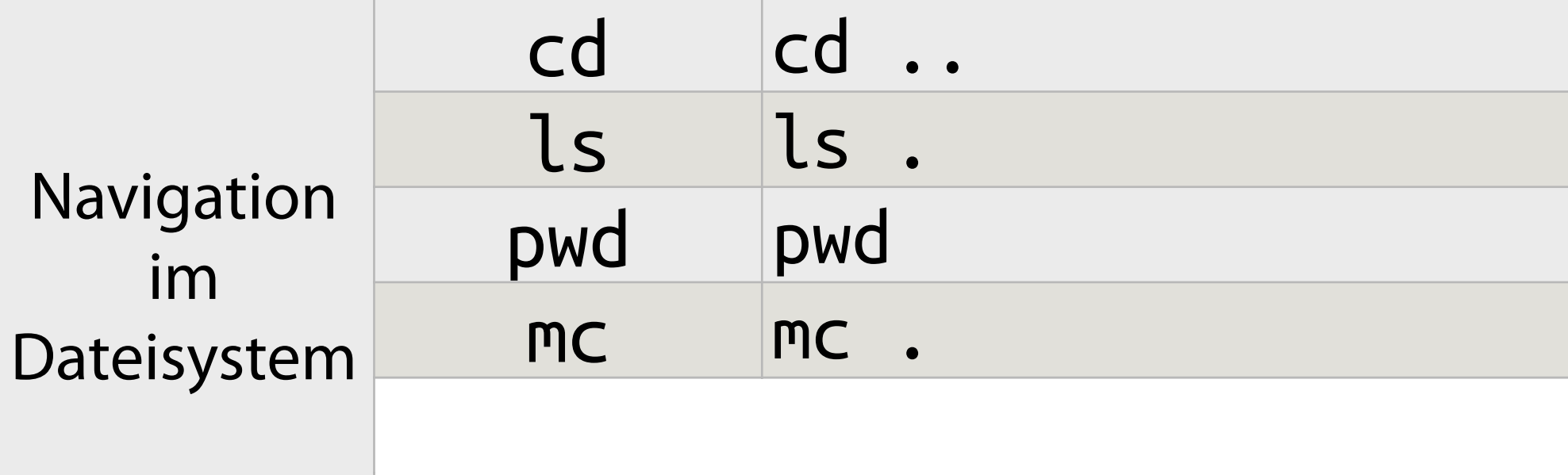

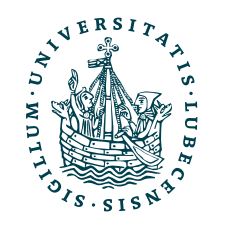

In einen anderen Ordner wechseln Inhalte eines Ordners auflisten Aktuellen Pfad anzeigen Midnight Commander (GUI-artiger Explorer)

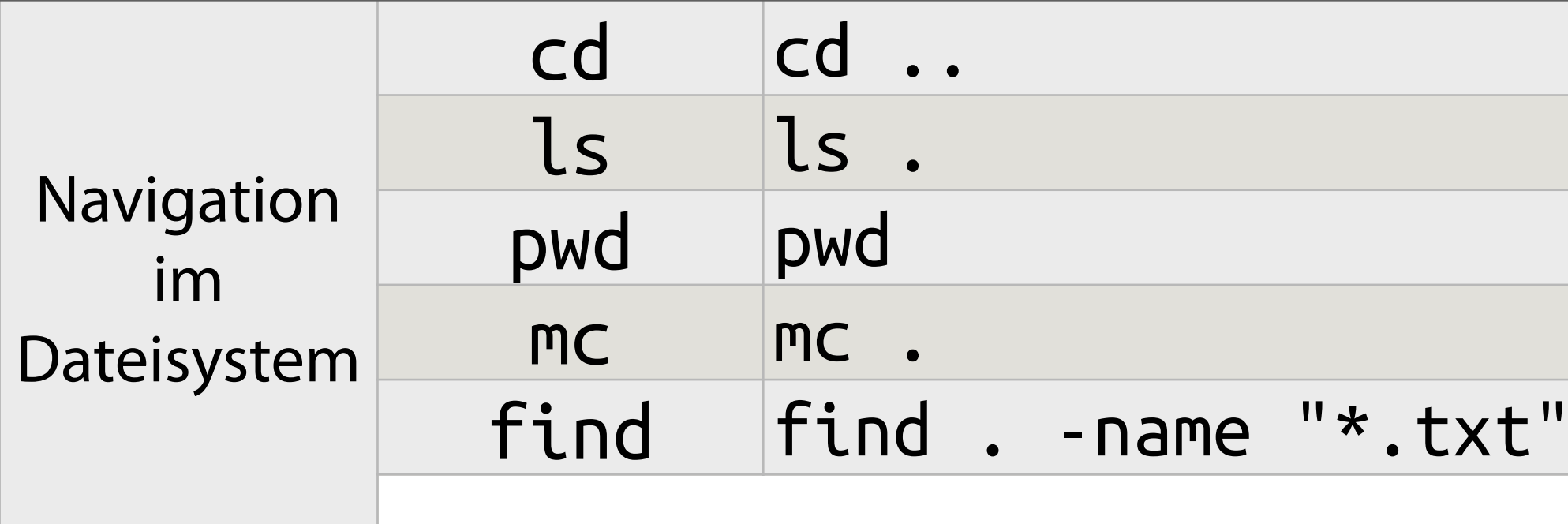

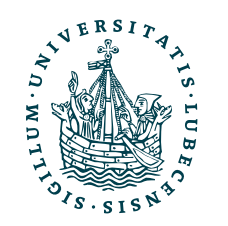

In einen anderen Ordner wechseln Inhalte eines Ordners auflisten Aktuellen Pfad anzeigen Midnight Commander (GUI-artiger Explorer) -type f Suchen und finden von Dateien

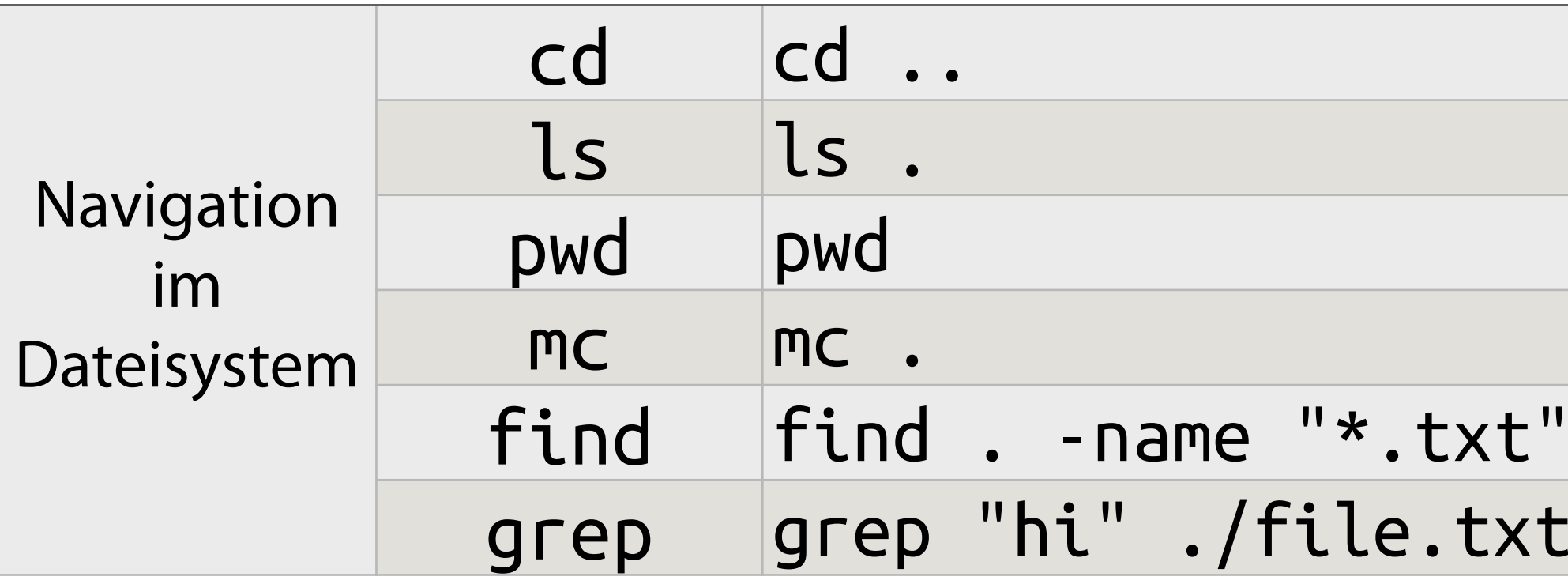

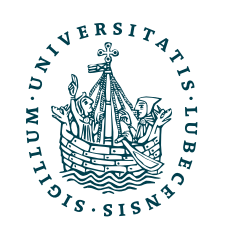

In einen anderen Ordner wechseln Inhalte eines Ordners auflisten Aktuellen Pfad anzeigen Midnight Commander (GUI-artiger Explorer) -type f Suchen und finden von Dateien

Suchen und finden in Dateien

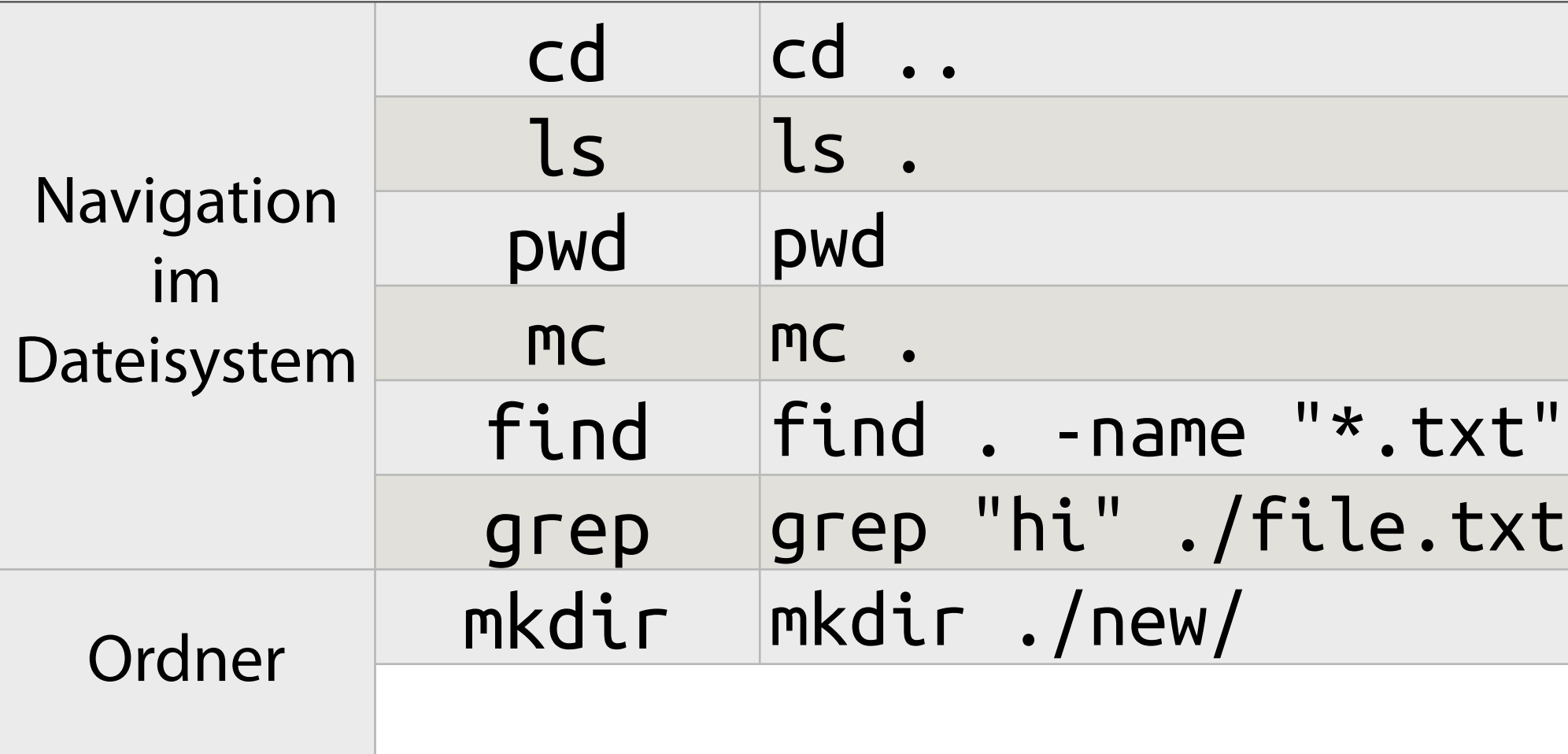

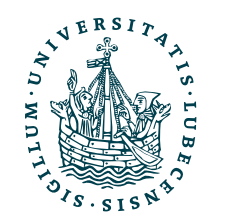

In einen anderen Ordner wechseln Inhalte eines Ordners auflisten Aktuellen Pfad anzeigen Midnight Commander (GUI-artiger Explorer) -type f Suchen und finden von Dateien Suchen und finden in Dateien

Erstellen eines neuen Ordners

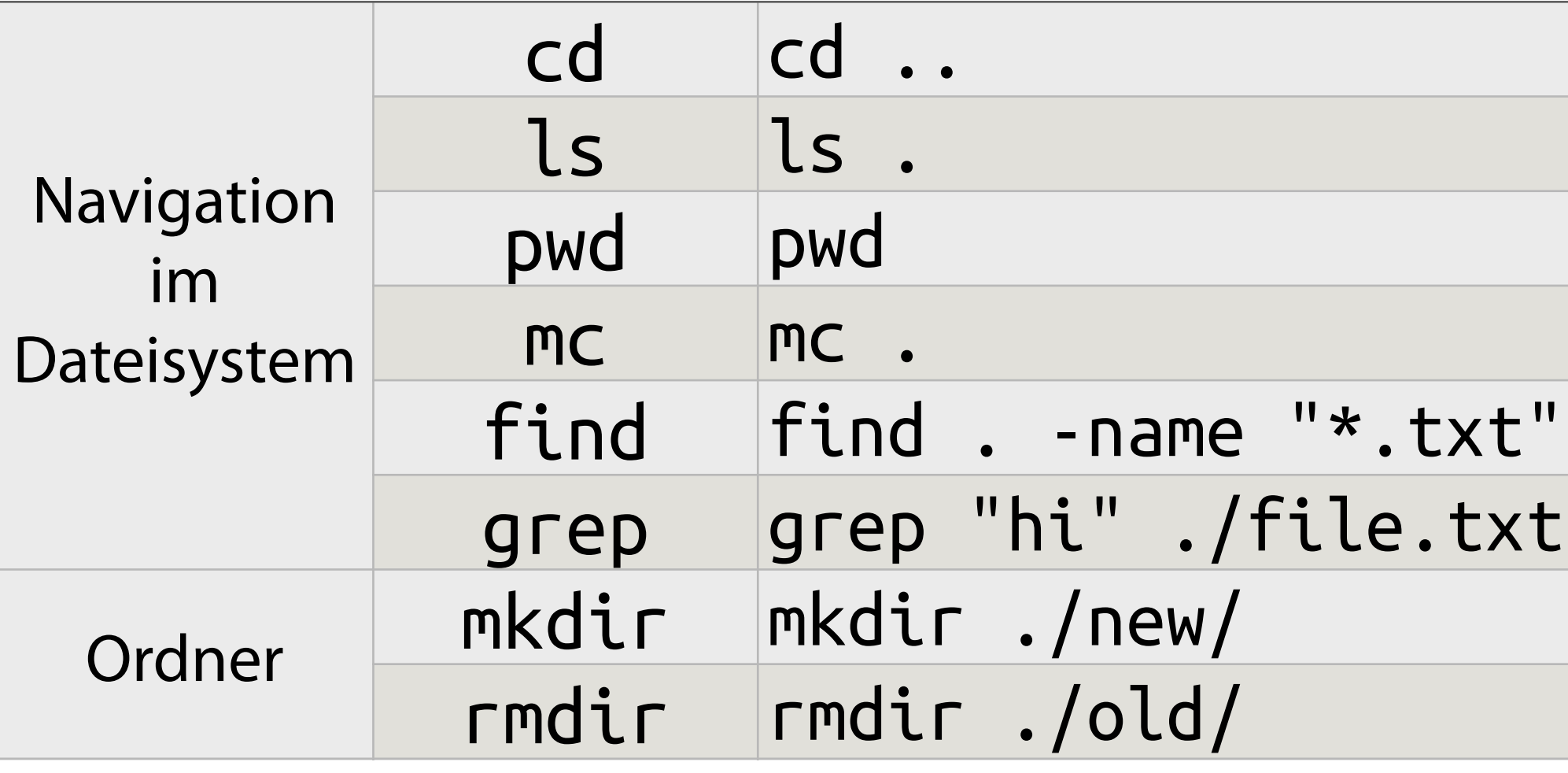

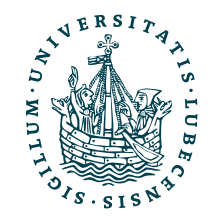

In einen anderen Ordner wechseln Inhalte eines Ordners auflisten Aktuellen Pfad anzeigen Midnight Commander (GUI-artiger Explorer) -type f Suchen und finden von Dateien Suchen und finden in Dateien Erstellen eines neuen Ordners Löschen eins (leeren) Ordners

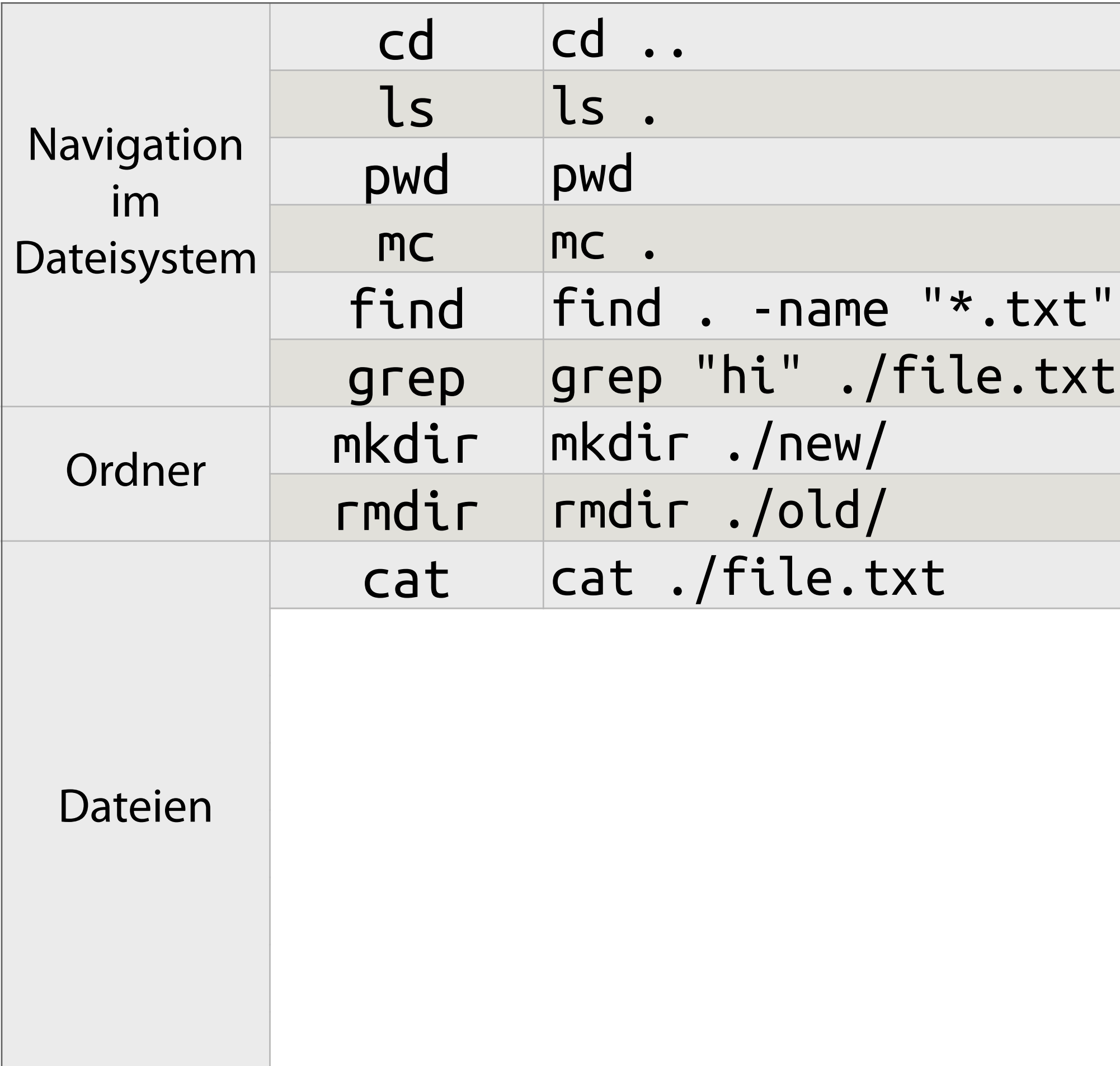

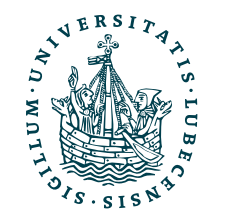

In einen anderen Ordner wechseln Inhalte eines Ordners auflisten Aktuellen Pfad anzeigen Midnight Commander (GUI-artiger Explorer) -type f Suchen und finden von Dateien Suchen und finden in Dateien Erstellen eines neuen Ordners Löschen eins (leeren) Ordners Ausgeben einer Datei (ins Terminal)

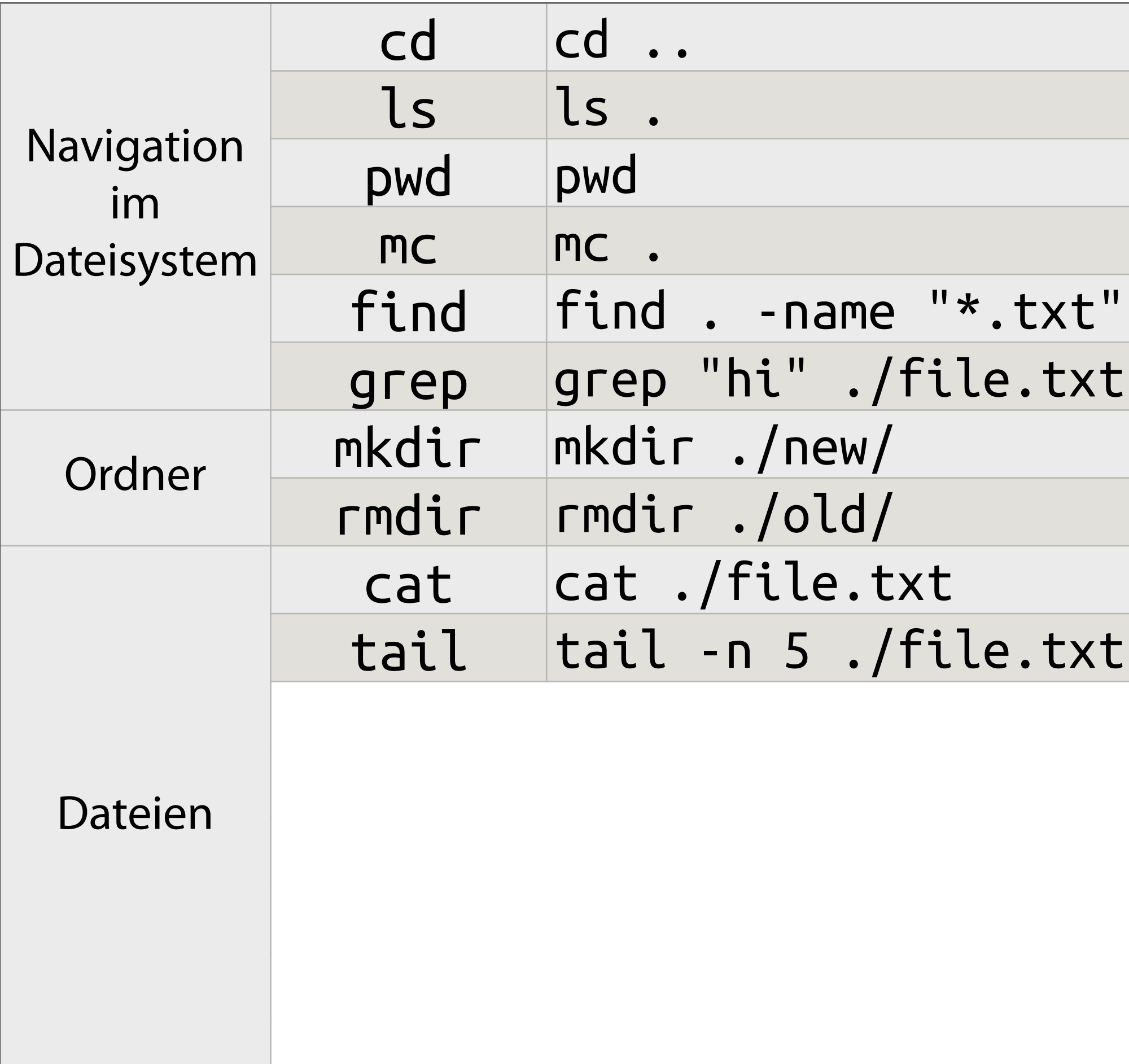

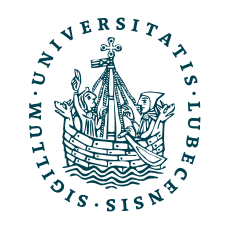

In einen anderen Ordner wechseln Inhalte eines Ordners auflisten Aktuellen Pfad anzeigen Midnight Commander (GUI-artiger Explorer) -type f Suchen und finden von Dateien Suchen und finden in Dateien Erstellen eines neuen Ordners Löschen eins (leeren) Ordners Ausgeben einer Datei (ins Terminal) Auslesen der letzten Zeilen einer Datei

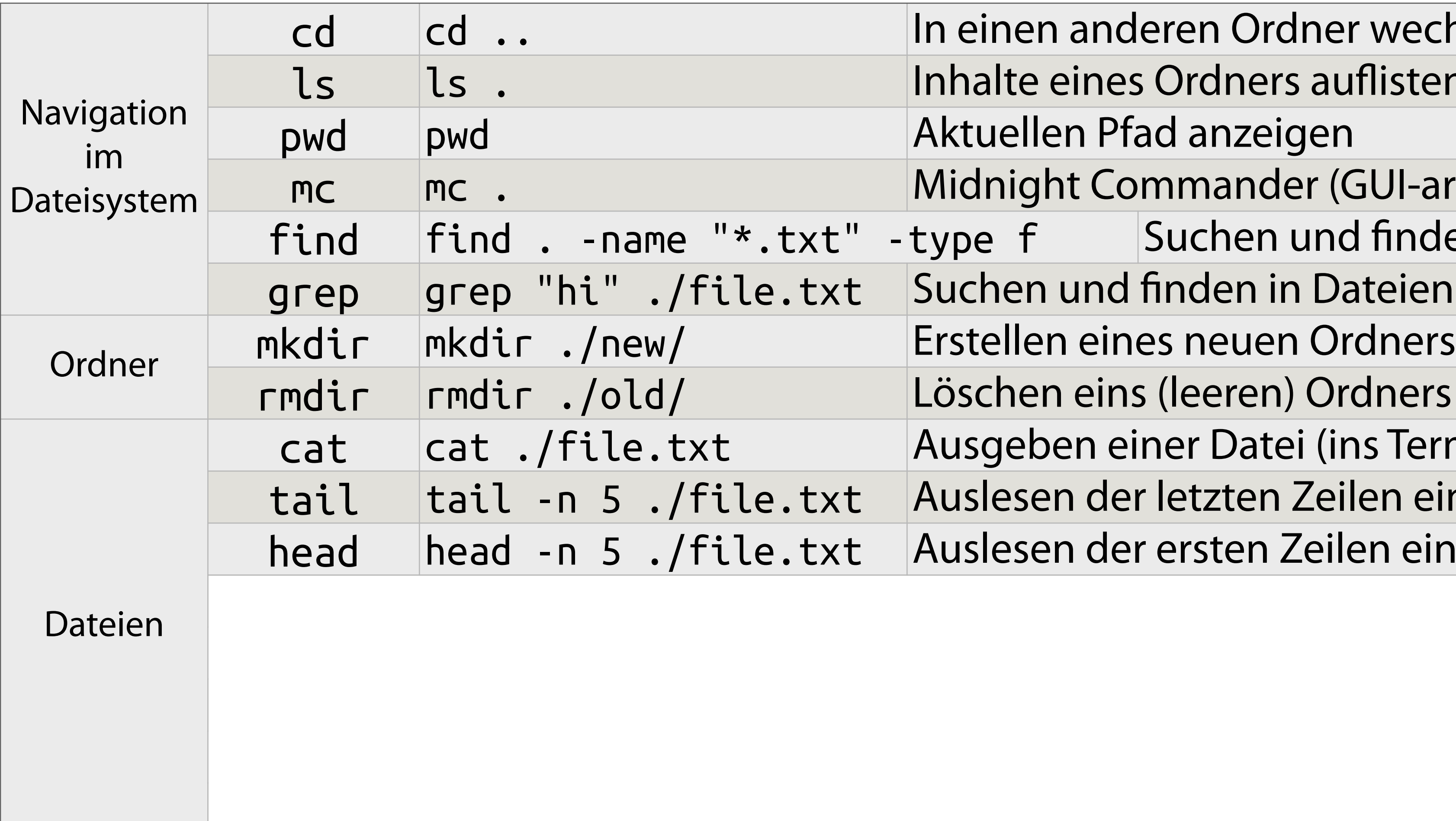

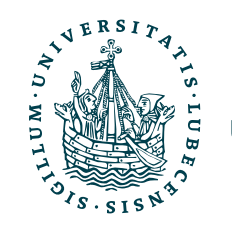

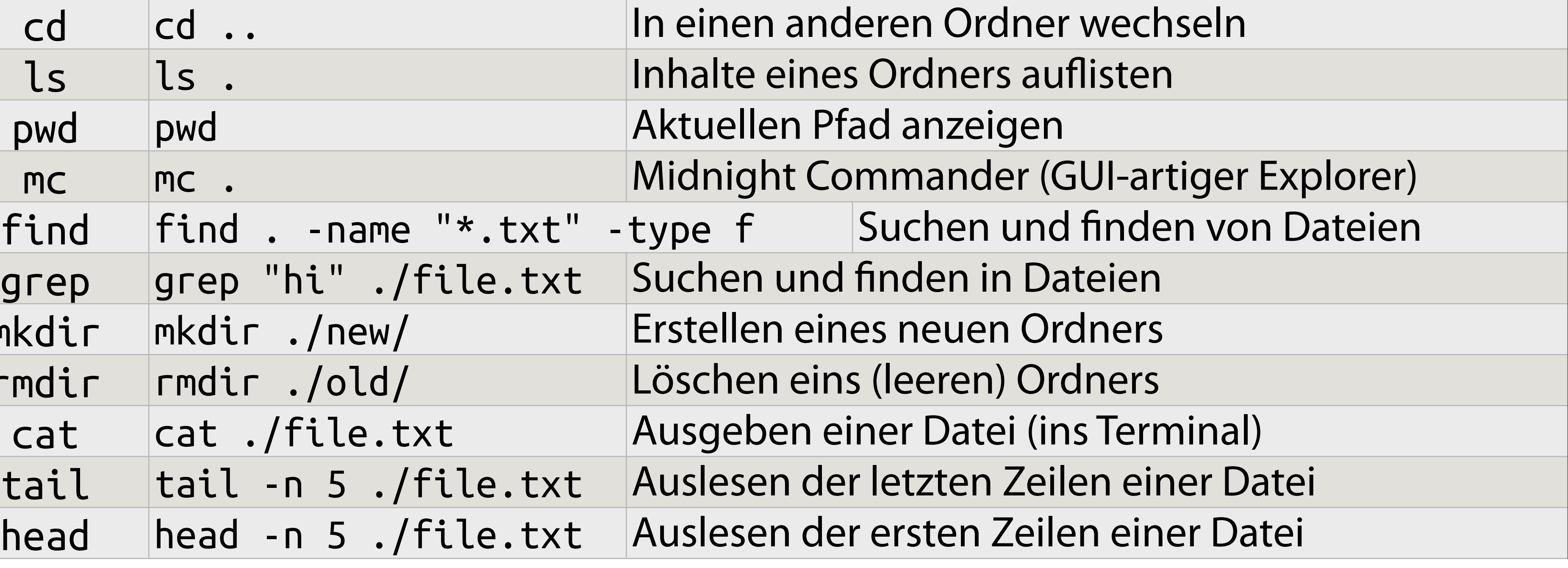
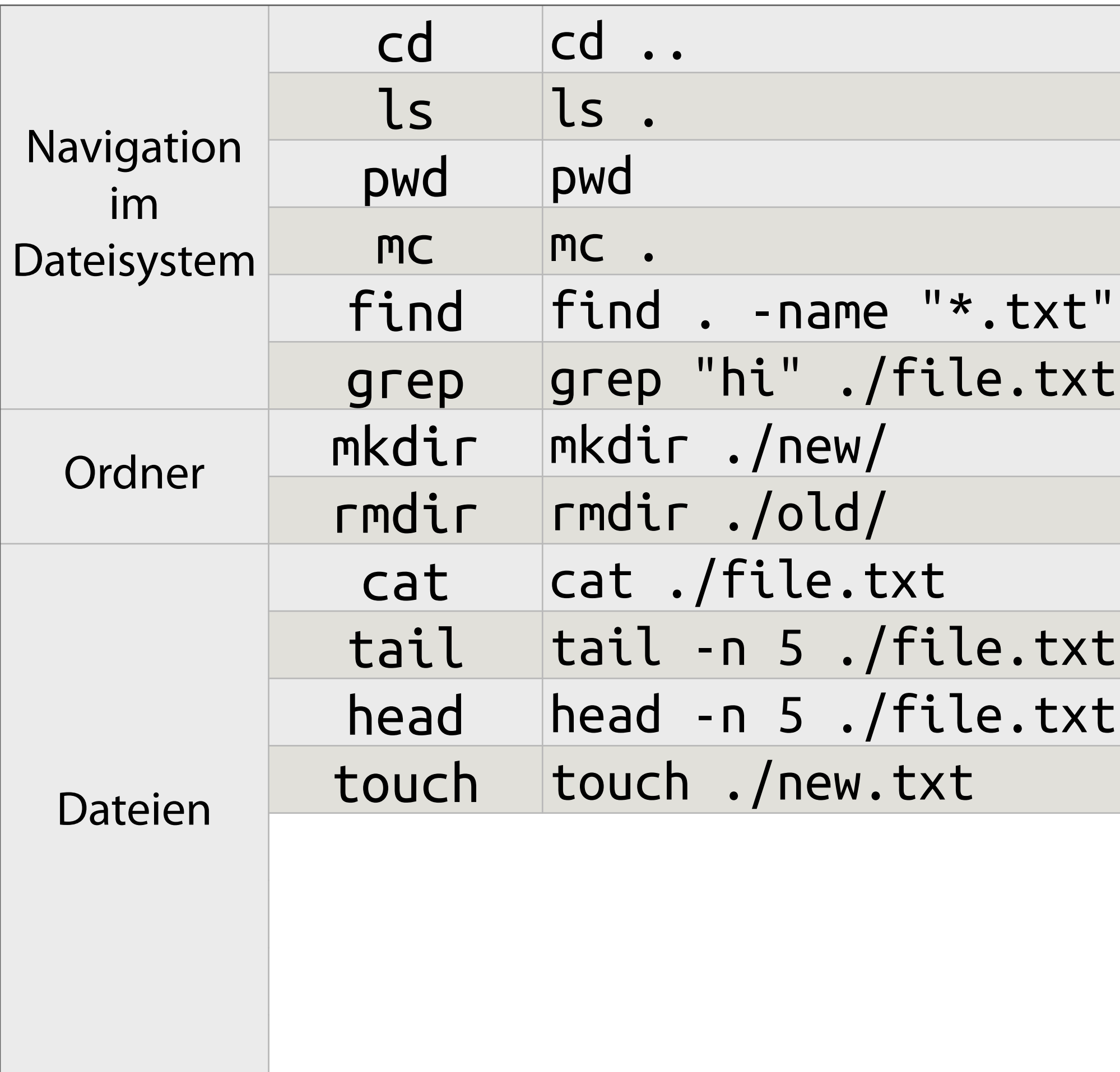

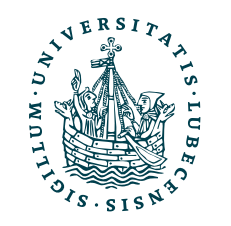

In einen anderen Ordner wechseln Inhalte eines Ordners auflisten Aktuellen Pfad anzeigen Midnight Commander (GUI-artiger Explorer) -type f Suchen und finden von Dateien Suchen und finden in Dateien Erstellen eines neuen Ordners Löschen eins (leeren) Ordners Ausgeben einer Datei (ins Terminal) Auslesen der letzten Zeilen einer Datei Auslesen der ersten Zeilen einer Datei Erstellen einer leeren Datei

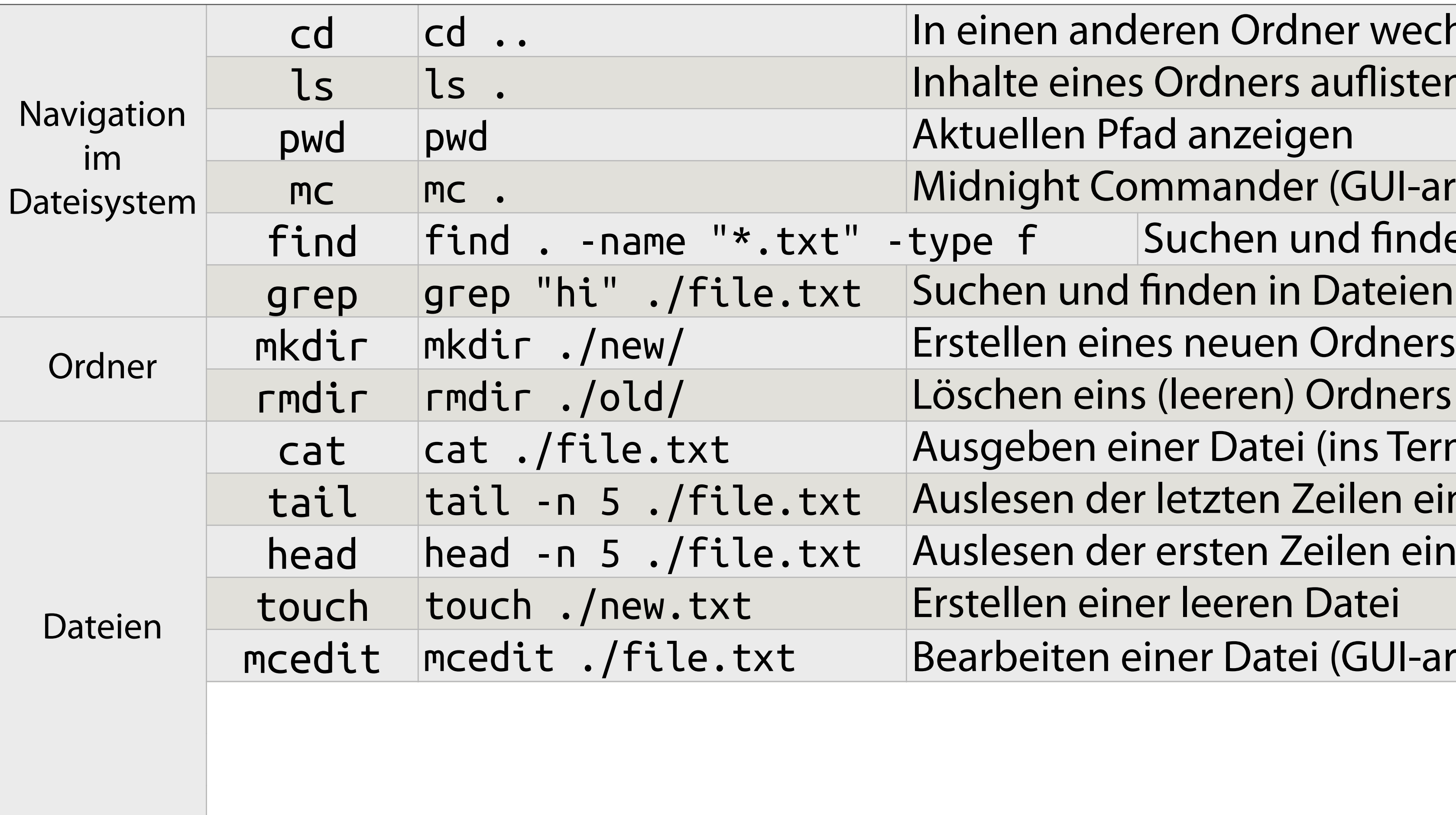

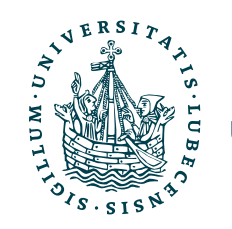

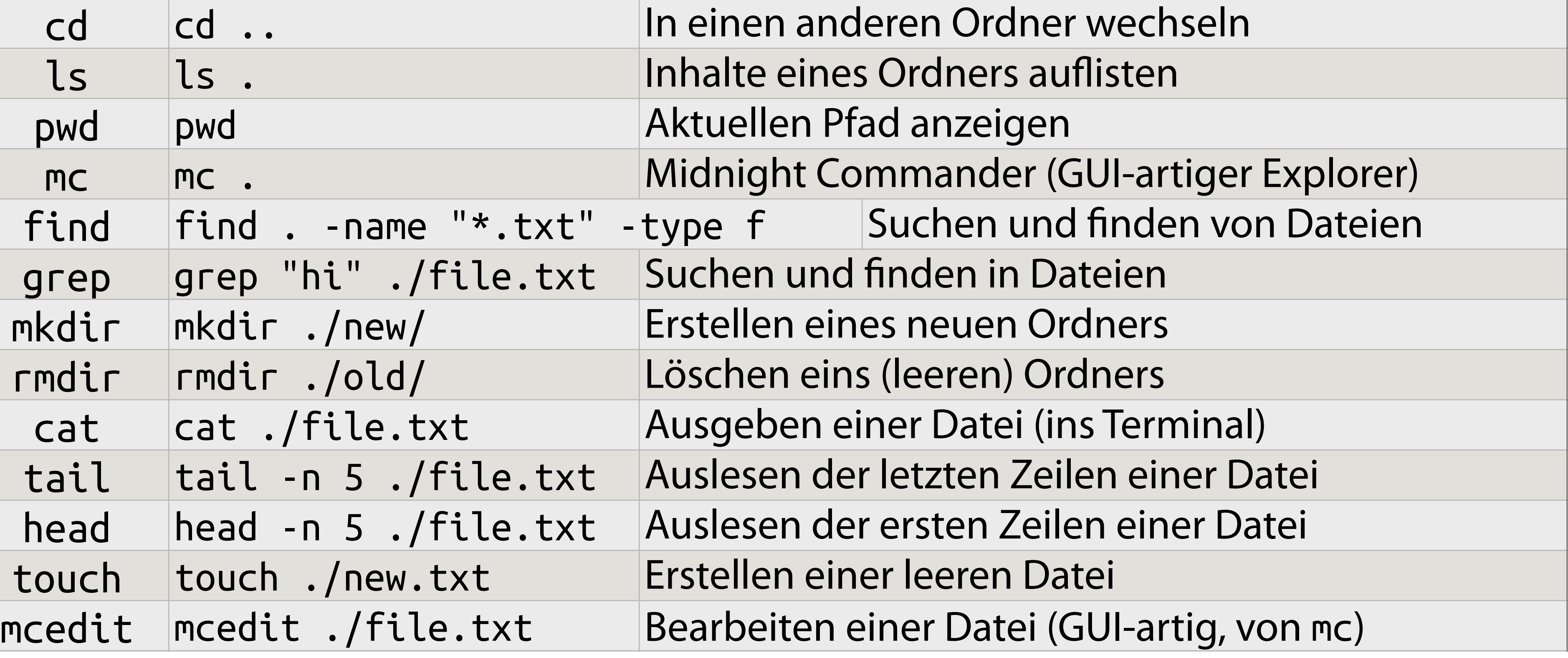

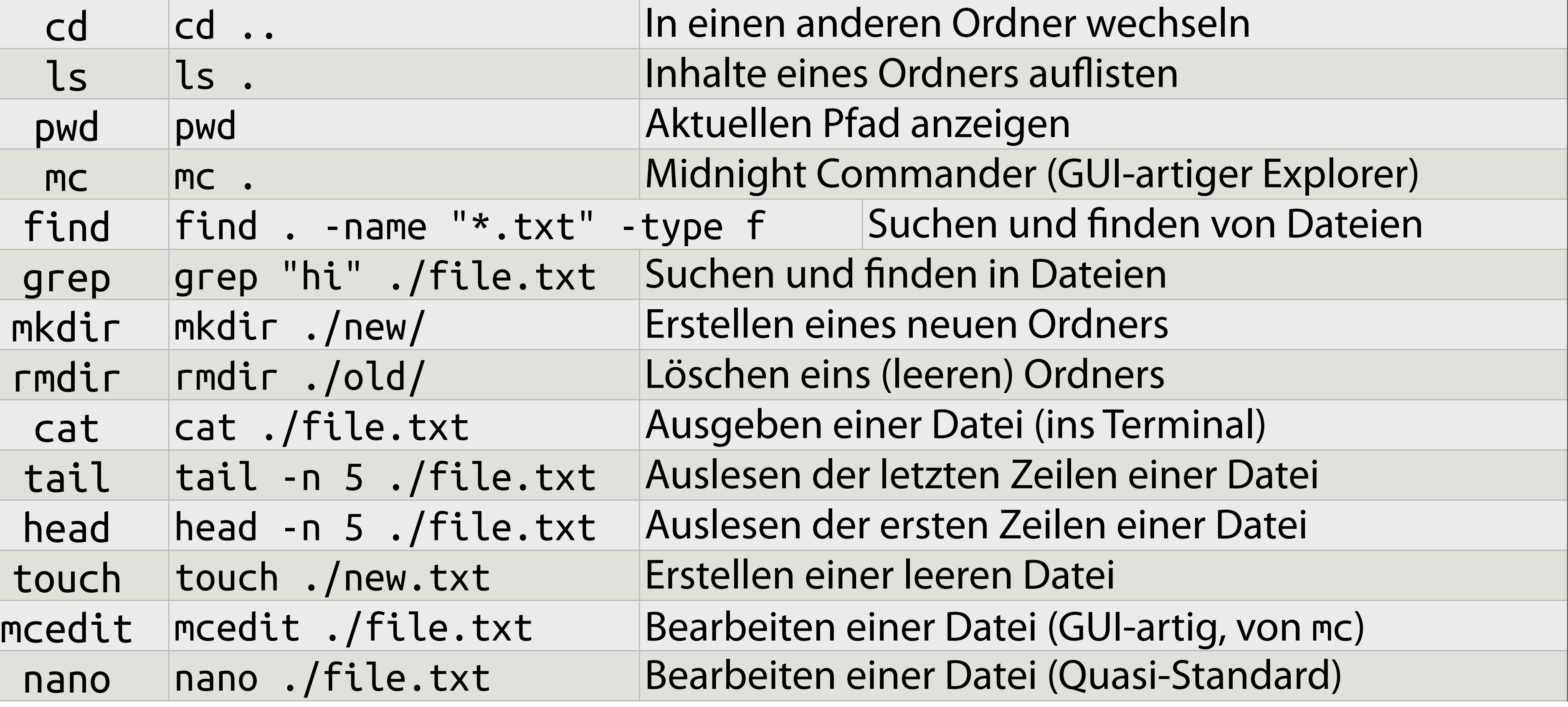

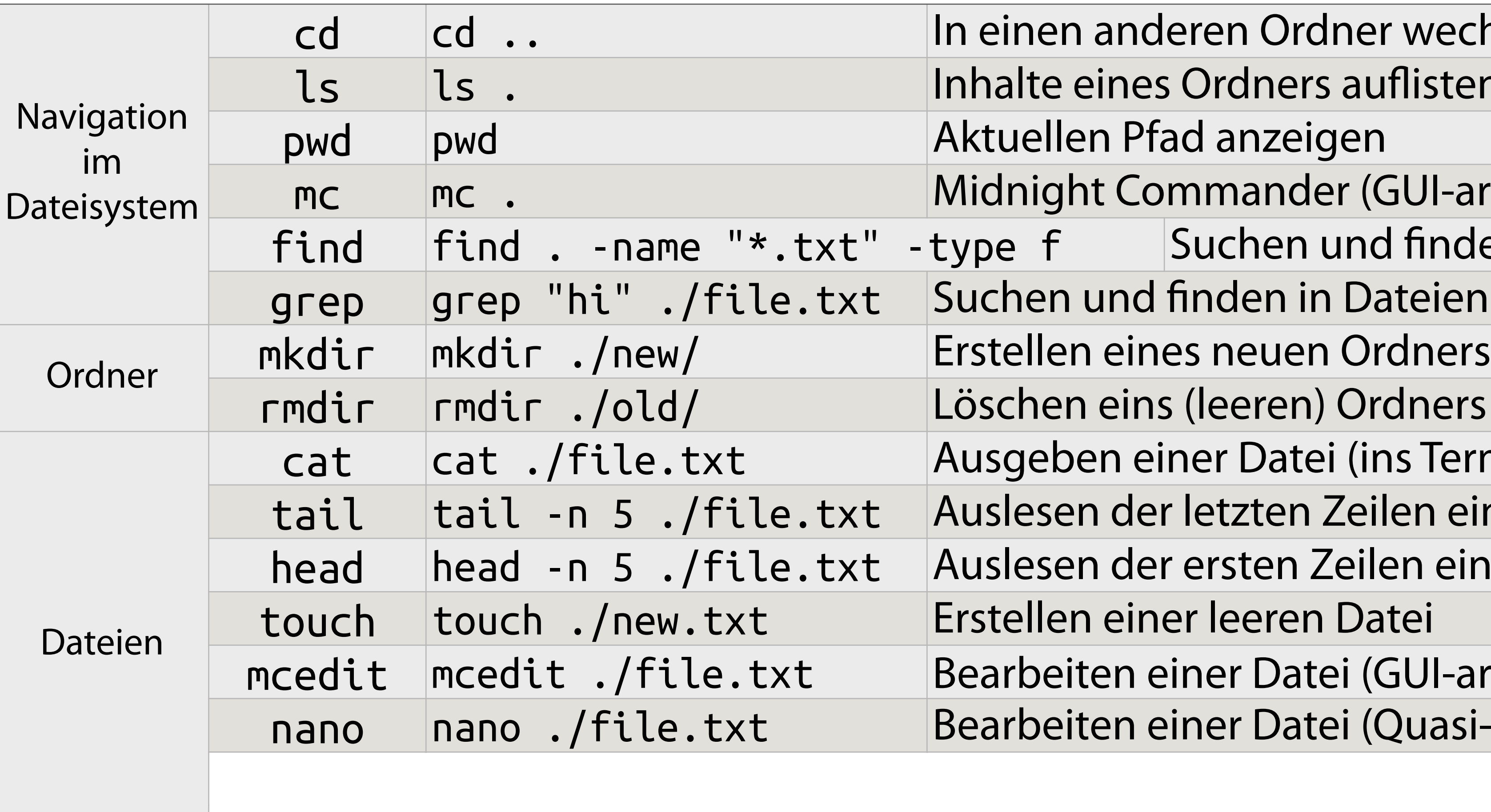

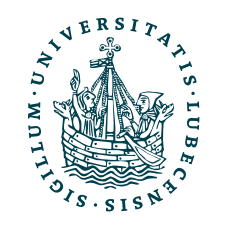

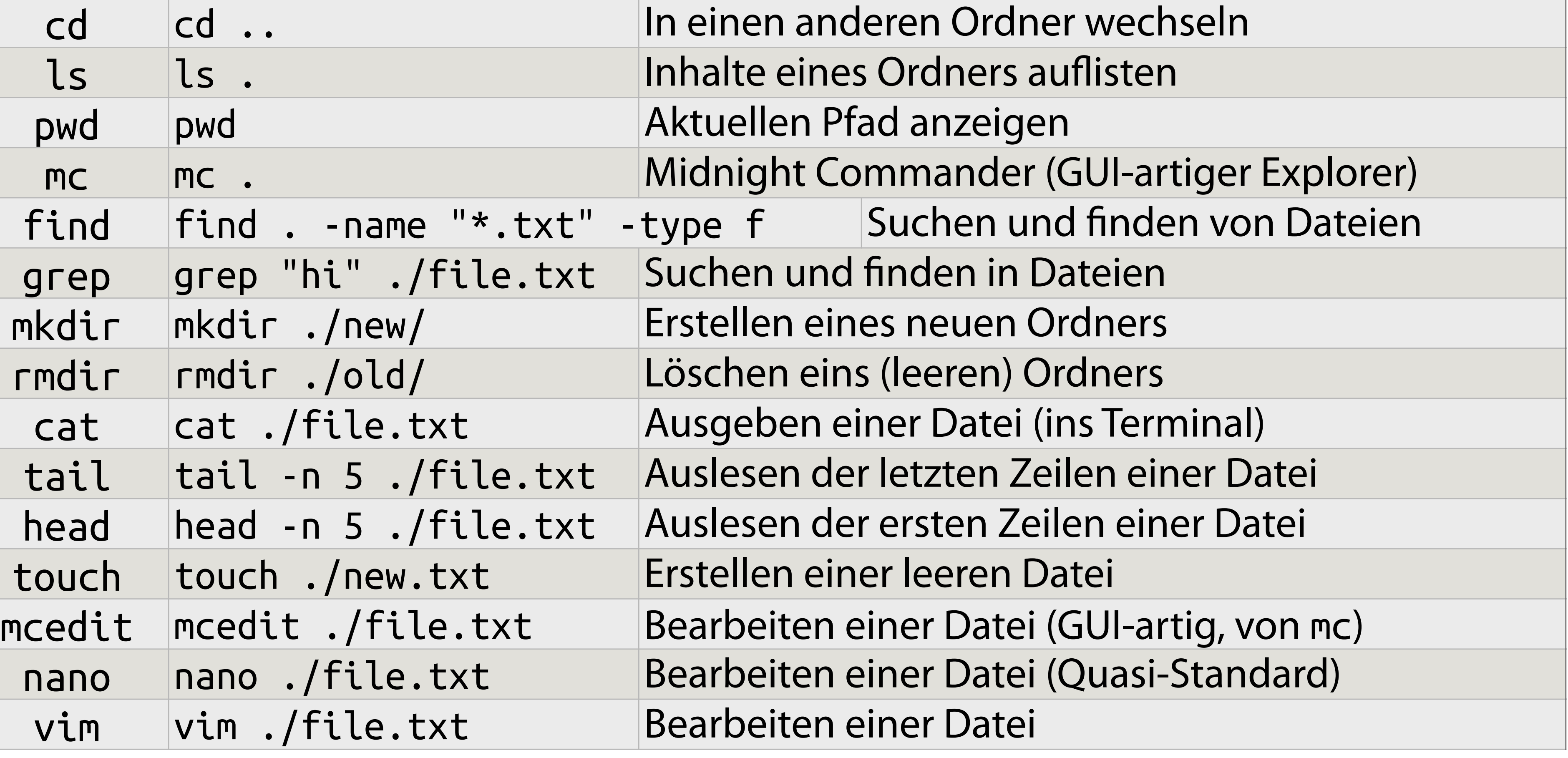

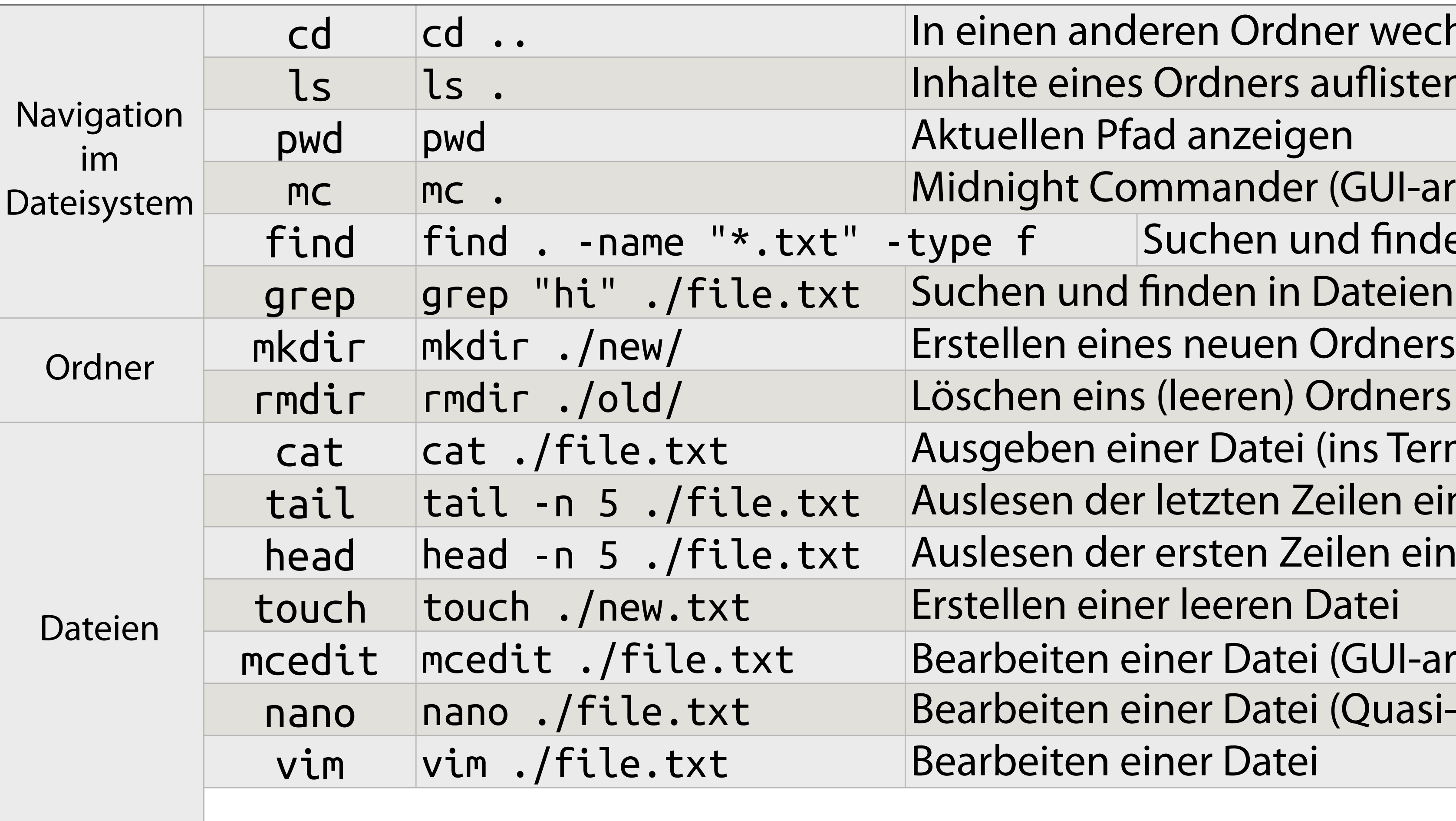

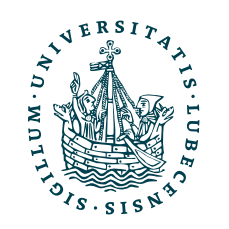

# Nützliche Befehle I

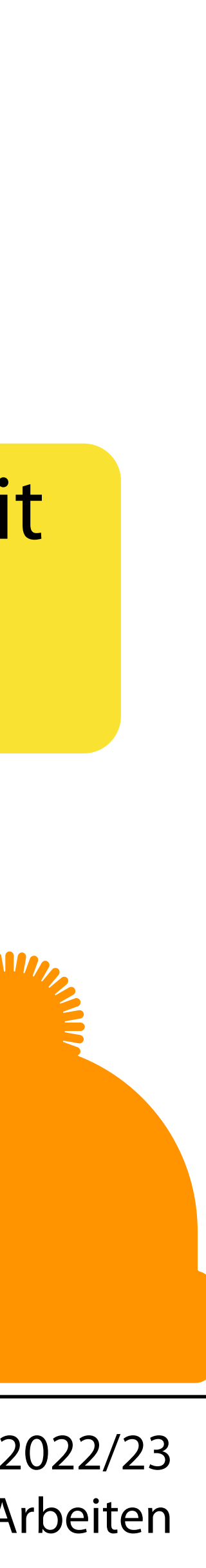

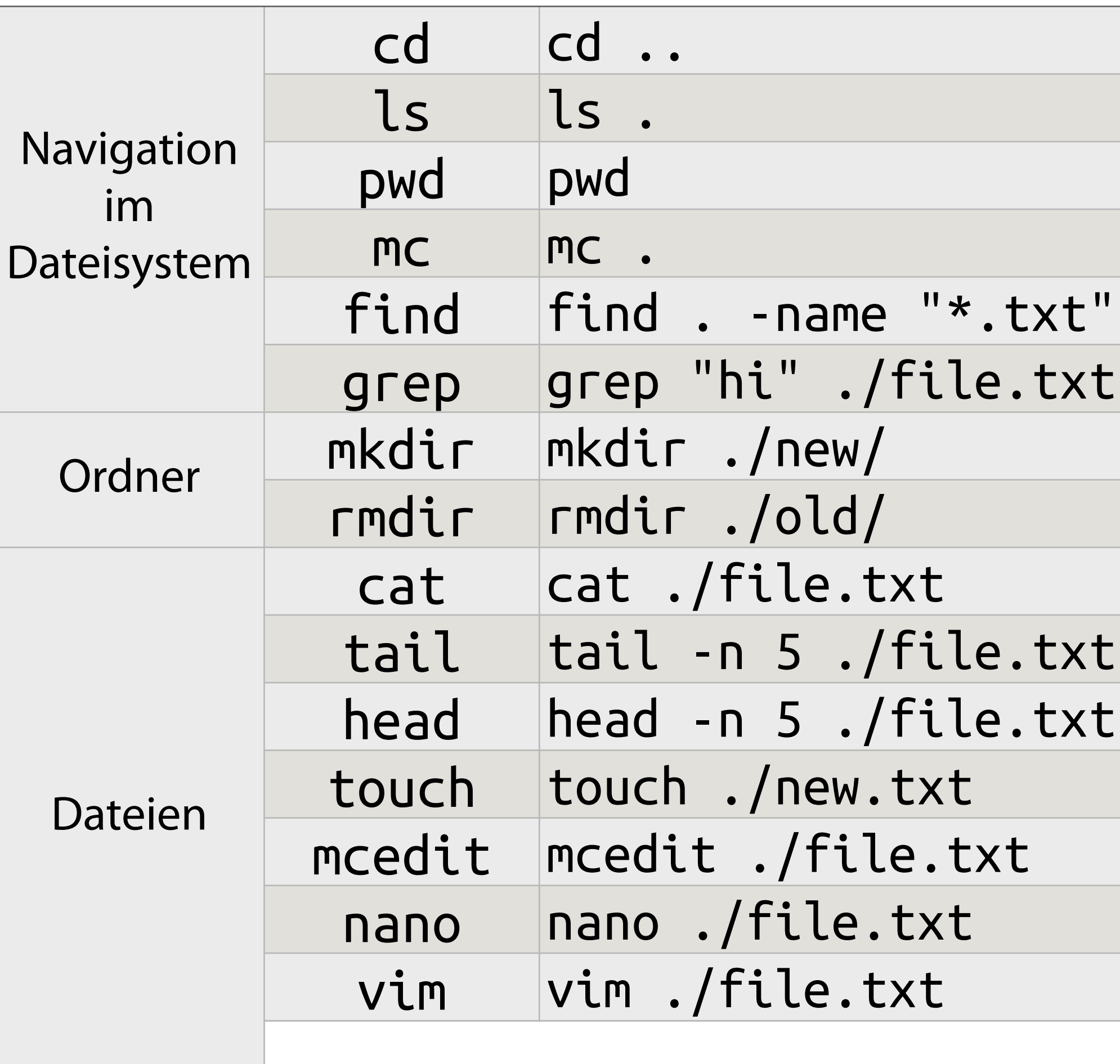

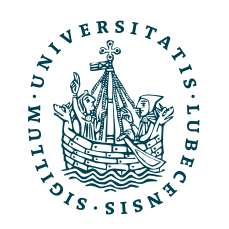

In einen anderen Ordner wechseln Inhalte eines Ordners auflisten Aktuellen Pfad anzeigen Midnight Commander (GUI-artiger Explorer) -type f Suchen und finden von Dateien Suchen und finden in Dateien Erstellen eines neuen Ordners Löschen eins (leeren) Ordners Ausgeben einer Datei (ins Terminal) Auslesen der letzten Zeilen einer Datei Auslesen der ersten Zeilen einer Datei Erstellen einer leeren Datei Bearbeiten einer Datei (GUI-artig, von mc) Bearbeiten einer Datei (Quasi-Standard) Bearbeiten einer Datei "How to exit Vim?"

# Nützliche Befehle I

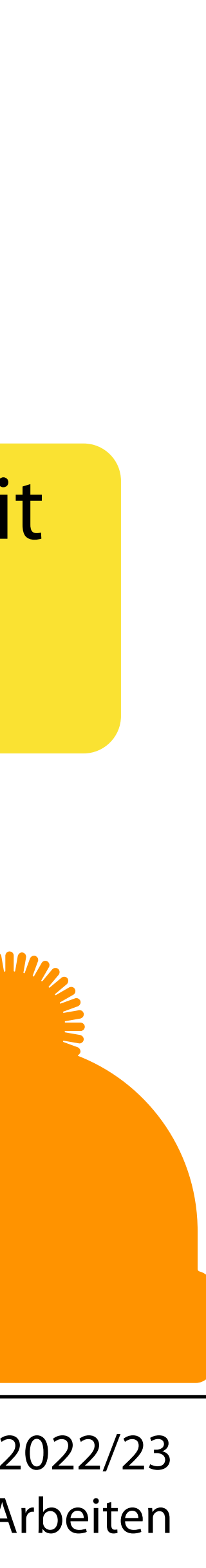

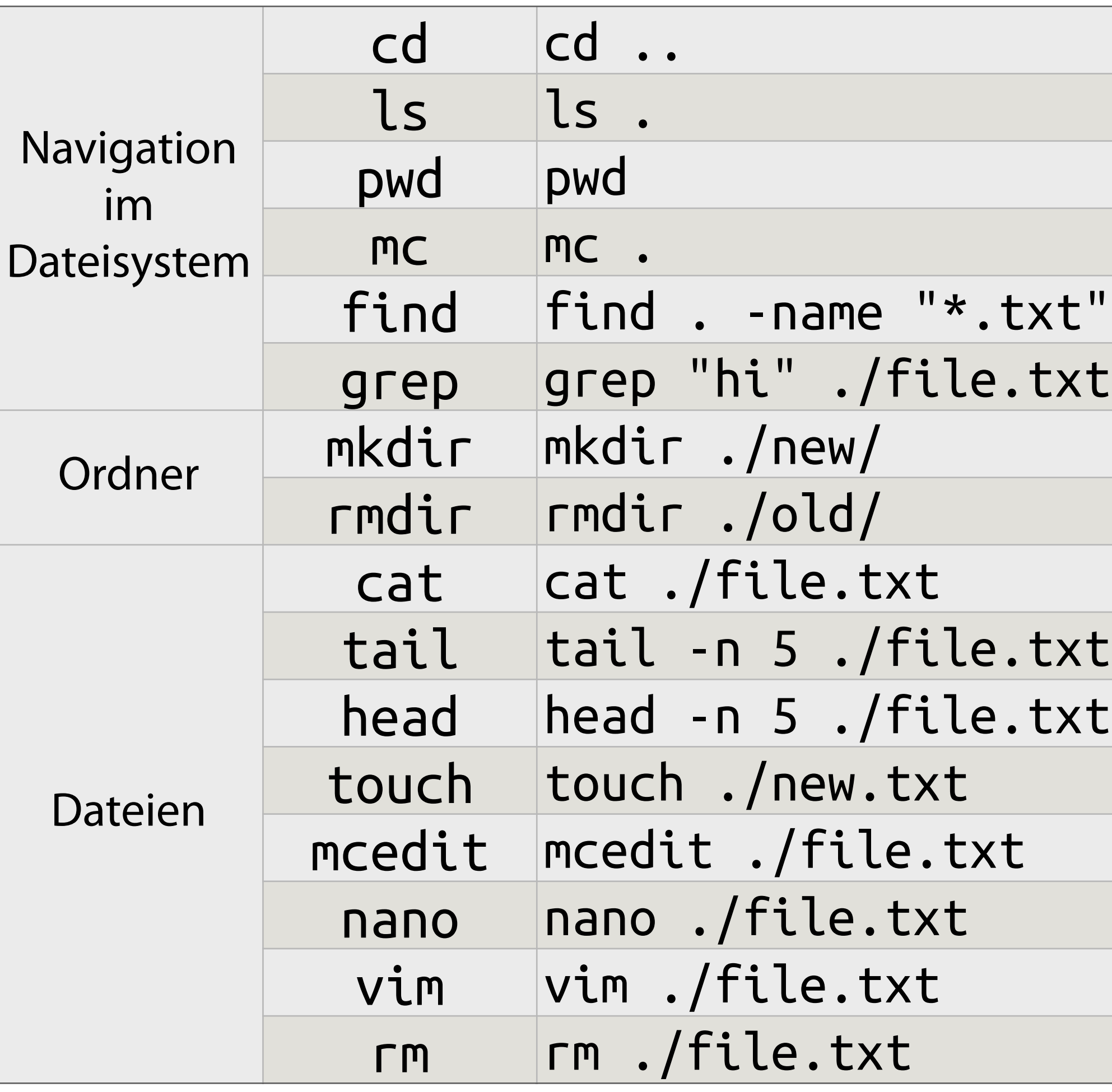

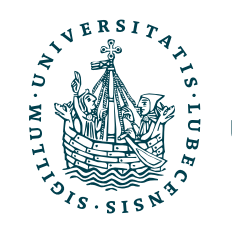

In einen anderen Ordner wechseln Inhalte eines Ordners auflisten Aktuellen Pfad anzeigen Midnight Commander (GUI-artiger Explorer) -type f Suchen und finden von Dateien Suchen und finden in Dateien Erstellen eines neuen Ordners Löschen eins (leeren) Ordners Ausgeben einer Datei (ins Terminal) Auslesen der letzten Zeilen einer Datei Auslesen der ersten Zeilen einer Datei Erstellen einer leeren Datei Bearbeiten einer Datei (GUI-artig, von mc) Bearbeiten einer Datei (Quasi-Standard) Bearbeiten einer Datei Löschen einer Datei (oder auch Ordnern!) "How to exit Vim?"

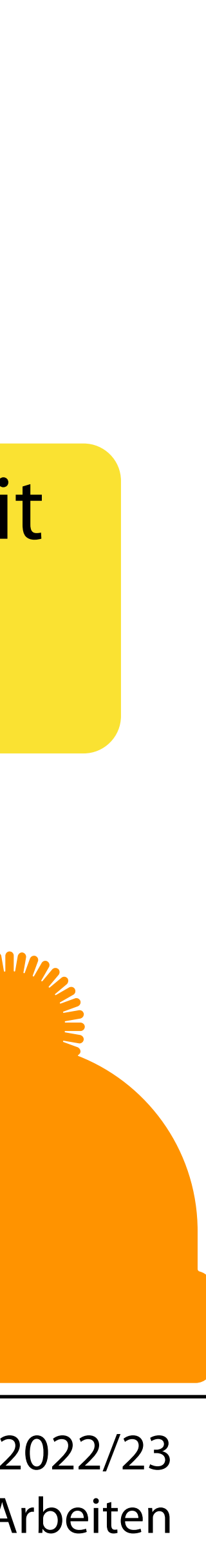

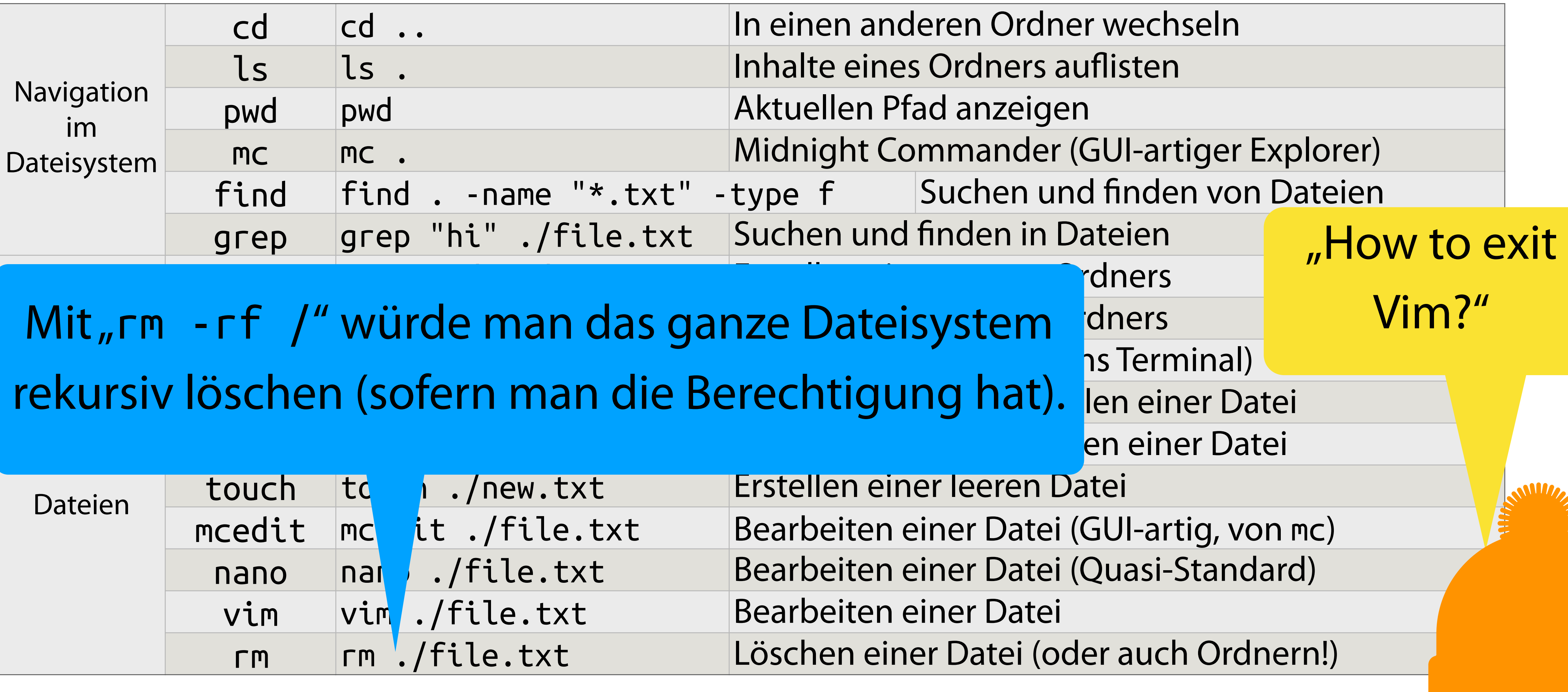

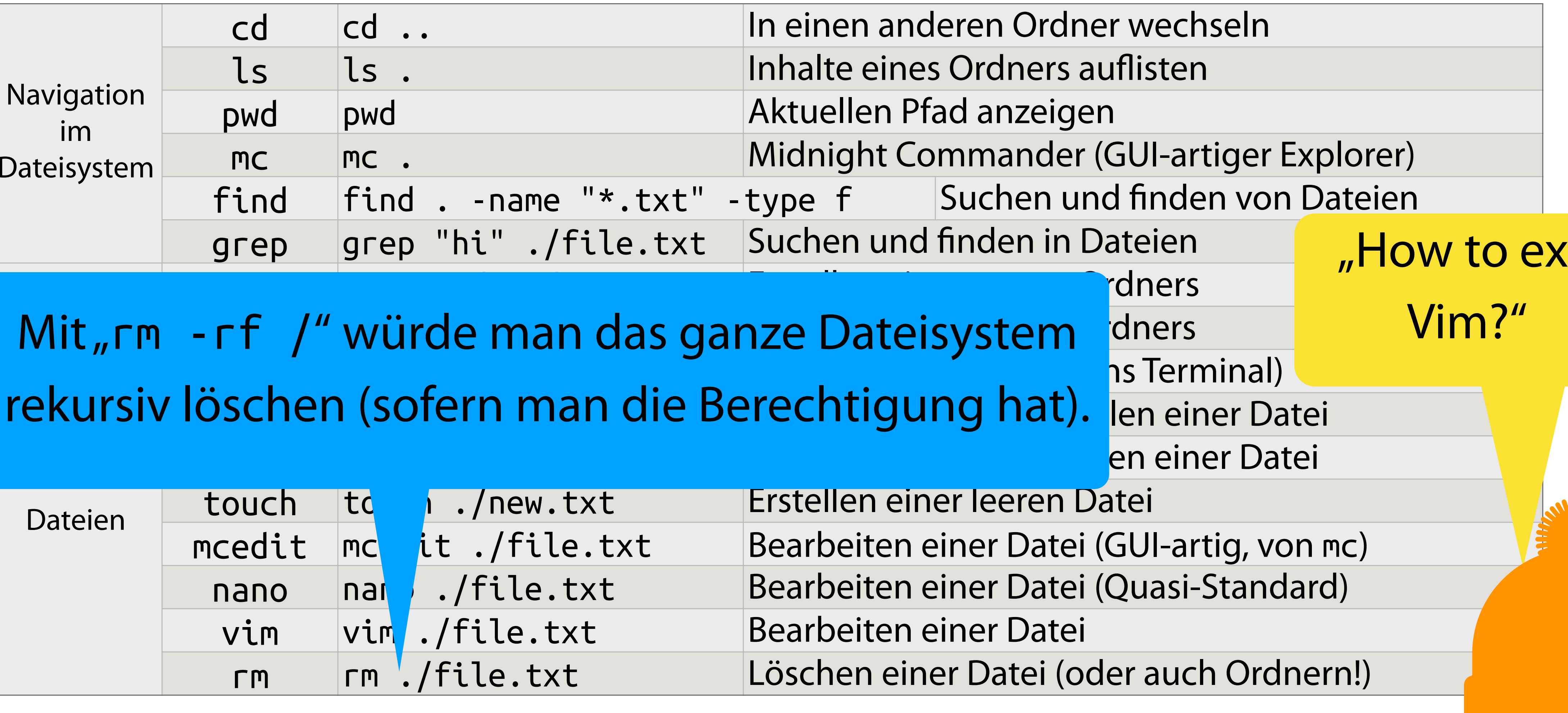

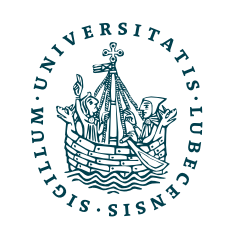

## Nützliche Befehle II

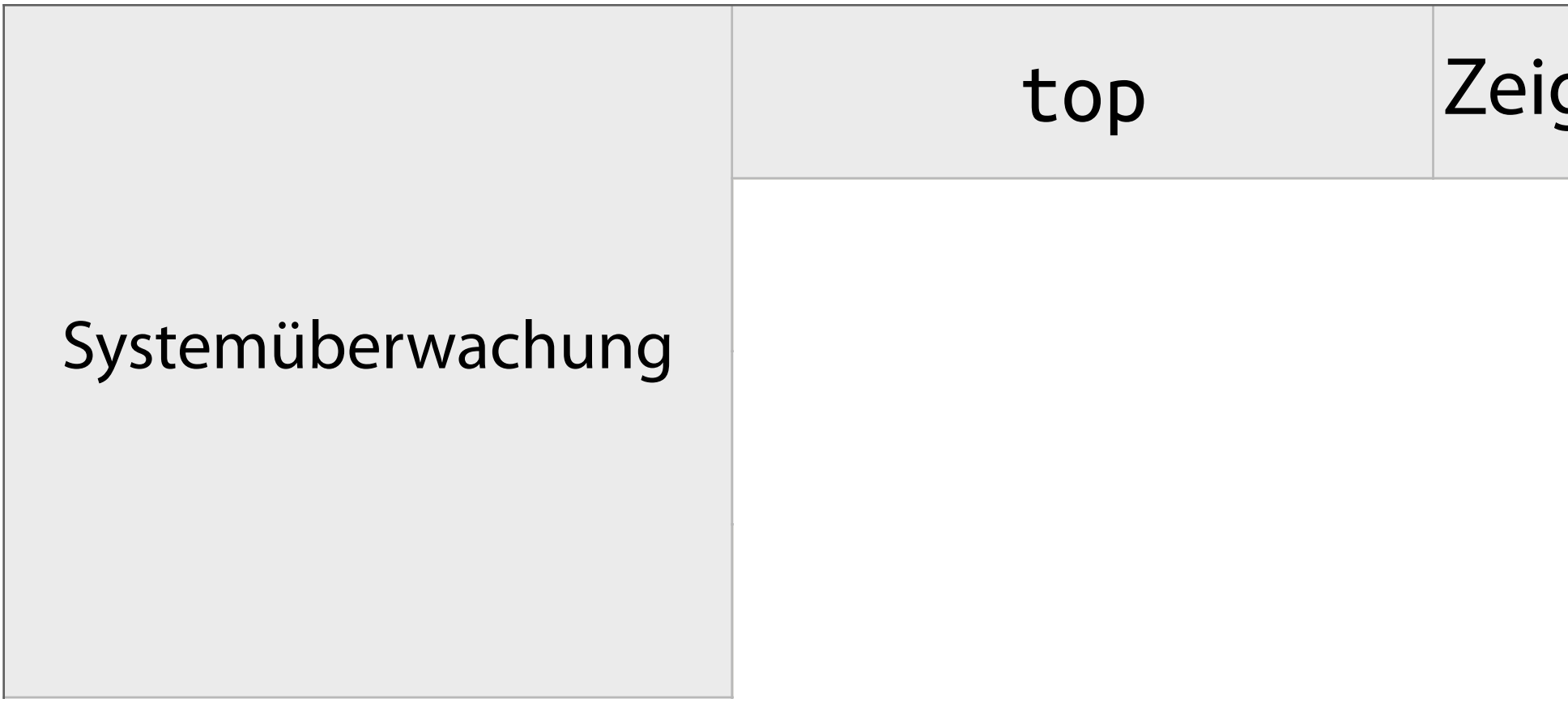

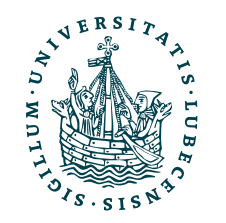

top Zeigt aktuell laufende Prozesse

## Nützliche Befehle II

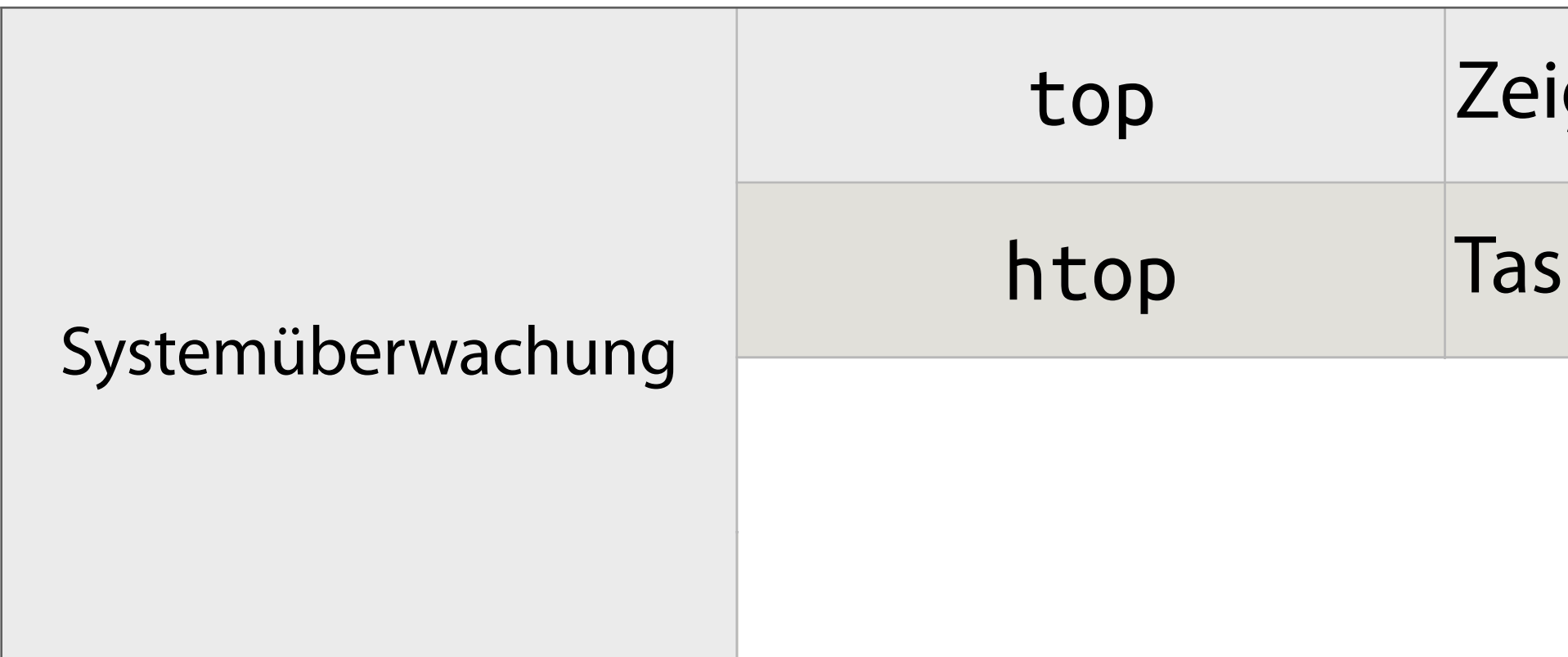

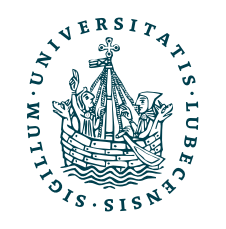

igt aktuell laufende Prozesse

k-Manager (GUI-artig)

## Nützliche Befehle II

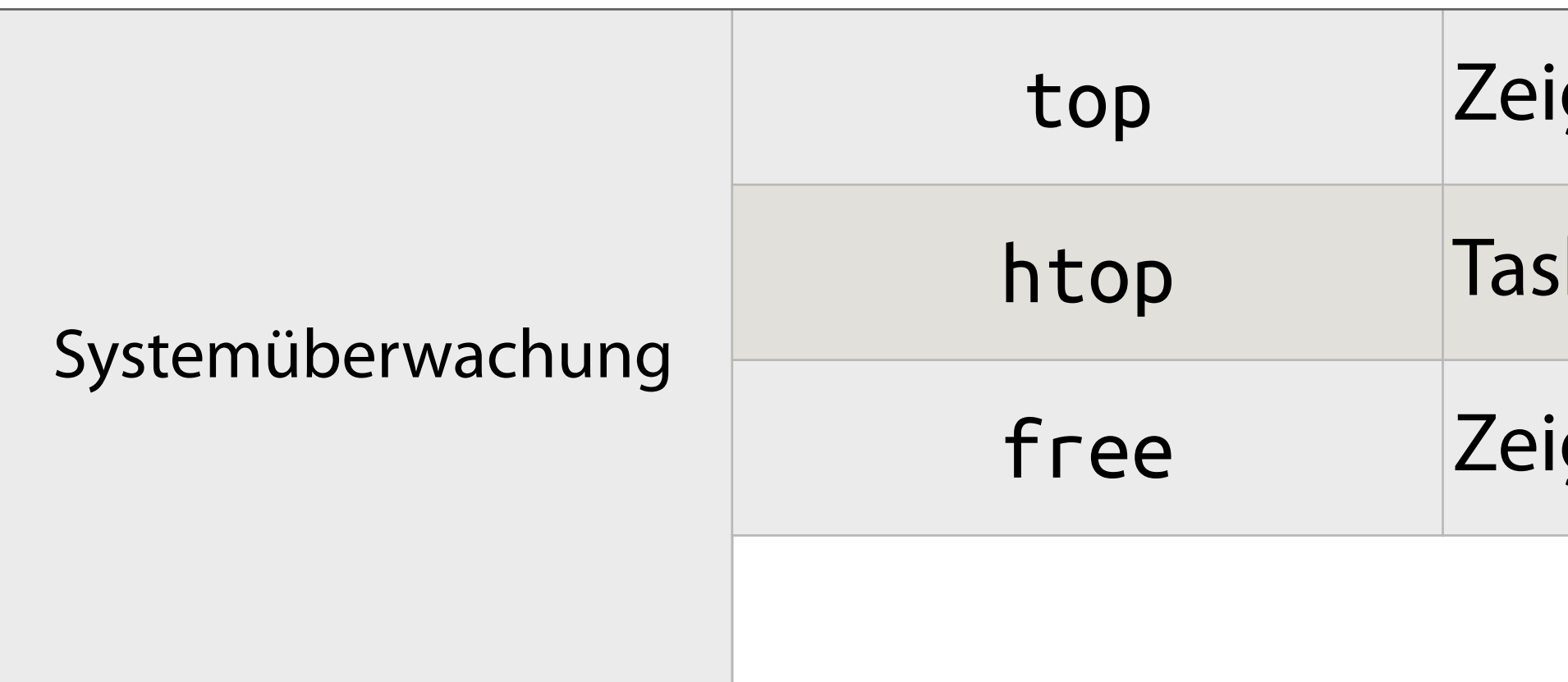

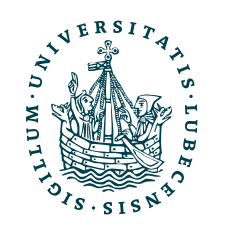

igt aktuell laufende Prozesse

k-Manager (GUI-artig)

igt Speicherbelegung an

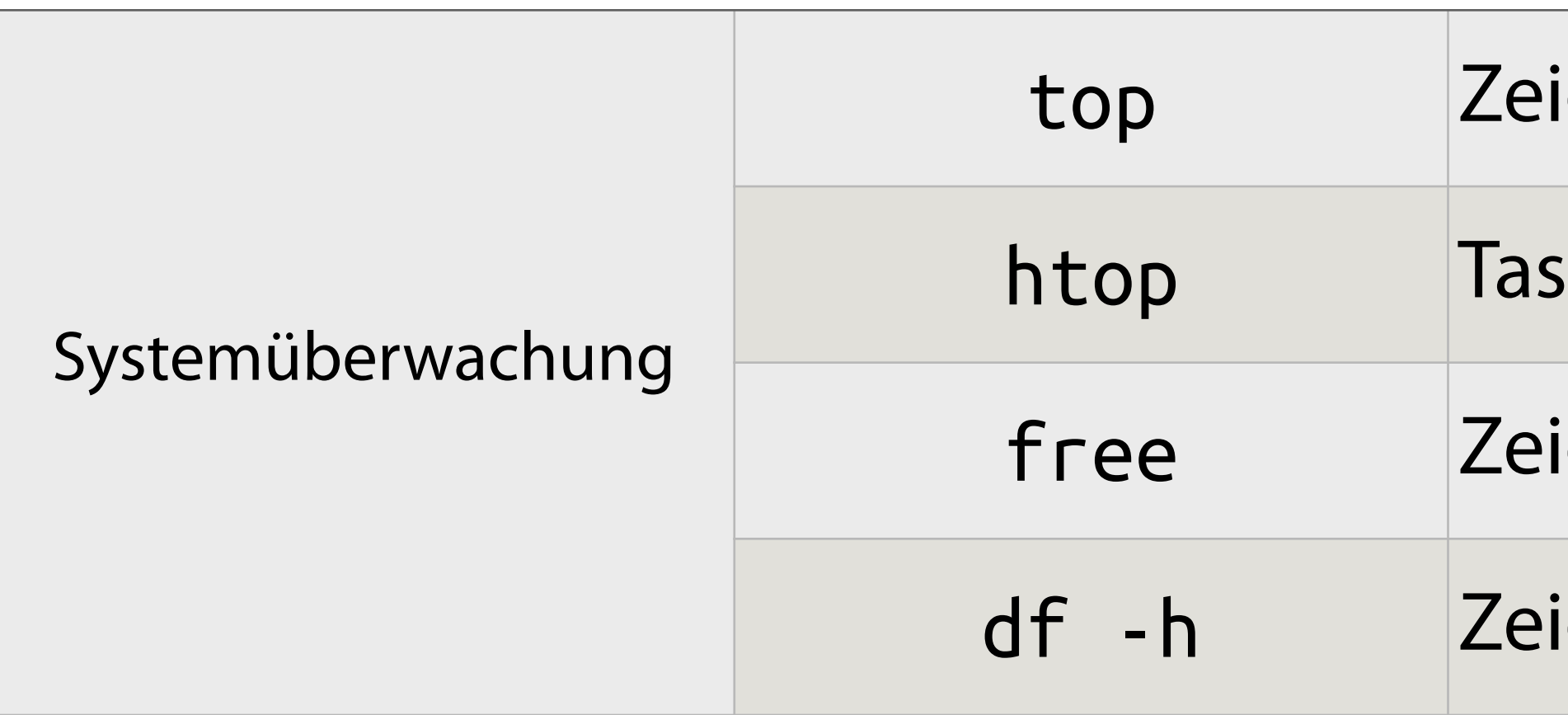

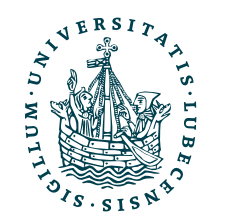

- igt aktuell laufende Prozesse
- k-Manager (GUI-artig)
- igt Speicherbelegung an
- igt Festplatten und Belegung an

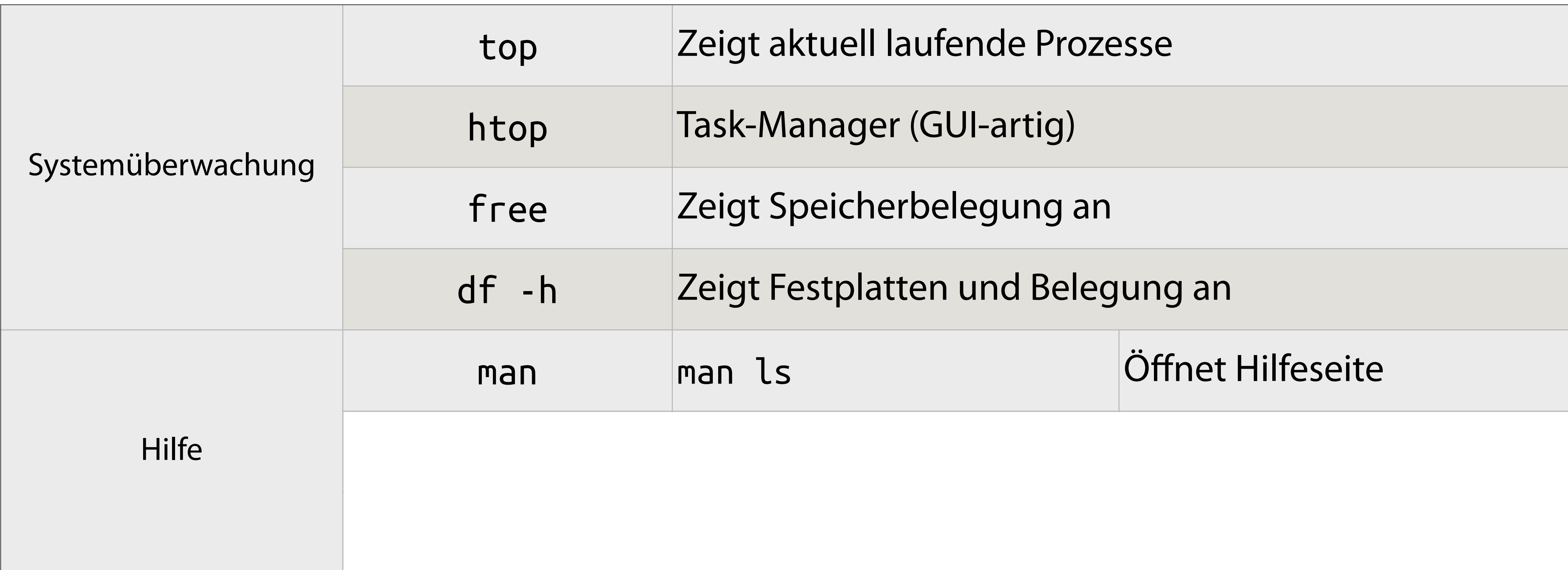

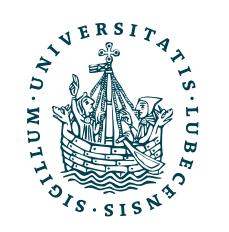

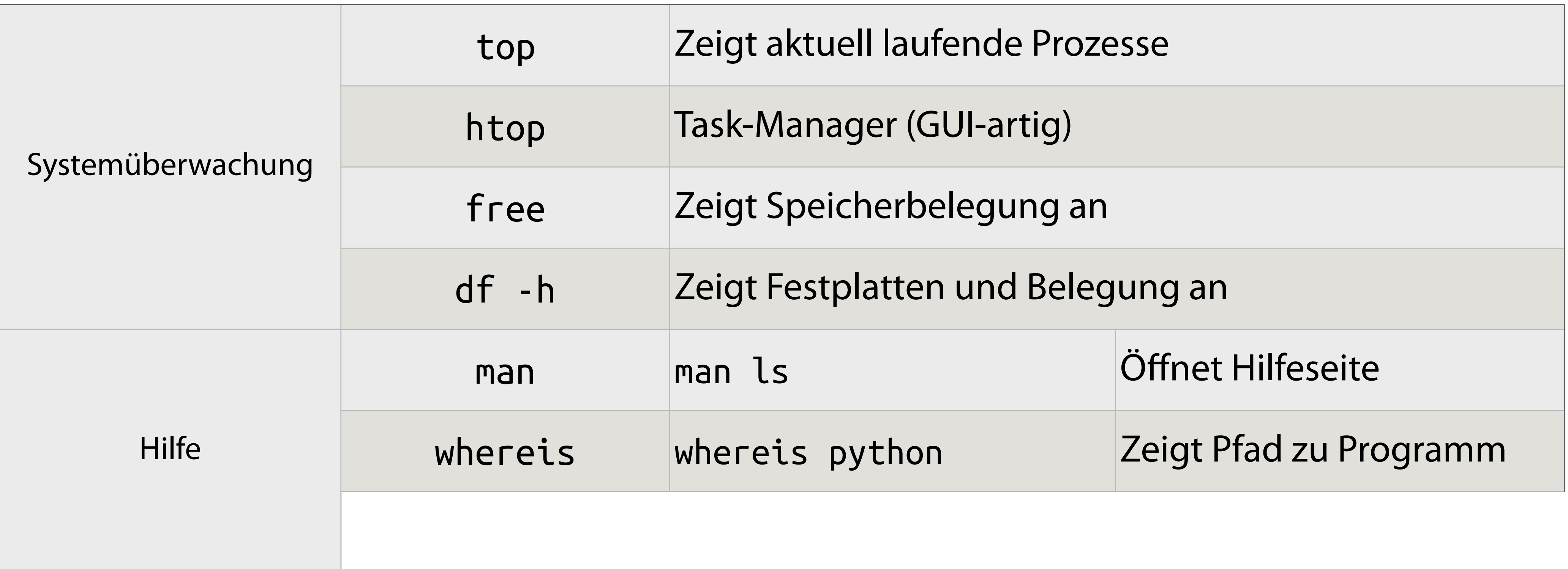

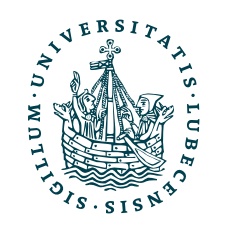

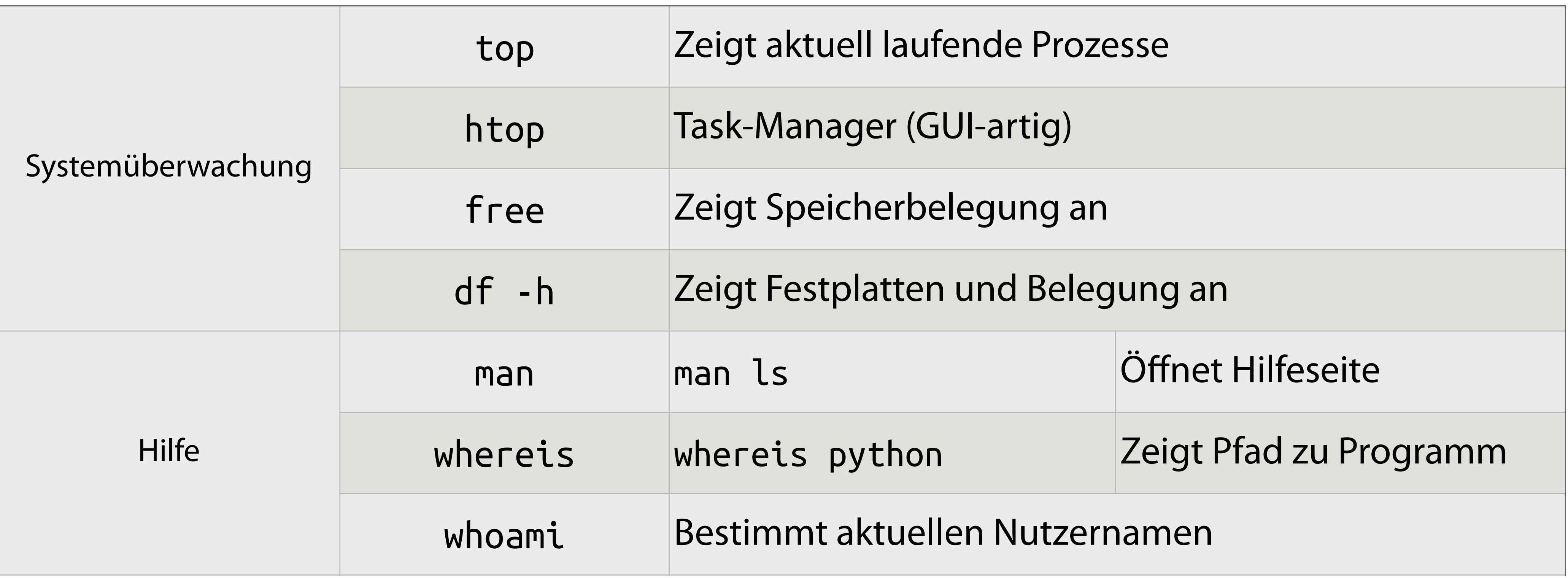

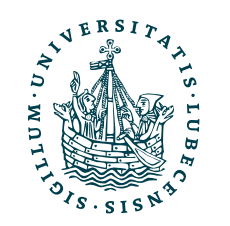

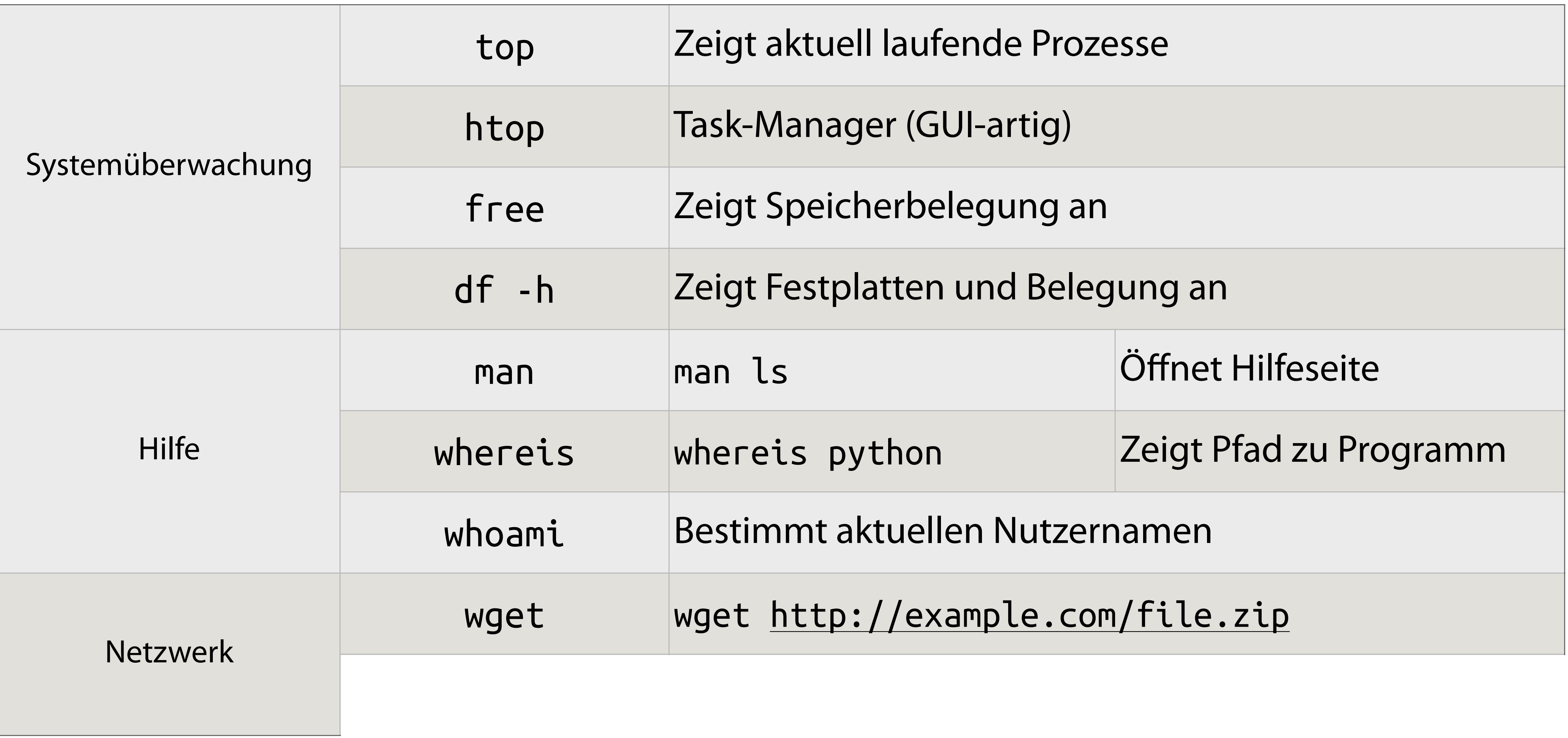

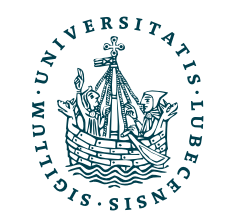

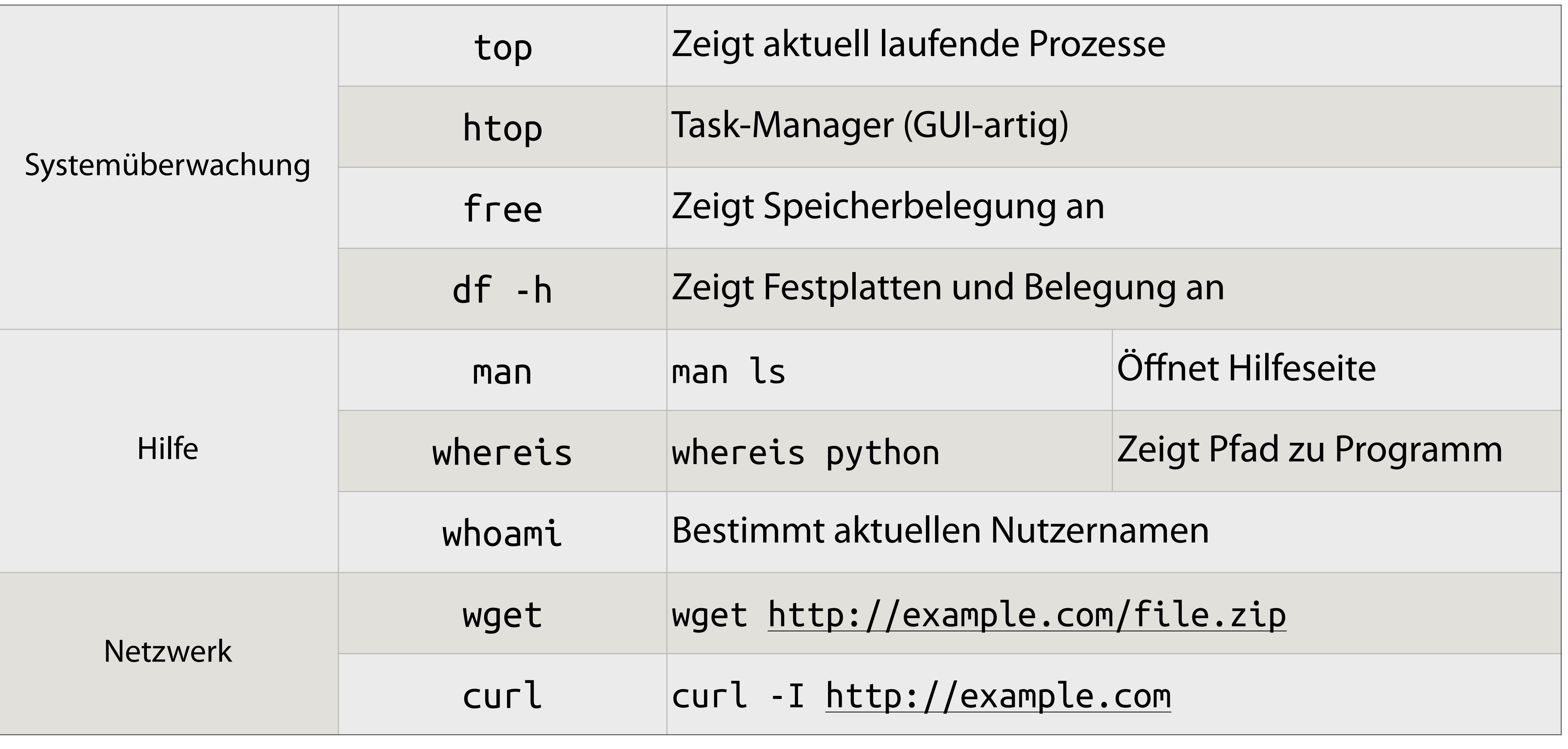

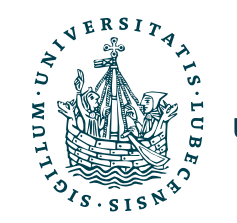

## Das Terminal

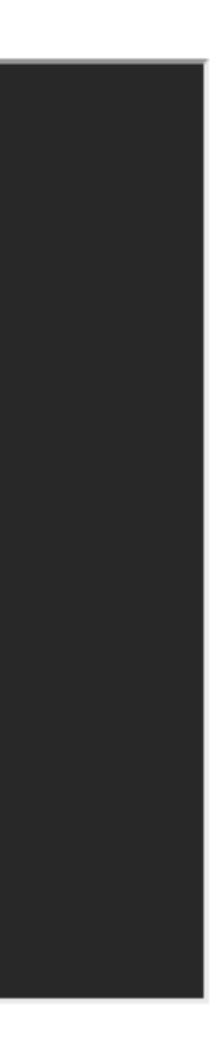

- Führt eine Shell aus
- Ausführungsumgebung für Commands
- Viele Designs, ähnlicher Aufbau

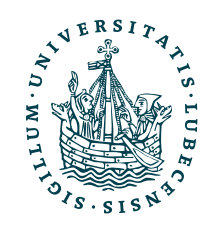

 $|{\sf user@a98a624173f9:~\sim}/p$ yweb/scripts\$  $|\;|\;|$ 

## Das Terminal

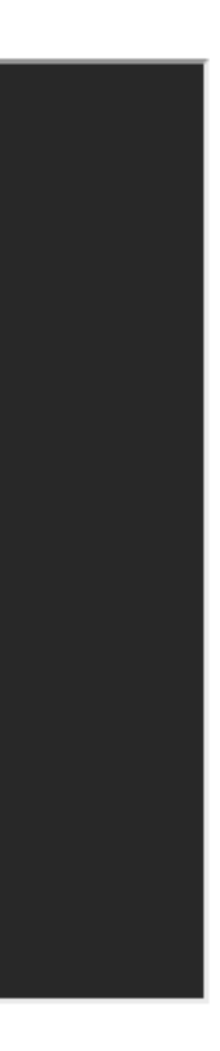

Nutzer

user@a98a624173f9:~/pyweb/scripts\$

- Führt eine Shell aus
- Ausführungsumgebung für Commands
- Viele Designs, ähnlicher Aufbau

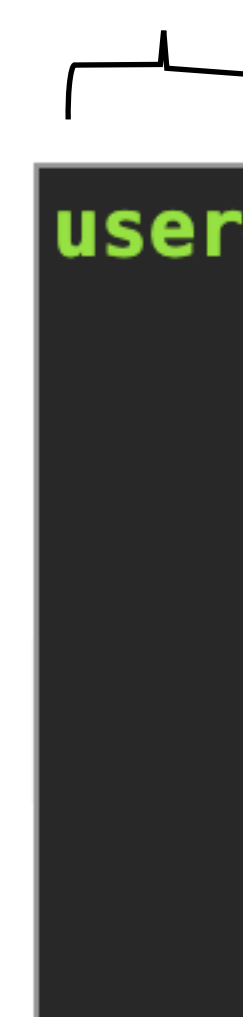

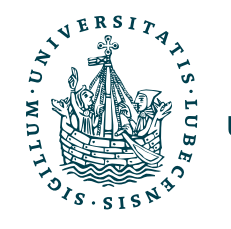

## Das Terminal

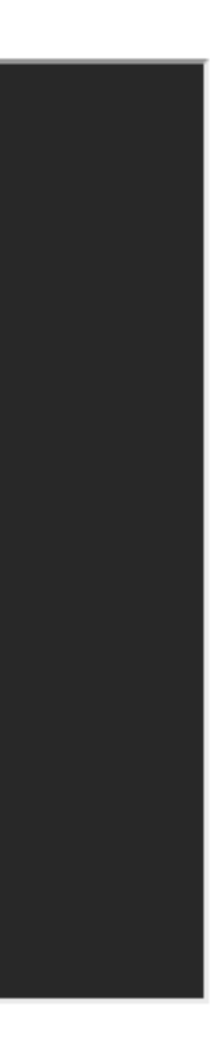

Nutzer Host

user@a98a624173f9:~/pyweb/scripts\$

- Führt eine Shell aus
- Ausführungsumgebung für Commands
- Viele Designs, ähnlicher Aufbau

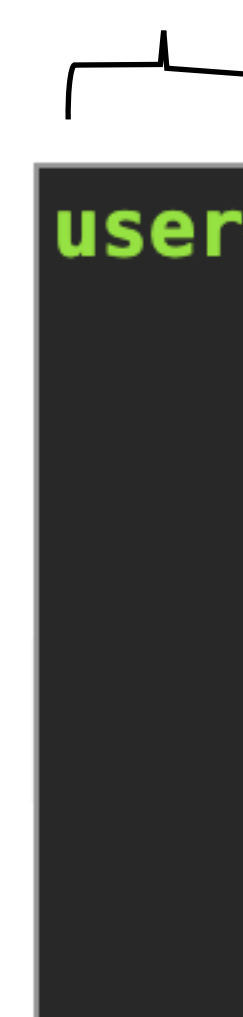

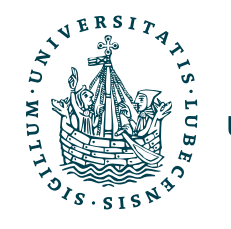

## Das Terminal

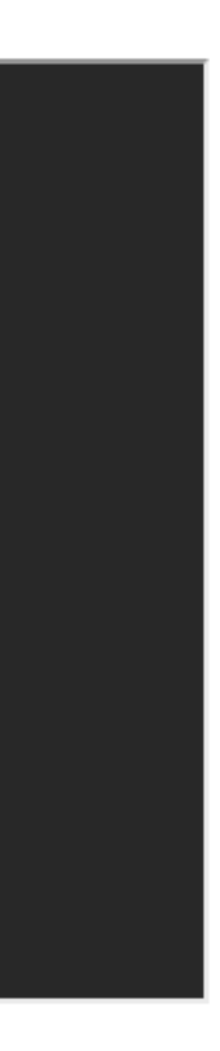

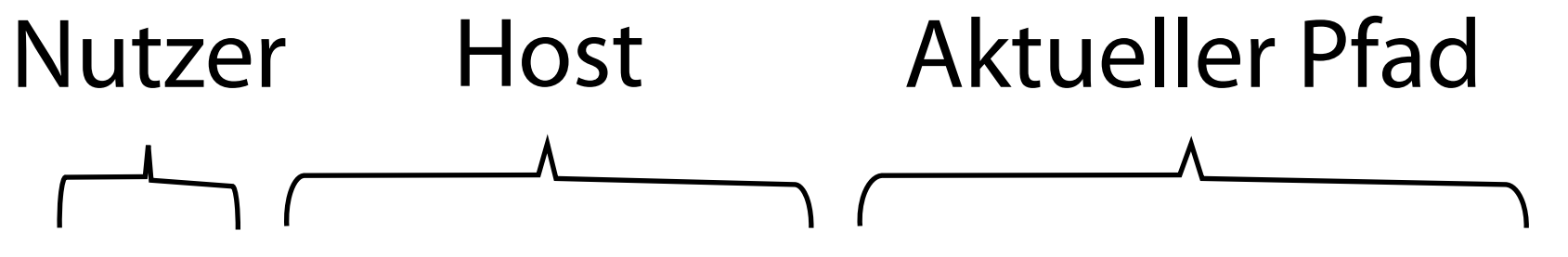

 $|{\sf user@a98a624173f9:~\!/pyweb/scripts$ 

- Führt eine Shell aus
- Ausführungsumgebung für Commands
- Viele Designs, ähnlicher Aufbau

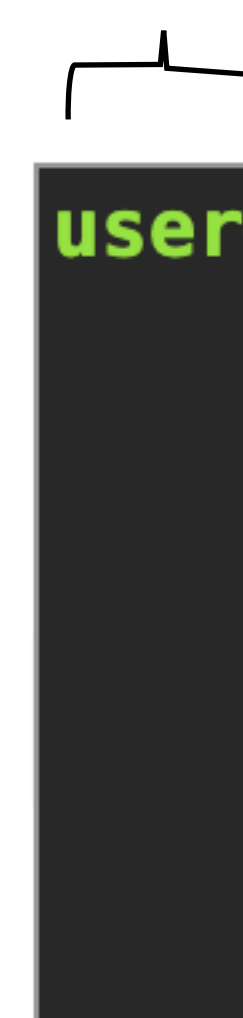

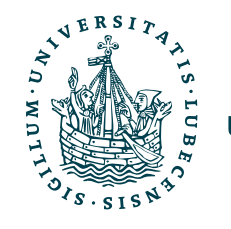

## Das Terminal

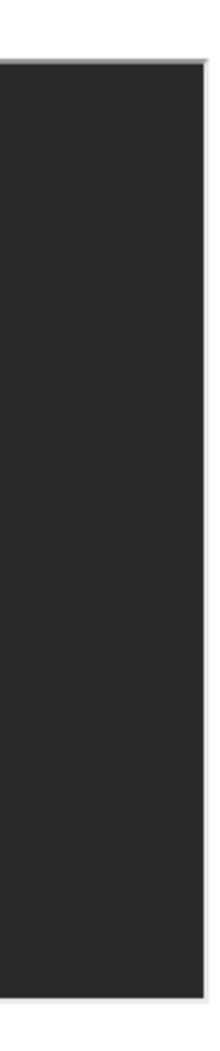

Nutzer Host Aktueller Pfad

user@a98a624173f9:~/pyweb/scripts\$

- Führt eine Shell aus
- Ausführungsumgebung für Commands
- Viele Designs, ähnlicher Aufbau

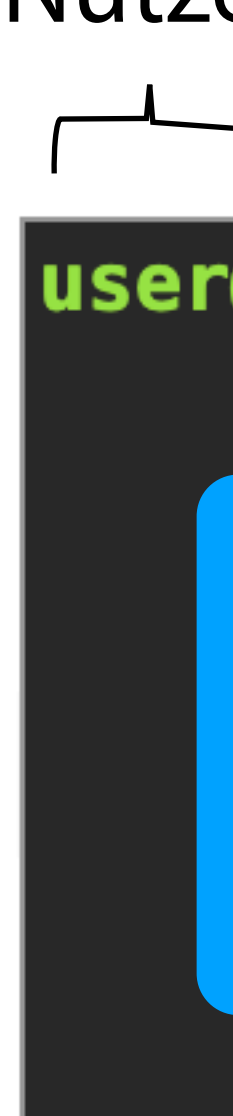

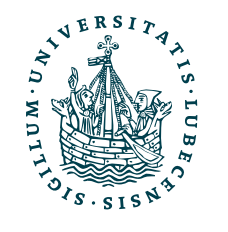

## Vervollständigung mittels Tabulatortaste (u.a. Programm-, Dateinamen).

## Das Terminal

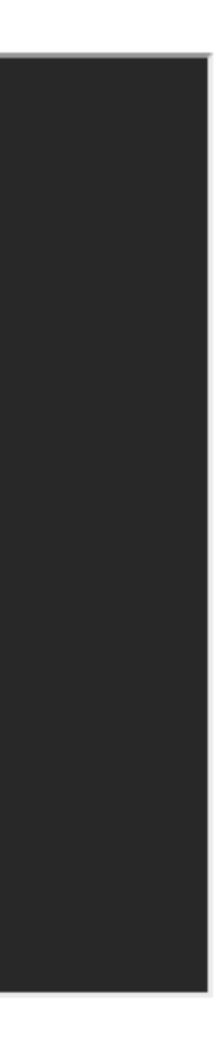

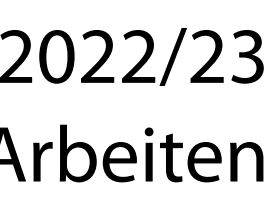

Nutzer Host Aktueller Pfad

user@a98a624173f9:~/pyweb/scripts\$

Mit den Pfeiltasten ↑↓ kann man durch seine letzten Commands navigieren – mit Ctrl+R darin suchen.

- Führt eine Shell aus
- Ausführungsumgebung für Commands
- Viele Designs, ähnlicher Aufbau

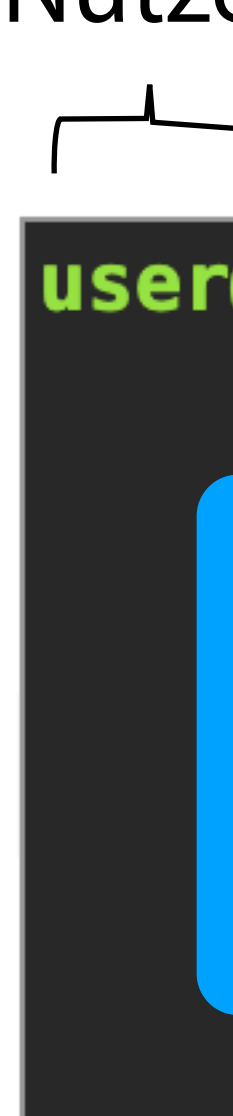

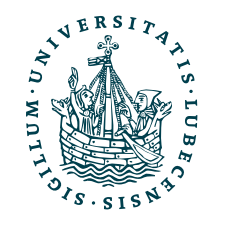

## Vervollständigung mittels Tabulatortaste (u.a. Programm-, Dateinamen).

## Das Terminal

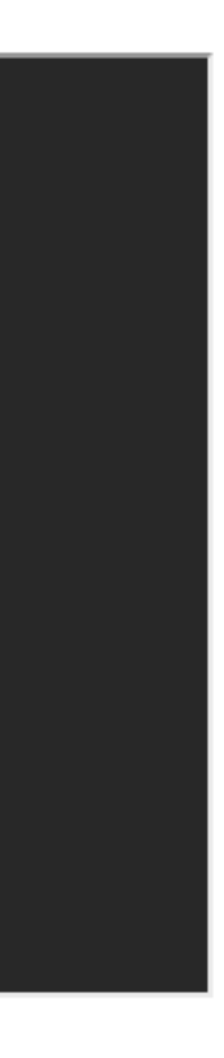

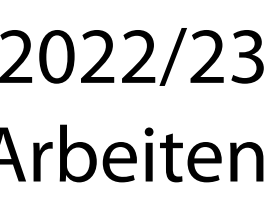

Nutzer Host Aktueller Pfad

user@a98a624173f9:~/pyweb/scripts\$

Mit den Pfeiltasten ↑↓ kann man durch seine letzten Commands navigieren – mit Ctrl+R darin suchen.

- Führt eine Shell aus
- Ausführungsumgebung für Commands
- Viele Designs, ähnlicher Aufbau

## Vervollständigung mittels Tabulatortaste (u.a. Programm-, Dateinamen).

### Abbruch mittels Ctrl+C

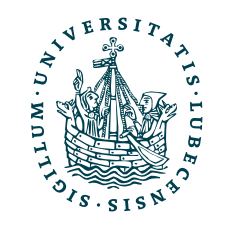

### • Um- und weiterleiten

echo "Hallo Welt" > ./file.txt echo "Tschuess" >> ./file.txt

echo "1,2,3" | grep "2" cat ./file.txt | python ./process.py

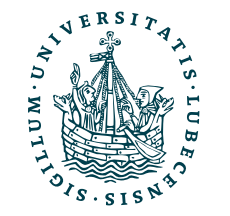

Symbole  $>8$   $|>8$ &\*?

### • Um- und weiterleiten

echo "Hallo Welt" > ./file.txt echo "Tschuess" >> ./file.txt

echo "1,2,3" | grep "2" cat ./file.txt | python ./process.py

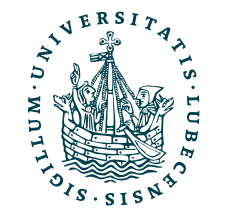

Symbole  $>8$ |> $>8$ &\*?

Hallo Welt Tschuess

### • Um- und weiterleiten

echo "Hallo Welt" > ./file.txt echo "Tschuess" >> ./file.txt

echo "1,2,3" | grep "2" cat ./file.txt | python ./process.py

• Prozesse

sleep 1 && echo "Hi" & echo "Hi2"

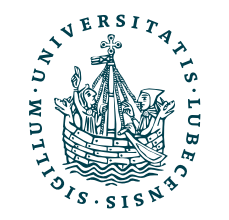

Symbole  $>8$   $>8$   $\geq$ 

Hallo Welt Tschuess

### • Um- und weiterleiten

echo "Hallo Welt" > ./file.txt echo "Tschuess" >> ./file.txt

echo "1,2,3" | grep "2" cat ./file.txt | python ./process.py

• Prozesse

sleep 1 && echo "Hi" & echo "Hi2" Hi2

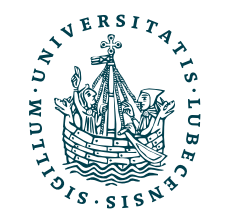

Symbole  $>8$   $|>8$ &\*?

Hi

Hallo Welt Tschuess

### • Um- und weiterleiten

echo "Hallo Welt" > ./file.txt echo "Tschuess" >> ./file.txt

echo "1,2,3" | grep "2" cat ./file.txt | python ./process.py

### • Prozesse

sleep 1 && echo "Hi" & echo "Hi2"

• Glob

cat \*.txt cat ?.txt

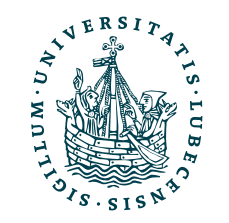

Symbole  $>8$   $>8$   $\geq$ 

Hi2 Hi

Hallo Welt Tschuess

### • Um- und weiterleiten

echo "Hallo Welt" > ./file.txt echo "Tschuess" >> ./file.txt

echo "1,2,3" | grep "2" cat ./file.txt | python ./process.py

### • Prozesse

sleep 1 && echo "Hi" & echo "Hi2"

• Glob

Hi2 Hi

cat \*.txt cat ?.txt file1.txt file2.tex a.txt file1.txt file2.tex a.txt

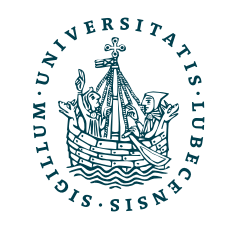

Symbole  $>8$ |> $>8$ &\*?

Hallo Welt Tschuess

echo "1,2,3" | grep "2" cat ./file.txt | python ./proce

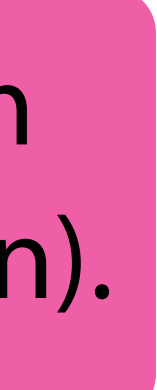

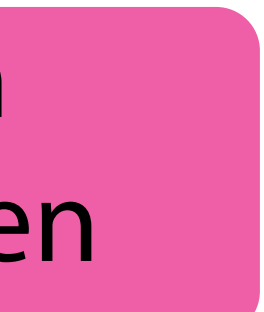

# Symbole

### • Um- und weiterleiten

cat \*.txt cat ?.txt file1.txt file2.te file1.txt file2.t

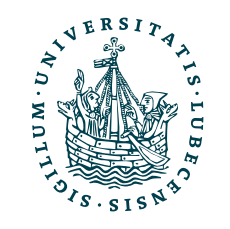

echo "Hallo Welt" > ./file.txt echo "Tschuess" >> ./file.txt

### • Prozesse

sleep 1 && echo "Hi" & echo

• Glob

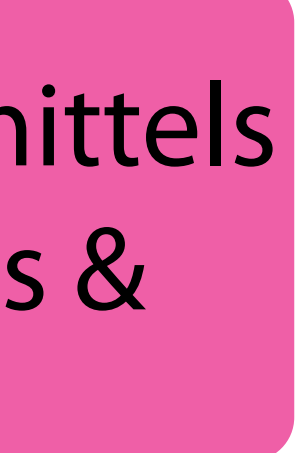

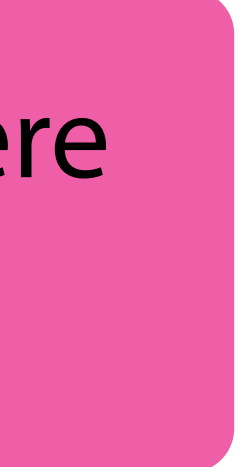

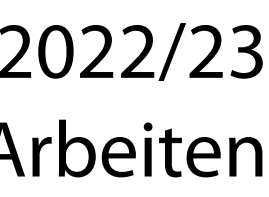

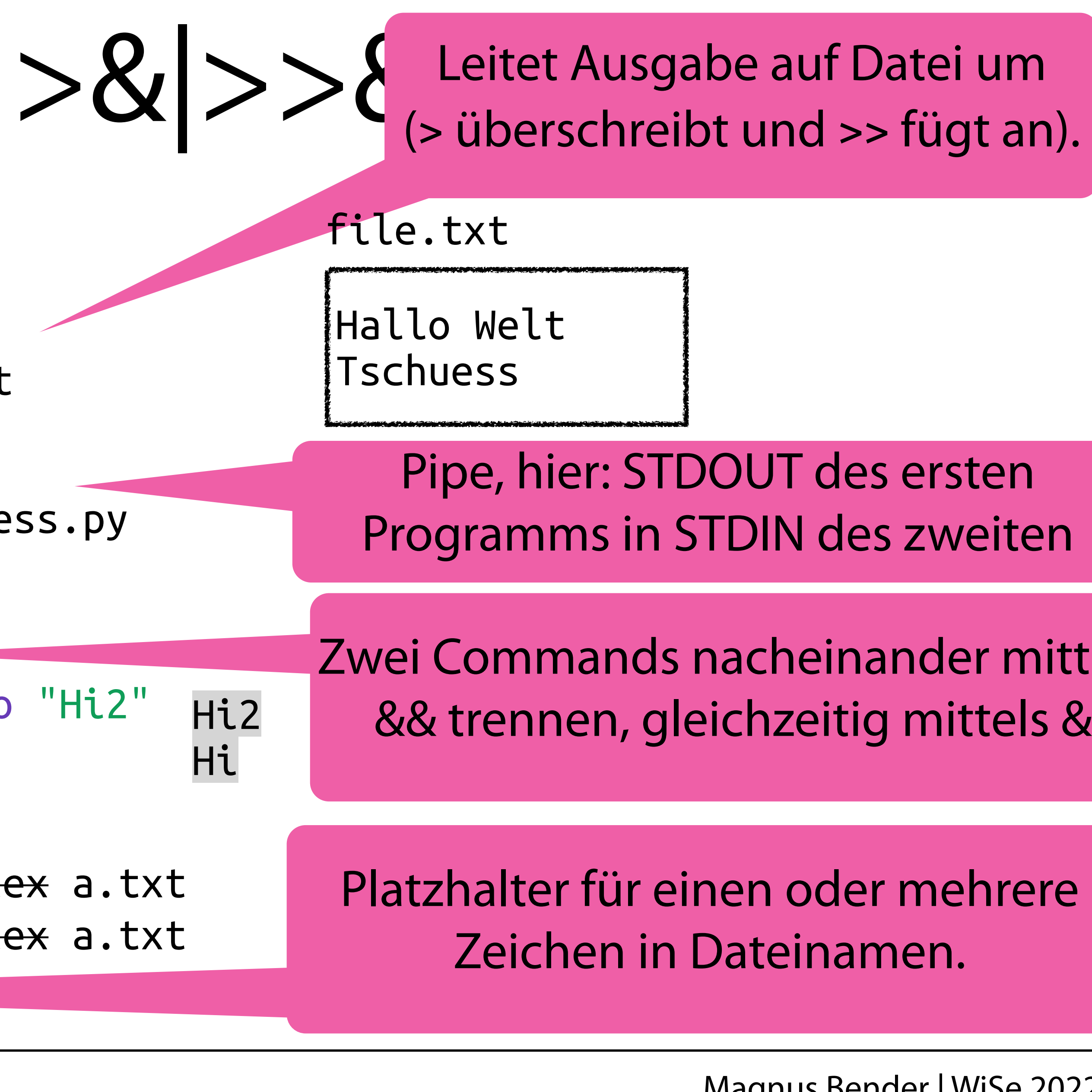

# III. Reguläre Ausdrücke

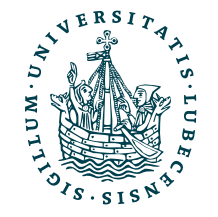

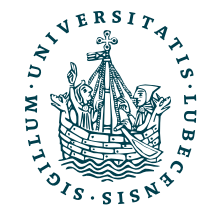

## III. Reguläre Ausdrücke

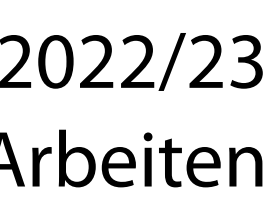

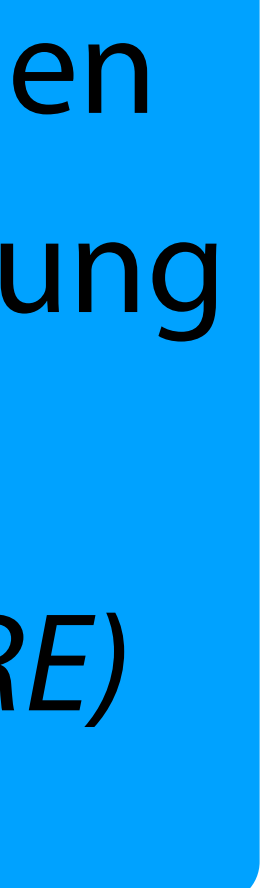

Ja, die kennt man aus TI, hier beziehen wir uns aber auf die typische Umsetzung in Programmiersprachen, *Perl Compatible Regular Expressions (PCRE)*

# Reguläre Ausdrücke

- Leistungsstarke und *einfache* Art Zeichenketten zu verarbeiten
- In Python durch das Paket re umgesetzt.
- Nicht nur in Python unterstützt, auch z.B. in Java mit String.matches() oder in PHP mit preg\_match()

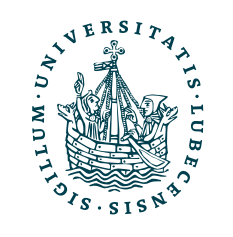

# Reguläre Ausdrücke

- Leistungsstarke und *einfache* Art Zeichenketten zu verarbeiten
- In Python durch das Paket re umgesetzt.
- Nicht nur in Python unterstützt, auch z.B. in Java mit String.matches() oder in PHP mit preg\_match()

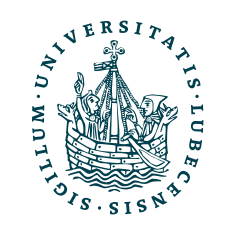

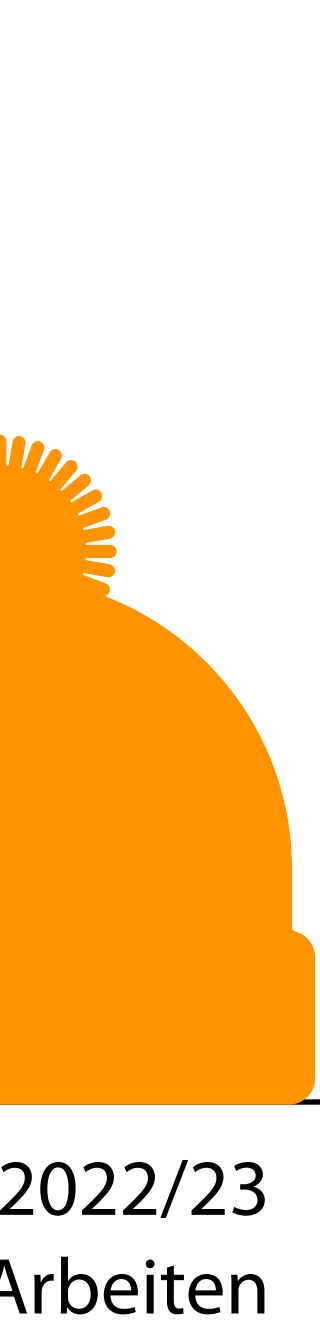

"Mit dem Tool <https://regexr.com/> kann man seine eigenen RegEx schnell erstellen und ausprobieren."

- (Teil-)Zeichenkette mit bestimmten Muster erkennen
	- "Hello" oder "Hallo"  $\rightarrow$  "H(e|a)llo"

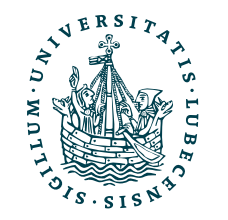

# Idee: RegEx

- (Teil-)Zeichenkette mit bestimmten Muster erkennen
	- "Hello" oder "Hallo"  $\rightarrow$  "H(e|a)llo"
- Teile extrahieren
	- "Ratzeburger Allee 124"  $\rightarrow$  ".\* Allee (\d+)"
		- Capturing Group  $\rightarrow$  "124"

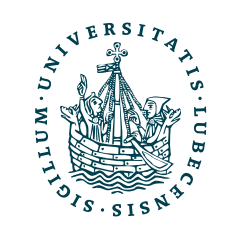

# Idee: RegEx
### Syntax I: RegEx

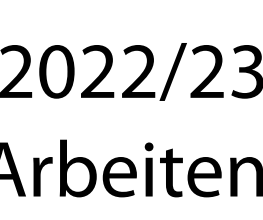

### Anfang und Ende

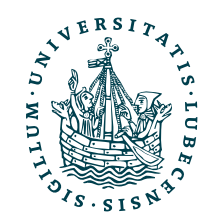

^ Anfang der Zeichenkette

### Syntax I: RegEx

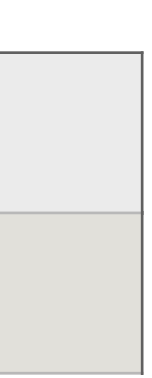

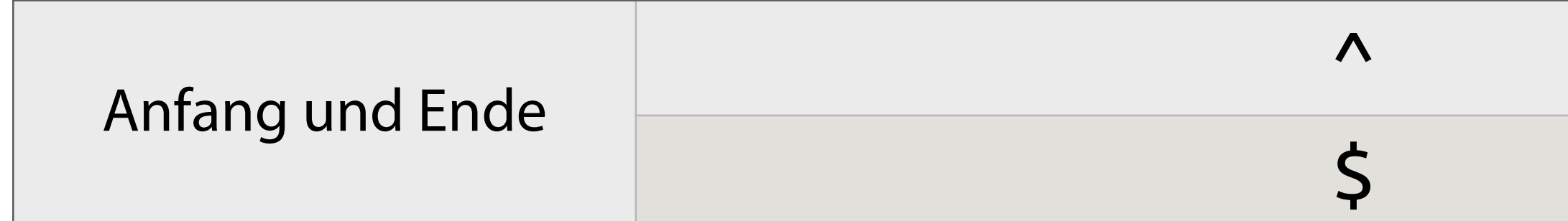

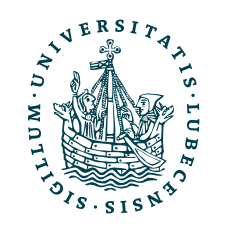

Anfang der Zeichenkette

Ende der Zeichenkette

### Syntax I: RegEx

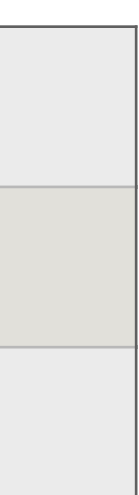

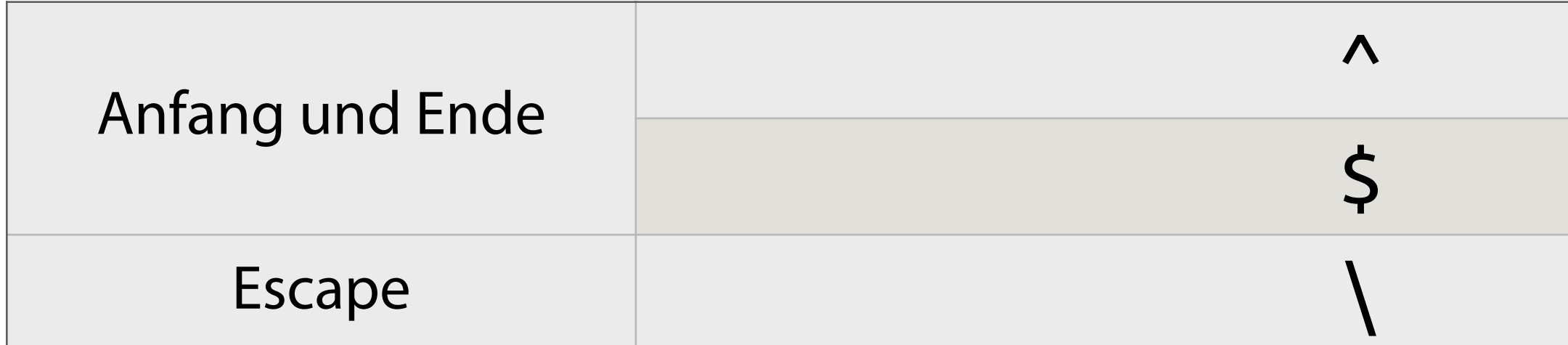

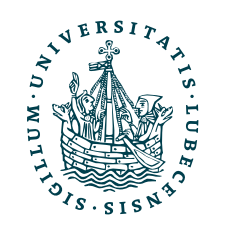

Anfang der Zeichenkette

Ende der Zeichenkette

Escape-Symbol

### Syntax I: RegEx

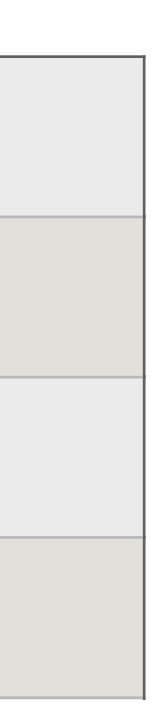

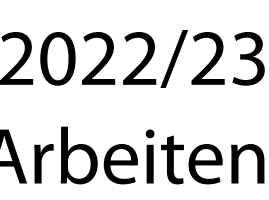

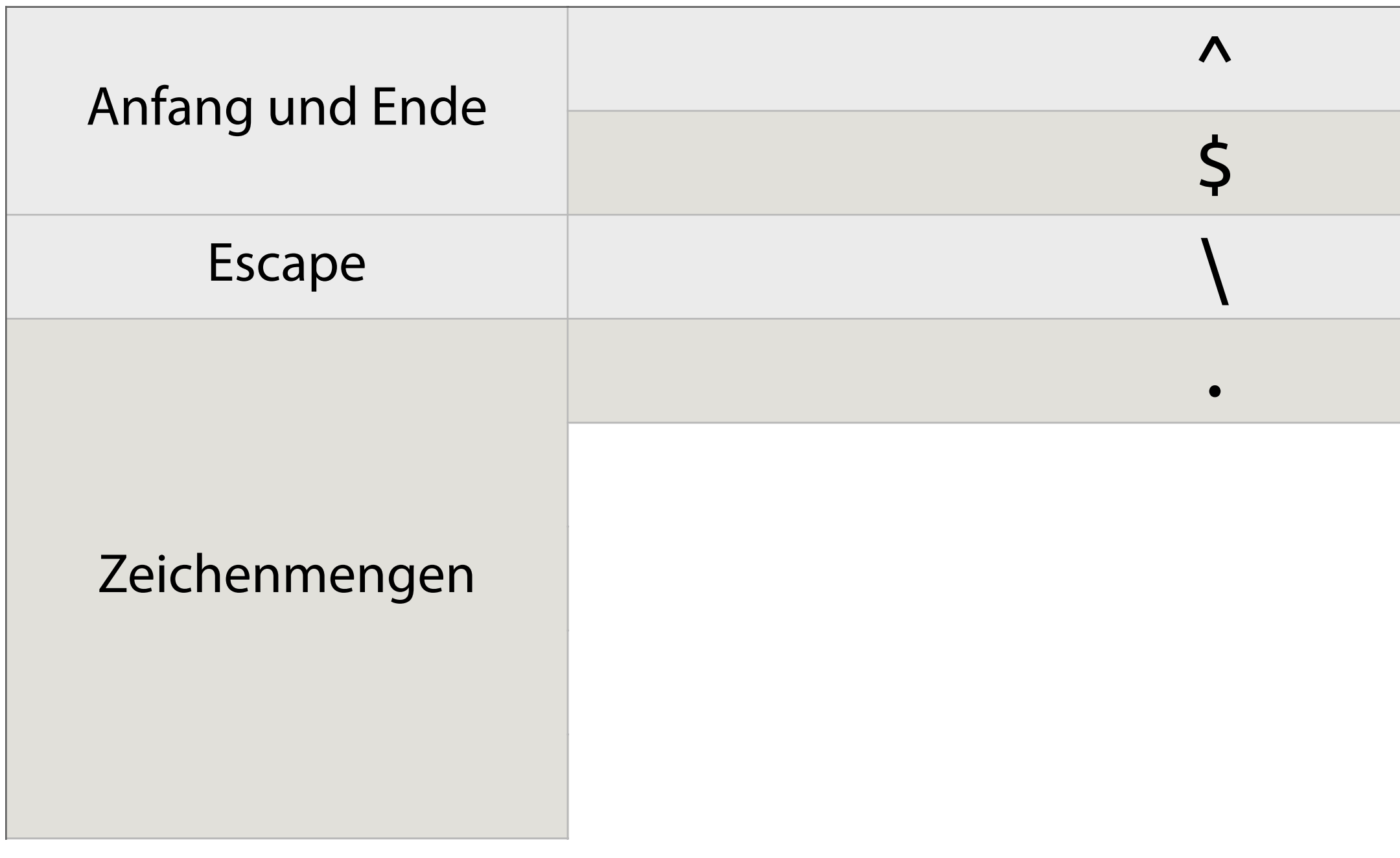

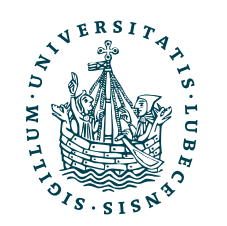

Anfang der Zeichenkette

Ende der Zeichenkette

Escape-Symbol

. Ein beliebiges Zeichen (keine neue Zeile)

### Syntax I: RegEx

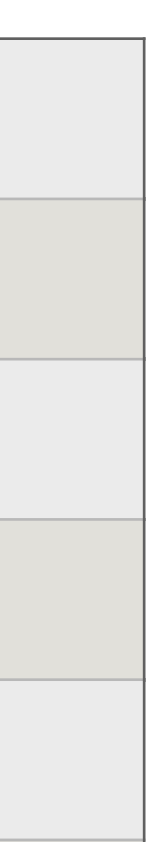

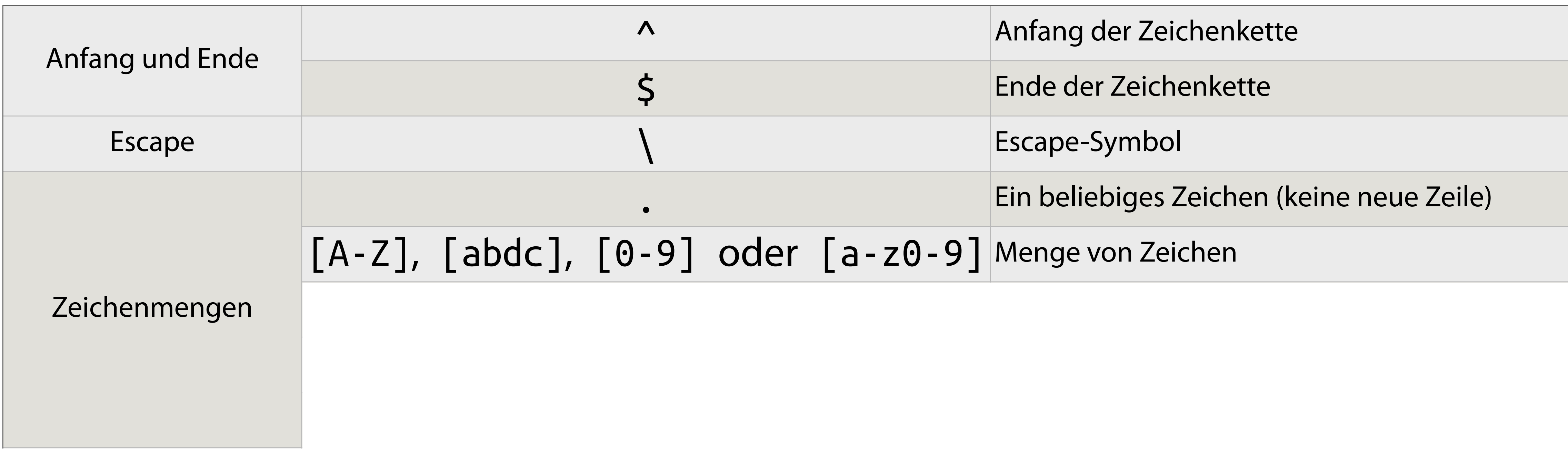

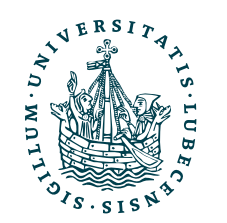

### Syntax I: RegEx

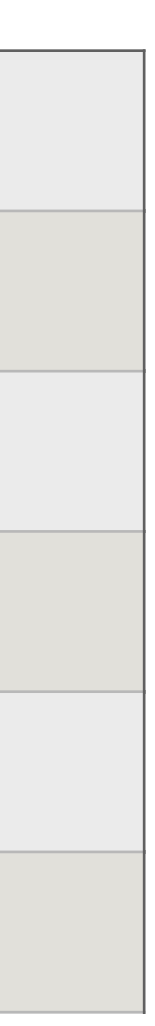

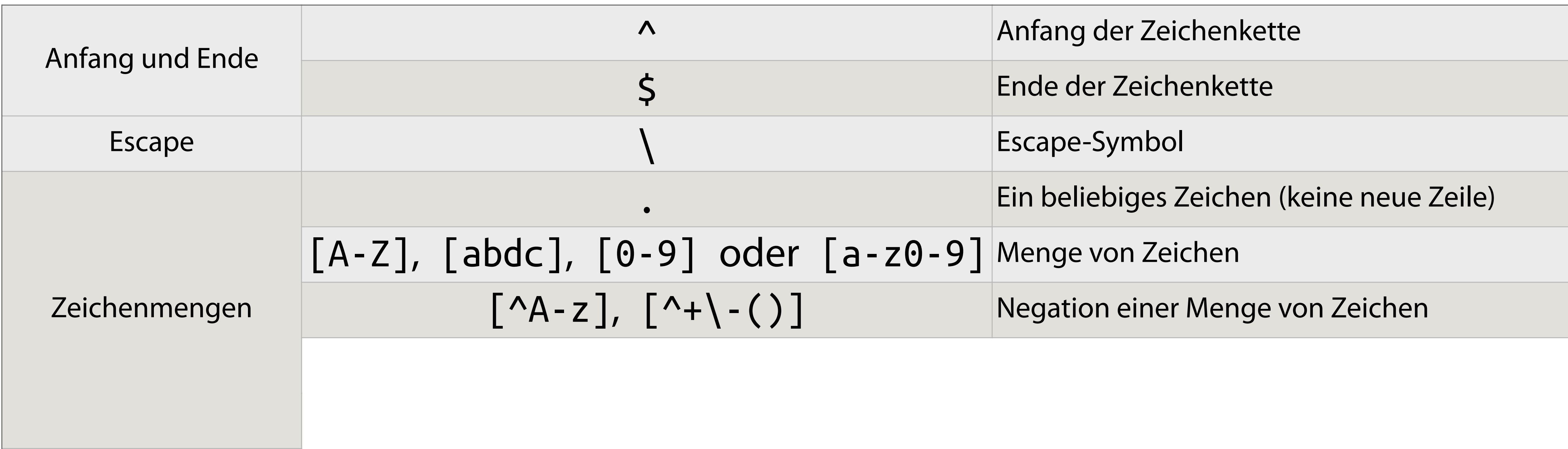

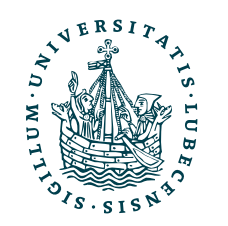

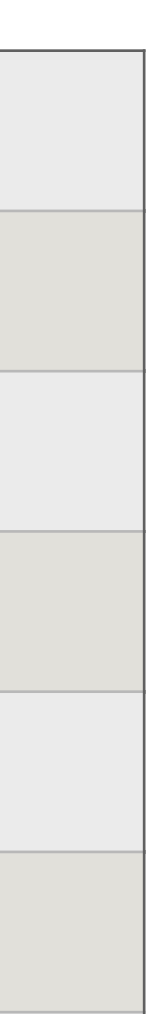

### Warum wird hier das Escape- Syntax I: RegEx Symbol benutzt?

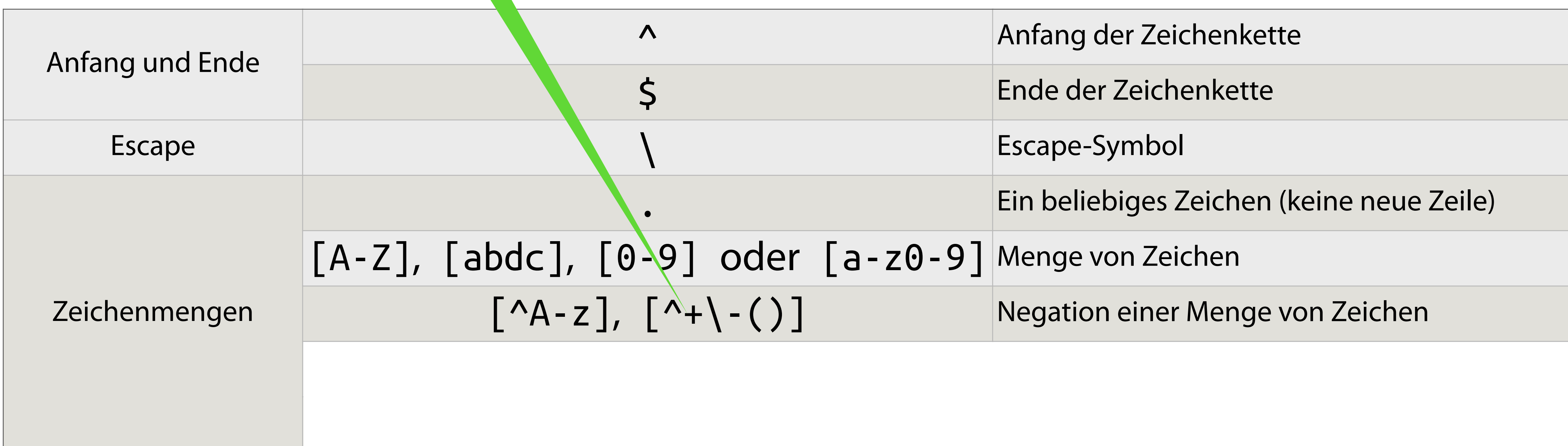

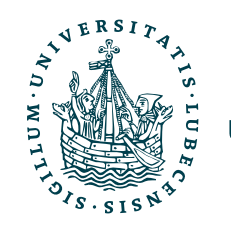

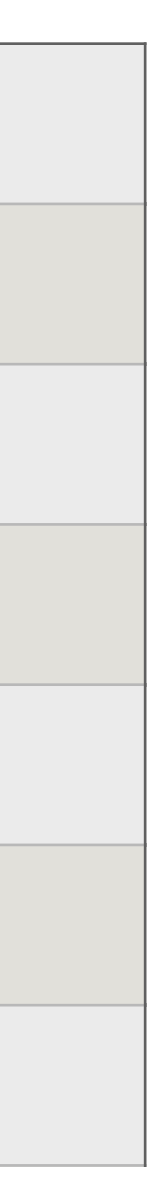

### Warum wird hier das Escape- Syntax I: RegEx Symbol benutzt?

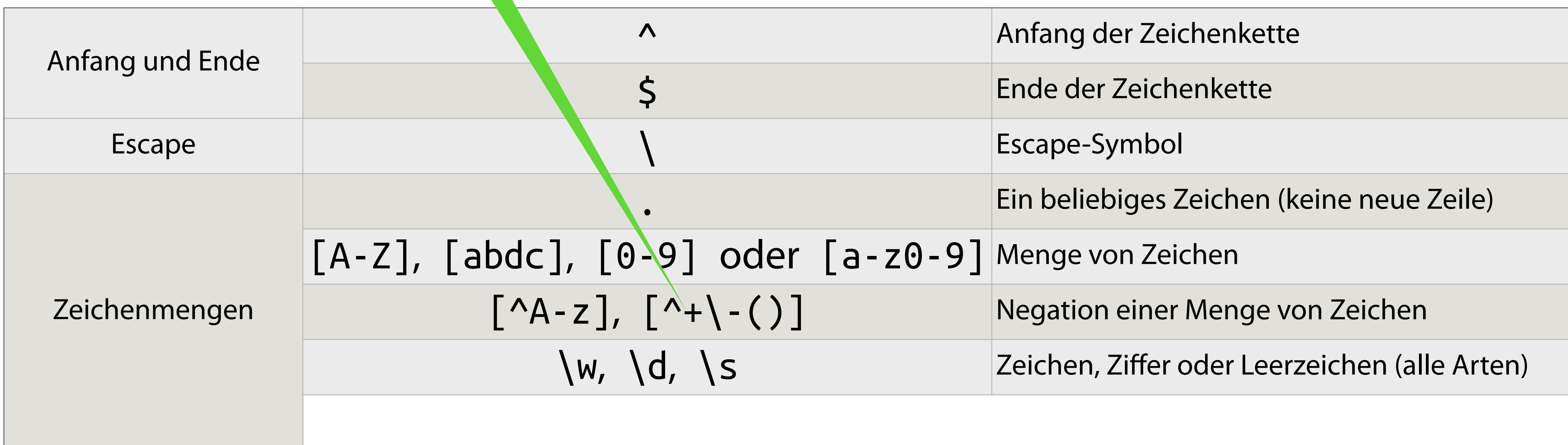

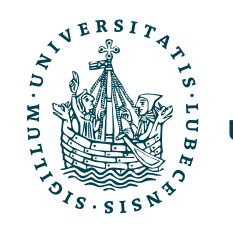

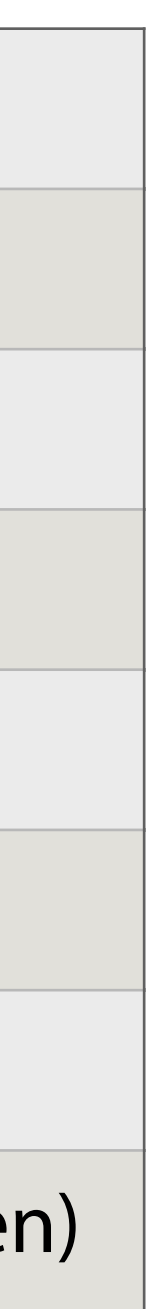

### Warum wird hier das Escape- Syntax I: RegEx Symbol benutzt?

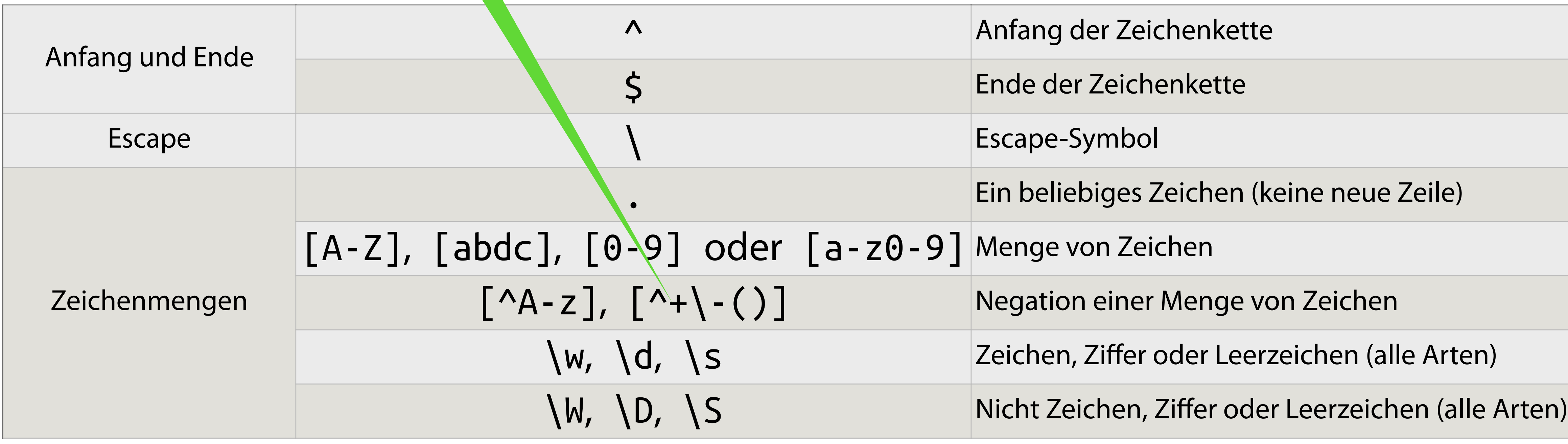

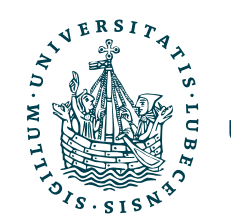

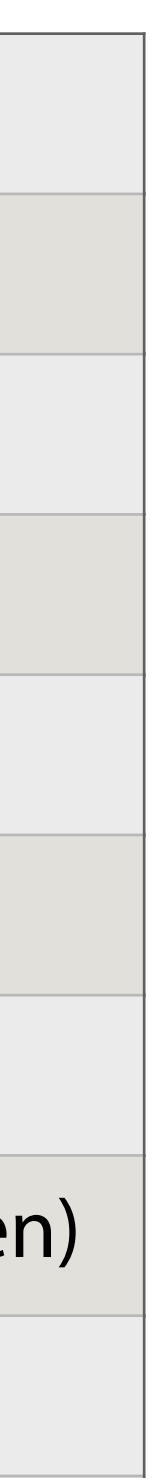

### Warum wird hier das Escape- Syntax I: RegEx Anfang und Ende Escape Research Research Contract Contract Contract Contract Contract Contract Contract Contract Contract Contract Contract Contract Contract Contract Contract Contract Contract Contract Contract Contract Contract Contract Symbol benutzt?

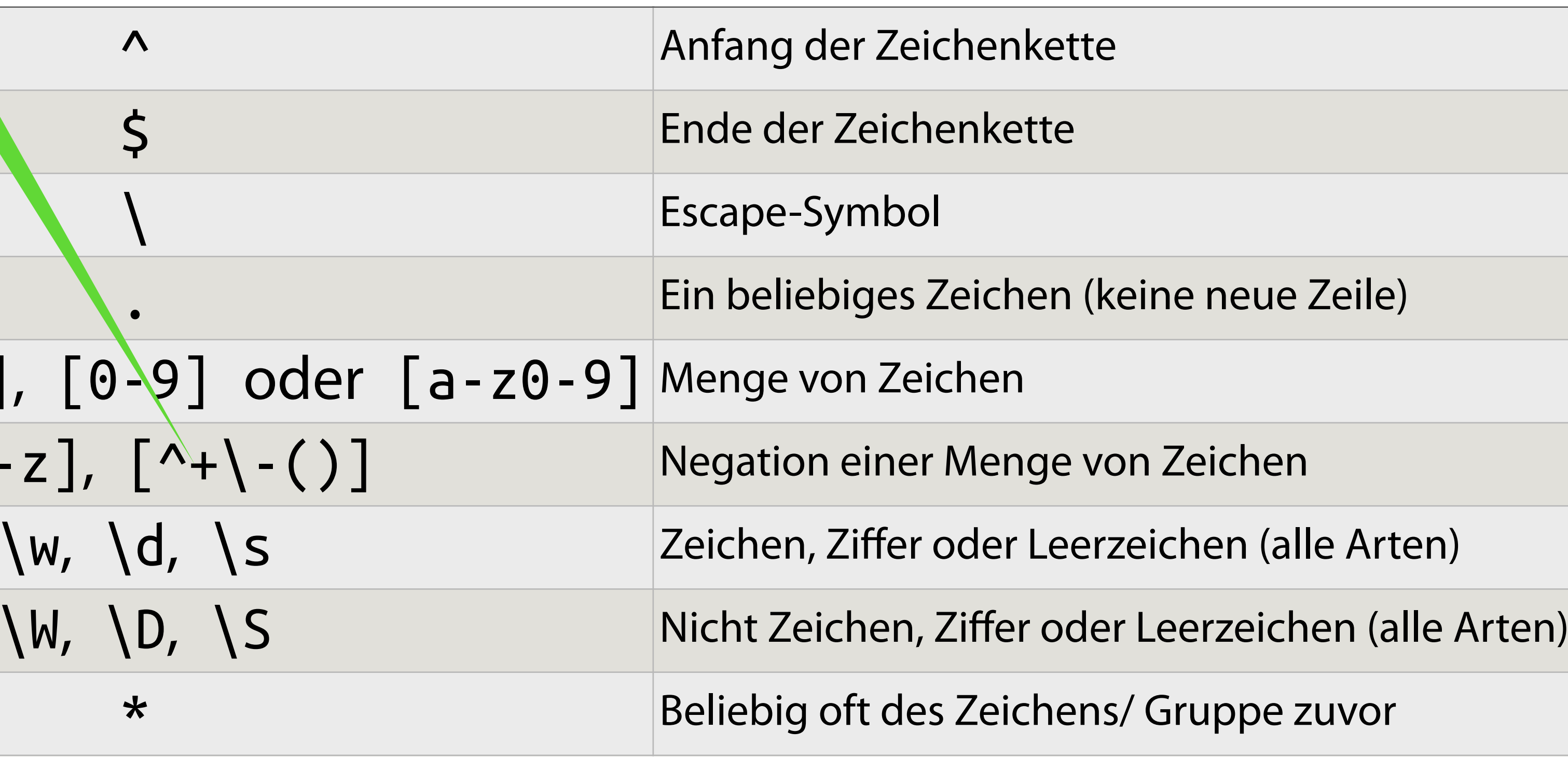

Zeichenmengen [A-Z], [abdc], [0-9] od  $[A-A-z], \ [^{\wedge}$   $^{\wedge}$   $^{\wedge}$   $^{\wedge}$  $\begin{cases} w, \ \text{d}, \ \text{S} \end{cases}$ Wiederholungen

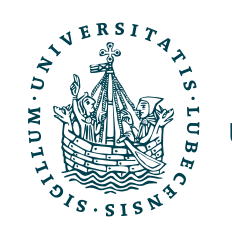

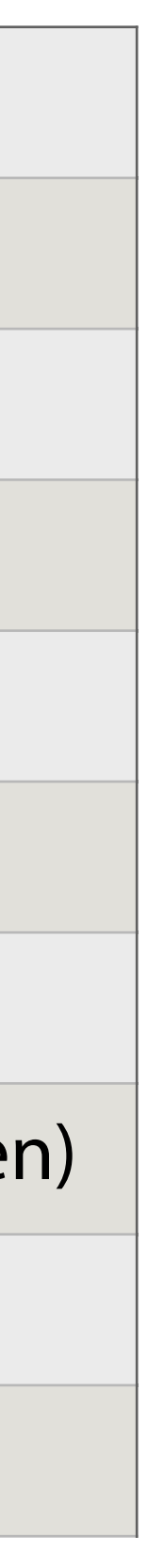

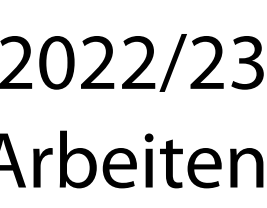

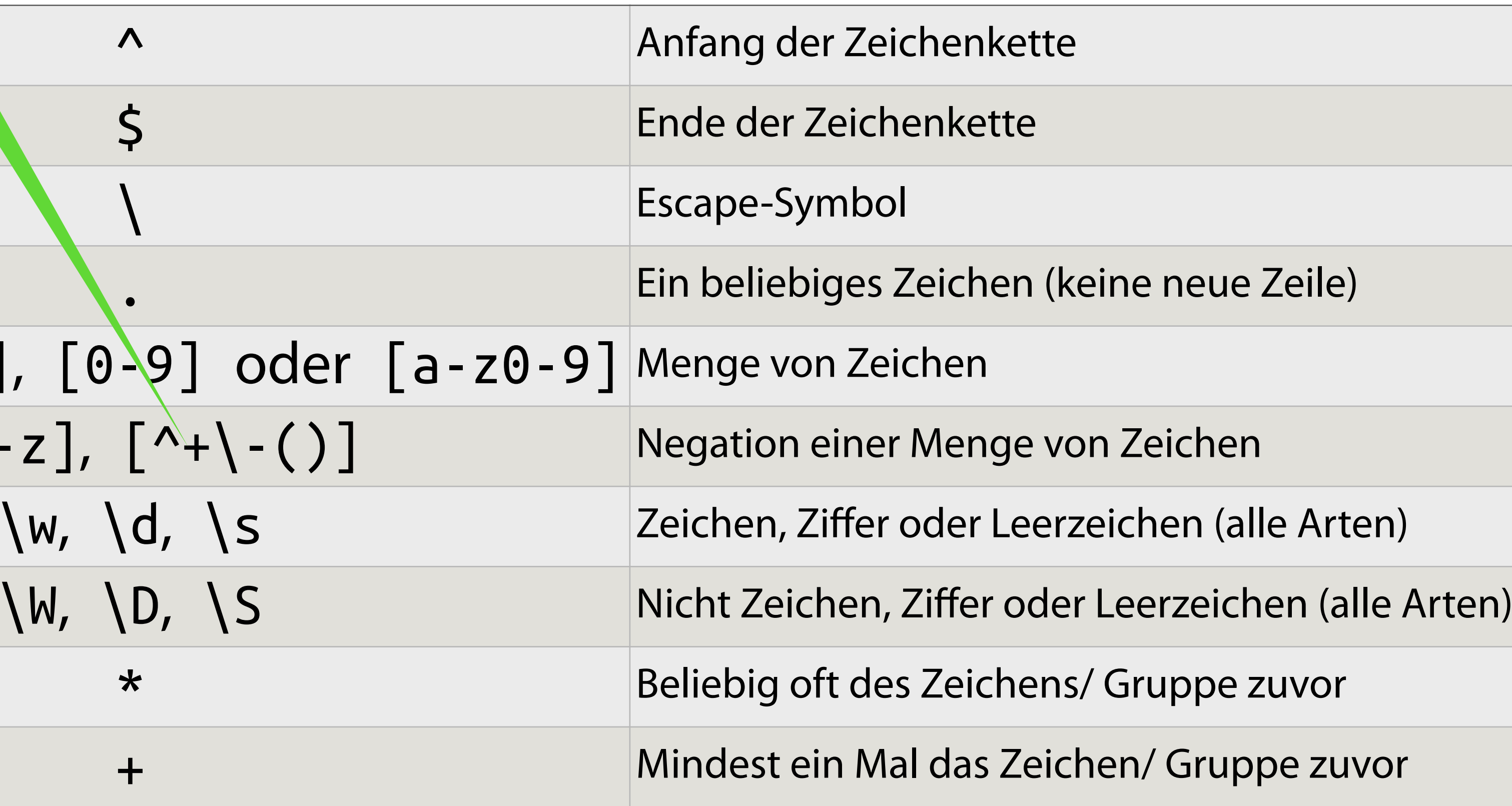

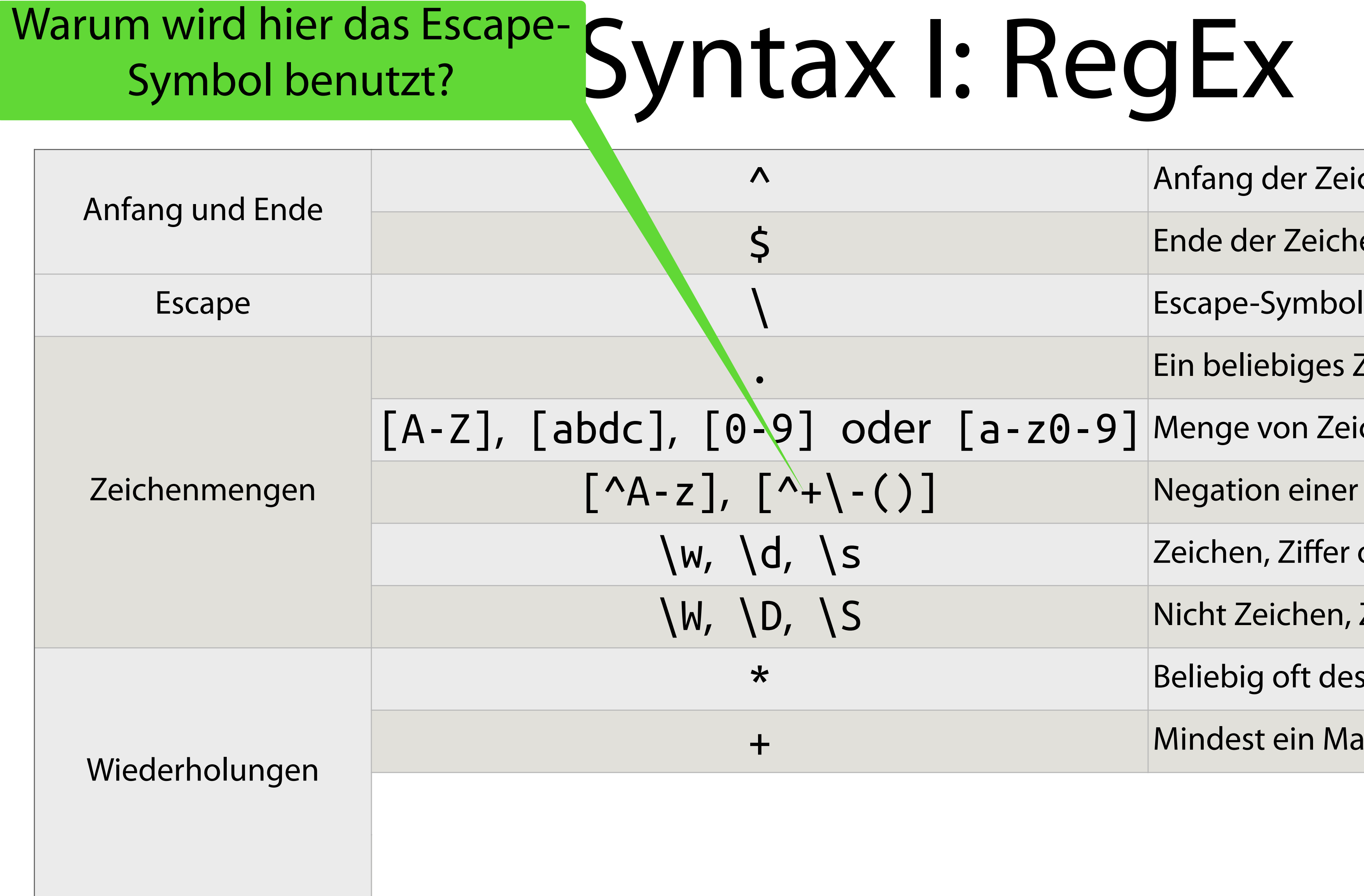

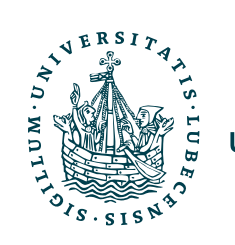

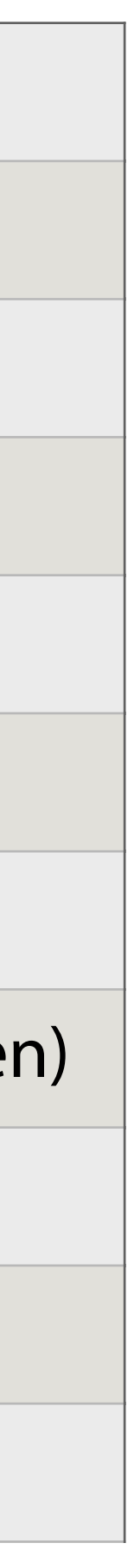

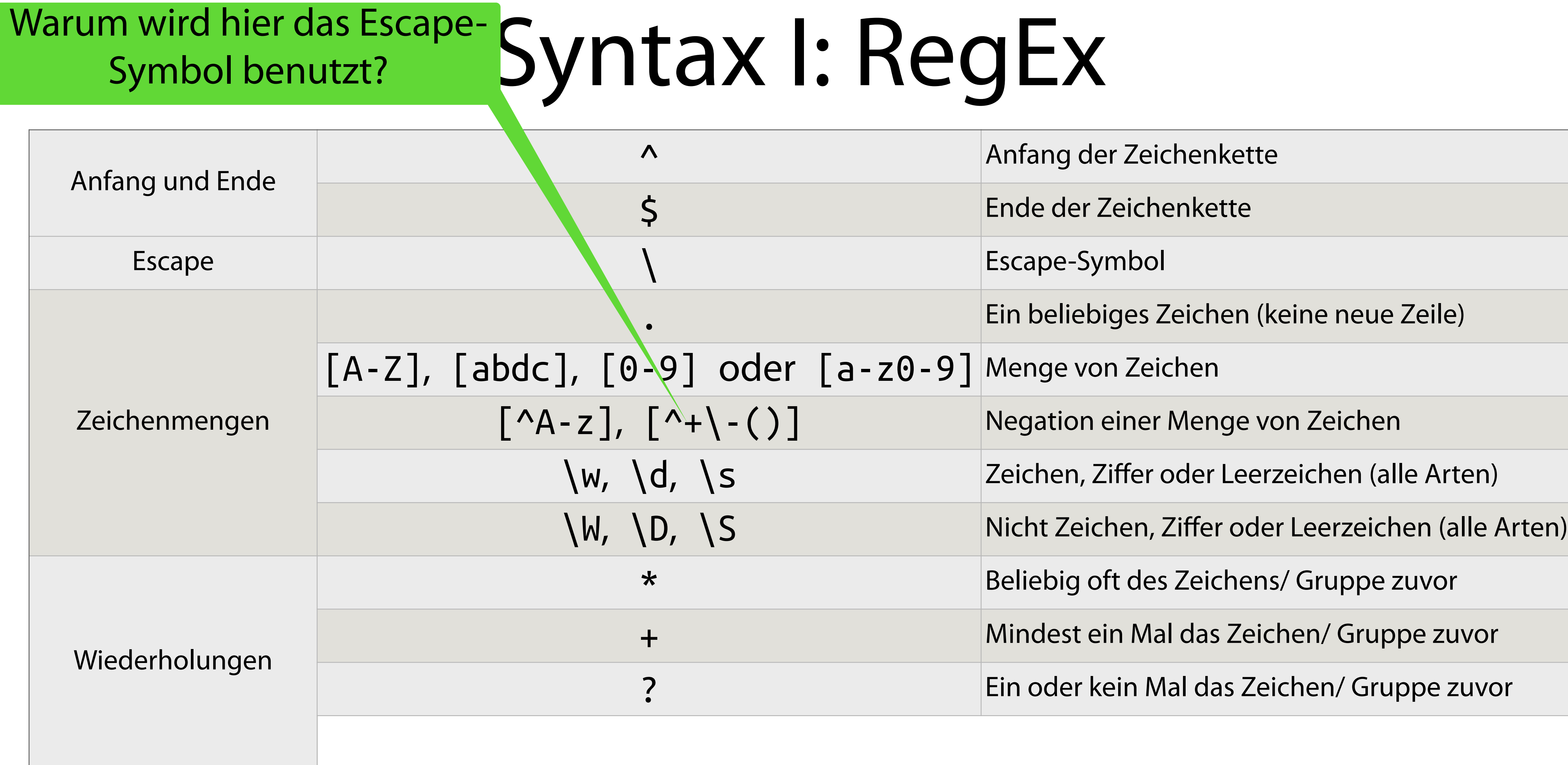

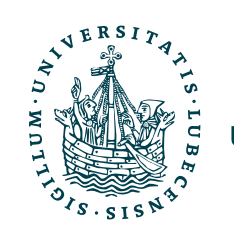

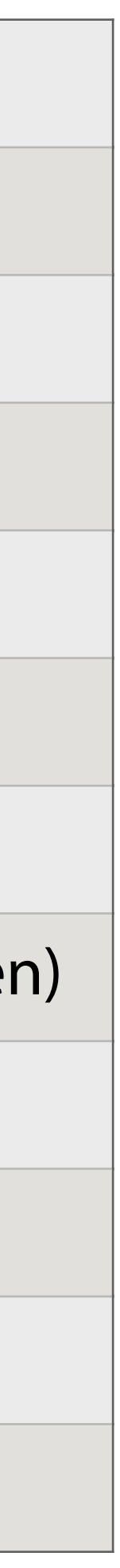

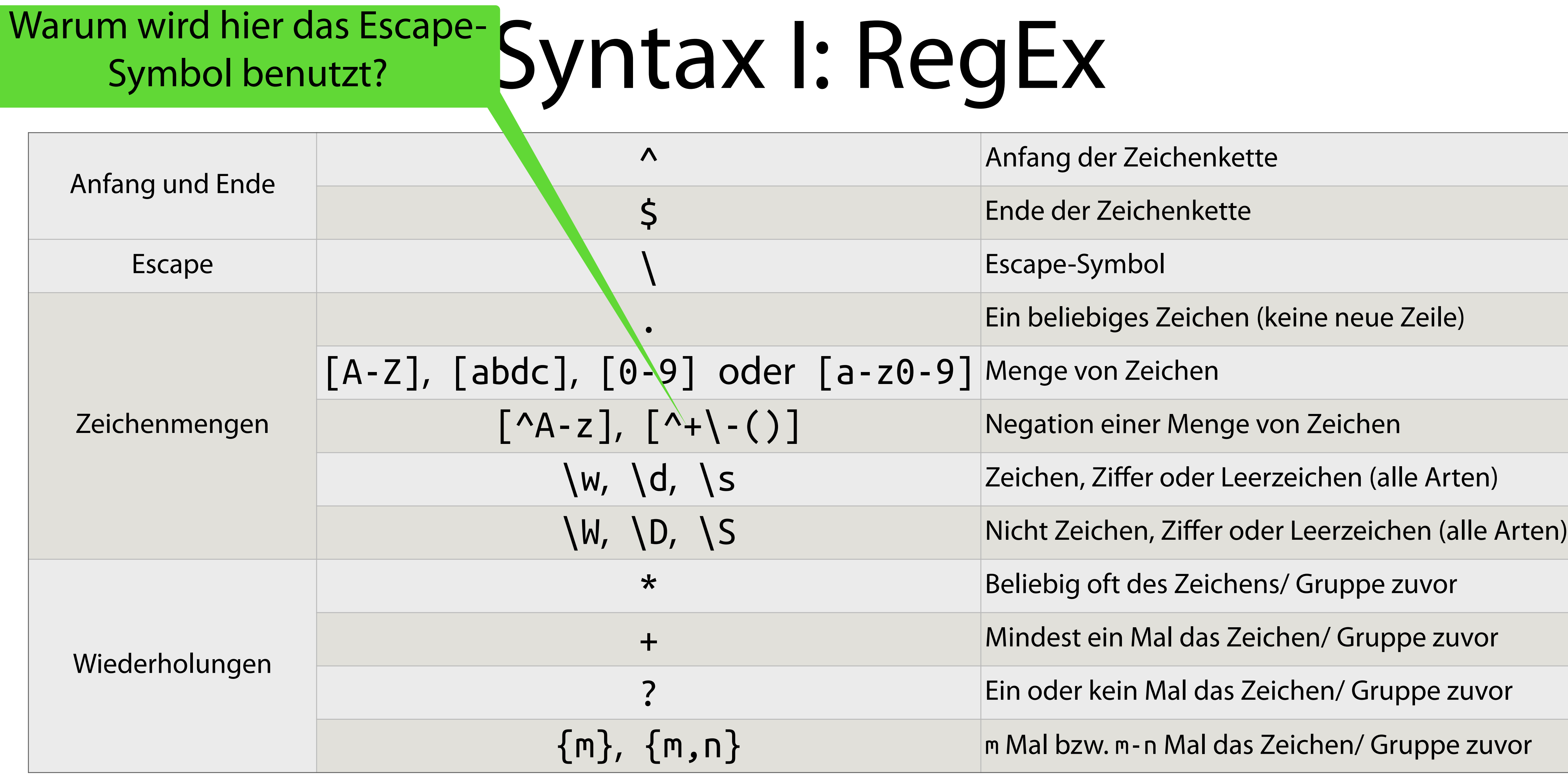

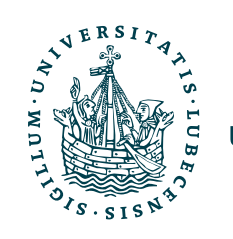

### RegEx: Anfang, Ende, Zeichen

import re

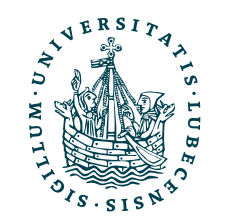

### RegEx: Anfang, Ende, Zeichen

import re

re.match(r'^https?://www.example.com/?', "http**s**://www.example.com/")

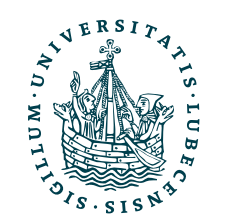

### RegEx: Anfang, Ende, Zeichen

import re

re.match(r'^https?://www.example.com/?', "http**s**://www.example.com/") # ✔

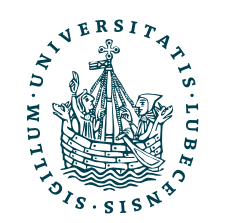

re.match(r'^https?://www.example.com/?', "http**s**://www.example.com/")  $#$   $\checkmark$ 

### RegEx: Anfang, Ende, Zeichen

import re

re.match(r'^https?://www.example.com/?', "http://www.example.com/")

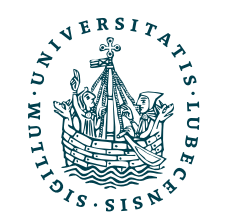

- 
- 

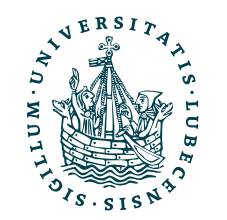

- 
- 

# RegEx: Anfang, Ende, Zeichen

import re

# RegEx: Anfang, Ende, Zeichen

import re

re.match(r'^https?://www.example.com/?', "http://www**O**example**O**com/")

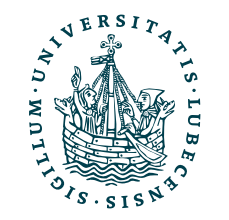

- 
- 
- 

# RegEx: Anfang, Ende, Zeichen

import re

re.match(r'^https?://www.example.com/?', "http://www**O**example**O**com/") # ✔ (Aber das soll ja nicht so!)

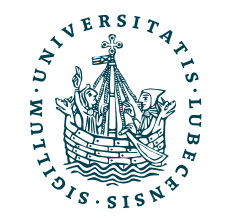

- 
- 
- 

# RegEx: Anfang, Ende, Zeichen

import re

re.match(r'^https?://www.example.com/?', "http**s**://www.example.com/")  $#$   $\checkmark$ re.match(r'^https?://www.example.com/?', "http://www.example.com/") # ✔

re.match(r'^https?://www.example.com/?', "http://www**O**example**O**com/") # ✔ (Aber das soll ja nicht so!) re.match(r'^https?://www**\**.example**\**.com/?', "http://wwwOexampleOcom/")

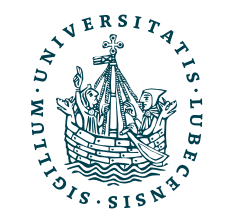

- 
- 
- 
- 

# RegEx: Anfang, Ende, Zeichen

import re

re.match(r'^https?://www.example.com/?', "http**s**://www.example.com/")  $#$   $\checkmark$ re.match(r'^https?://www.example.com/?', "http://www.example.com/") # ✔

re.match(r'^https?://www.example.com/?', "http://www**O**example**O**com/") # ✔ (Aber das soll ja nicht so!) re.match(r'^https?://www**\**.example**\**.com/?', "http://wwwOexampleOcom/") # ✗

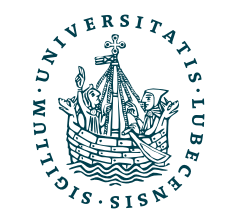

- 
- 
- 
- 

# RegEx: Anfang, Ende, Zeichen

import re

re.match(r'^https?://www.example.com/?', "http://www**O**example**O**com/") # ✔ (Aber das soll ja nicht so!) re.match(r'^https?://www**\**.example**\**.com/?', "http://wwwOexampleOcom/") # ✗

re.match(r'^https?://www\.example\.com/?', "http://www.example.com/**hallo**")

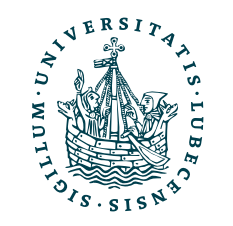

- 
- 
- 
- 
- 

# RegEx: Anfang, Ende, Zeichen

import re

re.match(r'^https?://www.example.com/?', "http://www**O**example**O**com/") # ✔ (Aber das soll ja nicht so!) re.match(r'^https?://www**\**.example**\**.com/?', "http://wwwOexampleOcom/") # ✗

re.match(r'^https?://www\.example\.com/?', "http://www.example.com/**hallo**") # ✔ (Aber das soll ja nicht so!)

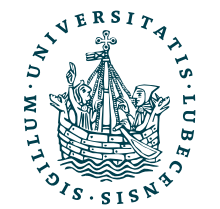

- 
- 
- 
- 
- 

re.match(r'^https?://www.example.com/?', "http**s**://www.example.com/") #  $\checkmark$ re.match(r'^https?://www.example.com/?', "http://www.example.com/") #  $\checkmark$ 

# RegEx: Anfang, Ende, Zeichen

import re

re.match(r'^https?://www.example.com/?', "http://www**O**example**O**com/") # ✔ (Aber das soll ja nicht so!) re.match(r'^https?://www**\**.example**\**.com/?', "http://wwwOexampleOcom/") # ✗

re.match(r'^https?://www\.example\.com/?', "http://www.example.com/**hallo**") # ✔ (Aber das soll ja nicht so!) re.match(r'^https?://www\.example\.com/?**\$**' , "http://www.example.com/hallo")

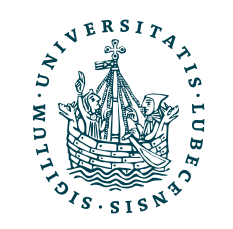

- 
- 
- 
- 
- 
- 

re.match(r'^https?://www.example.com/?', "http**s**://www.example.com/") #  $\checkmark$ re.match(r'^https?://www.example.com/?', "http://www.example.com/") #  $\checkmark$ 

# RegEx: Anfang, Ende, Zeichen

import re

re.match(r'^https?://www.example.com/?', "http://www**O**example**O**com/") # ✔ (Aber das soll ja nicht so!) re.match(r'^https?://www**\**.example**\**.com/?', "http://wwwOexampleOcom/") # ✗

re.match(r'^https?://www\.example\.com/?', "http://www.example.com/**hallo**") # ✔ (Aber das soll ja nicht so!) re.match(r'^https?://www\.example\.com/?**\$**' , "http://www.example.com/hallo") # ✗

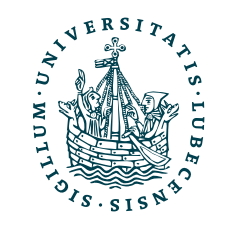

- 
- 
- 
- 
- 
- 

### RegEx: Wiederholungen und Mengen  $pattern = r'[^{0}@[a-z] \ . ?uni-luebeck \ . de'$

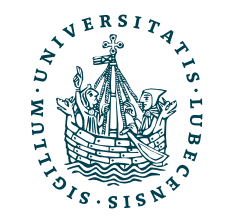

### RegEx: Wiederholungen und Mengen

 $pattern = r'[^{0}@[a-z] \ . ?uni-luebeck \ . de'$ re.match(pattern, "bender@ifis.uni-luebeck.de")

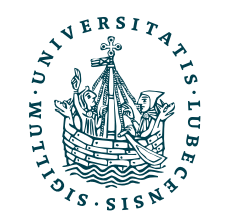

### RegEx: Wiederholungen und Mengen

 $pattern = r'[^{0}@[a-z] \ . ?uni-luebeck \ . de'$ re.match(pattern, "bender@ifis.uni-luebeck.de") # ✗

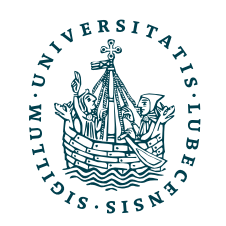

### RegEx: Wiederholungen und Mengen

 $pattern = r'[^{0}@[a-z] \ . ?uni-luebeck \ . de'$ re.match(pattern, "bender@ifis.uni-luebeck.de") # ✗

re.match(r'[^@]**+**@[a-z]**+**\.?uni-luebeck\.de', "bender@ifis.uni-luebeck.de")

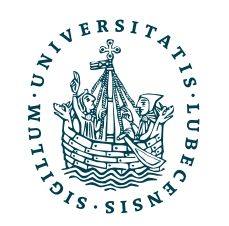

### RegEx: Wiederholungen und Mengen

 $pattern = r'[^{0}@[a-z] \ . ?uni-luebeck \ . de'$ re.match(pattern, "bender@ifis.uni-luebeck.de") # ✗ re.match(r'[^@]**+**@[a-z]**+**\.?uni-luebeck\.de', "bender@ifis.uni-luebeck.de") #  $\checkmark$ 

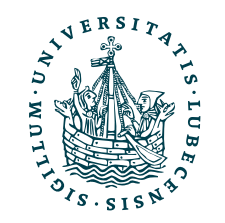

 $pattern = r'[^{0}@[a-z] \ . ?uni-luebeck \ . de'$ re.match(pattern, "bender@ifis.uni-luebeck.de") # ✗ #  $\checkmark$ 

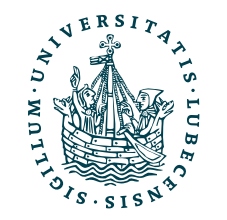

- 
- re.match(r'[^@]**+**@[a-z]**+**\.?uni-luebeck\.de', "bender@ifis.uni-luebeck.de")
- re.match(r'[^@]+@[a-z]+\.?uni-luebeck\.de', "m.bender@uni-luebeck.de")

 $pattern = r'[^{0}@[a-z] \ . ?uni-luebeck \ . de'$ re.match(pattern, "bender@ifis.uni-luebeck.de") # ✗ #  $\checkmark$ 

- 
- re.match(r'[^@]**+**@[a-z]**+**\.?uni-luebeck\.de', "bender@ifis.uni-luebeck.de")
- re.match(r'[^@]+@[a-z]+\.?uni-luebeck\.de', "m.bender@uni-luebeck.de")

# ✗

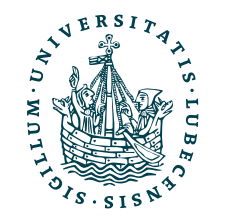

 $pattern = r'[^{0}@[a-z] \ . ?uni-luebeck \ . de'$ re.match(pattern, "bender@ifis.uni-luebeck.de") # ✗ #  $\checkmark$ 

- 
- re.match(r'[^@]**+**@[a-z]**+**\.?uni-luebeck\.de', "bender@ifis.uni-luebeck.de")
- re.match(r'[^@]+@[a-z]+\.?uni-luebeck\.de', "m.bender@uni-luebeck.de")
- re.match(r'[^@]+@[a-z]**\***\.?uni-luebeck\.de', "m.bender@uni-luebeck.de")

# ✗

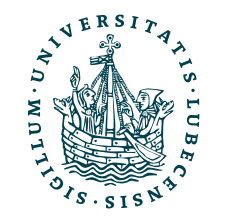

 $pattern = r'[^{0}@[a-z] \ . ?uni-luebeck \ . de'$ re.match(pattern, "bender@ifis.uni-luebeck.de") # ✗ #  $\checkmark$ 

- 
- re.match(r'[^@]**+**@[a-z]**+**\.?uni-luebeck\.de', "bender@ifis.uni-luebeck.de")
- re.match(r'[^@]+@[a-z]+\.?uni-luebeck\.de', "m.bender@uni-luebeck.de")
- re.match(r'[^@]+@[a-z]**\***\.?uni-luebeck\.de', "m.bender@uni-luebeck.de")

# ✗ # ✔

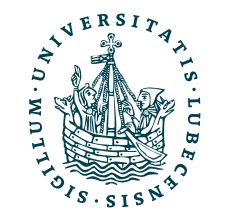

 $pattern = r'[^{0}@[a-z] \ . ?uni-luebeck \ . de'$ re.match(pattern, "bender@ifis.uni-luebeck.de") # ✗ #  $\checkmark$ 

# ✗ #  $\checkmark$ 

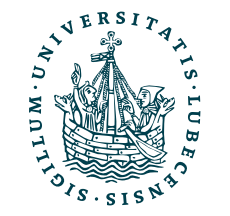

- 
- re.match(r'[^@]**+**@[a-z]**+**\.?uni-luebeck\.de', "bender@ifis.uni-luebeck.de")
- re.match(r'[^@]+@[a-z]+\.?uni-luebeck\.de', "m.bender@uni-luebeck.de")
- re.match(r'[^@]+@[a-z]**\***\.?uni-luebeck\.de', "m.bender@uni-luebeck.de")
- re.match(r'**\w**+@**\w**\*\.?uni-luebeck\.de', "bender@ifis.uni-luebeck.de")
$pattern = r'[^{0}@[a-z] \ . ?uni-luebeck \ . de'$ re.match(pattern, "bender@ifis.uni-luebeck.de") # ✗ # ✔

# ✗ #  $\checkmark$ #  $\checkmark$ 

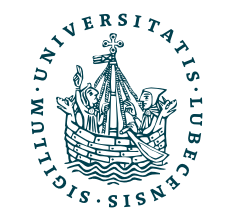

- 
- re.match(r'[^@]**+**@[a-z]**+**\.?uni-luebeck\.de', "bender@ifis.uni-luebeck.de")
- re.match(r'[^@]+@[a-z]+\.?uni-luebeck\.de', "m.bender@uni-luebeck.de")
- re.match(r'[^@]+@[a-z]**\***\.?uni-luebeck\.de', "m.bender@uni-luebeck.de")
- re.match(r'**\w**+@**\w**\*\.?uni-luebeck\.de', "bender@ifis.uni-luebeck.de")

 $pattern = r'[^{0}@[a-z] \ . ?uni-luebeck \ . de'$ re.match(pattern, "bender@ifis.uni-luebeck.de") # ✗ #  $\checkmark$ 

# ✗ #  $\checkmark$ #  $\checkmark$ 

- 
- re.match(r'[^@]**+**@[a-z]**+**\.?uni-luebeck\.de', "bender@ifis.uni-luebeck.de")
- re.match(r'[^@]+@[a-z]+\.?uni-luebeck\.de', "m.bender@uni-luebeck.de")
- re.match(r'[^@]+@[a-z]**\***\.?uni-luebeck\.de', "m.bender@uni-luebeck.de")
- re.match(r'**\w**+@**\w**\*\.?uni-luebeck\.de', "bender@ifis.uni-luebeck.de")
	-

re.match(r'\w+@\w\*\.?uni-luebeck\.de', "m**.**bender@uni-luebeck.de")

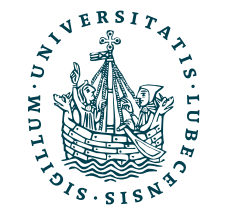

 $pattern = r'[^{0}@[a-z] \ . ?uni-luebeck \ . de'$ re.match(pattern, "bender@ifis.uni-luebeck.de") # ✗ # ✔

# ✗ #  $\checkmark$ #  $\checkmark$ 

- 
- re.match(r'[^@]**+**@[a-z]**+**\.?uni-luebeck\.de', "bender@ifis.uni-luebeck.de")
- re.match(r'[^@]+@[a-z]+\.?uni-luebeck\.de', "m.bender@uni-luebeck.de")
- re.match(r'[^@]+@[a-z]**\***\.?uni-luebeck\.de', "m.bender@uni-luebeck.de")
- re.match(r'**\w**+@**\w**\*\.?uni-luebeck\.de', "bender@ifis.uni-luebeck.de")
	-

re.match(r'\w+@\w\*\.?uni-luebeck\.de', "m**.**bender@uni-luebeck.de") # ✗ (Achtung, \w beinhaltet kein Symbole!)

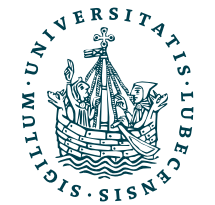

 $pattern = r'[^{0}@[a-z] \ . ?uni-luebeck \ . de'$ re.match(pattern, "bender@ifis.uni-luebeck.de")  $# \times$ # ✔

- 
- re.match(r'[^@]**+**@[a-z]**+**\.?uni-luebeck\.de', "bender@ifis.uni-luebeck.de")
- re.match(r'[^@]+@[a-z]+\.?uni-luebeck\.de', "m.bender@uni-luebeck.de")
- re.match(r'[^@]+@[a-z]**\***\.?uni-luebeck\.de', "m.bender@uni-luebeck.de")
- re.match(r'**\w**+@**\w**\*\.?uni-luebeck\.de', "bender@ifis.uni-luebeck.de")
	-
	-

# ✗ #  $\checkmark$ # ✔

re.match(r'\w+@\w\*\.?uni-luebeck\.de', "m**.**bender@uni-luebeck.de") # ✗ (Achtung, \w beinhaltet kein Symbole!)

re.match(r'\w+@\w\*\.?uni-luebeck\.de', "bender@**FAKE**uni-luebeck.de")

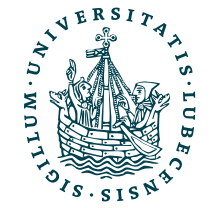

 $pattern = r'[^{0}@[a-z] \ . ?uni-luebeck \ . de'$ re.match(pattern, "bender@ifis.uni-luebeck.de") # ✗ # ✔

- 
- re.match(r'[^@]**+**@[a-z]**+**\.?uni-luebeck\.de', "bender@ifis.uni-luebeck.de")
- re.match(r'[^@]+@[a-z]+\.?uni-luebeck\.de', "m.bender@uni-luebeck.de")
- re.match(r'[^@]+@[a-z]**\***\.?uni-luebeck\.de', "m.bender@uni-luebeck.de")
- re.match(r'**\w**+@**\w**\*\.?uni-luebeck\.de', "bender@ifis.uni-luebeck.de")
	-
	-

# ✗ #  $\checkmark$ # ✔

re.match(r'\w+@\w\*\.?uni-luebeck\.de', "m**.**bender@uni-luebeck.de") # ✗ (Achtung, \w beinhaltet kein Symbole!)

re.match(r'\w+@\w\*\.?uni-luebeck\.de', "bender@**FAKE**uni-luebeck.de") # ✔ (Sollte aber nicht)

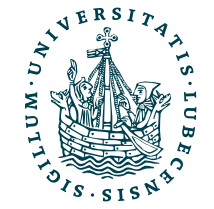

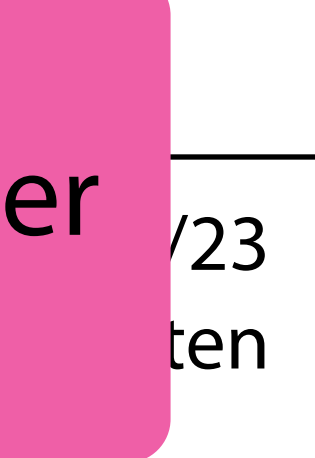

 $pattern = r'[^{0}@[a-z] \ . ?uni-luebeck \ . de'$ re.match(pattern, "bender@ifis.uni-luebeck.de") # ✗ # ✔

# ✗ #  $\checkmark$ #  $\checkmark$ 

- 
- re.match(r'[^@]**+**@[a-z]**+**\.?uni-luebeck\.de', "bender@ifis.uni-luebeck.de")
- re.match(r'[^@]+@[a-z]+\.?uni-luebeck\.de', "m.bender@uni-luebeck.de")
- re.match(r'[^@]+@[a-z]**\***\.?uni-luebeck\.de', "m.bender@uni-luebeck.de")
- re.match(r'**\w**+@**\w**\*\.?uni-luebeck\.de', "bender@ifis.uni-luebeck.de")
	-
	-

<u>(MCJOJO),</u> Ganci 723 besser eine Bibliothek nutzen. 1978 besser eine Bibliothek nutzen. # ✔ (Sollte aber nicht) Bei E-Mail-Adressen gibt es auch einige "abenteuerliche" Formen [\(RFC 3696](https://www.rfc-editor.org/rfc/rfc3696)), daher

re.match(r'\w+@\w\*\.?uni-luebeck\.de', "m**.**bender@uni-luebeck.de") # ✗ (Achtung, \w beinhaltet kein Symbole!)

re.match(r'\w+@\w\*\.?uni-luebeck\.de', "bender@**FAKE**uni-luebeck.de")

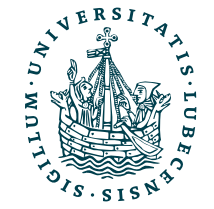

### Syntax II: RegEx

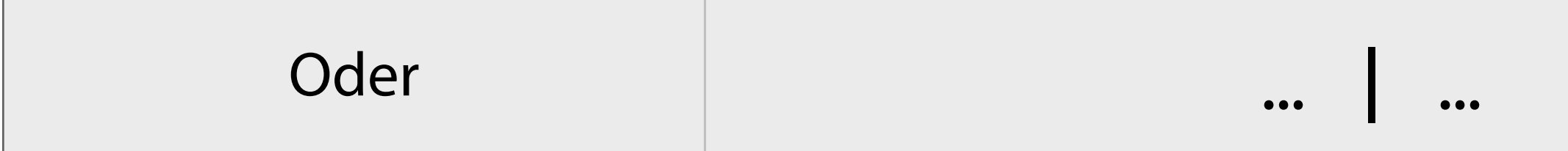

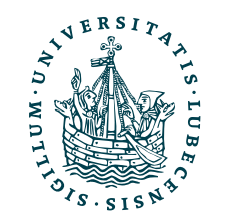

Passt, falls einer der beiden RegEx ... passt

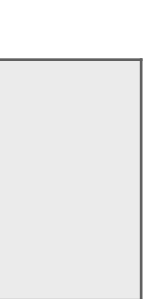

### Syntax II: RegEx

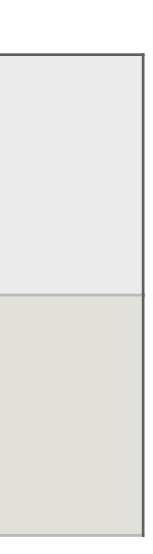

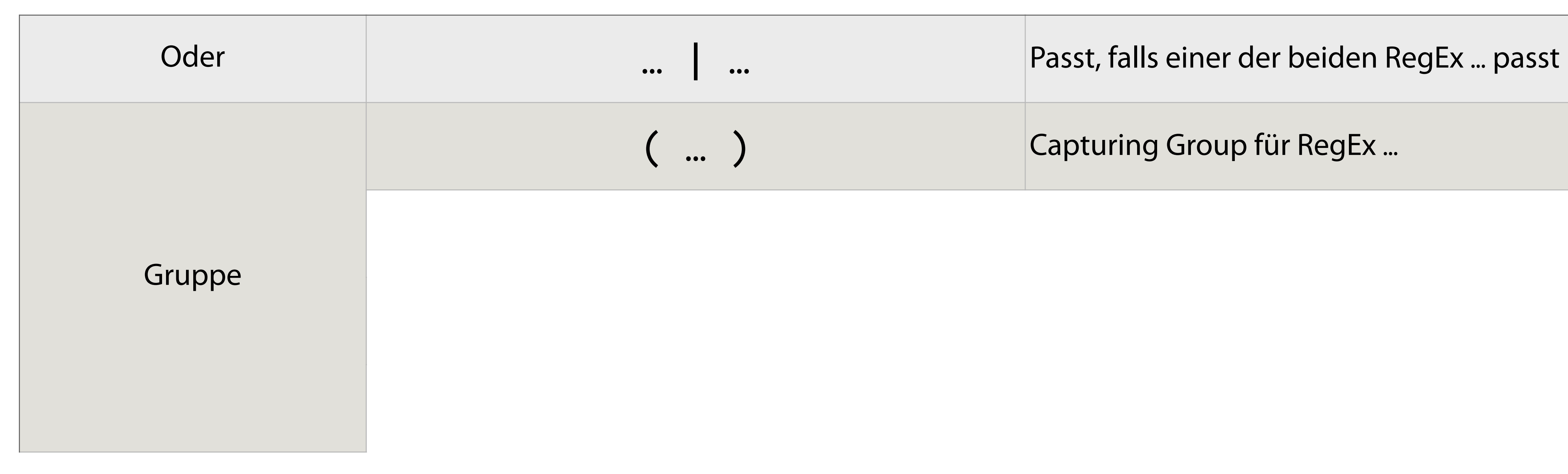

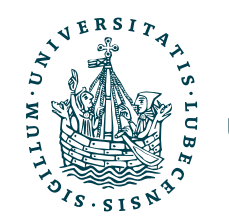

( … ) Capturing Group für RegEx …

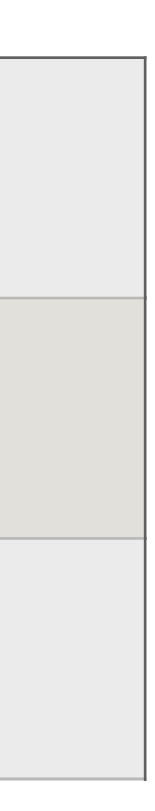

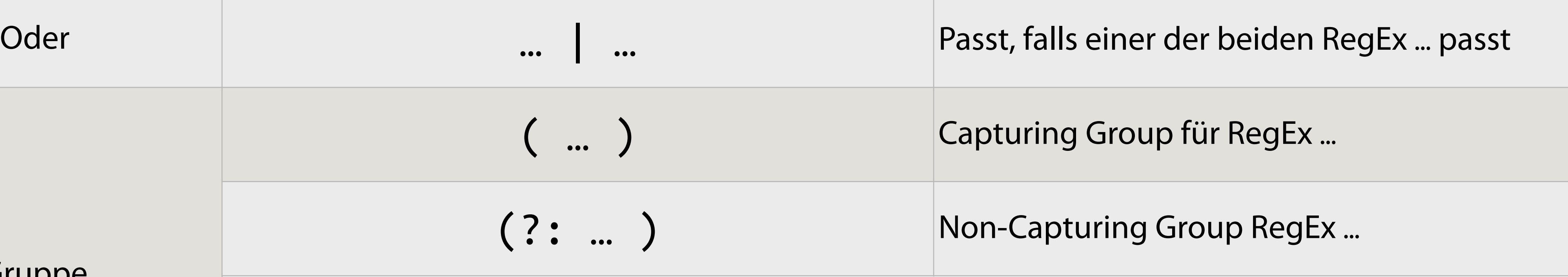

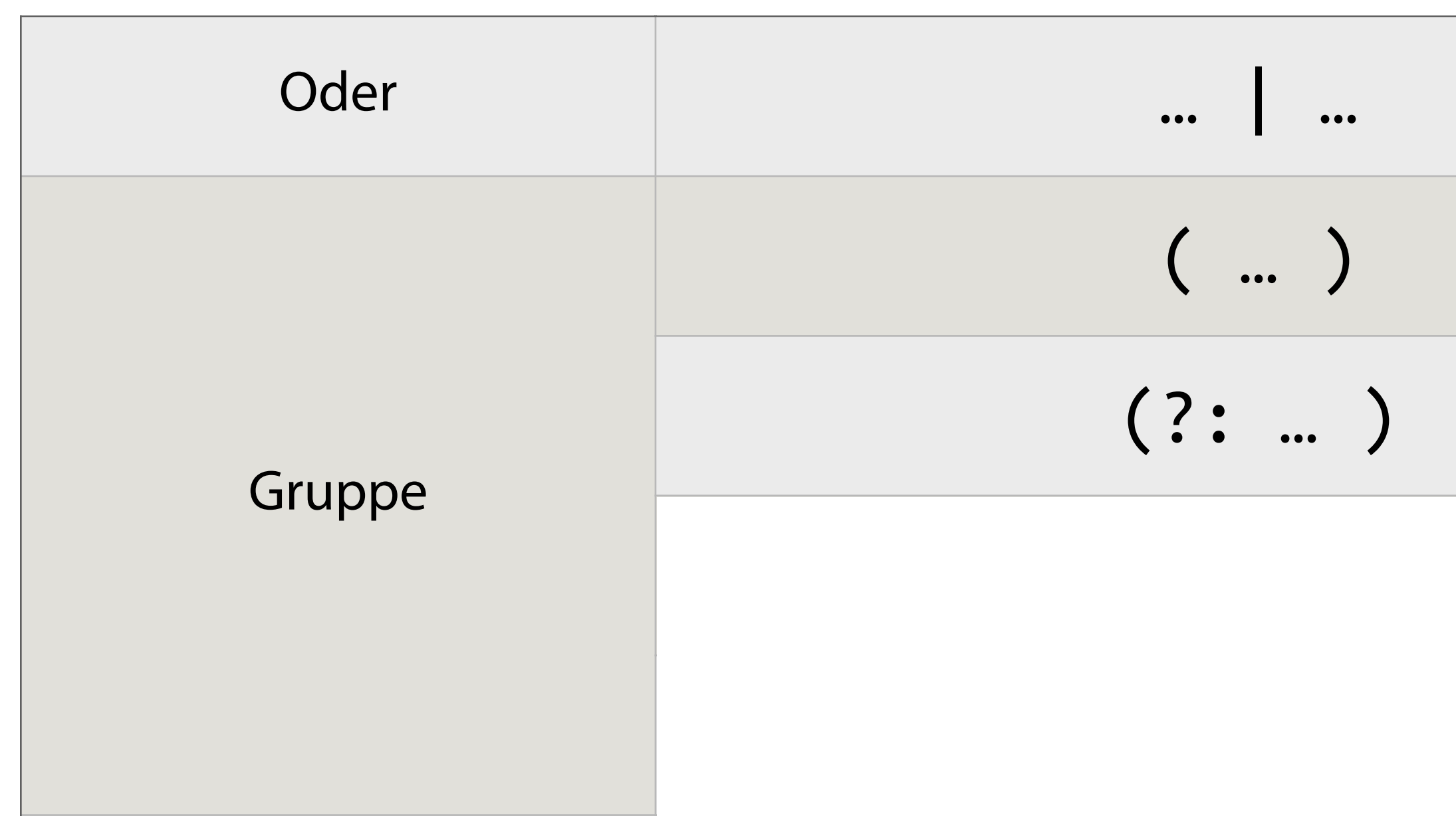

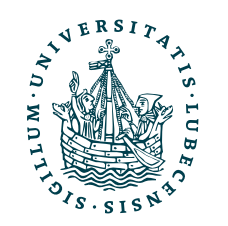

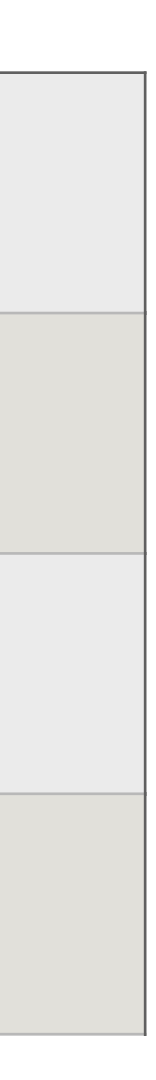

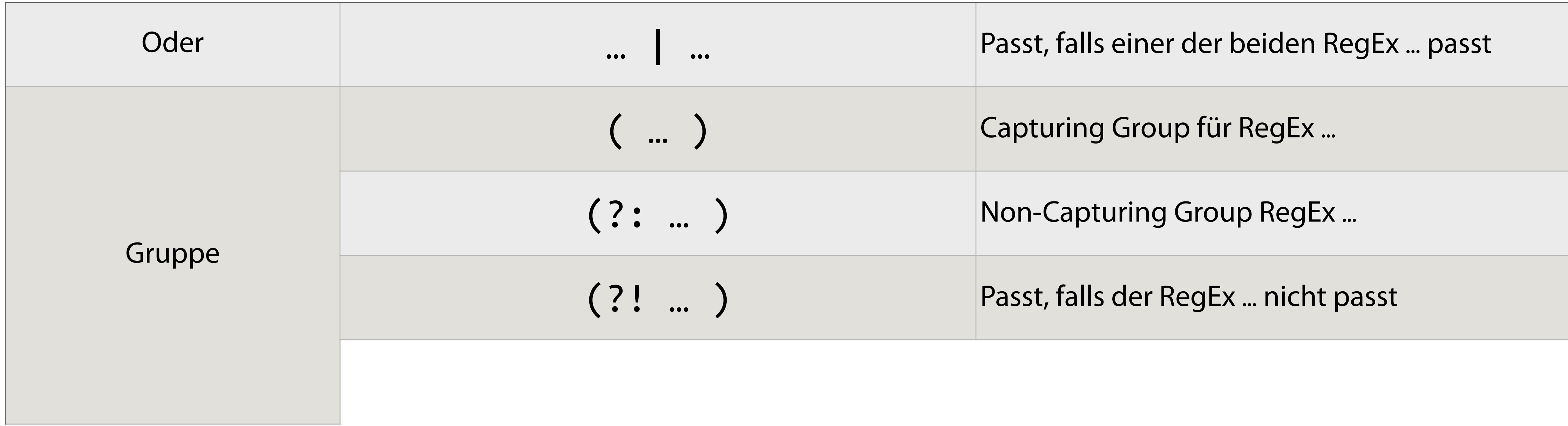

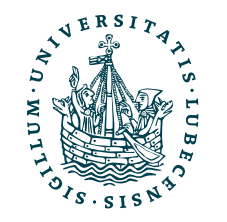

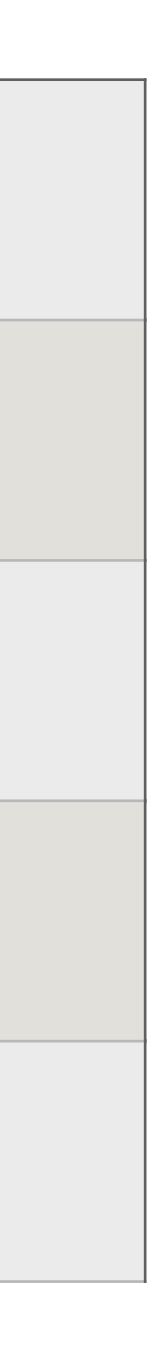

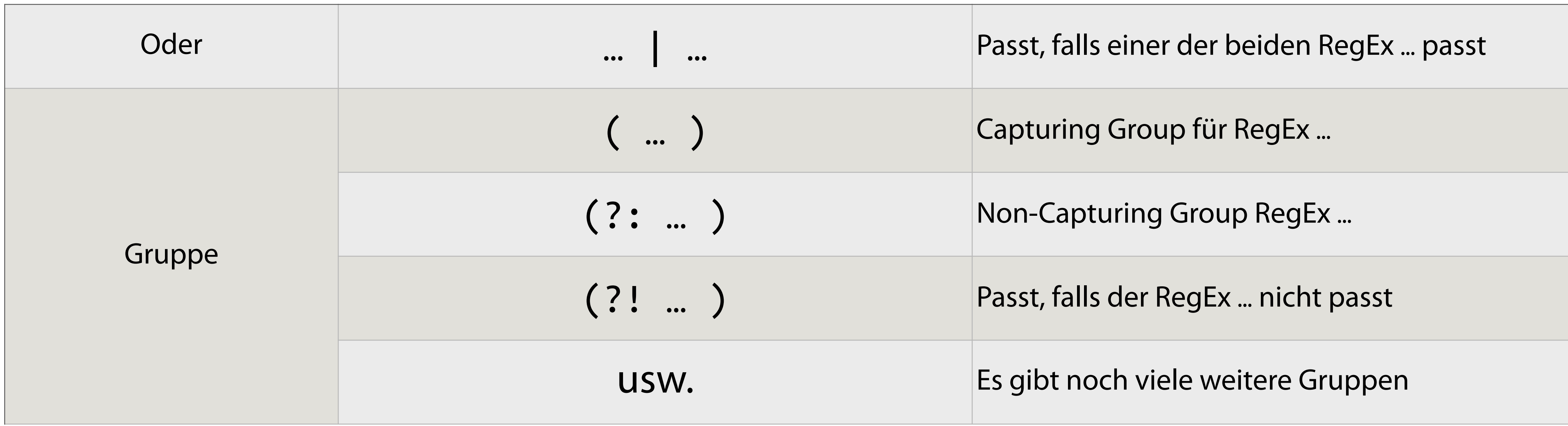

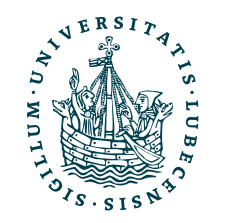

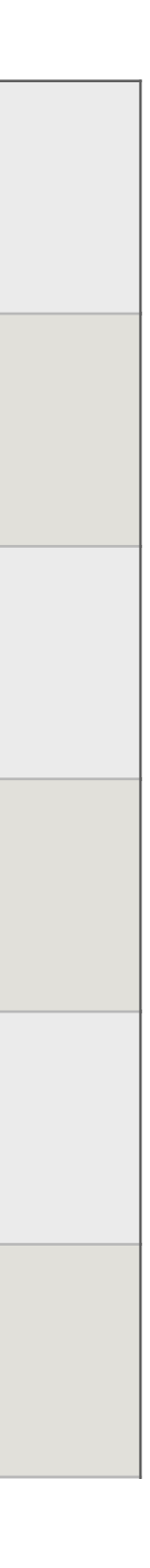

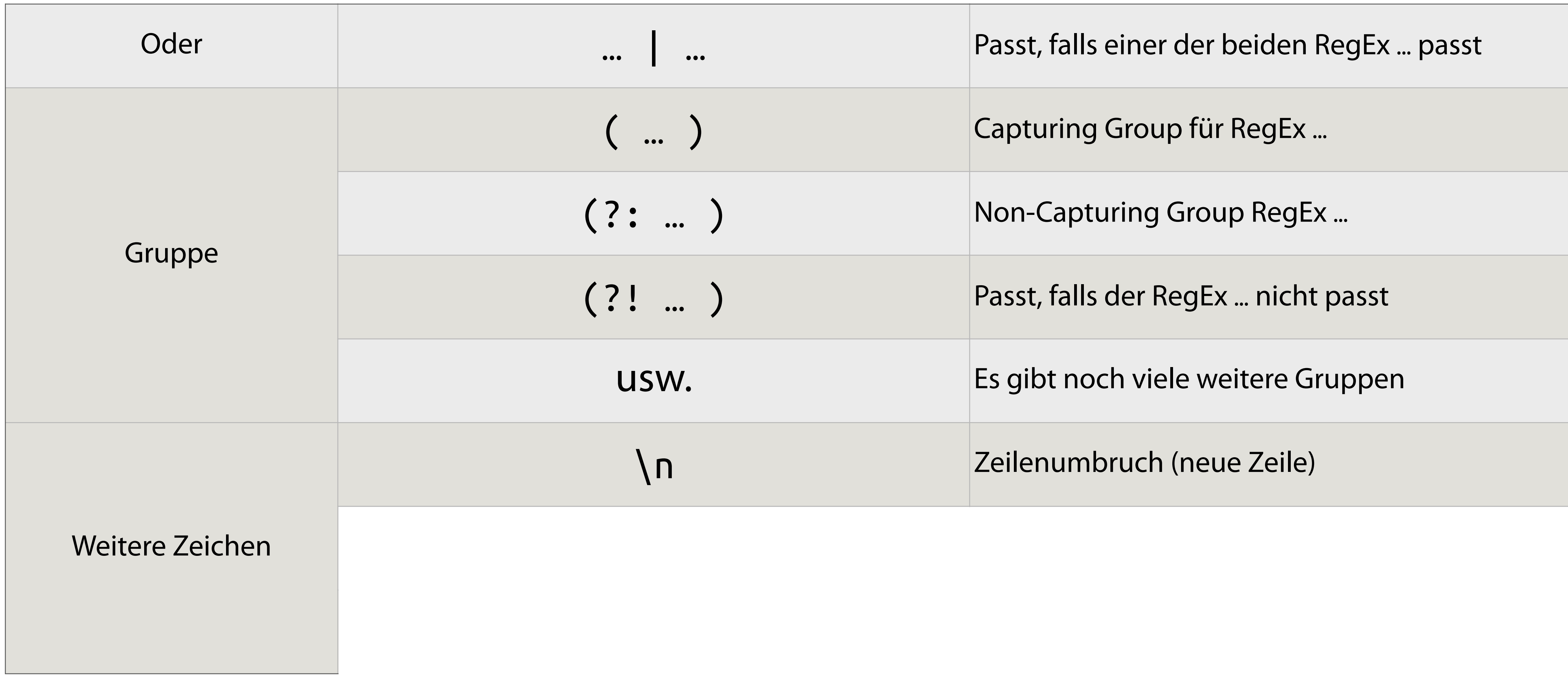

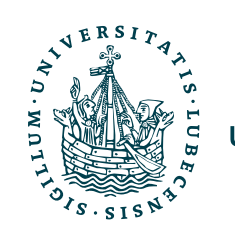

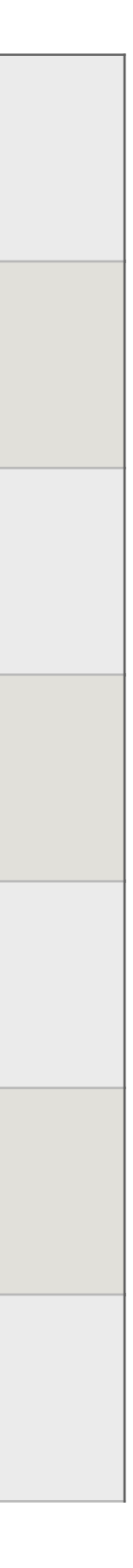

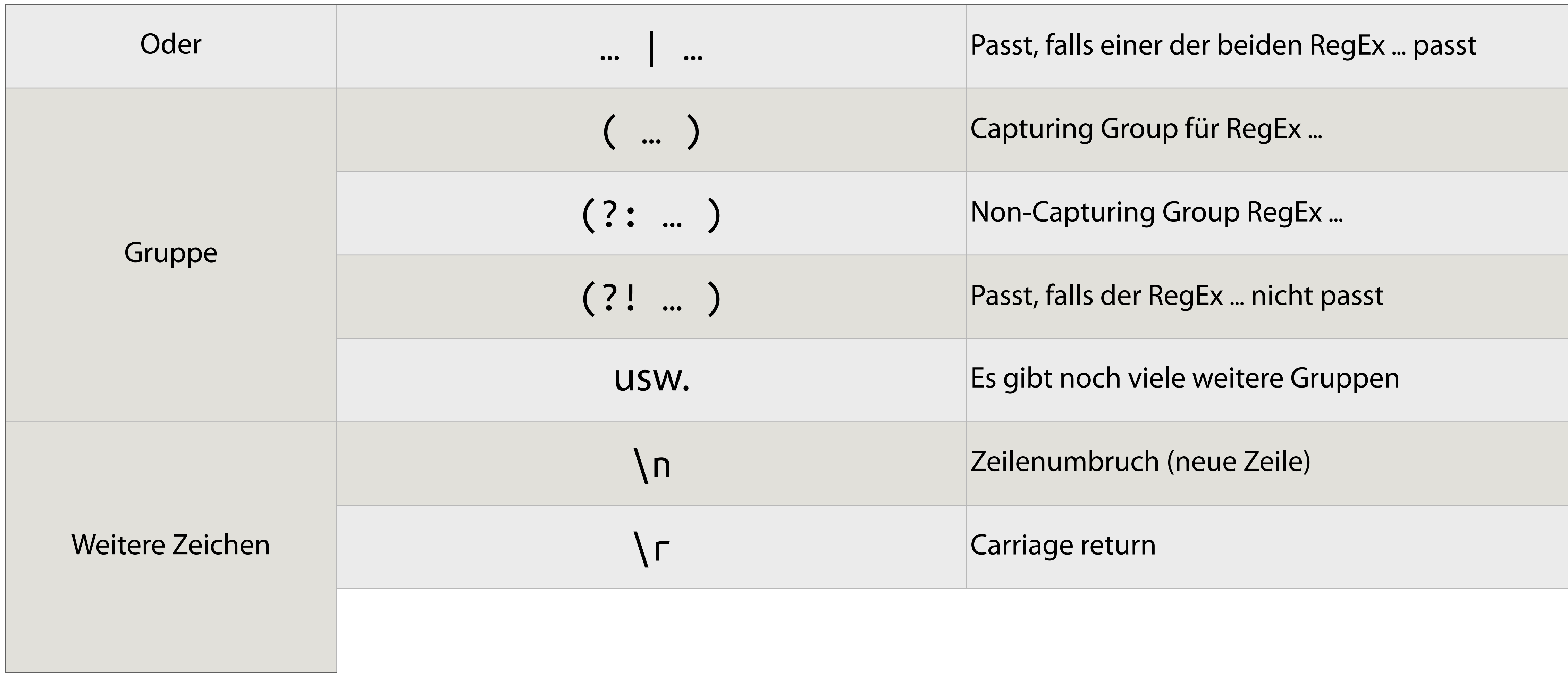

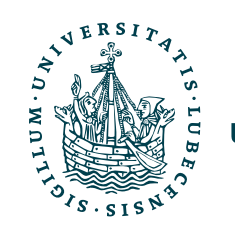

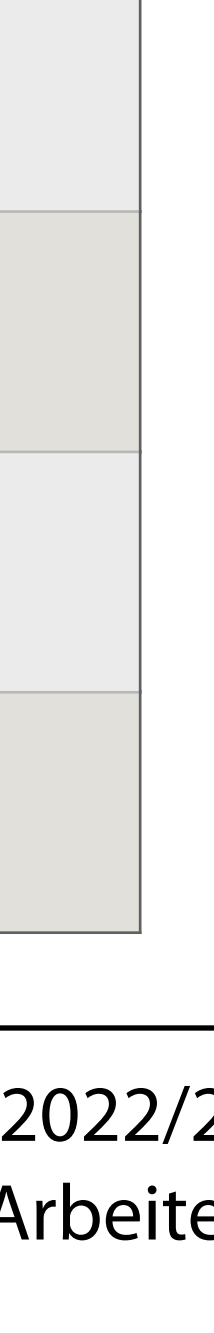

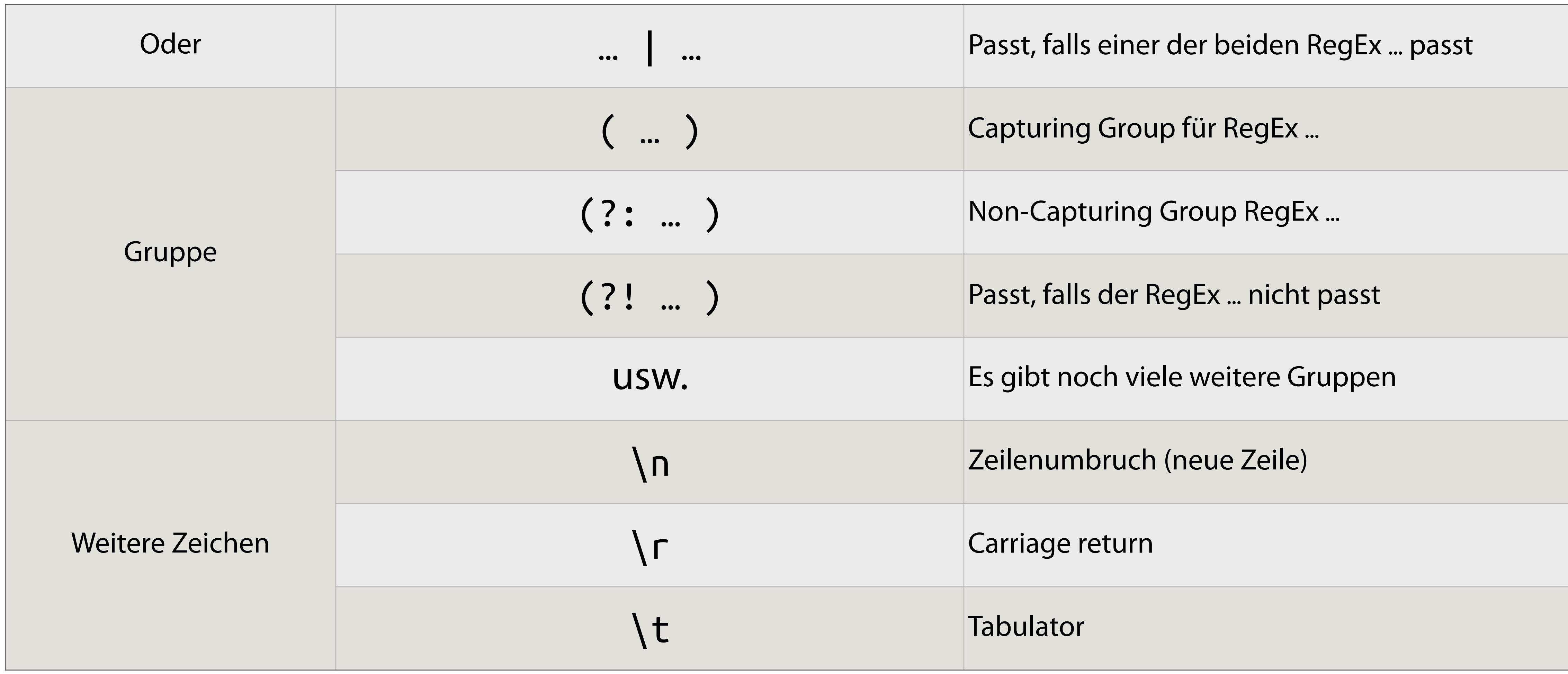

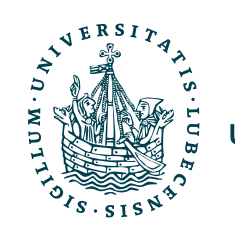

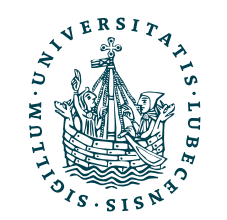

### import re RegEx: Gruppen

Magnus Bender | WiSe 2022/23 Werkzeuge für das wissenschaftliche Arbeiten 26

import re

m = re.match(r'**^**H(e|a)llo**\$**' , "Hello") print(m.groups()) # ('e',)

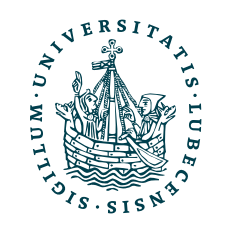

import re

m = re.match(r'**^**H(e|a)llo**\$**' , "Hello") print(m.groups()) # ('e',)

m = re.**search**(r'H**(**e**|**a**)**llo', "Hallo Magnus, Hello Mr. Bender,") print(m.groups()) # ('a',)

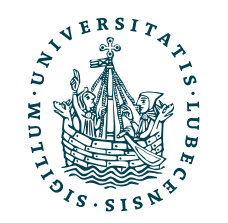

### import re

m = re.match(r'**^**H(e|a)llo**\$**' , "Hello") print(m.groups()) # ('e',)

m = re.**findall**(r'H(e|a)llo', "Hallo Magnus, Hello Mr. Bender,")  $print(m)$  #  $\lceil a', 'e' \rceil$ 

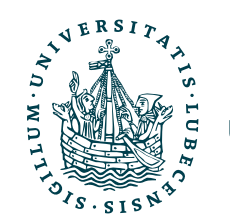

m = re.**search**(r'H**(**e**|**a**)**llo', "Hallo Magnus, Hello Mr. Bender,") print(m.groups()) # ('a',)

### import re

m = re.match(r'**^**H(e|a)llo**\$**' , "Hello") print(m.groups()) # ('e',)

m = re.**findall**(r'H(e|a)llo', "Hallo Magnus, Hello Mr. Bender,")  $print(m)$  #  $[a', 'e']$ 

m = re.findall(r'**(**H(e|a)llo**)**' , "Hallo Magnus, Hello Mr. Bender,")  $print(m)$  #  $\lceil$  ('Hallo', 'a'), ('Hello', 'e')]

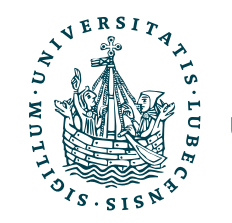

- 
- 
- 

m = re.**search**(r'H**(**e**|**a**)**llo', "Hallo Magnus, Hello Mr. Bender,") print(m.groups()) # ('a',)

### import re

m = re.match(r'**^**H(e|a)llo**\$**' , "Hello") print(m.groups()) # ('e',)

m = re.**findall**(r'H(e|a)llo', "Hallo Magnus, Hello Mr. Bender,")  $print(m)$  #  $\lceil a' \rceil$ ,  $\lceil e' \rceil$ 

m = re.**search**(r'H**(**e**|**a**)**llo', "Hallo Magnus, Hello Mr. Bender,") print(m.groups()) # ('a',)

m = re.findall(r'**(**H(e|a)llo**)**' , "Hallo Magnus, Hello Mr. Bender,") print(m) # [('Hallo', 'a'), ('Hello', 'e')]

m = re.findall(r'H**(?:**e|a**)**llo **([^,]+)**' , "Hallo Magnus, Hello Mr. Bender,") print(m) # ['Magnus', 'Mr. Bender']

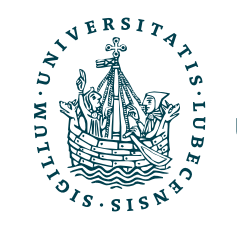

- 
- 
- 
- 

### import re

m = re.match(r'**^**H(e|a)llo**\$**' , "Hello") print(m.groups()) # ('e',)

m = re.**findall**(r'H(e|a)llo', "Hallo Magnus, Hello Mr. Bender,")  $print(m)$  #  $\lceil a', 'e' \rceil$ 

m = re.findall(r'**(**H(e|a)llo**)**' , "Hallo Magnus, Hello Mr. Bender,")  $print(m)$  #  $\lceil$  ('Hallo', 'a'), ('Hello', 'e')]

m = re.**search**(r'H**(**e**|**a**)**llo', "Hallo Magnus, Hello Mr. Bender,") print(m.groups()) # ('a',)

m = re.findall(r'H**(?:**e|a**)**llo **([^,]+)**' , "Hallo Magnus, Hello Mr. Bender,") print(m) # ['Magnus', 'Mr. Bender']

mail = re.compile(r'[^@]+@**(?:**[a-z]\*\.**)?**uni-luebeck\.de') print(mail.match("m.bender@uni-luebeck.de")) # ✔ print(mail.match("bender@ifis.uni-luebeck.de")) # ✔ print(mail.match("bender@FAKEuni-luebeck.de")) # ✗

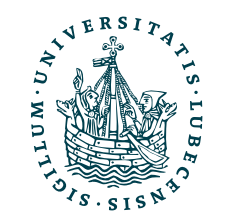

### RegEx: Gruppen und Ersetzungen

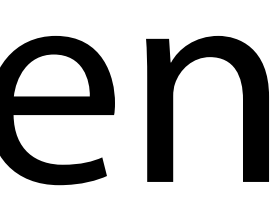

import re

```
program = """"class Zug:
 def __ini__(self, a, b, c):
     pass
 def internal(self):
     pass
class Lokomotive():
"""
```

```
m = re.search(r'class ([a-zA-Z_][0-z]*)(?:\(\))?:', program)
print(m.group(0), m.group(1))
```

```
print(re.findall(r'class ([a-zA-Z_][0-z]*)(?:\(\))?:', program))
print(re.findall(r'class ([a-zA-Z_][0-z]*)(\(\))?:', program))
```

```
print(re.sub(
   r'def __ini__\((self[^)]*)\):',
   r'def __init__(\1):',
   program
))
```
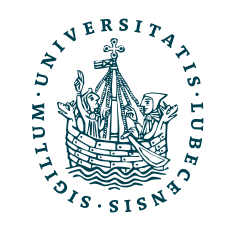

### RegEx: Gruppen und Ersetzungen

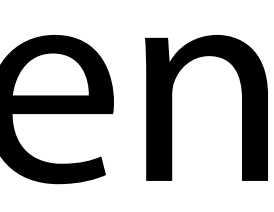

import re

```
program = """"class Zug:
  def __ini__(self, a, b, c):
     pass
  def internal(self):
     pass
class Lokomotive():
"""
```

```
m = re.search(r'class ([a-zA-Z_][0-z]*)(?:\(\))?:', program)
print(m.group(0), m.group(1))
```

```
print(re.findall(r'class ([a-zA-Z_][0-z]*)(?:\(\))?:', program))
print(re.findall(r'class ([a-zA-Z_][0-z]*)(\(\))?:', program))
```

```
print(re.sub(
   r'def __ini__\((self[^)]*)\):',
   r'def __init__(\1):',
   program
))
```
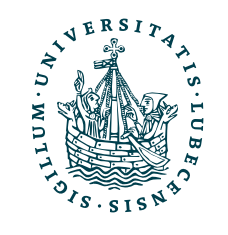

\$> python3 name.py

### RegEx: Gruppen und Ersetzungen

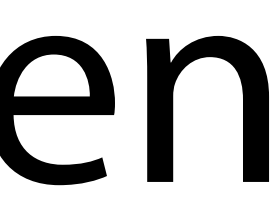

import re

```
program = """"class Zug:
  def __ini__(self, a, b, c):
     pass
  def internal(self):
     pass
class Lokomotive():
"""
```

```
m = re.search(r'class ([a-zA-Z_][0-z]*)(?:\(\))?:', program)
print(m.group(0), m.group(1))
```

```
print(re.findall(r'class ([a-zA-Z_][0-z]*)(?:\(\))?:', program))
print(re.findall(r'class ([a-zA-Z_][0-z]*)(\(\))?:', program))
```

```
print(re.sub(
   r'def __ini__\((self[^)]*)\):',
   r'def __init__(\1):',
   program
))
```
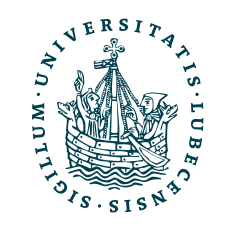

### \$> python3 name.py

class Zug: Zug

### RegEx: Gruppen und Ersetzungen

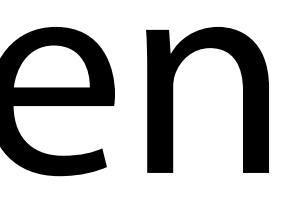

import re

```
program = """"class Zug:
  def __ini__(self, a, b, c):
     pass
  def internal(self):
     pass
class Lokomotive():
"""
```

```
m = re.search(r'class ([a-zA-Z_][0-z]*)(?:\(\))?:', program)
print(m.group(0), m.group(1))
```

```
print(re.findall(r'class ([a-zA-Z_][0-z]*)(?:\(\))?:', program))
print(re.findall(r'class ([a-zA-Z_][0-z]*)(\(\))?:', program))
```

```
print(re.sub(
   r'def __ini__\((self[^)]*)\):',
   r'def __init__(\1):',
   program
))
```
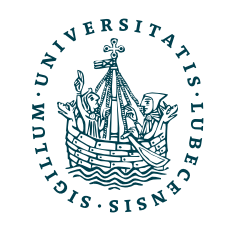

\$> python3 name.py

class Zug: Zug

['Zug', 'Lokomotive'] [('Zug', ''), ('Lokomotive', '()')]

## RegEx: Gruppen und Ersetzungen

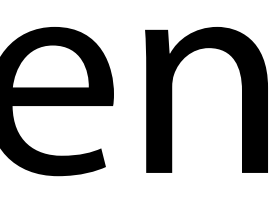

import re

```
program = """"class Zug:
  def __ini_(self, a, b, c):
     pass
  def internal(self):
     pass
class Lokomotive():
"""
```

```
m = re.search(r'class ([a-zA-Z_][0-z]*)(?:\(\))?:', program)
print(m.group(0), m.group(1))
```

```
print(re.findall(r'class ([a-zA-Z_][0-z]*)(?:\(\))?:', program))
print(re.findall(r'class ([a-zA-Z_][0-z]*)(\(\))?:', program))
```

```
print(re.sub(
   r'def __ini__\((self[^)]*)\):',
   r'def __init__(\1):',
   program
))
```
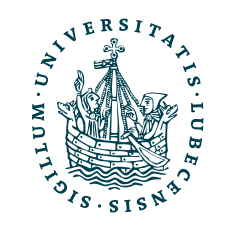

\$> python3 name.py

class Zug: Zug

 $\begin{array}{ccccc} \bullet & \bullet & \bullet \end{array}$ 

['Zug', 'Lokomotive'] [('Zug', ''), ('Lokomotive', '()')]

… def \_\_init\_\_(self, a, b, c):

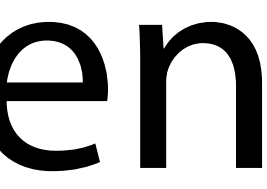

print(re.findall(r'class ([a-zA-Z\_][0-z]\*)**(?:**\(\)**)**?:', program))  $\setminus$ (\))?:', program))

m = re.search(r'class **(**[a-zA-Z\_][0-z]\***)(?:**\(\)**)**?:', program)

Ile Vorkommen

… def \_\_init\_\_(self, a, b, c): —<br>71 Nimmt man für den zweiten Parameter "", dann scht man alles, auf das der RegEx passt.

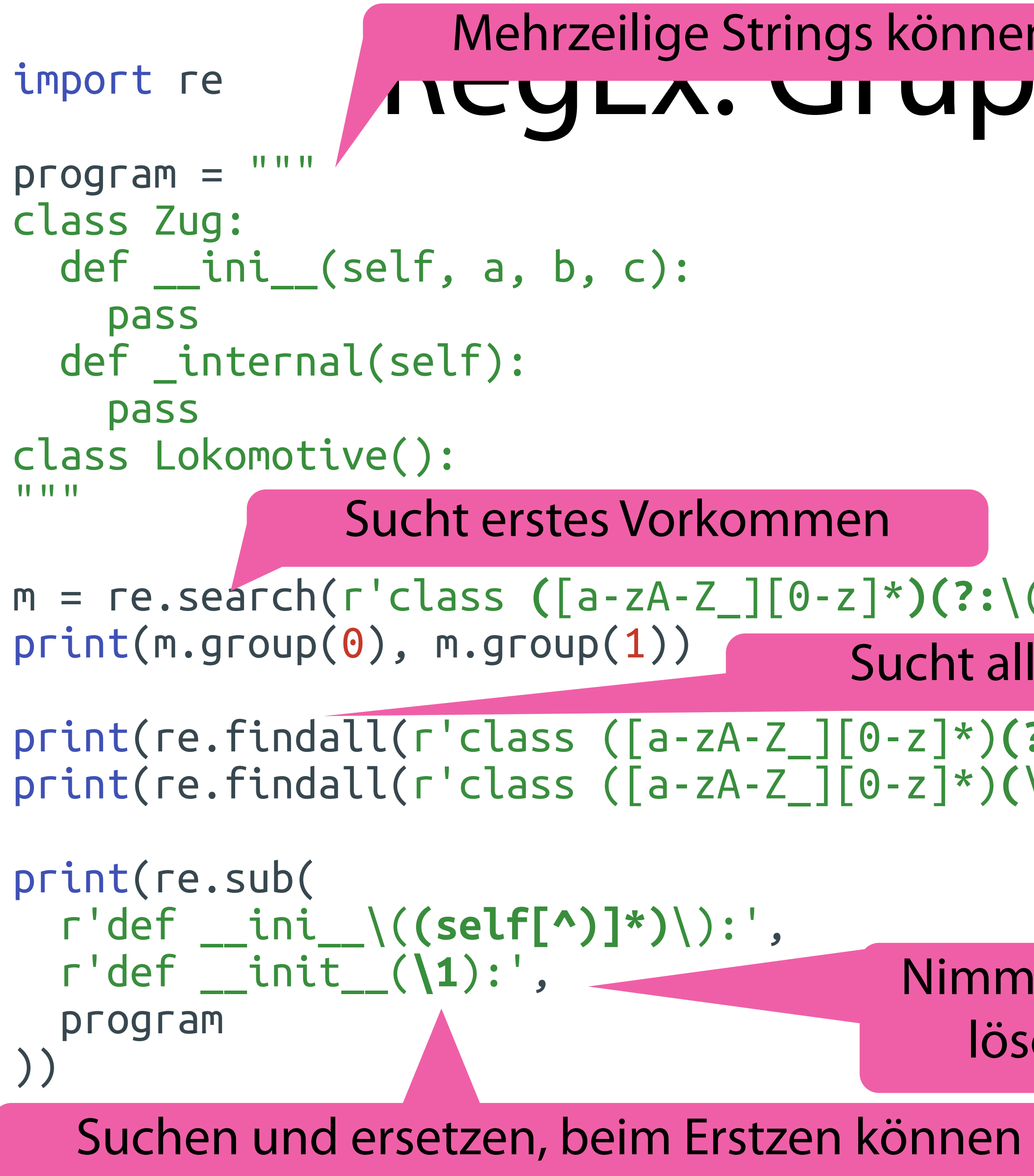

\$> python3 name.py

class Zug: Zug

['Zug', 'Lokomotive'] [('Zug', ''), ('Lokomotive', '()')]

Gruppen eingesetzt werden.

### Mehrzeilige Strings können mit """ erstellt werden.<br>AUCYLA. UI UPPCIT UITU LI SETZUNGEN

### Zusammenfassung

• Lösungsmöglichkeiten Aufgabe 1

- Notebooks lokal und in der Cloud
- Grundlagen von Bash

• Reguläre Ausdrücke

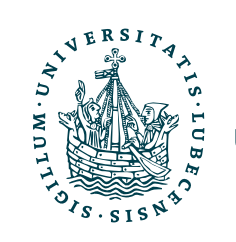

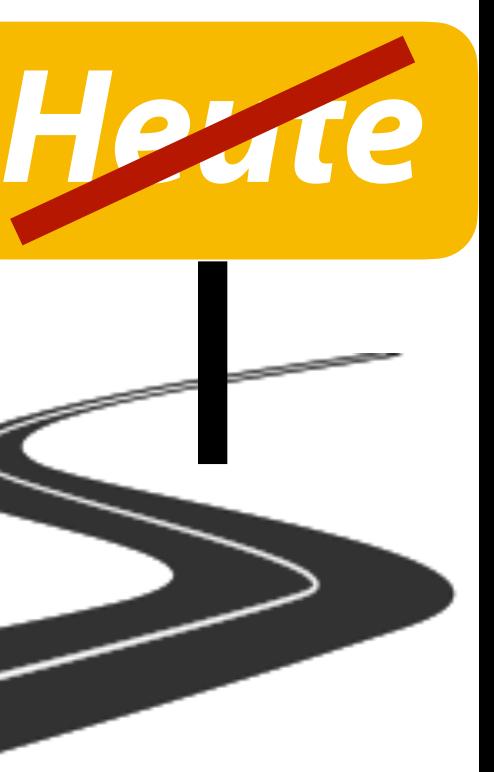

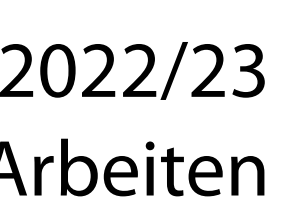

### Zusammenfassung

• Lösungsmöglichkeiten Aufgabe 1

- Notebooks lokal und in der Cloud
- Grundlagen von Bash

• Reguläre Ausdrücke

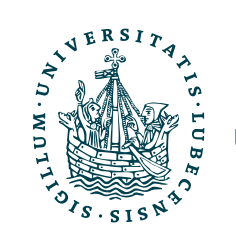

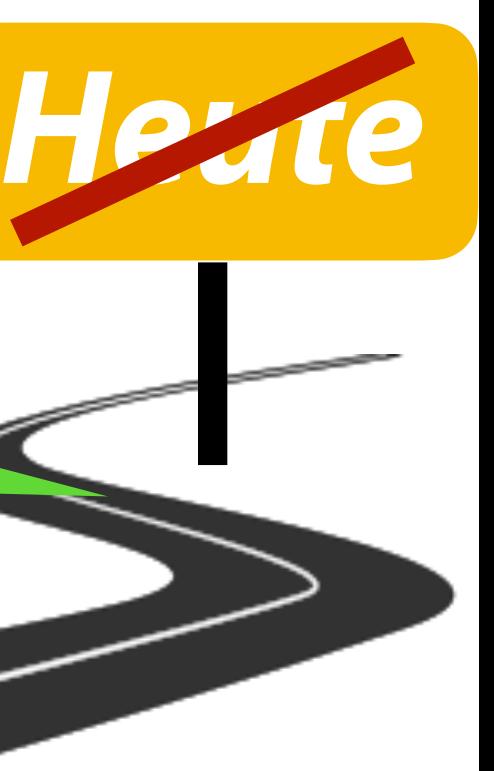

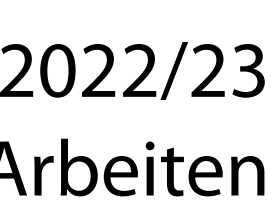

Wir haben jetzt Programmcode, Dokumente und Notebooks.

Nun müssen wir das alles verwalten und organisieren!

### Inhaltsübersicht

- 1. Programmiersprache Python
	- *a) Einführung, Erste Schritte*
	- *b) Grundlagen*
	- *c) Fortgeschritten*
- 2. Auszeichnungssprachen *a) LaTeX, Markdown*
- 3. Benutzeroberflächen und Entwicklungsumgebungen
	- *a) Jupyter Notebooks lokal und in der Cloud (Google Colab)*
- 4. Versionsverwaltung

### **a) Git, GitHub**

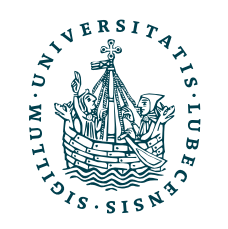

- 5. Wissenschaftliches Rechnen
	- a) NumPy, SciPy
- 6. Datenverarbeitung und -visualisierung
	- a) Pandas, matplotlib, NLTK
- 7. Machine Learning (scikit-learn)
	- a) Grundlegende Ansätze (Datensätze, Auswertung)
	- b) Einfache Verfahren (Clustering, …)
- 8. DeepLearning
	- a) TensorFlow, PyTorch, HuggingFace Transformers